**FUJITSU** 

Storage Manager (StorMan) V9.0.0

# Managing virtualized storage resources

Administrator and User Guide

Edition April 2020

# **Table of Contents**

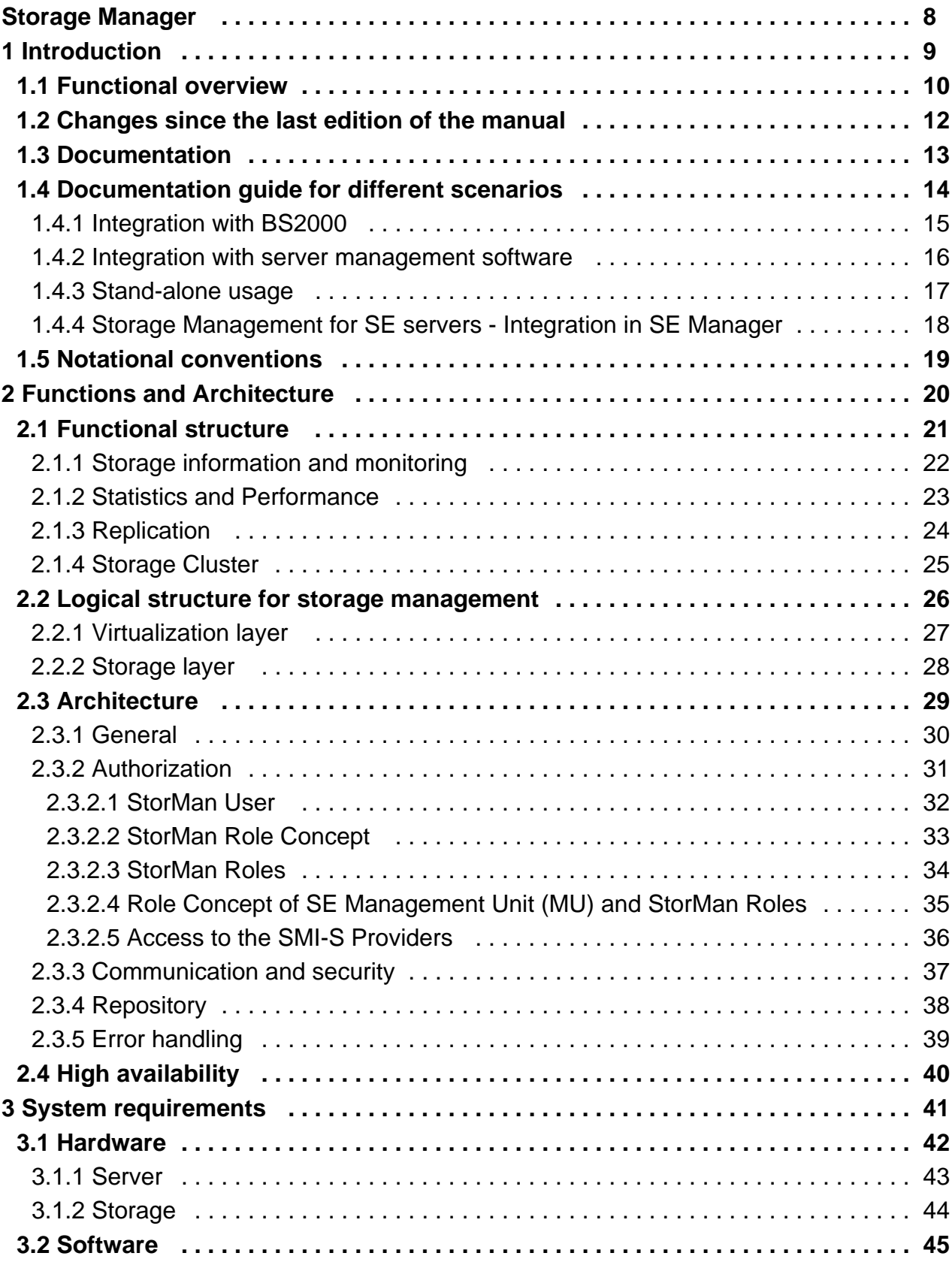

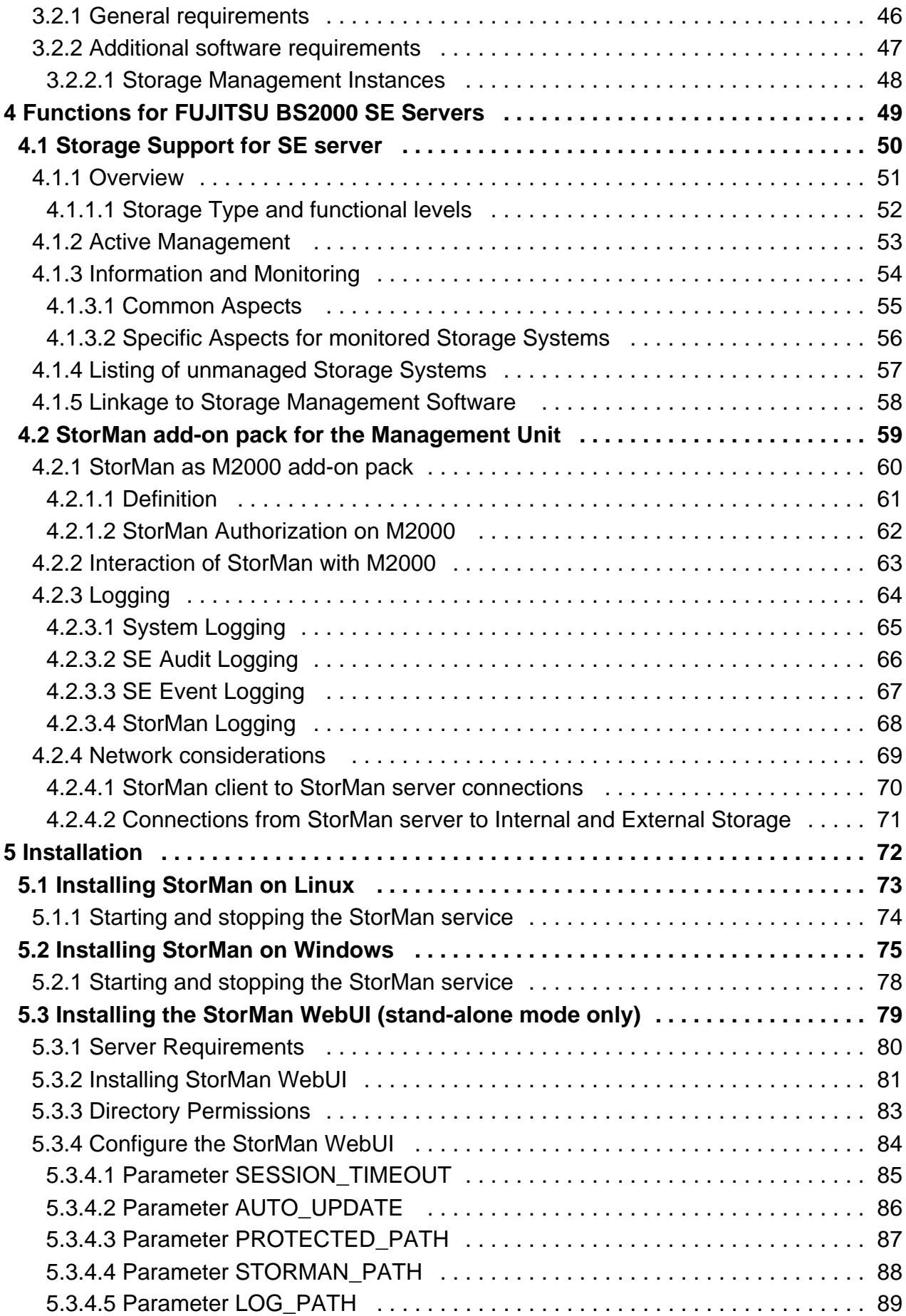

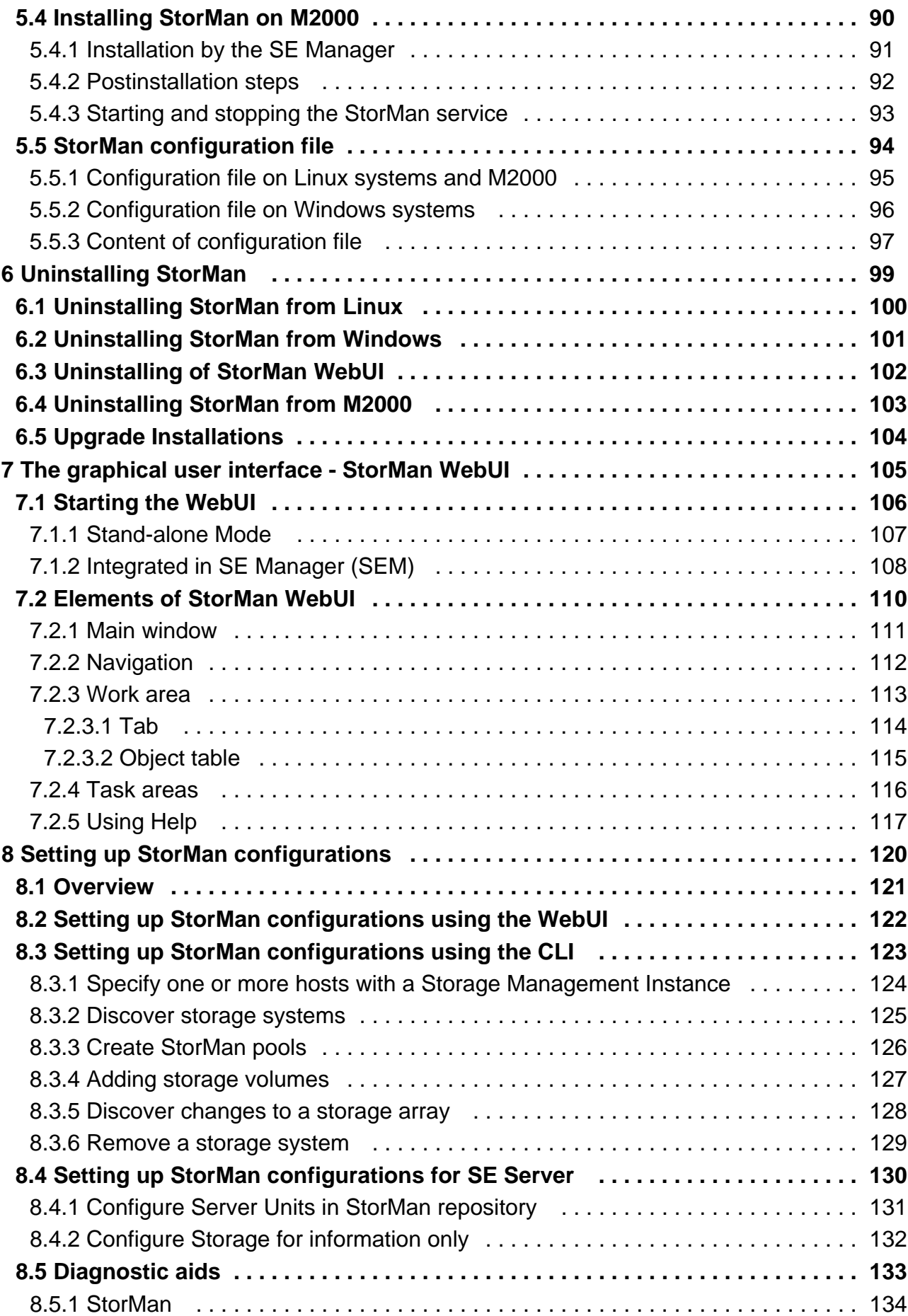

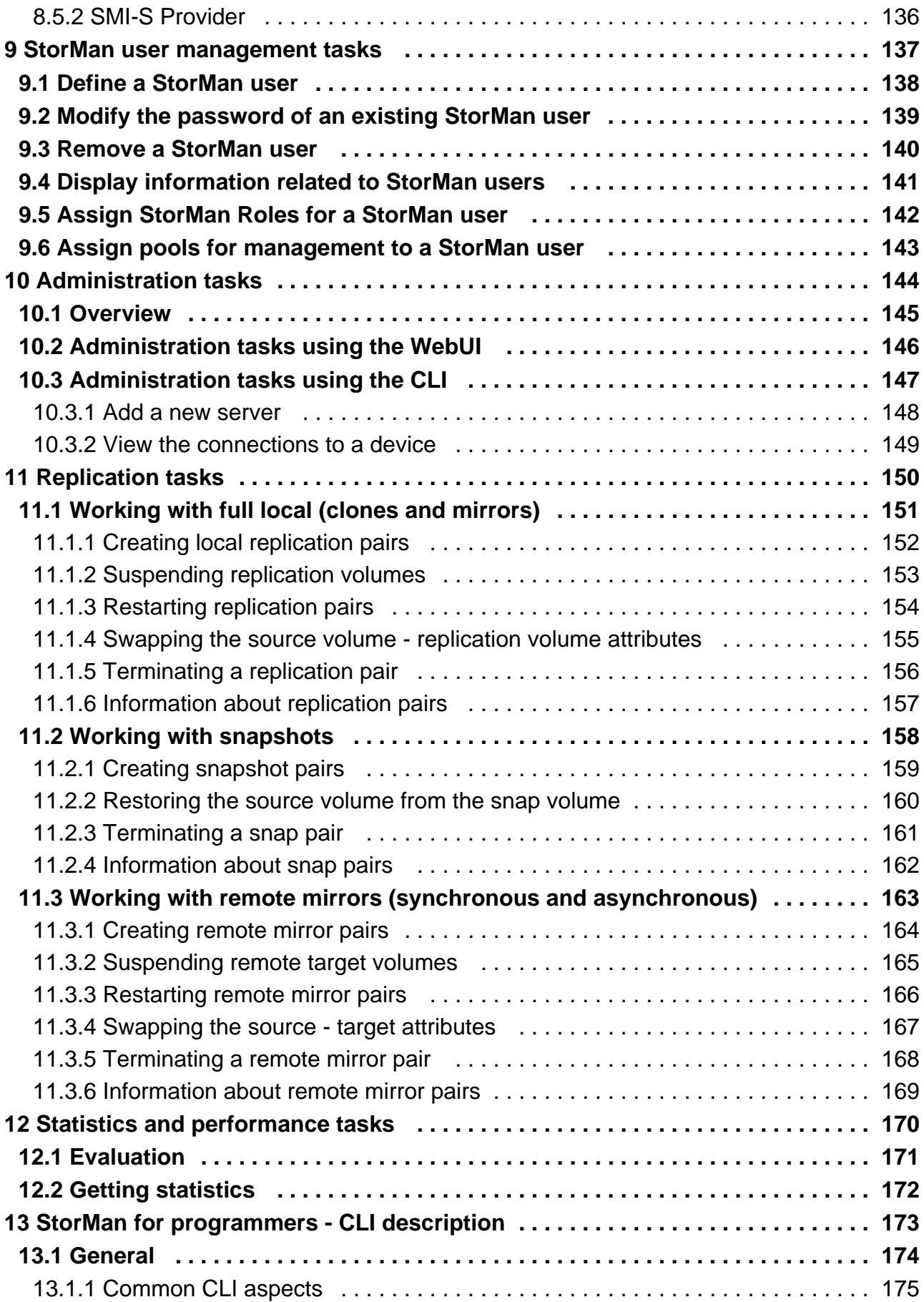

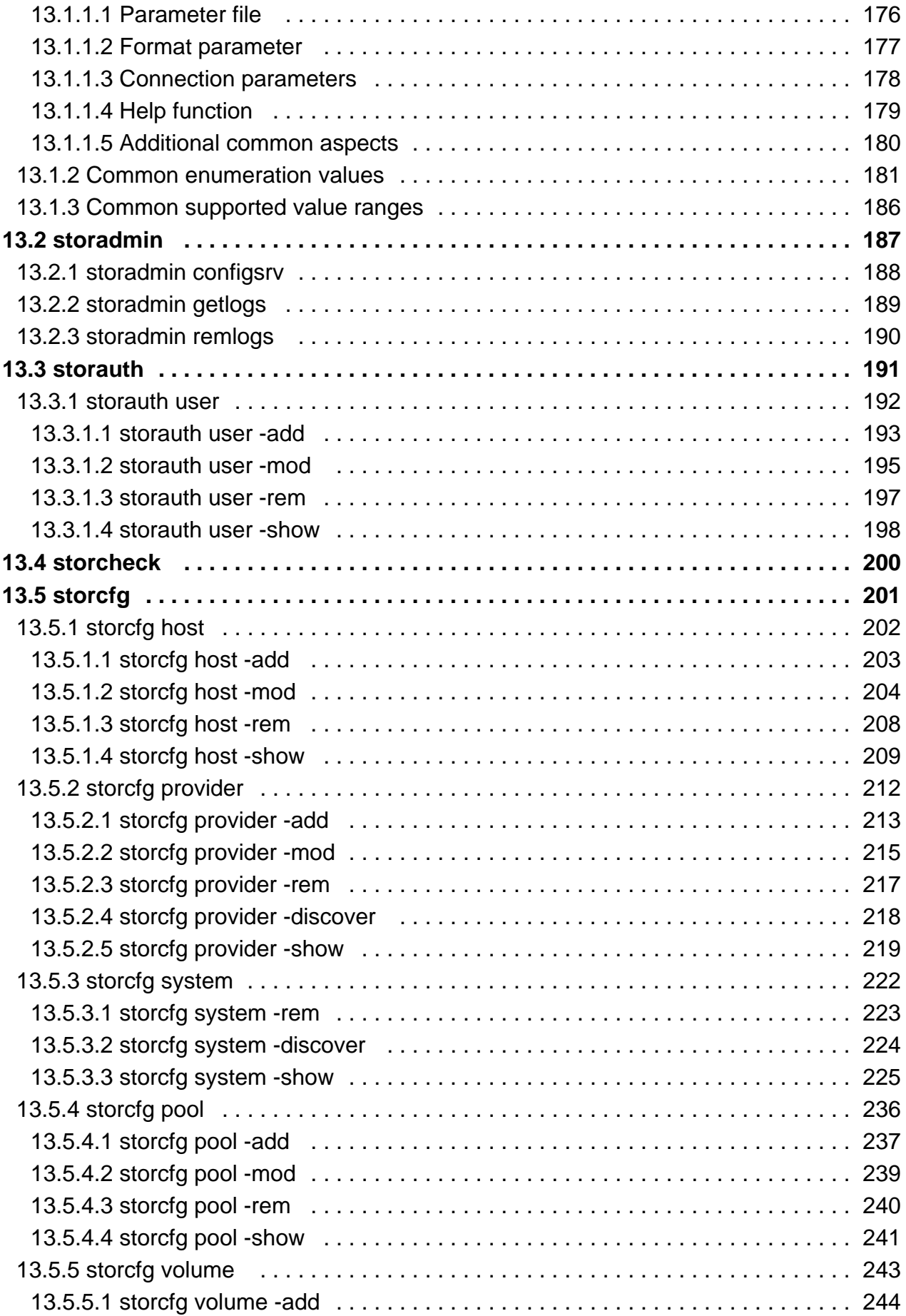

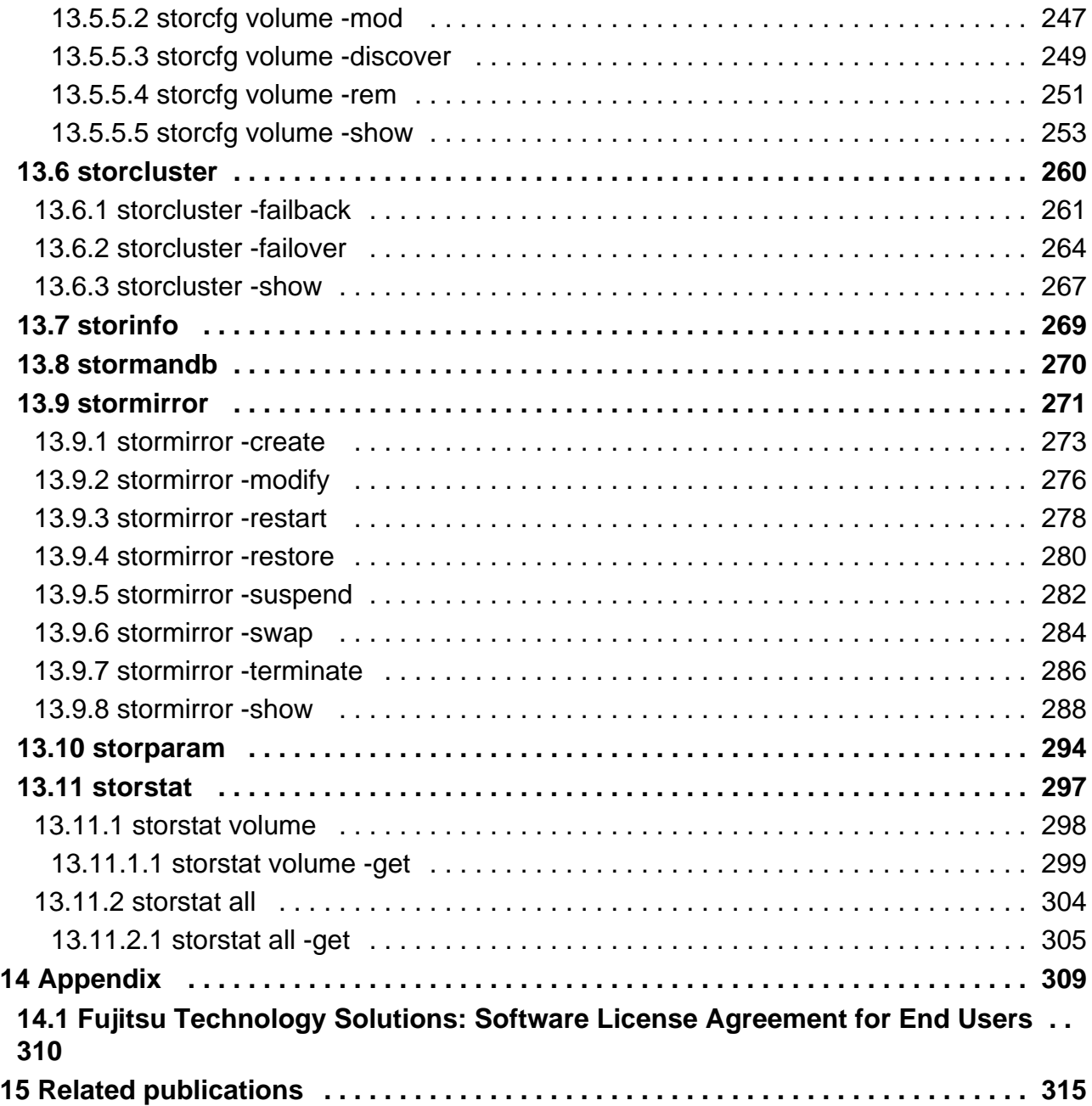

# <span id="page-7-0"></span>**Storage Manager**

## Comments... Suggestions... Corrections...

The User Documentation Department would like to know your opinion on this manual. Your feedback helps us to optimize our documentation to suit your individual needs.

Feel free to send us your comments by e-mail to: **[bs2000services@ts.fujitsu.com](mailto:bs2000services@ts.fujitsu.com)**

# Certified documentation according to DIN EN ISO 9001:2015

To ensure a consistently high quality standard and user-friendliness, this documentation was created to meet the regulations of a quality management system which complies with the requirements of the standard DIN EN ISO 9001:2015.

# Copyright and Trademarks

Copyright © 2020 Fujitsu Technology Solutions GmbH.

All rights reserved. Delivery subject to availability; right of technical modifications reserved.

All hardware and software names used are trademarks of their respective manufacturers.

# <span id="page-8-0"></span>**1 Introduction**

- [Functional overview](#page-9-0)
- [Changes since the last edition of the manual](#page-11-0)
- [Documentation](#page-12-0)
- [Documentation guide for different scenarios](#page-13-0)
	- [Integration with BS2000](#page-14-0)
	- [Integration with server management software](#page-15-0)
	- [Stand-alone usage](#page-16-0)
	- [Storage Management for SE servers Integration in SE Manager](#page-17-0)
- [Notational conventions](#page-18-0)

## <span id="page-9-0"></span>**1.1 Functional overview**

The main scope of Storage Manager (further on referenced as StorMan) is information, monitoring, virtualization and dynamic management of storage resources:

A uniform management service for storage management, information and monitoring is provided by StorMan.

StorMan provides a common virtualization layer offering:

- Integrated Storage Management for
	- SE Manager on BS2000 SE servers
- Common and stable interfaces for
	- Integration in BS2000 (SHC-OSD)
	- stand-alone usage
	- Integration with server management software such as ServerView Operations Manager, openSM2, etc
- Management options for
	- Automation with prescheduled or event-triggered scripts based on StorMan's CLIs
- Encapsulation of the backend complexity of
	- Storage-vendor-specific interfaces (Fujitsu, EMC)

The following figure provides an overview of the architectural layers:

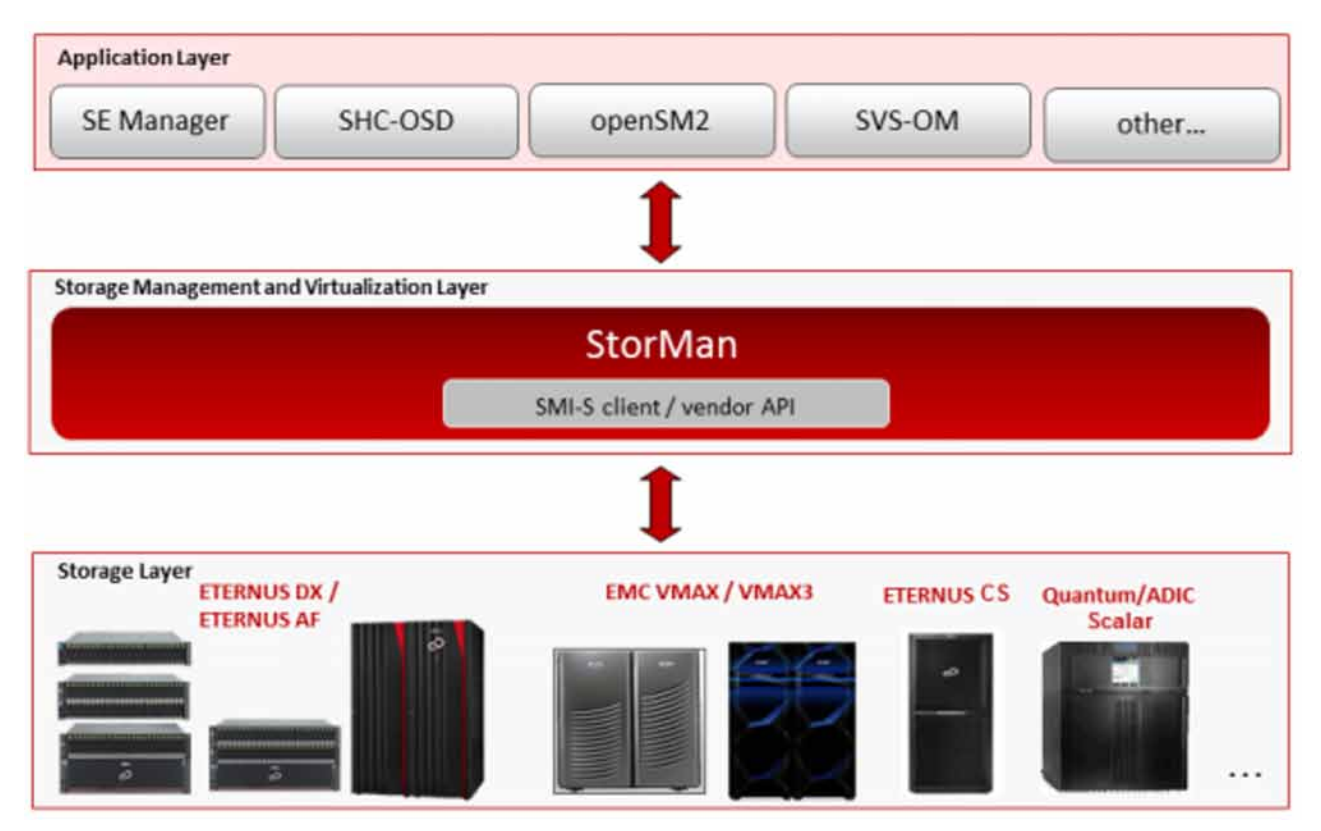

Figure 1: Overview

The base technology of StorMan is SMI-S (Storage Management Initiative Specification), the standard defined and supported by the SNIA (Storage Networking Industry Association) for storage management. However, additional to SMI-S vendor-specific APIs are used for integration.

The functionality of StorMan covers the main functions for:

- Managing and administrating storage resources (storage volumes and pools)
- Replication service: local replication (based on snap and/or clone technology) and remote replication
- Storage cluster support

Additionally, StorMan provides the functionality required for information and monitoring of storage arrays, namely:

- Discovery
- Information about logical and physical components
- $\bullet$ Status monitoring
- Statistical and performance metrics

## <span id="page-11-0"></span>**1.2 Changes since the last edition of the manual**

Changes for this version are focused on primarily on operating the ETERNUS 500/600 S5 and ETERNUS AF650 S3 storage systems.

The following additional major changes have been made since the last edition of this manual:

- The term "cimom" is replaced by "provider" in all messages, outputs and commands. For compatibility reasons "cimom" is still supported in this version.
- The name of StorMan installation file for windows has changed. As only x64 platforms are supported the string 'x64' is removed from the name of the .exe file
- Additional to the existing logging we introduced a log called extended trace. This trace tracks the last hour with all possible debug options activated
- QuickOPC and REC replications from a smaller to a bigger volume are supported

The following functionality is deprecated and therefore not supported anymore:

- HTTP access to port 5988 is no longer supported
- ETERNUS DX S2 systems are no longer supported
- command storcfg system -mod is no longer supported $\bullet$

## <span id="page-12-0"></span>**1.3 Documentation**

With exception of the WebUI functions you will find a complete description of StorMan (e.g. concept, architecture, installation, CLI functions) in the StorMan manual.

For users of the WebUI the manual only contains a chapter describing the WebUI startup and basic information on using the WebUI.

The complete reference of WebUI functions you will find online in the StorMan help system which you can call context sensitive from the StorMan WebUI (refer to section ["Using Help"\)](#page-116-0).

#### Additional product information

Current information, version and hardware dependencies and instructions for installing and using a product version are contained in the associated Release Notice.

These Release Notices are available at <https://bs2manuals.ts.fujitsu.com>.

Also see the Release Notices for special information on a new release.

## <span id="page-13-0"></span>**1.4 Documentation guide for different scenarios**

For general information about StorMan refer to chapter ["Functions and Architecture".](#page-19-0)

For installation of StorMan refer to chapter ["Installation"](#page-71-0). In addition to system and software requirements use the installation section concerning your system platform.

Which other chapters are relevant for the user depends on the usage scenario.

#### <span id="page-14-0"></span>**1.4.1 Integration with BS2000**

For the BS2000 product SHC-OSD the complete integration of StorMan is done by SHC-OSD internally. Refer to "SHC-OSD" manual [\[](#page-314-0)1] for further details.

To manage ETERNUS DX/AF storage systems by SHC-OSD from BS2000, StorMan is recommended to run on M2000 on the Management Unit (MU) of the SE server. Optionally StorMan may run on any Windows or Linux server (native or VM). The configuration of storage resources is set up via StorMan. Please refer to chapter ["Setting](#page-119-0)  [up StorMan configurations"](#page-119-0).

Description of the StorMan tasks:

- For configuration of storage resources to be managed by StorMan refer to chapter "Setting up StorMan [configurations".](#page-119-0)
- To provide host with resources managed by StorMan refer to chapter ["Administration tasks".](#page-143-0)
- To replicate storage devices on ETERNUS DX/AF storage systems refer to ["Replication tasks".](#page-149-0)

Description of the StorMan interfaces:

- The StorMan WebUI is recommended. For basic information about startup and using the WebUI refer to chapter ["The graphical user interface - StorMan WebUI"](#page-104-0). Please note that the complete StorMan WebUI function reference is contained in the online help system.
- For the syntax description of CLI commands refer to chapter ["StorMan for programmers CLI description"](#page-172-0)

#### <span id="page-15-0"></span>**1.4.2 Integration with server management software**

For integration with server management software such as ServerView Operations Manager and performance monitoring software such as openSM2 only a subset of StorMan functions is available. This subset is delivered with the name of **StorManMonitor** and consists of the functions for information and monitoring.

StorManMonitor does not include active management functions and does not include the WebUI. As the interfaces of StorManMonitor functions are identical to the StorMan interfaces they are described as StorMan interfaces further on.

Description of the StorMan tasks:

• For configuration and discovery of storage resources to be managed by StorMan refer to chapter "Setting up [StorMan configurations"](#page-119-0).

Description of the StorMan interfaces (subset for StorManMonitor):

- The following subset of CLI commands is available:
	- The CLI commands storcfg host and storcfg provider can be used for configuration.
	- The CLI command storcfg system -show can be used for gathering detailed configuration and status information of the storage systems.
	- The CLI command storstat that provides statistical information and metrics can be used for monitoring the performance of the storage systems.
	- Additionally the CLI commands stormandb, storcheck, storparam, storinfo can be used.

For the syntax description refer to chapter ["StorMan for programmers - CLI description"](#page-172-0).

#### <span id="page-16-0"></span>**1.4.3 Stand-alone usage**

Description of the StorMan tasks:

- For configuration and administration of storage resources to be managed by StorMan refer to chapter ["Setting up](#page-119-0)  [StorMan configurations"](#page-119-0).
- To provide host with resources managed by StorMan refer to chapter ["Administration tasks".](#page-143-0)
- To replicate storage devices refer to chapter ["Replication tasks"](#page-149-0).
- To get statistic and performance information from storage systems and their storage devices refer to chapter ["Statistics and performance tasks".](#page-169-0) The required functions are available on the CLI.

Description of the StorMan interfaces:

- All functions are available as CLI commands. For the syntax description refer to chapter ["StorMan for](#page-172-0)  [programmers - CLI description".](#page-172-0)
- Additionally the StorMan WebUI is provided. For basic information about startup and using the WebUI refer to chapter ["The graphical user interface - StorMan WebUI"](#page-104-0). Please notice that the complete WebUI function reference is only contained in the online help system.

#### <span id="page-17-0"></span>**1.4.4 Storage Management for SE servers - Integration in SE Manager**

For integration with SE servers, StorMan is delivered and installed by default as an add-on pack in the SE Manager (SEM) on M2000. For further details, please refer to ["Installation by the SE Manager".](#page-90-0)

StorMan provides a complete overview of the storage resources and management options for SE servers. The StorMan WebUI is completely integrated into SEM providing StorMan's storage management functions. Therefore, on SE servers it is accessible via SEM only.

The complete StorMan functions on CLI level are reserved for SEM users with the roles Service or Administrator on M2000.

For storage management on SE servers StorMan provides specific functions on the WebUI to provide information about and monitor additional storage ressources (e.g. tape storage) and to link additional storage management software (e.g. ETERNUS SF).

Description of the StorMan tasks:

- For information and monitoring of storage resource of SE servers please refer to the StorMan online help.
- For configuration and administration of storage resources to be managed by StorMan refer to chapter ["Setting up](#page-119-0)  [StorMan configurations"](#page-119-0).
- To provide hosts with resources managed by StorMan refer to ["Administration tasks".](#page-143-0)
- To replicate storage devices refer to chapter ["Replication tasks"](#page-149-0).

Description of StorMan interfaces:

- The StorMan WebUI is completely integrated into the SEM and is launched from the SEM. For basic information about startup and using the WebUI refer to chapter ["The graphical user interface - StorMan WebUI"](#page-104-0). Please note that the complete StorMan WebUI function reference is contained in the online help system.
- All CLI commands are available for users with roles 'service' and 'administration'. For the syntax description refer to chapter ["StorMan for programmers - CLI description"](#page-172-0).

For the specific installation and deinstallation tasks on M2000 please refer to chapter ["Installation by the SE](#page-90-0)  [Manager"](#page-90-0) and ["Uninstalling StorMan from M2000"](#page-102-0).

## <span id="page-18-0"></span>**1.5 Notational conventions**

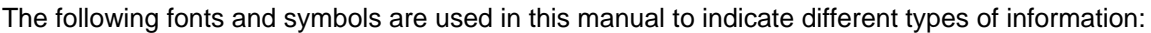

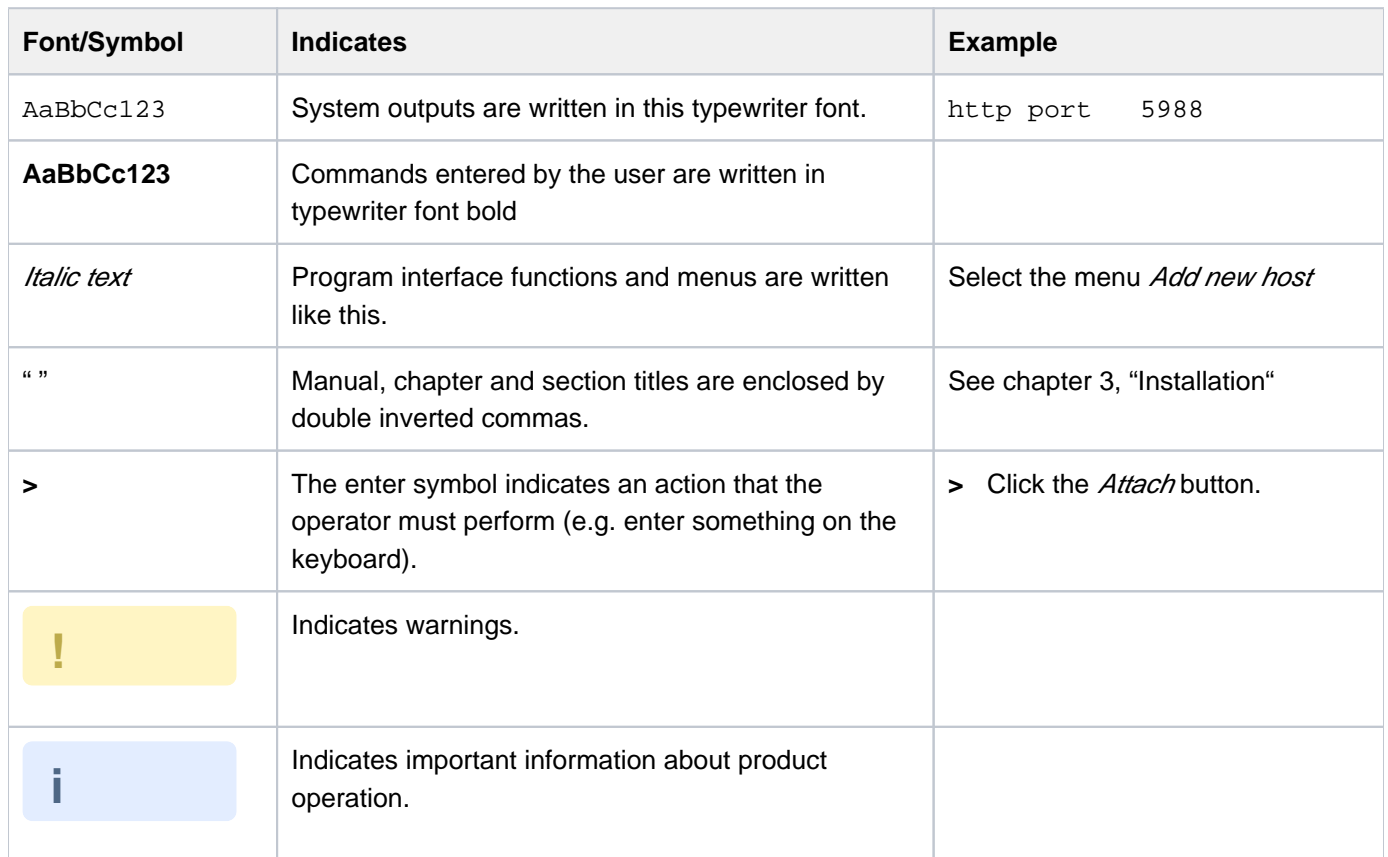

The following fonts and symbols are used in the CLI syntax description:

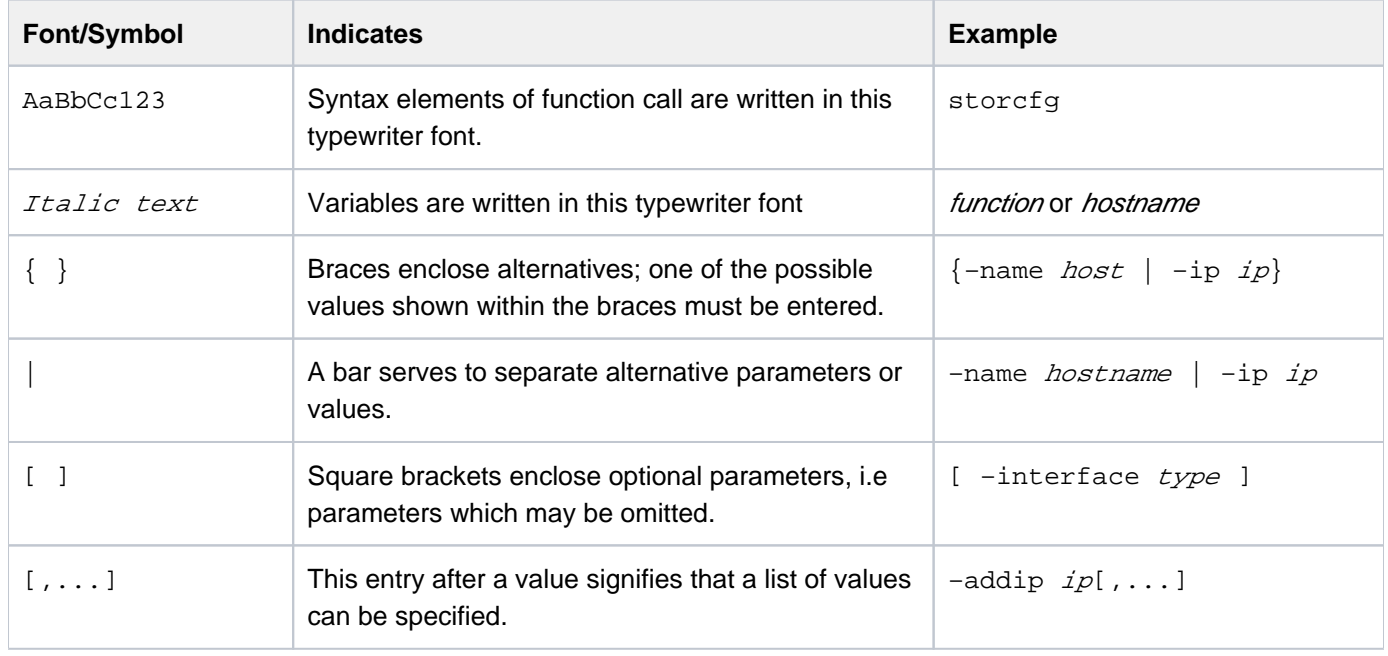

# <span id="page-19-0"></span>**2 Functions and Architecture**

- [Functional structure](#page-20-0)
	- [Storage information and monitoring](#page-21-0)
	- [Statistics and Performance](#page-22-0)
	- [Replication](#page-23-0)
	- [Storage Cluster](#page-24-0)
- [Logical structure for storage management](#page-25-0)
	- [Virtualization layer](#page-26-0)
	- [Storage layer](#page-27-0)
- **[Architecture](#page-28-0)** 
	- [General](#page-29-0)
	- [Authorization](#page-30-0)
		- [StorMan User](#page-31-0)
		- [StorMan Role Concept](#page-32-0)
		- [StorMan Roles](#page-33-0)
		- [Role Concept of SE Management Unit \(MU\) and StorMan Roles](#page-34-0)
		- [Access to the SMI-S Providers](#page-35-0)
	- [Communication and security](#page-36-0)
	- [Repository](#page-37-0)
	- [Error handling](#page-38-0)
- [High availability](#page-39-0)

## <span id="page-20-0"></span>**2.1 Functional structure**

From the structural point of view, StorMan consists of multiple functional components:

- Storage information and monitoring
- Statistics and performance monitoring  $\bullet$
- Storage system based replication functions
- Storage cluster

These components can be used separated or combined depending on the scenarios.

Please refer to Storage Manager (StorMan) Release Notes on [https://bs2manuals.ts.fujitsu.com](https://bs2manuals.ts.fujitsu.com/) for further details on supported storage systems.

## <span id="page-21-0"></span>**2.1.1 Storage information and monitoring**

The storage information and monitoring features supported cover:

- Discovery
- Information about logical and physical components
- Monitoring of status

#### <span id="page-22-0"></span>**2.1.2 Statistics and Performance**

The statistics and performance features supported are required for monitoring storage arrays as used by openSM2.

#### <span id="page-23-0"></span>**2.1.3 Replication**

The replication service features cover the information and management of local and remote mirroring functions implemented in the storage systems and based on volume level replication.

These features are provided by StorMan's WebUI (see the chapter ["The graphical user interface - StorMan WebUI"](#page-104-0))

and as CLI for automation support in scripts (see the chapter ["StorMan for programmers - CLI description"\)](#page-172-0).

### **Local Replication**

The Local Replication service covers the information and management of local mirroring functions used e.g. by SHC-OSD to integrate ETERNUS DX/AF storage systems in BS2000.

The Local Replication Service features support the management of the following functions:

- Local mirroring based on full volume copies and mirrors (clones)
- Local mirroring based on pointer based technologies (snaps)

#### **Remote Replication**

The Remote Replication service covers the information and management of remote mirroring functions used e.g. by SHC-OSD to integrate ETERNUS DX/AF storage systems in BS2000.

The Remote Replication service features support the management of the following function:

• Remote mirroring based on full volume copies in synchronous or asynchronous mode

#### <span id="page-24-0"></span>**2.1.4 Storage Cluster**

The Storage Cluster features cover the information and management of the ETERNUS DX/AF feature "Storage Cluster Option".

These features are provided by StorMan's WebUI (see the chapter ["The graphical user interface - StorMan WebUI"](#page-104-0) ) and as CLI for automation support in scripts (see the chapter ["StorMan for programmers - CLI description"\)](#page-172-0).

Please refer to ETERNUS SF documentation for the full range of Storage Cluster configuration and management.

The Storage Cluster features of StorMan support the following functions:

- Detailed information and monitoring of storage clusters
- Manual failover and failback functions for storage clusters

## <span id="page-25-0"></span>**2.2 Logical structure for storage management**

StorMan supports an abstract interface with a set of management functions. The StorMan caller specifies the objects of storage management, e.g. the storage volumes (identified by their storIDs).

### <span id="page-26-0"></span>**2.2.1 Virtualization layer**

The virtualization layer is a core part of StorMan. It administers the storage resource descriptions (configuration data) specific for each storage product. The virtualization provides a single interface for different kinds of storage.

#### **Repository**

A repository is required for consistent administration of the mapped resource descriptions. StorMan uses its own internal repository.

## **Configuration data**

Administration is divided into 2 layers:

Configuration layer

This layer handles the storage configuration. The StorMan administrator defines the StorMan managed storage pools containing a subset of volumes of a specific storage system. Further on these storage pools are just called **pools** to differentiate them from the notion of storage pools used internally by storage systems.

In its simplest form, each pool identified by its unique pool ID describes a complete storage system in the StorMan configuration (e.g. an ETERNUS DX/AF storage system identified by its serial number with a subset of volumes configured in this storage system). Each pool description contains general pool attributes and storage system- and volume-related attributes.

• Dynamic layer

The storage volumes of a pool are represented by a unique storage identifier (storID). Their attributes and status of the provisioning are kept in the dynamic layer for each volume. These includes the LUN of the storage volume, its current size, currently connected servers, its harbouring pool, etc. The storage identifier is created during storage volume assignment to the pool and deleted after de-assignment.

An administration interface (WebUI) to configure and manage the Virtualization Layer's configuration data offers basic management functions (e.g. adding, removing, modifying and displaying pools and storage volumes). Storage provisioning information and replication functions are also available on the WebUI.

StorMan managed pools are configured based on the results of a discovery of one or more storage systems.

#### <span id="page-27-0"></span>**2.2.2 Storage layer**

The storage layer incorporates the implementation of underlaying interfaces for the management function, initially following the SMI-S approach.

StorMan functions are transformed into the corresponding interface calls, called by StorMan accordingly. According to their registration StorMan will call the corresponding vendor specific interfaces.

#### **Standardization: SMI-S**

SMI-S is SNIA's standard in the domain of storage management.

The main functions for storage management used by StorMan are defined in SMI-S and provided by storage vendors (e.g. Fujitsu).

#### **Vendor specific interfaces**

StorMan additionally supports vendor specific interfaces. Therefor StorMan incorporates proprietary interfaces of storage vendors (e.g. CLIs or SNMP) in its storage layer, e.g. to monitor Tape Storage on SE servers.

## <span id="page-28-0"></span>**2.3 Architecture**

- [General](#page-29-0)
- [Authorization](#page-30-0)
	- [StorMan User](#page-31-0)
	- [StorMan Role Concept](#page-32-0)
	- [StorMan Roles](#page-33-0)
	- [Role Concept of SE Management Unit \(MU\) and StorMan Roles](#page-34-0)
	- [Access to the SMI-S Providers](#page-35-0)
- [Communication and security](#page-36-0)
- [Repository](#page-37-0)
- [Error handling](#page-38-0)

#### <span id="page-29-0"></span>**2.3.1 General**

The following chapter covers the main lines of StorMan's architecture. The core part, i.e. the StorMan server, incorporates the virtualization layer and the storage specific layer.

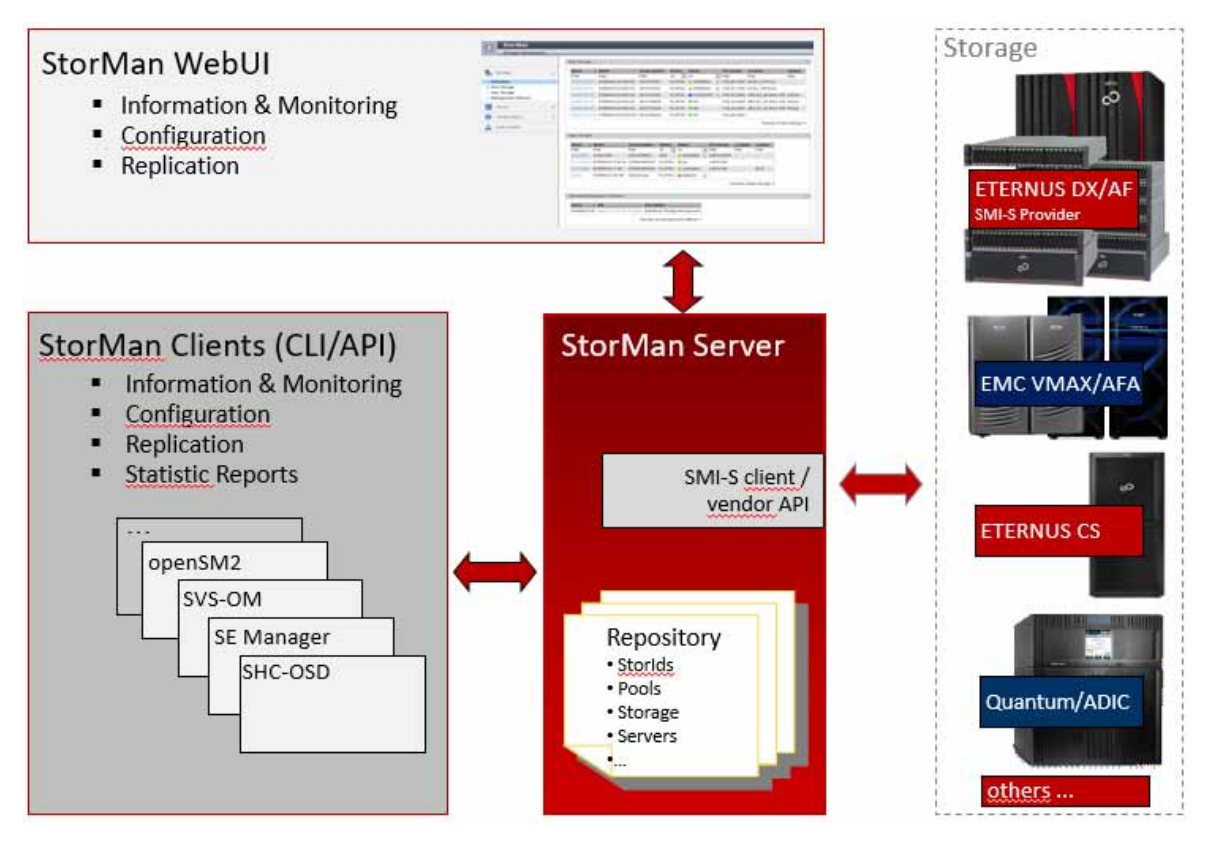

Figure 2: Architecture

The functions on the StorMan client side are provided as CLIs (Command line interfaces) and graphical interface (WebUI).

The StorMan server is installed and runs as a service on one or more servers of the configuration depending on caller and storage application requirements.

The StorMan client resides on the same server as the calling application and provides the management functions implemented by the StorMan server. The calling application is not aware of the communication between the StorMan client and StorMan server. Therefore StorMan client and StorMan server can be installed on the same server or on different servers connected by LAN.

#### <span id="page-30-0"></span>**2.3.2 Authorization**

The StorMan server runs on its hosting server as a service.

The administration WebUI connects to the StorMan server on port number 4178. This port was assigned to StorMan by the Internet Assigned Numbers Authority (IANA).

#### <span id="page-31-0"></span>**2.3.2.1 StorMan User**

Access to the StorMan server can be controlled by assigning a userid and password managed by StorMan using the CLI storauth.

#### **Stand-alone**

For StorMan stand-alone configurations StorMan is initially installed without access authorization. After defining the first StorMan user, an authorization is required to access StorMan. This applies also after StorMan update installations.

If a userid and password protection is set, for any call from CLI the combination of userid and password must be specified. To access the WebUI, user and password must be specified in the login screen.

#### **FUJITSU BS2000 SE Servers**

On FUJITSU BS2000 SE servers the StorMan WebUI is accessed directly from SE Manager for all authorized users. All users with SE Manager roles Administrator and Service are allowed to access StorMan if they are additionally defined as StorMan user. The authorization for specific StorMan functions depends on the assigned StorMan roles to the StorMan user. The assignment is managed by StorMan. The Storman users *admin* and *service* are defined by default during StorMan installation.

CLI calls are allowed on the MU for authorized users with the roles Service or Administrator, without additional specification of StorMan user and password.

The StorMan user administration manages the StorMan roles to control the storage management.

#### <span id="page-32-0"></span>**2.3.2.2 StorMan Role Concept**

Storage management requires the possibility to define and control the access and management of storage resources and configurations. In typical scenarios storage resources are shared and /or partitioned between different parties with different authorizations storage management.

The StorMan role concept provides the following functions:

- Define different StorMan users to manage specific storage resources by assigning specific roles.
- At least one administrator is empowered for all functions and all resources.
- The StorMan user and role management is reserved for the administrator.
- The administrator assigns roles to each user authorizing for a specific level of storage administration and specific storage resources (storage pools).

Three predefined StorMan roles are supported.

#### <span id="page-33-0"></span>**2.3.2.3 StorMan Roles**

The StorMan role enables a StorMan user for a specific task. The following predefined StorMan roles can be assigned to a StorMan user.

- Storage Administrator (StorAdmin) This is the most powerful StorMan role for the storage administrator. The owner of this role is enabled for all available StorMan functions and all existing StorMan pools including the management of StorMan users and their role assignments.
- Pool Administrator (PoolAdmin) This is the StorMan role for administrators of specific storage resources (StorMan pools). The functions are applicable for (one or multiple) StorMan pools as defined by the storage administrator.
- Information (Info) This is the StorMan role to show and monitor activities on the storage configuration in a datacenter. The owner is authorized for the complete information functionality of StorMan including performance and statistical data. The role does not authorize for any changes or modifications.

The StorMan roles consist of a defined and fixed set of StorMan authorizations.

The following overview shows the assignment of StorMan authorizations to StorMan roles.

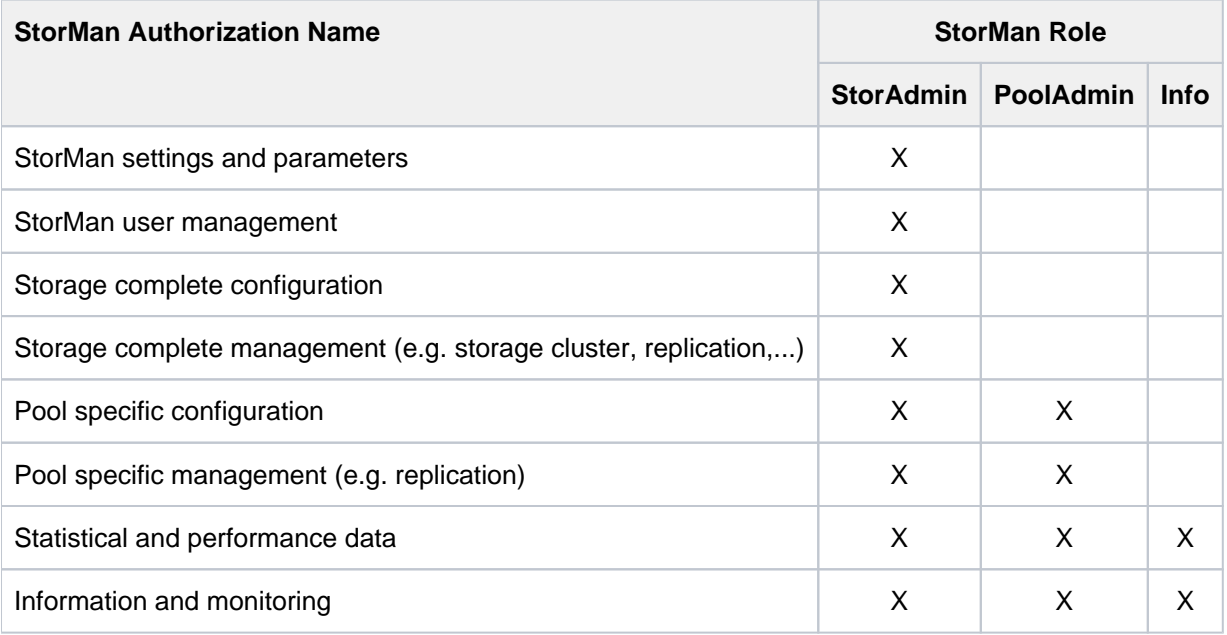

#### <span id="page-34-0"></span>**2.3.2.4 Role Concept of SE Management Unit (MU) and StorMan Roles**

The role concept of SE Management Unit (MU) define overall roles Administrator and Service. Only users with these roles are authorized for StorMan calls. The StorMan specific assignment of users, roles and pools is done by StorMan. Every SE Manager user (except the default users *service* and *admin*) must first be defined and authorized in StorMan's user administration to get access to StorMan. The final authorization of the caller is done by StorMan internally, according to the StorMan role and pools assigned to the StorMan user.

#### <span id="page-35-0"></span>**2.3.2.5 Access to the SMI-S Providers**

Access to the SMI-S providers and the managed storage systems is normally restricted to authorized personnel and protected by user and password combinations as defined for the specific storage system.
# **2.3.3 Communication and security**

The core communication is based on socket connections between StorMan client and StorMan server. Using the CLI functions the communication handling is encapsulated in the CLI call, terminated by defined return codes.

The WebUI applications can be called from any workstation within the LAN.

The communication between CLI and StorMan server as well as between StorMan WebUI and StorMan server is secured by SSL encryption.

The communication between SHC-OSD and StorMan server is optionally secured by SSL encryption, depending on the setting in SHC-OSD parameter file.

The communication between StorMan and the SMI-S providers is secured by SSL encryption for ETERNUS DX/AF (https port 5989).

# **2.3.4 Repository**

Configuration data is contained in an internally consistent repository.

The repository is located in the following directory:

- %PROGRAMFILES%\Fujitsu\StorMan\repository (Microsoft Windows)
- /var/opt/SMAWstor/StorMan/repository (Linux, M2000)

There is no access for the user to view or modify the repository.

## **2.3.5 Error handling**

Management tasks are critical for the calling application. A stable reaction and detailed return information are guaranteed for the caller of StorMan functions terminated with errors or timed out by the called storage system.

An internal logging function logs all activities of the StorMan server in a specific log file. The log files are primarily used for diagnostic purposes for StorMan.

# **2.4 High availability**

High availability has to be provided by all components of a storage configuration: StorMan server, StorMan client and SMI-S providers.

### **StorMan server**

The StorMan server is designed as a single server and can therefore be considered as a single point of failure for Storage Management.

High availability is provided in the following way:

- The StorMan server is automatically restarted on the same server in case of failure.
- A second redundant StorMan server can be set up to take over requests from the StorMan clients.

To support integration (e.g. into SE Manager on SE Servers) StorMan provides functions to start and stop the StorMan server and a check function to check the status of the StorMan server (e.g. via SE Manager or service CLI on M2000).

For SE Server the Management Cluster is supported as StorMan is installed and running on each Management Unit.

For BS2000 configurations with SHC-OSD multiple StorMan servers can be configured to support an automatic failover of StorMan servers.

# **StorMan Client**

The StorMan client is not critical for high availability as it can easily switch is access to a secondary StorMan server in the LAN (e.g. in case of BS2000 configurations with SHC-OSD).

# **SMI-S Provider**

Embedded SMI-S providers (e.g. ETERNUS DX/AF storage arrays) run directly on the storage array and are therefore available as long as the storage array.

# **Proprietary interfaces of storage vendors**

Supported proprietary interfaces of storage vendors (e.g. Tape Storage monitoring) are bundled with the StorMan server. High availability therefore depends on the HA of the StorMan server.

# **3 System requirements**

- [Hardware](#page-41-0)
	- [Server](#page-42-0)
	- [Storage](#page-43-0)
- [Software](#page-44-0)
	- [General requirements](#page-45-0)
	- [Additional software requirements](#page-46-0)
		- [Storage Management Instances](#page-47-0)

# <span id="page-41-0"></span>**3.1 Hardware**

- [Server](#page-42-0)
- [Storage](#page-43-0)

# <span id="page-42-0"></span>**3.1.1 Server**

StorMan supports following servers:

All current PRIMERGY servers as StorMan clients and StorMan servers.

# <span id="page-43-0"></span>**3.1.2 Storage**

# **ETERNUS DX / AF Storage**

StorMan supports the current models of ETERNUS DX/AF storage managed via SMI-S.

Please refer to Storage Manager (StorMan) Release Notes on [https://bs2manuals.ts.fujitsu.com](https://bs2manuals.ts.fujitsu.com/) for further details on models and Firmware versions for supported storage systems.

# **Dell EMC Storage**

StorMan supports basic information and monitoring function for storage of Dell EMC as supported by the Unisphere for VMAX REST API.

Please refer to Storage Manager (StorMan) Release Notes on [https://bs2manuals.ts.fujitsu.com](https://bs2manuals.ts.fujitsu.com/) for current support information.

# <span id="page-44-0"></span>**3.2 Software**

- [General requirements](#page-45-0)
- [Additional software requirements](#page-46-0)
	- [Storage Management Instances](#page-47-0)

# <span id="page-45-0"></span>**3.2.1 General requirements**

StorMan supports x64 platforms of Windows, Linux and M2000. Please refer to Storage Manager (StorMan) Release Notes on<https://bs2manuals.ts.fujitsu.com>for further details on supported platforms.

For the StorMan WebUI a Web Server is required (e.g. Apache or IIS) and this requires additionally configuration steps on the specific platform, for details see chapter ["Installing the StorMan WebUI \(stand-alone mode only\)":](#page-78-0)

# <span id="page-46-0"></span>**3.2.2 Additional software requirements**

Further on the following software packages are necessary:

#### <span id="page-47-0"></span>**3.2.2.1 Storage Management Instances**

For the discovery and management of ETERNUS DX/AF systems, StorMan uses the connection to the SMI-S provider which is part of the Firmware. No additional software has to be installed. The SMI-S provider has to be enabled on the storage system.

Access to the SMI-S provider is restricted to authorized users as described in the Fujitsu ETERNUS SMI-S provider Release Notes.

If statistical and performance data are required, the option 'Performance Information' must be enabled on the ETERNUS\_DX/AF system.

For Dell EMC VMAX systems StorMan needs a connection to a Unisphere Server with a REST API.

# **4 Functions for FUJITSU BS2000 SE Servers**

- [Storage Support for SE server](#page-49-0)
	- [Overview](#page-50-0)
		- [Storage Type and functional levels](#page-51-0)
	- [Active Management](#page-52-0)
	- [Information and Monitoring](#page-53-0)
		- [Common Aspects](#page-54-0)
		- [Specific Aspects for monitored Storage Systems](#page-55-0)
	- [Listing of unmanaged Storage Systems](#page-56-0)
	- [Linkage to Storage Management Software](#page-57-0)
- [StorMan add-on pack for the Management Unit](#page-58-0)
	- [StorMan as M2000 add-on pack](#page-59-0)
		- [Definition](#page-60-0)
		- [StorMan Authorization on M2000](#page-61-0)
	- [Interaction of StorMan with M2000](#page-62-0)
	- [Logging](#page-63-0)
		- [System Logging](#page-64-0)
		- [SE Audit Logging](#page-65-0)
		- [SE Event Logging](#page-66-0)
		- [StorMan Logging](#page-67-0)
	- [Network considerations](#page-68-0)
		- [StorMan client to StorMan server connections](#page-69-0)
		- [Connections from StorMan server to Internal and External Storage](#page-70-0)

# <span id="page-49-0"></span>**4.1 Storage Support for SE server**

- [Overview](#page-50-0)
	- [Storage Type and functional levels](#page-51-0)
- [Active Management](#page-52-0)
- [Information and Monitoring](#page-53-0)
	- [Common Aspects](#page-54-0)
	- [Specific Aspects for monitored Storage Systems](#page-55-0)
- [Listing of unmanaged Storage Systems](#page-56-0)
- [Linkage to Storage Management Software](#page-57-0)

# <span id="page-50-0"></span>**4.1.1 Overview**

• [Storage Type and functional levels](#page-51-0)

### <span id="page-51-0"></span>**4.1.1.1 Storage Type and functional levels**

StorMan supports Storage Management for SE Servers for the following categories:

- Disk Storage
- Tape Storage
- Linkage to Storage Management Software

The functional level of the support is different depending on the storage type and the available interfaces.

- Active management support for Disk Storage as provided by StorMan
- $\bullet$ Information and monitoring for Tape Storage and Disk Storage based on proprietary, vendor specific interfaces as integrated by StorMan
- Listing of unmanaged storage systems by StorMan registration for any storage without administration interface or not supported by StorMan

# <span id="page-52-0"></span>**4.1.2 Active Management**

Active Management for storage systems is supported as documented. Extensions for new HW models and FW versions are provided.

The management instances (e.g. SMI-S provider) for storage systems must be registered first by CLI storcfg provider –add or by the StorMan WebUI specifying the storage model.

# <span id="page-53-0"></span>**4.1.3 Information and Monitoring**

- [Common Aspects](#page-54-0)
- [Specific Aspects for monitored Storage Systems](#page-55-0)

### <span id="page-54-0"></span>**4.1.3.1 Common Aspects**

For SE servers (on the MU) StorMan provides flexible and generic support of additional Storage Systems based on vendor specific storage interfaces.

The storage systems to be monitored have to be registered in StorMan first.

This can be done by WebUI specifying the model of the Storage system together with its access data.

### <span id="page-55-0"></span>**4.1.3.2 Specific Aspects for monitored Storage Systems**

The following chapters describe the storage specific support for SE servers on the Management Unit (MU).

### **• Support for ETERNUS CS**

StorMan provides information and monitoring functions for ETERNUS CS based on the CLI of ETERNUS CS.

The registration in StorMan is done for each monitored ETERNUS CS system via WebUI.

For registration of the system the IP address, user and password are required.

### **Support for ETERNUS LT**

StorMan provides information and monitoring functions for ETERNUS LT storage systems based on SNMP V1 or SNMP V3. The registration in StorMan is done for each ETERNUS LT system via WebUI.

For registration of the system the IP address is required.

With SNMP V1 additionally the community name is required (default: public).

With SNMP V3 additionally the combination user/pwd has to be specified.

### **Support for Quantum Scalar Tape Libraries**

StorMan in SEM (SE Manager) environment provides information and monitoring functions for Quantum Scalar Tape Libraries based on SNMP. They currently support SNMP V1, but are encouraging SNMP V3 usage for new models.

The registration in StorMan is done for each system via WebUI.

For registration of the system the IP address and the SNMP community name are required.

- Support Quantum Scalar i500
	- with SNMP V3: by user/pwd
	- with SNMP V1: by community (default: publicCmtyStr, must be enabled on the library)
- Support Quantum Scalar i6k
	- with SNMP V3: by user/pwd
	- with SNMP V1: by community (default: publicCmtyStr, must be enabled on the library)

### **Support for ETERNUS JX40 / JX40 S2**

ETERNUS JX disk storage on SU x86 and AU only connects directly via SAS.

No LAN access is required for ETERNUS JX management. Information about the ETERNUS JX is only available directly for SU x86 via the MU.

ETERNUS JX connected to AUs are not supported.

No StorMan registration is required for ETERNUS JX systems. StorMan discovers them by default.

# <span id="page-56-0"></span>**4.1.4 Listing of unmanaged Storage Systems**

StorMan provides the option to list storage systems in the StorMan WebUI Storage System Overview. No monitoring or management is provided for these systems, just static information is maintained in the StorMan repository, to deliver a complete view of the storage environment.

Functions to add/remove/modify/show storage systems to StorMan repository are provided for this purpose.

Unmanaged storage systems register by WebUI.

# <span id="page-57-0"></span>**4.1.5 Linkage to Storage Management Software**

For SE server StorMan is able to maintain links to Storage Management SW in its repository. Storage Management SW can be registered and unregistered in StorMan for this purpose. This function provides easy and direct access to external Storage Management SW from the StorMan WebUI.

The functions are provided by WebUI.

# <span id="page-58-0"></span>**4.2 StorMan add-on pack for the Management Unit**

- [StorMan as M2000 add-on pack](#page-59-0)
	- [Definition](#page-60-0)
	- [StorMan Authorization on M2000](#page-61-0)
- [Interaction of StorMan with M2000](#page-62-0)
- [Logging](#page-63-0)
	- [System Logging](#page-64-0)
	- [SE Audit Logging](#page-65-0)
	- [SE Event Logging](#page-66-0)
	- [StorMan Logging](#page-67-0)
- [Network considerations](#page-68-0)
	- [StorMan client to StorMan server connections](#page-69-0)
	- [Connections from StorMan server to Internal and External Storage](#page-70-0)

# <span id="page-59-0"></span>**4.2.1 StorMan as M2000 add-on pack**

- [Definition](#page-60-0)
- [StorMan Authorization on M2000](#page-61-0)

### <span id="page-60-0"></span>**4.2.1.1 Definition**

On SE server StorMan is defined as add-on pack of M2000 for the Management Unit (MU) to assure independent installation and deinstallation.

StorMan is delivered as part of the SW delivery of SE servers as independent media. However, the version is decoupled from M2000 versions. This is mandatory to assure an independent StorMan Support for new Storage HW /FW versions and features.

The installation of StorMan is mandatory on M2000. However, StorMan may be temporary not installed (e.g. during upgrade installation) or not available (stopped).

The SEM (SE Manager) functions for add-on packs handle installation / de-installation of StorMan via SEM. StorMan does not require specific activation; it is automatically active after successful installation.

SEM additionally provides functions to start, stop and display the status of add-on packs including StorMan. Please refer to "Operation and Administration" manual [3].

SEM checks the installation and availability of StorMan to activate/deactivate WebUI calls for the Storage Management (URLs in SEM). The name of the add-on pack in M2000 is STORMAN.

### <span id="page-61-0"></span>**4.2.1.2 StorMan Authorization on M2000**

StorMan has its own authorization and role concept. When running on M2000, StorMan adapts to the authorization concept of M2000.

StorMan authorization on M2000 depends on the access:

- CLI access is supported for users with role Service or Administrator on MU with full access to StorMan CLI according to StorMan user and role settings. Predefined M2000 user *service* and *admin* have full CLI access without additional authorization check in StorMan. These predefined users cannot be modified or removed.
- WebUI access is controlled on 2 levels.
	- SE Manager (SEM) users are accepted by StorMan only if the users are also defined as StorMan users. During StorMan installation the SE Manager users *service* and *admin* are defined as StorMan users by default with StorMan role StorAdmin. StorMan users *service* and *admin* cannot be modified or removed when running on M2000. Therefore a primary access to StorMan is possible for these users. Further StorMan users can be assigned and managed afterwards.
	- The range of supported functions and manageable storage resources for authorized users are controlled by the StorMan internal authorization and role concept. SE Manager users must be defined as StorMan users with an assigned StorMan role before they can access StorMan.

A StorMan role enables a StorMan user for a specific task. The following predefined StorMan roles can be assigned to a StorMan user.

### **Storage Administrator (StorAdmin)**

This is the StorMan role for the storage administrator. The owner of this role is enabled for all features required to set up and maintain StorMan including the management of StorMan users and their roles.

The owner of this role is also enabled for the complete storage management to create StorMan pools and assign volumes to StorMan pools.

### **Pool Administrator (PoolAdmin)**

This is the StorMan role for administrators of specific storage resources (StorMan pools). The functions are applicable on explicitly assigned (one or multiple) StorMan pools and their assigned volumes.

### **Information (Info)**

This is the StorMan role to show and monitor activities on the storage configuration in a data center. The owner of this role is enabled for the complete information functionality of StorMan including performance and statistical data, but no authorization for any changes or modification.

### <span id="page-62-0"></span>**4.2.2 Interaction of StorMan with M2000**

### **SE Server Information in StorMan**

StorMan in M2000 automatically configures the SUs and MUs with their FC HBA information in its repository for SE servers. Based on this information StorMan is able to inform about the server to storage connections of the SE Server Units and to provide both a storage oriented and a server oriented view on the storage resources.

AUs on the SE server are also automatically configured in StorMan configuration. However the FC HBA information is not available, it may be updated and maintained manually later on.

The SE server information is provided automatically during StorMan add-on pack installation. The information can be updated anytime by WebUI.

# <span id="page-63-0"></span>**4.2.3 Logging**

StorManas add-on pack supports the logging concept in M2000. Please refer to MU / SEM documentation [\[3\]](#page-314-0) and [\[4\]](#page-314-0) for details.

StorMan logging is enabled by default.

### <span id="page-64-0"></span>**4.2.3.1 System Logging**

StorMan currently does not use the system logging in /var/system/messages.

### <span id="page-65-0"></span>**4.2.3.2 SE Audit Logging**

In M2000 StorMan supports the SE Audit logging. Significant changes initiated by StorMan WebUI or CLI are logged as component 'StorMan'.

The following StorMan actions are logged:

- $\bullet$  start / stop StorMan -> done by M2000 as centralized function
- add / modify / remove StorMan users and roles
- add / remove / modify management instances
- add / remove / modify storage systems
- create / terminate / modify replication pairs
- add / remove / modify server
- add / remove / modify pools
- add / remove / modify volumes (to / from pools)

### <span id="page-66-0"></span>**4.2.3.3 SE Event Logging**

In M2000 StorMan supports the SE Event logging. Significant storage related events detected by StorMan are logged as component 'StorMan'.

The following events are logged:

- start / stop StorMan
- errors during StorMan start
- storage management instance added / removed
- changing of the storage management instance status
- storage system added / removed
- changes of the storage system status
- changes of storage cluster status and phase

### <span id="page-67-0"></span>**4.2.3.4 StorMan Logging**

StorMan uses its proprietary StorMan Logging facility in /var/opt/SMAWstor/StorMan/log/ for diagnostic purpose. The logging level is set by CLI command storparam and/or StorManWebUI.

StorMan supports a maximal retention time for logging files. It is defined in the inititalization file smserver. ini.

The parameter TraceFileMaxAge defines the number of days that the log files are kept. The default value when running in M2000 is  $\text{TraceFileMaxAge} = 90$  (means 90 days).

Example:

TraceFileMaxAge = 7 means 7 days

The effect of the parameter:

- StorMan log-files are zipped when reaching the size of 100 MB or latest when changing the date.
- All log-files and zip-files with content older than the number of days specified by TraceFileMaxAge are removed (i.e. all files starting with stormanTrace\*).

# <span id="page-68-0"></span>**4.2.4 Network considerations**

- [StorMan client to StorMan server connections](#page-69-0)
- [Connections from StorMan server to Internal and External Storage](#page-70-0)

### <span id="page-69-0"></span>**4.2.4.1 StorMan client to StorMan server connections**

StorMan client to server connections support socket connections with IPv6 and IPv4 in secure and none secure mode.

The communication on M2000 is secure (openssl encryption) by default.

WebUI connections to M2000 are secured via https.

#### <span id="page-70-0"></span>**4.2.4.2 Connections from StorMan server to Internal and External Storage**

### **Common**

For the provider configuration in StorMan the IP-Address together with authentication data is specified. StorMan supports IPv4 and IPv6. The network connection itself between M2000 and Storage System is not relevant for StorMan. However, the firewall settings must allow the access.

# **Internal Storage**

### Internal Disk Storage

ETERNUS DX / AF series

have one full LAN management port (MNT). Therefore connection to both private and public network is not possible in parallel (Additional service port e.g. for AIS connect is available).

There are 2 options (recommended option 2):

• Option 1: Connect to internal Control LAN:

No management access from public Admin LAN is possible. Therefore the complete management must be done by SE Administrator only

• Option 2: Connect to public Admin LAN:

Management access via public Admin LAN only and by SE Administrator (StorMan)

ETERNUS JX series: no connection / no LAN management interface

### Internal Tape Storage

- ETERNUS LT series have one LAN management port. There are 2 options:
	- Connect to private Management Network:

No management access from public Admin LAN. Therefore the complete management must be done by SE Administrator only

Connect to public Management Network: Management access via public Admin LAN only and by SE Administrator (StorMan)

# **External Storage**

All external Storage (Disk and Tape) must be accessible via public Admin LAN.

# **5 Installation**

- [Installing StorMan on Linux](#page-72-0)
	- [Starting and stopping the StorMan service](#page-73-0)
- [Installing StorMan on Windows](#page-74-0)
	- [Starting and stopping the StorMan service](#page-77-0)
- [Installing the StorMan WebUI \(stand-alone mode only\)](#page-78-0)
	- **[Server Requirements](#page-79-0)**
	- [Installing StorMan WebUI](#page-80-0)
	- [Directory Permissions](#page-82-0)
	- [Configure the StorMan WebUI](#page-83-0)
		- [Parameter SESSION\\_TIMEOUT](#page-84-0)
		- [Parameter AUTO\\_UPDATE](#page-85-0)
		- Parameter PROTECTED PATH
		- [Parameter STORMAN\\_PATH](#page-87-0)
		- [Parameter LOG\\_PATH](#page-88-0)
- $\bullet$ [Installing StorMan on M2000](#page-89-0)
	- [Installation by the SE Manager](#page-90-0)
	- [Postinstallation steps](#page-91-0)
	- [Starting and stopping the StorMan service](#page-92-0)
- [StorMan configuration file](#page-93-0)
	- [Configuration file on Linux systems and M2000](#page-94-0)
	- [Configuration file on Windows systems](#page-95-0)
	- [Content of configuration file](#page-96-0)
### **5.1 Installing StorMan on Linux**

You have to be logged in as  $root$ . Enter the following command to install StorMan: rpm -i StorMan-<version>.x86\_64.rpm

- See the readme file for the correct version.
- Use -iv or -ivv for extended information.
- A StorMan userid is created during installation. This userid is normally called storman. The password is locked. Only if a userid storman already exists a user storman1 is created.

If an earlier version of StorMan is already installed, it must be deinstalled first. Please refer to section " [Uninstalling](#page-98-0)  [StorMan"](#page-98-0) for information on deinstallation.

#### **5.1.1 Starting and stopping the StorMan service**

Upon startup, StorMan reads its configuration file. The server is configured to listen on port 4178.

Once the server has started and performed some initialization activities, it will listen for and answer requests from clients.

The StorMan service is configured to start automatically and restarts automatically in case of failures.

StorMan is installed as a service and started automatically in run level 2, 3 and 5.

As root it can be started | stopped | monitored manually by calling "/etc/init.d/storman start | stop | status".

To check if StorMan is running, enter in a command shell:

storcheck

For StorMan server access from the network, the firewall has to open access to port 4178.

## **5.2 Installing StorMan on Windows**

An installed previous version of StorMan must be deinstalled first. Please refer to section ["Uninstalling](#page-98-0)  [StorMan"](#page-98-0) for information on deinstallation. **i**

Perform the following steps to install StorMan:

- 1. Log in with "administrator" rights.
- 2. Execute StorMan\_Setup-<version>.exe Only 64 bit version platforms are supported.
- 3. Select the installation language and click  $OK$

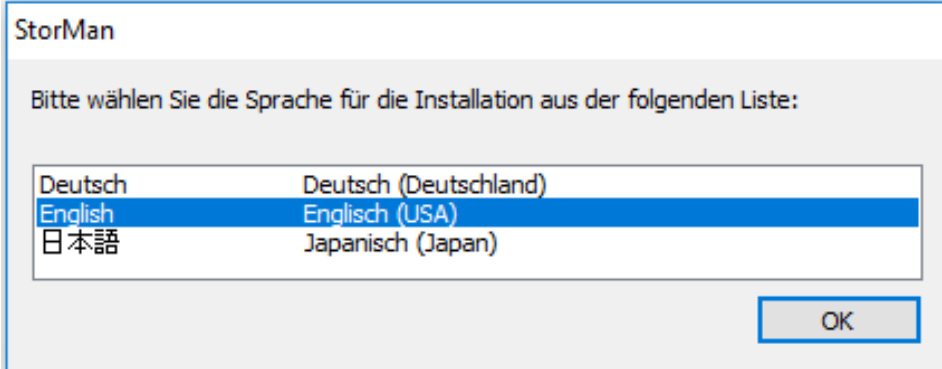

4. Click Nextin the Installation Welcome window:

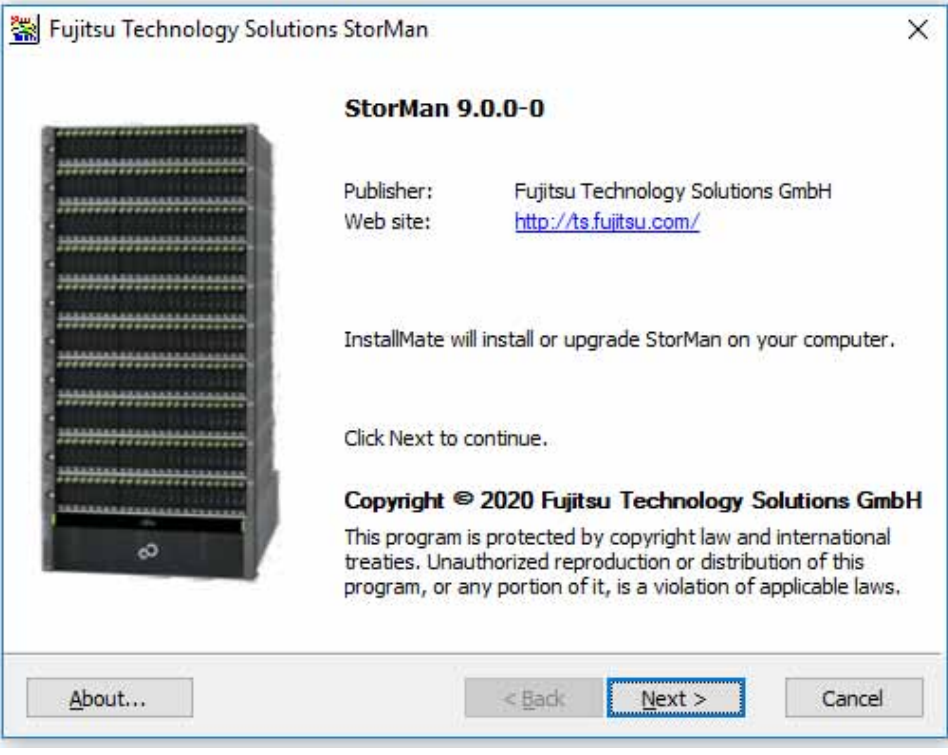

5. Select *I agree to these terms and conditions* in the License Agreement window and click Next.

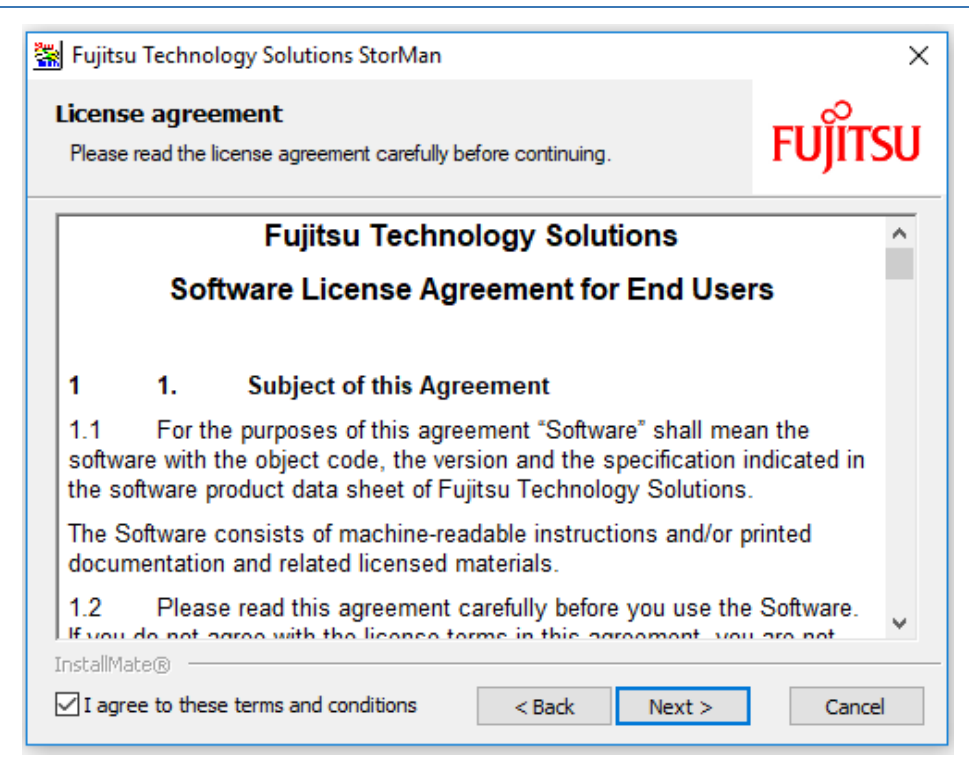

6. Specify the installation folder and the StorMan server port for StorMan communication if you need to change the default values. Afterwards click *Install*.

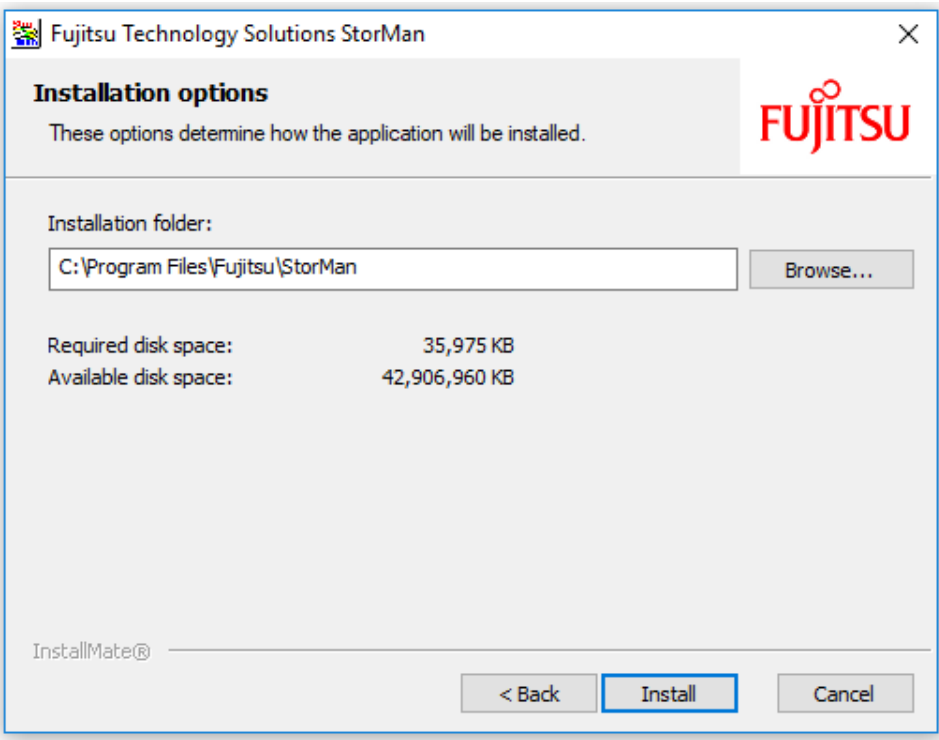

7. The following screen shows that installation has been successful completed:

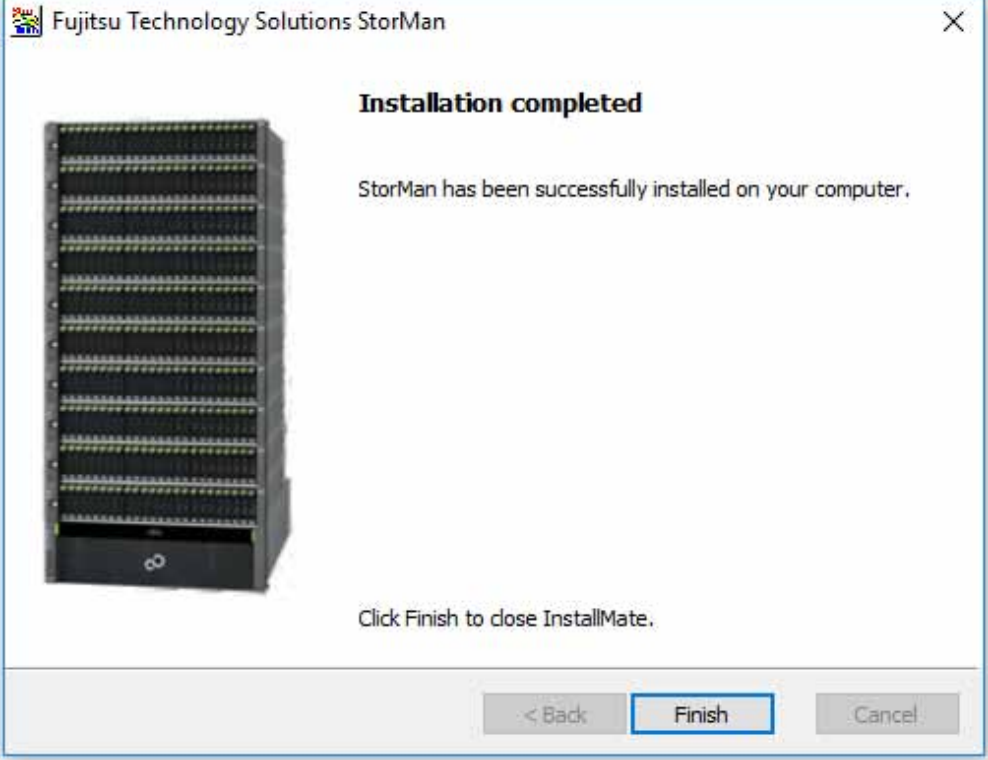

### **5.2.1 Starting and stopping the StorMan service**

Upon startup, StorMan reads its configuration file. The server is configured to listen on port 4178.

Once the StorMan server has started and performed some initialization activities, it will listen for and answer requests from clients.

The StorMan service is configured to start automatically as a Windows service.

To start or stop StorMan on Windows systems use the service manager.

To check if StorMan is running, check Windows services for "StorMan Service" or enter in a command shell:

storcheck

For StorMan server access from the network, the firewall has to open access to port 4178.

## <span id="page-78-0"></span>**5.3 Installing the StorMan WebUI (stand-alone mode only)**

A web server needs to be installed.

The file location of the root directory for documentation depends on the configuration of the web server.

• For Apache the standard root directory for documentation is

(e.g. for Linux SLES11, Apache Version 2.0+):

/srv/www/htdocs

• For IIS the standard root directory for documentation is  $c:\ldots\wedge ww$  root (just Windows).

### **5.3.1 Server Requirements**

- Installed and configured web server software (Apache, Microsoft IIS, etc.)  $\bullet$
- Secured web server configuration with SSL/TLS

Windows Server:

see <https://support.microsoft.com/en-gb/help/324069/how-to-set-up-an-https-service-in-iis> SLES 11:

see [https://www.suse.com/documentation/sles11/book\\_sle\\_admin/data/sec\\_apache2\\_ssl.html](https://www.suse.com/documentation/sles11/book_sle_admin/data/sec_apache2_ssl.html) SLES 12:

see [https://www.suse.com/documentation/sles-12/book\\_sle\\_admin/data/sec\\_apache2\\_ssl.html](https://www.suse.com/documentation/sles-12/book_sle_admin/data/sec_apache2_ssl.html)

• Installed PHP 5.3 or higher

#### **5.3.2 Installing StorMan WebUI**

The StorMan WebUI is delivered as a zip-file. After installation the zip-file is contained in the installation directory:

```
<path_of_installation_dir>/StorMan/WebUI/WebUI.zip
(e.g. for Linux: /opt/SMAW/SMAWstor/StorMan/WebUI/WebUI.zip)
```
- 1. Remove all files and folders of previous installed StorMan WebUI under document root directory of webserver or configured virtual host.
- 2. Extract StorMan zip-file webUI.zip into the document root directory of webserver or configured virtual host.

#### **Example for Windows Server:**

- 1. If exist, delete the folder of previous installed StorMan WebUI in your IIS web server document root directory.
- 2. Extract all files and subdirectories from zip-file <code>WebUI.zip</code> (e.g. <code>C:\Program</code> Files\Fujitsu\StorMan\StorManUI\WebUI.zip) and copy the unzipped folder into your IIS web server document root:
- 3. Open file explorer and navigate to C:\Program Files\Fujitsu\StorMan\StorManUI\.
- 4. Right click on WebUI.zip.
- 5. Click *Extract all...* in context menu.
- 6. Rename target folder name "WebUI" to "StorMan" in the opened "Extract Compressed Folders" wizard.
- 7. Click Extract in opened "Extract Compressed Folders" wizard.
- 8. Move or copy the created StorMan folder to your document root of the IIS web server.

#### **Example 1 for Linux:**

1. If exist, remove the directory of previous installed StorMan WebUI in your apache web server document root directory:

rm -rf /srv/www/htdocs/StorMan

2. Create a StorMan directory in your document root directory of the apache web server:

mkdir -p /srv/www/htdocs/StorMan

3. Extract all files and subdirectories from zip-file <code>webUI.zip</code> (e.g. /opt/SMAW/SMAWstor/StorMan/WebUI  $/$ WebUI. $z$ ip) into the StorMan directory under your document root directory:

cd /srv/www/htdocs/StorMan

unzip /opt/SMAW/SMAWstor/StorMan/WebUI/WebUI.zip

4. Adapt LOG\_PATH in StorMan WebUI configuration file (see ["Parameter LOG\\_PATH"](#page-88-0))

### **Example 2 for Linux (extend apache config):**

- 1. If exist, remove the directory of previous installed StorMan WebUI
	- rm -rf /opt/SMAW/SMAWstor/StorMan/WebUI/storman
- 2. Extract all files and subdirectories from zip-file <code>webUI.zip</code> (e.g. /opt/SMAW/SMAWstor/StorMan/WebUI /WebUI.zip)  $into$  /opt/SMAW/SMAWstor/StorMan/WebUI/storman:

mkdir -p /opt/SMAW/SMAWstor/StorMan/WebUI/storman cd /opt/SMAW/SMAWstor/StorMan/WebUI/storman unzip /opt/SMAW/SMAWstor/StorMan/WebUI/WebUI.zip

3. Create /etc/apache2/conf.d/StorMan.conf file with following content:

```
Alias /storman "/opt/SMAW/SMAWstor/StorMan/WebUI/storman"
<Directory /opt/SMAW/SMAWstor/StorMan/WebUI/storman>
     Order Allow,Deny
   Allow from All
</Directory>
```
### **5.3.3 Directory Permissions**

All directories of StorMan WebUI have to be accessible (for read and execute) by web server process user. Further more, write permissions are needed for the following directories:

- .../webui/assets/ (on the basis of installed StorMan WebUI toplevel directory)
- LOG\_PATH

Windows:  $\ldots$  /log/ (on the basis of installed StorMan WebUI toplevel directory)

Linux: /var/opt/SMAWstor/StorMan/log/WebUI/

Additionally the web server must have the execution right for the upper level directories /var/opt/SMAWstor/ and /var/opt/SMAWstor/StorMan/.

### **5.3.4 Configure the StorMan WebUI**

Configuration settings for the StorMan WebUI are contained in the config.php file.

The configuration file is stored in the toplevel directory of the installed StorMan WebUI (for Linux e.g. /srv/www /htdocs/StorMan/config.php).

Any changes of the configuration file must conform to the PHP syntax rules.

#### **5.3.4.1 Parameter SESSION\_TIMEOUT**

SESSION\_TIMEOUT specifies the time-out period in minutes for a logged in StorMan WebUI user.

After defined period of inactivity, the user session will expire.

A value equal 0 will disable session expiration.

\* default: 24

#### **5.3.4.2 Parameter AUTO\_UPDATE**

AUTO\_UPDATE specifies the update cycle value and determines how many seconds will elapse before the display is updated.

A value equal or less 10 will disable automatic update.

\* default: 60

#### **5.3.4.3 Parameter PROTECTED\_PATH**

PROTECTED\_PATH specifies the path where StorMan WebUI read only files reside.

The defined path should NOT be writeable by web server process user.

\* default: \_\_DIR\_\_ . '/\_protected'

#### **5.3.4.4 Parameter STORMAN\_PATH**

STORMAN\_PATH specifies the path of the StorMan CLI directory.

The defined path must exist and have to be accessible by the web service user.

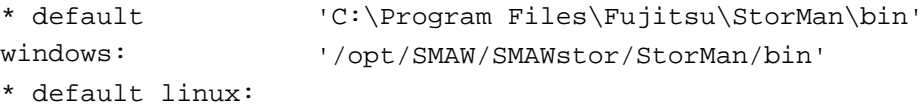

#### <span id="page-88-0"></span>**5.3.4.5 Parameter LOG\_PATH**

LOG\_PATH specifies the path of log files generated and updated by the StorMan WebUI.

The defined path must exist and have to be writeable by the web server process.

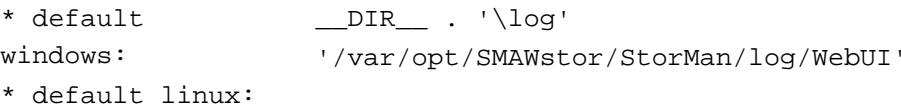

### **5.4 Installing StorMan on M2000**

StorMan is part of the official delivery for SE servers. Therefore it will be ready installed at delivery of the SE server. StorMan is available as an add-on pack of the SE server and can be managed and upgraded independently.

The following steps have to be performed in case of an update installation only.

In M2000 the complete StorMan installation (StorMan server and WebUI) runs automatically as an add-on pack for M2000. Installation can be performed using the SE Manager.

Refer to "[Operation and Administration](#page-314-0)" manual [3].

### **5.4.1 Installation by the SE Manager**

The SE manager provides the management functions for add-on packs in the "Update" tab of the "Hardware > Server > Service" menu:

As first step start "Upload add-on package" to upload the StorMan software from from the StorMan CD, a local or a network drive to M2000. The name of the StorMan iso image delivered for M2000 is:

MV.STORMAN-<version>.iso

If you are uploading from the StorMan CD, you may find the StorMan iso image in directory .../M2000. After the upload is completed the add-on pack STORMAN-<version> is displayed and the installation of StorMan can be started by clicking the Install icon.

After successful installation the SE Manager displays the add-on pack with the status "installed".

If an earlier version of StorMan is already installed, it must be deinstalled first. Please refer to section "[Uninstalling](#page-98-0)  [StorMan"](#page-98-0).

#### **5.4.2 Postinstallation steps**

After successful installation the complete features of StorMan are available. If required the StorMan users and their roles have to be defined or adjusted.

### **5.4.3 Starting and stopping the StorMan service**

The StorMan service is configured and started automatically by installation.

Upon startup, storman reads its configuration file. The server is configured to listen on port 4178. Starting and stopping StorMan is supported by SEM via the *Hardware -> Units -> <unit> (MU) -> Service* menu. Please refer to "[Operation and Administration](#page-314-0)" manual [3].

StorMan can also be started manually via CLI under an administrator or service account.

To start or stop StorMan on M2000 enter:

rcmng start storman rcmng stop storman

To check if StorMan is running, enter:

storcheck

## **5.5 StorMan configuration file**

Configuration settings for the StorMan server are contained in the smserver.ini file. It is the basic configuration file. The Settings can be modified by editing the file and restarting the StorMan service or without restart by using the CLI command storparam or via the WebUI.

#### **5.5.1 Configuration file on Linux systems and M2000**

On Linux systems smserver.ini is stored in the following directory:

/var/opt/SMAWstor/StorMan/config

On M2000 systems only members of the user group "storman" can modify the file, e.g. the users *service* and *admin*.

### **5.5.2 Configuration file on Windows systems**

On Windows systems smserver.ini is located in the StorMan installation directory:

%PROGRAMFILES%\Fujitsu\StorMan\config (as the default)

#### **5.5.3 Content of configuration file**

The file is the same on all platforms and initialized as follows:

Error rendering macro 'code': Invalid value specified for parameter 'com.atlassian.confluence.ext.code.render. InvalidValueException'

```
[StorMan]
#
#====================================================================
# StorMan server initialisation file: smserver.ini
#====================================================================
#
#
# ----- StorMan parameters -----------------------------------------
#
# -- Timeout value for connect to providers in seconds:
# value range: <1 - 6000>
# default value: 10
#ProviderConnectTimeOut = 10
#
# -- Timeout value for StorMan client calls in seconds:
# value range: >= 0, 0 indicates unlimited
# default value: 600
#ClientCallTimeOut = 600
#
#
# -- support of authorization:
# values:
# 0 authorization disabled
# 1 authorization necessary, show allowed
# 2 authorization necessary, for show too
# default value: 2
#AuthorizationLevel = 2
#
#
# ----- Trace Levels ----------------------------------------------
#
# -- maximum level to trace
# values:
# <0 trace all
# 0 trace severe errors only
# 1 trace errors too
# 2 trace even warnings
# 3 trace information
# 4 trace debug
# 5 trace extended debug
# default value: 4
#Debuq = 4#
# -- maximum number of days to preserve traces
# default value: 0 means unlimited
#TraceFileMaxAge = 0
#
# -- trace communication:
# only for enabled debugging (MaxTraceLevel >= 4)
# values:
# 0 trace off
# 1 trace tcp/ip
# 2 trace messages
# 4 trace provider tcp/ip
# 8 trace provider messages
```
Storage Manager V9.0.0. Administrator and User Guide.

```
# add the values to enable the traces
# default value: 0
#DebugCom = 0
#
# -- trace communication and debugging info of worker threads
# values:
# 0 trace off
# 1 trace worker
# 2 trace system updater
# 4 trace mirror updater
# 8 trace provider status updater
# 16 trace statistics collector
# 32 trace main thread
# 64 trace indication handler
# 128 trace script updater
# 256 trace volume updater
# 512 trace cluster updater
# add the values to enable/disable the traces
# default value: 0
#TraceWorker = 0
```
Some parameters can be modified by using WebUI or the storparam CLI as described in section ["storparam":](#page-293-0)

All entries in the configuration file are optimized for StorMan and care should be taken if they are changed by CLI or direct editing. In particular, entries not mentioned here should not be changed.

Files signed with  $*$ . orig are default backup files.

**i**

# <span id="page-98-0"></span>**6 Uninstalling StorMan**

- [Uninstalling StorMan from Linux](#page-99-0)
- [Uninstalling StorMan from Windows](#page-100-0)
- [Uninstalling of StorMan WebUI](#page-101-0)
- [Uninstalling StorMan from M2000](#page-102-0)
- [Upgrade Installations](#page-103-0)

## <span id="page-99-0"></span>**6.1 Uninstalling StorMan from Linux**

To uninstall StorMan enter:

rpm -e StorMan

There are backup files and configuration files which are not removed as part of the uninstall process:

- In the directory /var/opt/SMAWstor/StorMan/config/ the configuration file smserver.ini is not removed.
- In the directory /var/opt/SMAWstor/StorMan/backup/ all backup files are not removed to make sure that your data is not lost with the deinstallation.
- In the directory /var/opt/SMAWstor/StorMan/repository/ the StorMan repository containing the complete configuration managed by StorMan is not removed.
- In the directory /var/opt/SMAWstor/StorMan/log/ the StorMan logging files are not removed.

If you are sure that you do not need these files any longer, delete the directory /var/opt/SMAWstor/StorMan/ manually.

## <span id="page-100-0"></span>**6.2 Uninstalling StorMan from Windows**

To uninstall StorMan, use the Windows software deinstallation utility.

There are backup files and configuration files which are not removed as part of the uninstall process (default paths below):

- $\bullet$  In the directory  $\text{Spec} \times \text{Rec}$  is not integration file small set of indication file small  $\bullet$  in is not removed.
- In the directory %PROGRAMFILES%\Fujitsu\StorMan\backup\ all backup files are not removed to make sure that your data is not lost with the deinstallation.
- In the directory %PROGRAMFILES%\Fujitsu\StorMan\repository\ the StorMan repository containing the complete configuration managed by StorMan is not removed.
- In the directory %PROGRAMFILES%\Fujitsu\StorMan\log\ the StorMan logging files are not removed.

If you are sure that you do not need these files any longer, delete the directory %PROGRAMFILES% \Fujitsu\StorMan\ manually.

## <span id="page-101-0"></span>**6.3 Uninstalling of StorMan WebUI**

Remove the files or the symbolic link described in section ["Installing the StorMan WebUI \(stand-alone mode only\)"](#page-78-0) from the Web Server document root.

## <span id="page-102-0"></span>**6.4 Uninstalling StorMan from M2000**

The SE manager provides the management functions for add-on packs in the *Update* tab of the *Hardware -> Units* -> <*unit> (MU)* -> Service menu.

To uninstall StorMan on M2000 use these features (refer to SE Manager help and the ["Operation and](#page-314-0)  Administration" manual [3]).

Uninstallation removes the complete CLI and WebUI features of StorMan.

There are backup files and configuration files which are not removed by the uninstall process:

- In the directory /var/opt/SMAWstor/StorMan/config/ the configuration file smserver.ini is not removed.
- In the directory /var/opt/SMAWstor/StorMan/backup/ all backup files are not removed to make sure that your data is not lost with the deinstallation.
- In the directory /var/opt/SMAWstor/StorMan/repository/ the StorMan repository containing the complete configuration managed by StorMan is not removed.
- In the directory /var/opt/SMAWstor/StorMan/log/ the StorMan logging files are not removed.

## <span id="page-103-0"></span>**6.5 Upgrade Installations**

Upgrade installation in one step is supported on Windows systems only. During the start of StorMan installation it is automatically checked if a StorMan version is already installed and the upgrade can be done automatically.

For Linux and M2000 a deinstallation must be done before upgrading to a higher version. The StorMan data are not deleted during deinstallation.

Migration from previous versions to StorMan V9.0 is supported.

Data in place upgrades for StorMan configurations from previous StorMan Versions to StorMan V9.0 is supported "on the fly": During the upgrade process the StorMan repository is upgraded automatically.

Please note that downgrading to a lower StorMan version is not supported with the same repository. For this reason it is recommended to create a backup of the repository using stormandb -dump before starting the upgrade. **i**

For the migration from StorMan V8.0 to StorMan V9.0 the following steps are suggested:

1. Create a backup of your StorMan repository:

stormandb -dump This backup is needed if a downgrade to StorMan V8.0 is necessary.

- 2. Make sure your application is not using StorMan during the upgrade
- 3. Stop the StorMan server (Windows) or deinstall StorMan (Linux)
- 4. Start StorMan upgrade installation (Windows) od installation (Linux) for StorMan V9.0
- 5. Check if StorMan V9.0 was successfully updated and is running: storcheck
- 6. Check the correct settings in the smserver.ini file after successful upgrade.

# **7 The graphical user interface - StorMan WebUI**

This chapter describes how to start and work with graphical user interface (WebUI).

# **7.1 Starting the WebUI**

StorMan WebUI can be used

- stand-alone mode for StorMan in Windows / Linux environments
- integrated in SEM (SE Manager) for SE Server on M2000. On M2000 StorMan WebUI supports no stand-alone mode.

### **7.1.1 Stand-alone Mode**

The WebUI can be started as follows:

- Start your browser.
- Enter the following URL:

```
https://<hostname>/StorMan/index.php
```
• The StorMan Login window opens next asking to enter or confirm the server name or IP address of the StorMan server.

A userid and a password can be specified if the access to the StorMan server is restricted to specific StorMan users. The userid is a StorMan specific user identification defined by WebUI or CLI (refer to section "StorMan [user management tasks"](#page-136-0)).

 $\bullet$  Click OK to confirm the settings. Then the WebUI main window appears next (see section "Elements of StorMan [WebUI"\)](#page-109-0).

### **7.1.2 Integrated in SE Manager (SEM)**

On SE Server StorMan WebUI is integrated in the SE Managers as an add-on pack.

Preconditions:

- Add-on pack name is STORMAN
- The same browsers are supported as by SE Manager (SEM).

The Session Management is controlled by the calling SE Manager. This means:

- No extra authorization (Login) when calling StorMan. However the SEM user has to be defined as StorMan user with respective StorMan roles for internal authorization.
- Main navigation is done by SE Manager -> StorMan WebUI is called by link:

To change from SE Manager to the StorMan WebUI click the Storage Manager tab in the menu Hardware -> Storage.

From every single screen, there is a 'return to SE Manager' function/button to the calling SE Manager screen.

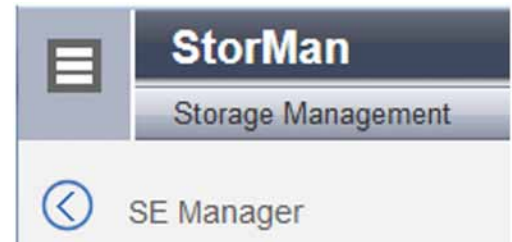

- Session validation is done at each klick, the session timer is reset.  $\bullet$
- In case of timeout detection during session validation a redirection to the SE Manager Log in screen is done.
- The Log out function in the Header returns to the SE Manager Log in screen.
- The 'Change Language' function is NOT provided in SE Manager environment, as in SE Manager environment the language is only set by SE Manager. StorMan uses the language setting defined for the session language specific output. The 'Change Language' function is provided in stand-alone mode.
- The Navigation is able to expand/collapse.
- The StorMan Help System is automatically installed in SE Manager.
# **Example:**

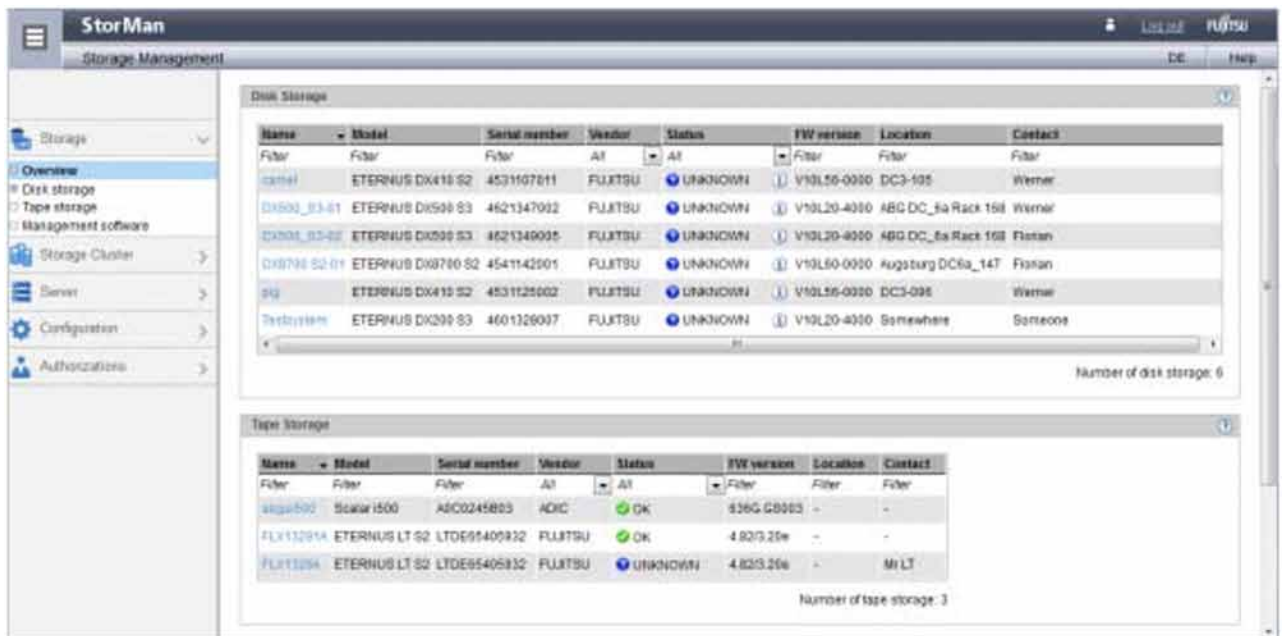

## **7.2 Elements of StorMan WebUI**

In stand-alone mode the main window of the WebUI appears after you have started the WebUI and entered the server name. The window's title bar informs about the application and the current StorMan server.

The main window contains a header with product information and the Help button. After successful login the header additionally displays the current user name and the **Logout** button.

If no StorMan user is defined on the StorMan server the login is only possible without **User** and **Password** (the fields must be empty). **i**

Following a successful login, the StorMan WebUI's main window opens. In the event of an input error, you can correct the input data and repeat the login.

Possible errors:

- An invalid useror an invalid password cause a login error.
- An invalid **Server** causes a communication error.

If the WebUI is called from SE Manager there is no login necessary. The WebUI appears in the SE Manager window.

#### **7.2.1 Main window**

The main window of StorMan opens as soon as you have logged in.

The window's title bar informs you of the application and the current StorMan server.

The header area contains general product information, language options, help, and the logout.

The following elements are contained below the header area:

- The **tree structure** on the left enables an object to be selected which is to be displayed in the work area.
- The work area on the right-hand side displays the data on the selected object and permits actions to be performed.

## **7.2.2 Navigation**

The navigation in the Storage Manager consists of the following main menus:

- **SE Manager** (exists only if the call took place via the SE Manager)
- **Storage**
- **Storage Cluster**
- **Server**
- **Configuration**
- **Authorizations**

The main menus Storage, Storage Cluster, Server, Configuration and Authorizations can be expanded.

When you click a main menu, the tree structure beneath it expands. Below this you see objects and functions as links. Navigation using the main menus is also referred to as **primary navigation**.

When you click a link, a tab opens in the working area which enables you to manage or operate the object or function Some functions are distributed over more than one tab, and these are displayed at the top of the working area. These tabs are also referred to as **secondary navigation**.

A main menu expands in the following cases:

- When you click the main menu again.
- When you click a link in another main menu.

#### **Hiding or displaying the tree structure**

You have the option of hiding or displaying the tree structure:

The toggle icon  $\Box$  in the information bar hides or displays the tree structure.

### **7.2.3 Work area**

The work area shows object tables in accordance with the object which is selected in the main menu's tree structure.

#### **7.2.3.1 Tab**

When a pool or volume is selected in the main menu Storage or when a server or an HBA port is selected, the work area is split into multiple tabs to display different object tables:

- The Overview tab displays an information overview.
- The **Connections** tab displays connections of volumes.
- The **Replications** tab displays the volumes for which volume replication is defined.

#### **7.2.3.2 Object table**

The topmost object table displays the properties of the selected object.

Optionally one or more tables can display additional information on the selected object and the objects subordinate to it.

#### **7.2.4 Task areas**

StorMan offers functions for the following main tasks:

- Setting up and configuring StorMan in the main menu **Configuration**
- Managing storage resources in the main menu **Storage**
- Managing storage cluster in the main menu **Storage Cluster**  $\bullet$
- Managing volume replication in the **Replication** tab from the storage view in the main menu Storage or from the server view in the main menu **Server**
- Managing StorMan users and authorizations in the main menu **Authorization**

### <span id="page-116-0"></span>**7.2.5 Using Help**

The StorMan help starts in a separate browser window when clicking the **Help** button or the **O** icon in the WebUI window. If the help is already started only the existing help window is activated.

The help window displays on the left-hand side the navigation area and on the right-hand side the help topic depending on the selected object in the WebUI at calling time.

### **Icons on the top**

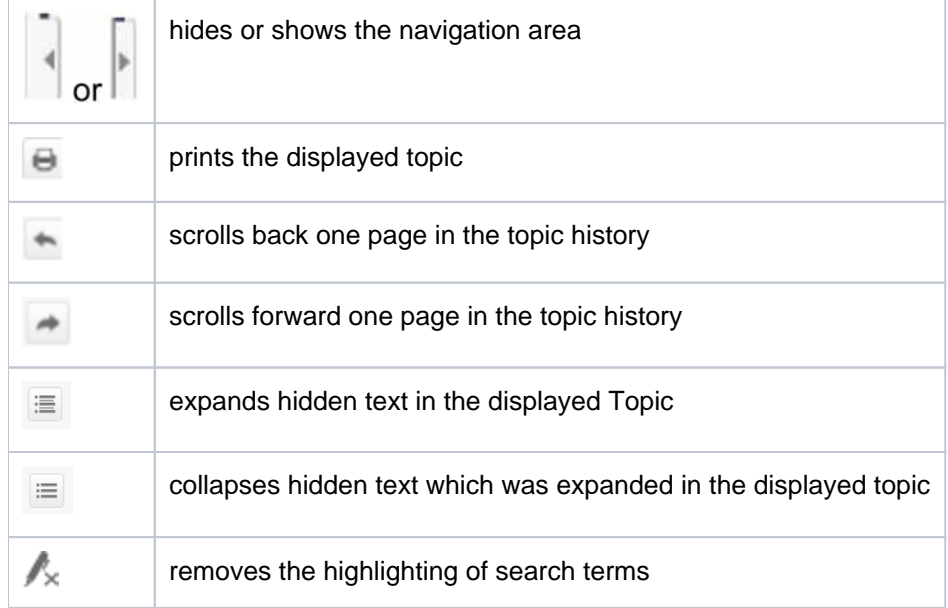

### **Help navigation**

Navigation by TOC is selected by default. The table of contents displays in a tree view the hierarchy of all help topics. Selecting a TOC entry displays the concerning topic. Topics which contain subordinate topics will appear as book.

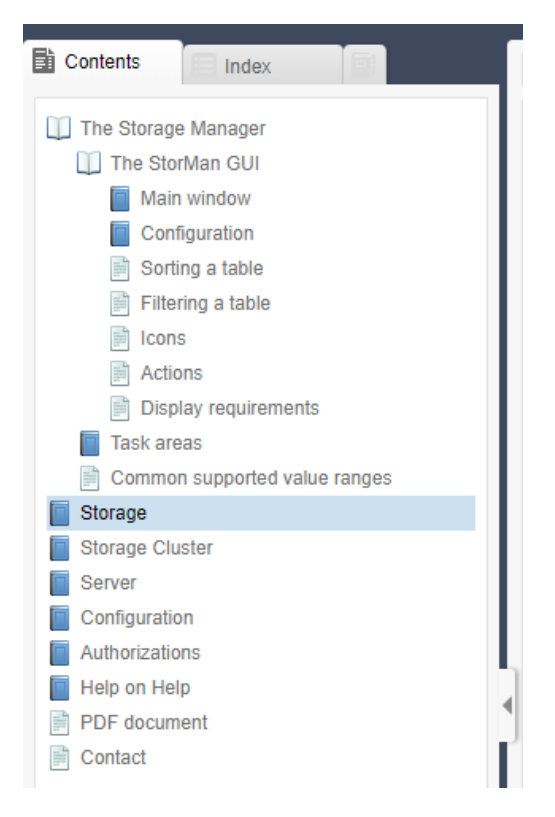

#### Clicking such a topic

- "opens" the book and shows the contained topics on the tree  $\bullet$
- or "closes" the book and hides the contained topics.

To change to navigation by Index, Glossary of Favourites select the concerning tab in the navigation area.

The top of each topic displays the topic hierarchy (path from main topic to displayed topic).

#### Storage Manager V9.0.0. Administrator and User Guide.

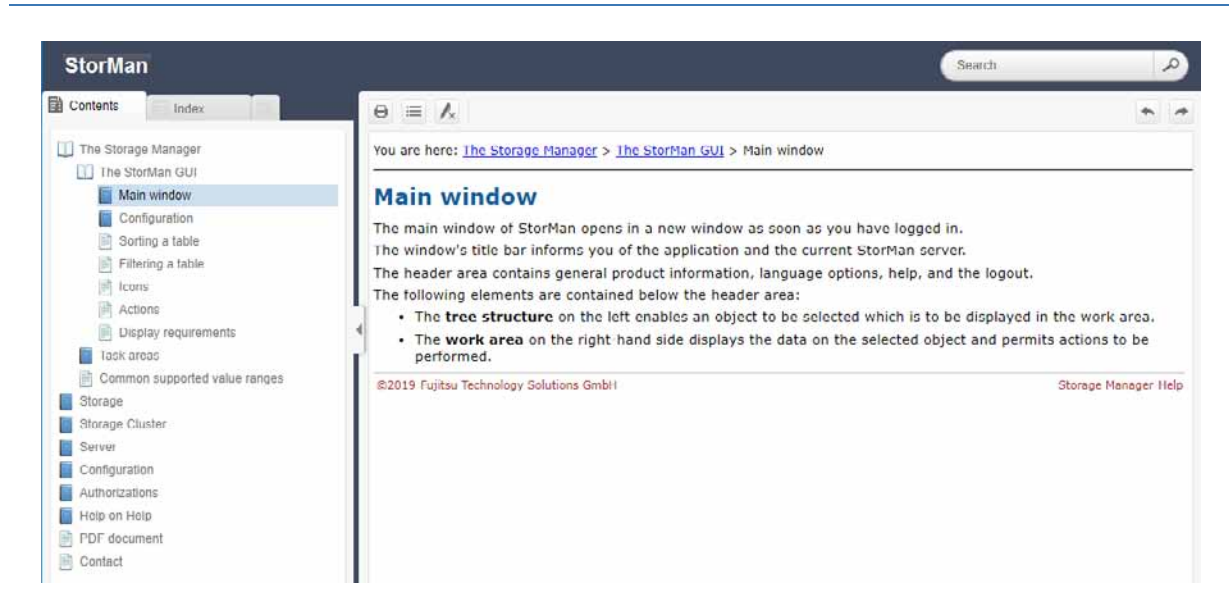

Clicking to an upper topic on this path displays the concerning topic.

For a detailed description of the WebUI functions please refer to the StorMan online help.

# **8 Setting up StorMan configurations**

- [Overview](#page-120-0)
- [Setting up StorMan configurations using the WebUI](#page-121-0)
- [Setting up StorMan configurations using the CLI](#page-122-0)
	- [Specify one or more hosts with a Storage Management Instance](#page-123-0)
	- [Discover storage systems](#page-124-0)
	- [Create StorMan pools](#page-125-0)
	- [Adding storage volumes](#page-126-0)
	- [Discover changes to a storage array](#page-127-0)
	- [Remove a storage system](#page-128-0)
- [Setting up StorMan configurations for SE Server](#page-129-0)
	- [Configure Server Units in StorMan repository](#page-130-0)
	- [Configure Storage for information only](#page-131-0)
- [Diagnostic aids](#page-132-0)
	- [StorMan](#page-133-0)
	- [SMI-S Provider](#page-135-0)

## <span id="page-120-0"></span>**8.1 Overview**

Configuration features are supported by the StorMan WebUI and CLI. The basic functions are available on both interfaces, some functions are only available on the CLI.

# <span id="page-121-0"></span>**8.2 Setting up StorMan configurations using the WebUI**

Use the Storage and the Configuration menu of the WebUI to set up StorMan. See chapter "The graphical user [interface - StorMan WebUI"](#page-104-0) on basic information on the WebUI.

The Storage menu reflects the view of the storage configuration as seen by a Management Instance. The tree view linked to a Management Instance reflects all storage arrays that can be managed by the respective Management Instance.

Following functions are available:

#### **Configuration** menu:

- Add a new Management Instance
- Remove Management Instance
- Display/modify Management Instance properties (implicit function)

#### **Storage** menu

- Add a new pool
- Delete a pool
- $\bullet$ Rename a pool
- Display/modify pool properties (implicit function)
- Moving devices into/between/from pools
- Display/modify device properties (implicit function)
- Remove a storage system

The StorMan help system contains the complete WebUI functions reference. Refer to section ["Using Help"](#page-116-0).

# <span id="page-122-0"></span>**8.3 Setting up StorMan configurations using the CLI**

This section is a description based on the StorMan CLI.

For details about the CLI commands, refer to chapter " [StorMan for programmers - CLI description](#page-172-0)".

#### <span id="page-123-0"></span>**8.3.1 Specify one or more hosts with a Storage Management Instance**

StorMan needs a Management Instance that delivers informations about a certain Storage system and provides management functions. This Management Instance may be an SMI-S provider e.g for ETERNUS systems or a REST API for Dell EMC VMAX systems. The host on which the instance is running must be defined in StorMan's configuration.

For this purpose execute the command:

```
storcfg provider -add -ip ip [-provideruser myUser -providerpwd myPassword] -
storagemodel myStorageModel
```
to specify the IP address of the management instance. The discovery of the storage systems managed by this instance is starting automatically. Supported values for -storagemodel are ETERNUS\_DX/AF and VMAX.

For ETERNUS DX/AF storage arrays the IP address corresponds with the IP address of the storage system. For Dell EMC systems, it is the IP address of a server that hosts a Unisphere with REST API.

At least one management instance must be defined in StorMan configuration for each managed storage system. Management via remote connected storage systems is not supported. **i**

#### <span id="page-124-0"></span>**8.3.2 Discover storage systems**

The first discovery for the storage system starts automatically, immediately after successfully adding the SMI-S provider. Discovery may also be restarted with the command

storcfg provider -discover -ip ip

This checks the connection to the provider and starts a discovery of storage systems. The complete discovery of the storage systems and their configuration by the provider is also running periodically. The background discovery may take some minutes depending on number and configuration of the connected storage systems (from 15 seconds up to a few minutes per storage system).

Verify the results with

storcfg system -show

#### <span id="page-125-0"></span>**8.3.3 Create StorMan pools**

To manage storage volumes a StorMan pool is required as a container for volumes of a specific Storage System. The pools can be created by CLI:

storcfg pool -add -poolid myPool -system system

Display the pools by CLI:

storcfg pool -show

#### <span id="page-126-0"></span>**8.3.4 Adding storage volumes**

To add volumes to the pool, use

```
storcfg volume -add -poolid myPool -system system
       -deviceid 75[, 76,...] [-storid myStorID] [, myStorID2]
```
(assuming that 75 is the device number / device ID of one of your logical volumes).

Repeat this command for each volume or specify a list. If storIDs are specified, they are assigned to the volume and can be used for further commands.

If this device has LUN masking connections to one or more hosts when it is added to the pool, StorMan automatically assigns a storID to the volume because it is already in-use.

#### <span id="page-127-0"></span>**8.3.5 Discover changes to a storage array**

StorMan is able to detect configuration changes in the storage system automatically by means of the provider. However a discover process can be triggered by StorMan, e.g.:

- For one storage system use storcfg system -discover -system system
- For all storage systems visible to a management instanz use storcfg provider -discover -ip ip-of-the-provider

### <span id="page-128-0"></span>**8.3.6 Remove a storage system**

A storage system that is no longer managed by StorMan should be removed from StorMan configuration.

- To remove a storage system use: storcfg system -rem -system system
- you should also remove the provider : storcfg provider -rem -ip ip-of-the-provider

**i**

# <span id="page-129-0"></span>**8.4 Setting up StorMan configurations for SE Server**

All activities to setup or modify the StorMan configuration are available for the storage administrator via WebUI, integrated into SE Manager (SEM). On M2000 the complete functionality for StorMan is available.

To set up or modify StorMan configurations on M2000 using the StorMan WebUI please refer to chapter ["Setting up](#page-121-0)  [StorMan configurations using the WebUI"](#page-121-0).

To setup or modify StorMan configurations on M2000 based on the StorMan CLI please refer to chapter ["Setting up](#page-122-0)  [StorMan configurations using the CLI"](#page-122-0). In M2000 the StorMan CLI is reserved for the service personnel and administrators only. For details about the CLI commands, refer to chapter ["StorMan for programmers - CLI](#page-172-0)  [description".](#page-172-0)

A management instance must be defined in StorMan configuration for each managed storage system. Management via remote connected storage systems is not supported.

On the Management Unit (MU) in M2000 there are some additional functions available to maintain the StorMan configuration. The current chapter handles configuration functions available for SE servers only.

### <span id="page-130-0"></span>**8.4.1 Configure Server Units in StorMan repository**

The StorMan repository contains the server names and IP addresses of all Server Units of the SE server managed by SEM (SE Manager). The necessary information is obtained automatically and added to the StorMan repository by internal use of CLI

storadmin configsrv

This is automatically processed during installation on M2000 and is available for the service to update after configuration changes of the SE Server Units.

The function is also available on the WebUI.

You may add additional server information using the CLI storcfg host or the WebUI.

### <span id="page-131-0"></span>**8.4.2 Configure Storage for information only**

By WebUI you can register information about storage systems not managed and monitored by StorMan. This enables StorMan to display all storage systems for a complete overview.

# <span id="page-132-0"></span>**8.5 Diagnostic aids**

- [StorMan](#page-133-0)
- [SMI-S Provider](#page-135-0)

#### <span id="page-133-0"></span>**8.5.1 StorMan**

StorMan provides a number of files containing important information for troubleshooting and for diagnosis.

To ensure the best possible support in case of problems, you are recommended to recreate the problem after setting the highest debug level on the StorMan server for the duration of recreation process by StorMan CLI:

storparam -debug 5

More detailed logging information you may get using the parameters  $-\text{debugcomm}$  and  $-\text{traceworker}$  of the StorMan CLI storparam.

All these settings are also available on the WebUI.

Please use the StorMan CLI to provide the current configuration data:

stormandb -dump

Afterwards, collect the following files and transmit them to your support organization:

- 1. The StorMan logging files with format  $stormanTraceyyyy-mm-dd$  in the . /log directory for the day(s) concerned.
- 2. The StorMan logging files with format stormanTraceExtendedyyyy-mm-dd in the ./log directory.
- 3. The configuration file of the StorMan server smserver.ini in the  $1/\text{config}$  directory.
- 4. The saved StorMan database files AddData.sql AddTables.sql and (created by stormandb –dump) in the ./backup directory.

These files are located in the /var/opt/SMAWstor/StorMan directory for Linux environments and in the C: \Programme\Fujitsu\StorMan directory for Windows environments.

#### **Additional support for Linux (including M2000)**

On Linux platforms and on M2000 you may also get all diagnostic information as a g-zipped tar archive by using the StorMan CLI

storadmin getlogs

On M2000 you need user role service or administrator.

The resulting file is located at:

- /home/service/storManLogs\_<uname>\_YYYY.MM.DD\_HHMMSS.tar.gz for M2000
- /tmp/storManLogs\_<uname>\_YYYY.MM.DD\_HHMMSS.tar.gz for Linux.

Please note that storadmin getlogs automatically removes previously created diagnostic information (zipped tar archive) before collecting diagnostic information. Therefor previously created StorMan log files should be saved if needed, before calling storadmin getlogs. **i**

To remove all log files use (this should be done after saving the results to save disk space)

storadmin remlogs

On the WebUI you may create the diagnostic information and download it directly to your local server.

StorMan writes eventually occurring cores to the following directories:

- Windows: <installation directory>\log
- Linux: /var/opt/SMAWstor/StorMan/log, only if no other directory or program is specified in /proc/sys /kernel/core\_pattern
- M2000: in the globally specified diectory /var/crash/core/storman

#### <span id="page-135-0"></span>**8.5.2 SMI-S Provider**

Please refer to the Release Notes of the specific vendor for general diagnostic information regarding the support of SMI-S providers.

In some cases the SMI-S provider might not be aware of configuration changes on the storage system initiated by other management tools or instances.

In this situation you are recommended to initiate an update of the internal SMI-S provider repository using

```
storcfg system -discover
```
or

```
storcfg provider -discover
```
and retry the failed function.

# **9 StorMan user management tasks**

The administration of StorMan users and authorizations is supported by CLI and WebUI. Currently all authorizations to access StorMan are controlled by StorMan internal user and password combinations.

If no StorMan user is defined the complete StorMan functions are available for all connecting StorMan servers. No authorization checks are done. **i**

The following section is a description based on the StorMan CLI and shows the actions to administrate StorMan users.

The corresponding WebUI functions are described in the WebUI's help system (refer to section ["Using Help"](#page-116-0)).

In SEM (SE Manager) environment, StorMan users must correspond to SEM users. StorMan users are defined without a password, as the user and password check is already done centrally by SEM.

### **9.1 Define a StorMan user**

Define a new StorMan user, its password protection and StorMan role by using

storauth user -add -name user -passwd pwd -role role

Defining the first StorMan user activates the authorization checks for all connecting StorMan servers. All subsequent calls require the specification of user and passwd.

On M2000 no -passwd should be specified. Subsequent CLI calls do not have to specify user and passwd. **i**

## **9.2 Modify the password of an existing StorMan user**

Modify the password of a user already contained in the StorMan administration by using

storauth user -mod -name user -newpasswd newpwd -user user -pwd pwd

On M2000 no -newpasswd should be specified and user/pwd can be omitted. Subsequent CLI calls do not have to specify user and passwd. **i**

## **9.3 Remove a StorMan user**

Remove a StorMan user from the StorMan administration by using

storauth user -rem -name user -user user -pwd pwd

## **9.4 Display information related to StorMan users**

Display information related to all StorMan users by using

storauth user -show [-user user -pwd pwd]

Displays information related to a particular StorMan user by using

storauth user -show -name user [-user user -pwd pwd]

## **9.5 Assign StorMan Roles for a StorMan user**

Assign a new StorMan role to a StorMan user using

storauth user -mod -name user -newrole role

# **9.6 Assign pools for management to a StorMan user**

Assign a list pools specified by their pool IDs for a StorMan user with the PoolAdmin role to allow management for these pools using

```
storauth user -mod -name user -newpoolids poolid[,...]
```
# **10 Administration tasks**

- [Overview](#page-144-0)
- [Administration tasks using the WebUI](#page-145-0)
- [Administration tasks using the CLI](#page-146-0)
	- [Add a new server](#page-147-0)
	- [View the connections to a device](#page-148-0)
## **10.1 Overview**

Using its administration features StorMan maintains defined servers with their attributes and port connections in its own StorMan database (repository). Based on this, StorMan provides the information about Server to Storage connections on volume level.

Administration features are supported by the StorMan WebUI and CLI. The basic functions are available on both interfaces, however some functions are only available on the CLI.

# **10.2 Administration tasks using the WebUI**

The Server menu in the left sidebar provides the administration features for servers on the WebUI.

Following functions are available to administrate servers related to their storage system connections:

- add a new server  $\bullet$
- remove a server
- add or remove WWPN's via the edit-symbol in the server table
- display storage volumes with their connected servers (LUN masking)

The StorMan help system contains the complete WebUI functions reference. Refer to section ["Using Help"](#page-116-0).

Please note that on SE servers StorMan collects the information about Server Units automatically. Additional servers can be added. **i**

# **10.3 Administration tasks using the CLI**

This section is a description based on the StorMan CLI. If you prefer to use the WebUI for configuration, see chapter ["Administration tasks".](#page-143-0) For details about the CLI commands, refer to chapter ["StorMan for programmers -](#page-172-0)  [CLI description"](#page-172-0).

Storage Manager V9.0.0. Administrator and User Guide.

#### **10.3.1 Add a new server**

Add the servers that are to be administrated by StorMan using the storcfg host command, e.g.:

```
storcfg host -add -name myApplicationHost -ip ip-adr1, ip-adr2,...
             -wwpn1, wwpn2, \ldots
```
StorMan needs the Host WWPNs to display the LUN masking functions.

WWPNs can be specified in the format

210000C09F9568F8

or

21:00:00:C0:9F:95:68:F8

The new entries can be checked using the storcfg host -show command.

A server can be removed from the StorMan repository using

storcfg host -rem -name myApplicationHost.

Servers can also be specified just by a WWPN (see section ["storcfg host"](#page-201-0) for details). However, if the hosts have more than one HBA, you are recommended to specify a name and / or IP address for each host to provide a better general overview.

HBA WWPNs can be identified using the software for administering the FC switch or software supplied by the HBA vendor. They also should be printed on the HBA board. **i**

## **10.3.2 View the connections to a device**

Use the command

storcfg volume -show -storid myStorID -showconnections

Shows FC and iSCSI connections as they are defined by LUN masking. Each connection is a combination of InitiatorID, TargetID and and host device number (LUN). The InitiatorID is the identifier of the connection on the host side and can be a WWPN (for FC connections) or an IQN (for iSCSI connections). The targetID is the identifier of the connection on the side of the storage system and can be the WWPN of the storage port (for FC connections) or the IQN of the storage-port for iSCSI connections.

# **11 Replication tasks**

The Replication Service features support the management of mirroring functions:

- $\bullet$ local mirroring based on full volume copies (clones and mirrors)
- $\bullet$ local mirroring based on pointer based technologies (snaps)
- $\bullet$ remote mirroring based on full volume copies in synchronous and asynchronous mode

Information and active management of the Replication Service are supported by CLI and WebUI.

The following section is a description based on the StorMan CLI and shows some typical actions to administrate volume level replications from the original to a snap or clone replication.

Please note that not all functions are supported for all storage system according to their availability by the storage vendor or model specific implementation. **i**

The corresponding WebUI functions are described in the WebUI's help system (refer to section ["Using Help"](#page-116-0)).

# **11.1 Working with full local (clones and mirrors)**

- [Creating local replication pairs](#page-151-0)
- [Suspending replication volumes](#page-152-0)
- [Restarting replication pairs](#page-153-0)
- [Swapping the source volume replication volume attributes](#page-154-0)
- [Terminating a replication pair](#page-155-0)
- [Information about replication pairs](#page-156-0)

### <span id="page-151-0"></span>**11.1.1 Creating local replication pairs**

To start a clone session for local replication or for migration purpose a clone pair is created. After starting the session, the synchronization process from source volume to target volume is started.

```
stormirror -create -mirrortype full -source storid -target storid
            –waitforsync
```
A local replication for a mirror is started with -mirrortype full by default, a local replication session for a clone is started with –mirrortype fullcopy.

#### <span id="page-152-0"></span>**11.1.2 Suspending replication volumes**

To use the replication volume of a mirrror pair by a second host or application independently, the replication volume has to be suspended. This action is not required and not supported for clones (-mirrortype fullcopy).

stormirror -suspend -source storid -target storid

The consistency of data at the point in time of activation must be assured by the application:

When specifying the parameter *-consistent* the CLI stormirror performs a consistent suspend over all replication pairs specified by the list.

The consistency is assured by the provider.

## <span id="page-153-0"></span>**11.1.3 Restarting replication pairs**

After finishing independent processing of the target volume the replication pair can be restarted. By restarting all modifications done on the target volume are discarded and the changes on the source volume are copied to the target volume.

stormirror -restart -source storid -target storid

## <span id="page-154-0"></span>**11.1.4 Swapping the source volume - replication volume attributes**

The attributes of original and replication volumes can be exchanged. This can be done by using the  $-swap$  option. As result the former original volume becomes the new clone volume and the former clone volume becomes the original volume. The replication relationship of the pair is kept but the replication direction is inverted.

stormirror -swap -source storid -target storid

Swapping is not supported for clones with -mirrortype fullcopy.

## <span id="page-155-0"></span>**11.1.5 Terminating a replication pair**

A replication pair can be terminated to stop the replication relationship between source volume and target volume. Both volumes can be used independently further on.

stormirror -terminate -source storid -target storid

## <span id="page-156-0"></span>**11.1.6 Information about replication pairs**

#### The command

```
stormirror -show [ -storid storid ]
```
shows the information about a specific volume specified by its storid and all its replication related information.

# **11.2 Working with snapshots**

- [Creating snapshot pairs](#page-158-0)
- [Restoring the source volume from the snap volume](#page-159-0)
- [Terminating a snap pair](#page-160-0)
- [Information about snap pairs](#page-161-0)

### <span id="page-158-0"></span>**11.2.1 Creating snapshot pairs**

To start a snap session a snap pair is created by assigning a snap volume to a source volume. The snapshot is directly activated and made accessible to the host at creation time. Afterwards a host or application may use the snap volume independent to the source volume.

stormirror -create -mirrortype snap -source storid -target snapstorid

## <span id="page-159-0"></span>**11.2.2 Restoring the source volume from the snap volume**

In case that all changes on the source volume should be discarded, the snap volume can be restored to the source volume. The snap volume remains accessible by host.

stormirror -restore -source storid -target storid

### <span id="page-160-0"></span>**11.2.3 Terminating a snap pair**

A snap pair can be terminated to stop the snap session between source volume and snapshot. Both volumes can be used independently further on.

stormirror -terminate -source storid -target storid

## <span id="page-161-0"></span>**11.2.4 Information about snap pairs**

#### The command

```
stormirror -show [ -storid storid ]
```
shows the information about a specific volume specified by its storid and all its mirroring related information.

# **11.3 Working with remote mirrors (synchronous and asynchronous)**

- [Creating remote mirror pairs](#page-163-0)
- [Suspending remote target volumes](#page-164-0)
- [Restarting remote mirror pairs](#page-165-0)
- [Swapping the source target attributes](#page-166-0)
- [Terminating a remote mirror pair](#page-167-0)
- [Information about remote mirror pairs](#page-168-0)

### <span id="page-163-0"></span>**11.3.1 Creating remote mirror pairs**

To start a remote mirror session between two connected storage systems of the same model a remote mirror pair is created. After starting the session the synchronization from source volume to target volume is started. The remote target volume is no longer accessible to host.

```
stormirror -create -mirrortype full -replica remote -source storid
             -target storid -waitforsync
```
## <span id="page-164-0"></span>**11.3.2 Suspending remote target volumes**

To use a remote target volume by a second host or application independent to the source volume the remote mirror has to be suspended.

stormirror -suspend -source storid -target storid

The consistency of data at the point in time of activation must be assured by the application.

### <span id="page-165-0"></span>**11.3.3 Restarting remote mirror pairs**

After finishing independent processing of the remote target volume the remote mirror pair can be restarted. By restarting all modifications done on the target volume are discarded and the changes on the source volume are resynchronized to the target volume. The target volume is no longer accessible by host.

stormirror -restart -source storid -target storid

#### <span id="page-166-0"></span>**11.3.4 Swapping the source - target attributes**

In case that the attributes of source and target volumes should be changed, this can be done with the swap option. As result the former source volume becomes the new target volume and the former target volume becomes the source volume. The remote mirroring relationship of the pair is kept but the mirroring direction is inverted.

stormirror -swap -source storid -target storid

## <span id="page-167-0"></span>**11.3.5 Terminating a remote mirror pair**

A remote mirror pair can be terminated. As a result the mirroring relationship between source volume and target volume is stopped. Both volumes can be used independently further on.

stormirror -terminate -source storid -target storid

## <span id="page-168-0"></span>**11.3.6 Information about remote mirror pairs**

#### The command

```
stormirror -show -storid storid
```
shows the information about a specific volume specified by its storid and all its mirroring related information.

# **12 Statistics and performance tasks**

The statistic and performance features supported are suitable for monitoring of storage arrays.

The statistic and performance monitoring features are provided on volume (LUN) level, namely the following:

- $\bullet$ reads per second
- $\bullet$ writes per second
- MB read per second
- MB write per second
- Response times for read and write IOs
- Cach Hit Rates for read and write IOs
- Average IO times for reads and writes

These features are available only for internal use (in particular openSM2).

## **12.1 Evaluation**

**i**

As StorMan's storstat interface is providing counters and sampled metrics in conjunction with the time stamp representing the absolute collection time for the statistics. The calling application has to calculate and normalize the values to obtain the metrics per second.

This can be achieved by periodical calls in time intervals  $(t_n, t_m)$  calculating the rates for the delta =  $t_m$  -  $t_n$ .

1. To calculate the IO and MB values per second please use the following method:

```
 delta(ReadIOs)
ReadIOs per second = - delta(statisticTime) [s]
```
2. To calculate the average read (or write) times for ETERNUS DX/AF please use the following method:

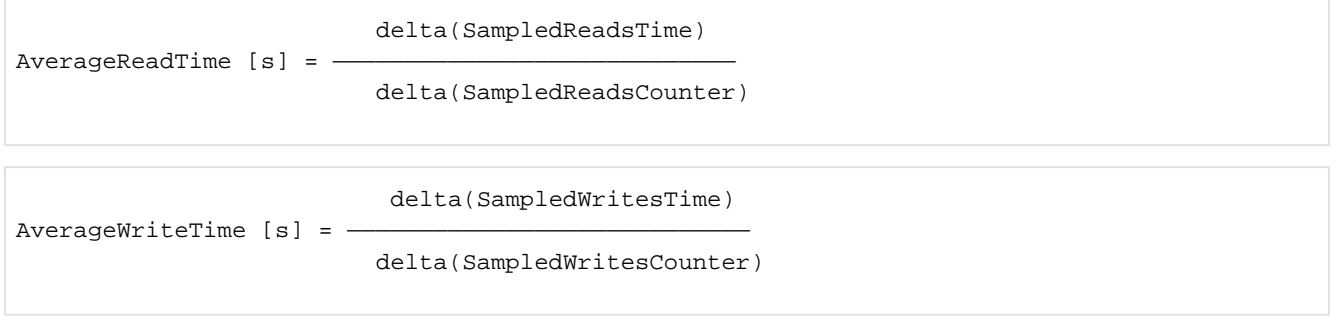

An evaluation tool has to assure to get statistical data at least once during one sample interval (default values: 3 min for ETERNUS DX/AF).

## **12.2 Getting statistics**

The storstat command delivers statistical data (refer to "storstat"[\)](#page-296-0).

On ETERNUS DX/AF:

- The measurement must be started on the storage system itself (WebUI)
- The statistical data are delivered as absolute values, there is no sample interval

#### Statistical data for volumes

• Execute the command

storstat volume -get -system \*308 to get the statistic data for all volumes of storage systems with serial number \*308 (wildcard specification).

#### Statistical data for the complete storage system

Execute the command

storstat all -get -system \*9005 to get all available statistic data of storage systems with serial number \*9005 (wildcard specification).

# <span id="page-172-0"></span>**13 StorMan for programmers - CLI description**

This chapter covers all the StorMan features related to StorMan administration and storage provisioning provided on CLI level.

Please note, that for SE servers on M2000 the CLI is reserved for authorized personnel only.

# **13.1 General**

- [Common CLI aspects](#page-174-0)
	- [Parameter file](#page-175-0)
	- [Format parameter](#page-176-0)
	- [Connection parameters](#page-177-0)
	- [Help function](#page-178-0)
	- [Additional common aspects](#page-179-0)
- [Common enumeration values](#page-180-0)
- [Common supported value ranges](#page-185-0)

# <span id="page-174-0"></span>**13.1.1 Common CLI aspects**

Some common CLI aspects are centrally specified in this section.

#### <span id="page-175-0"></span>**13.1.1.1 Parameter file**

The CLI can read additional command parameters from a file. This can be useful especially for connection parameters that do not change, or if the command line is too short to specify all required parameters. This file must be specified as

–file file

The file will be interpreted as a list of specified parameters prior to all other parameters in the command line.

The -file option is not designed to contain multiple commands; only additional parameters for a single command can be specified.

Lines beginning with  $#$  in such a file are interpreted as comments and therefore ignored.

The  $-file$  option is not mentioned in the syntax diagrams of the individual commands.

#### <span id="page-176-0"></span>**13.1.1.2 Format parameter**

If the  $-s$ how or  $-g$ et function of a command is specified, the output format can be selected by specifying the  $$ format parameter.

–format format

Specifies the output format. Permitted values: std (default) | short | medium | xml | xmlp.

std selects a multi-line output: Each attribute of an object is displayed on a separate line. This is also the default output format.

short displays only the id / name of an object on a separate line.

medium displays the id / name and some basic properties of an object on a separate line. The value is not supported by storstat.

xml writes the output in xml format in a single line.

xmlp writes the output in xml format, but in a multi-line format for better human readability (pretty print).

<span id="page-177-0"></span>Storage Manager V9.0.0. Administrator and User Guide.

#### **13.1.1.3 Connection parameters**

All commands need a connection to the StorMan server. The necessary connection parameters are:

-server stormanserver

Specifies the IP address (IPv4 or IPv6) or name of the StorMan server (default:  $1$ oca $1$ host).

-user user

Specifies the StorMan user for validation on the server (default: not specified).

-pwd password

Specifies the StorMan password for validation on the server (default: not specified).

-connectparam

substitutes these parameters in the syntax diagrams of the individual commands.

## <span id="page-178-0"></span>**13.1.1.4 Help function**

An internal help function is supported for every command by the  $-\text{help}$  option.

#### <span id="page-179-0"></span>**13.1.1.5 Additional common aspects**

- If a parameter is specified more than once, the last value will be used.
- Parameters are not case-sensitive. Parameter values are case-sensitive except when specified otherwise. StorIDs and Pool IDs are stored as input with case (for display) but treated without case in all internal search functions.
- If a specified parameter is not supported, the command is rejected.
# **13.1.2 Common enumeration values**

All StorMan commands use a common set of enumerations for input parameters and output values. These enumeration are only provided for show functions with parameter -format xml/xmlp. These are described below:

## **StorMan connection types**

The enumeration STORMAN\_CONNECTION\_TYPE represents possible connection type values.

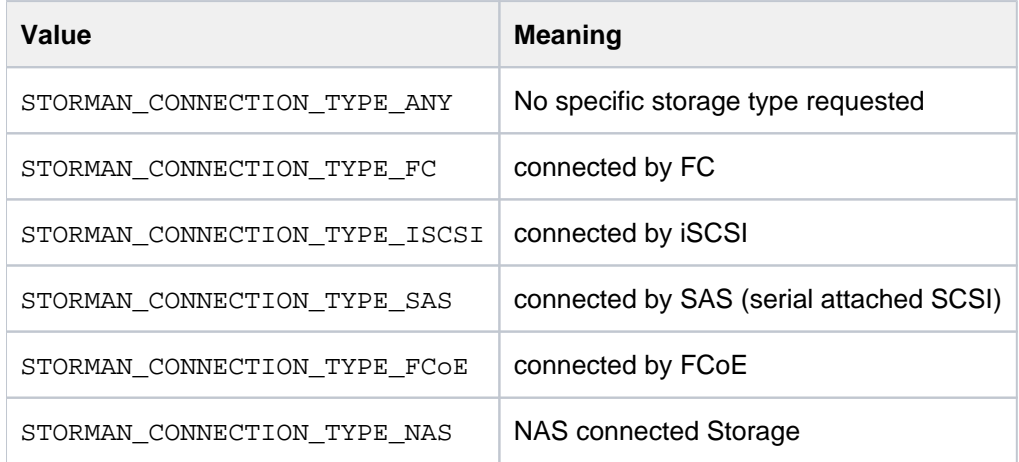

# **StorMan storage models**

The enumeration STORMAN\_STORAGE\_MODEL represents a list of supported storage system models.

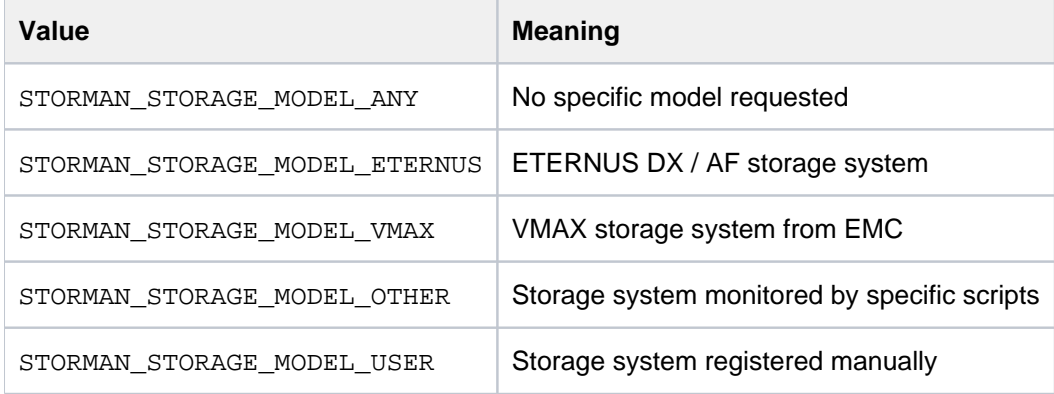

## **StorMan volume status**

The enumeration STORMAN\_VOLUME\_STATUS represents a list of supported of volume status.

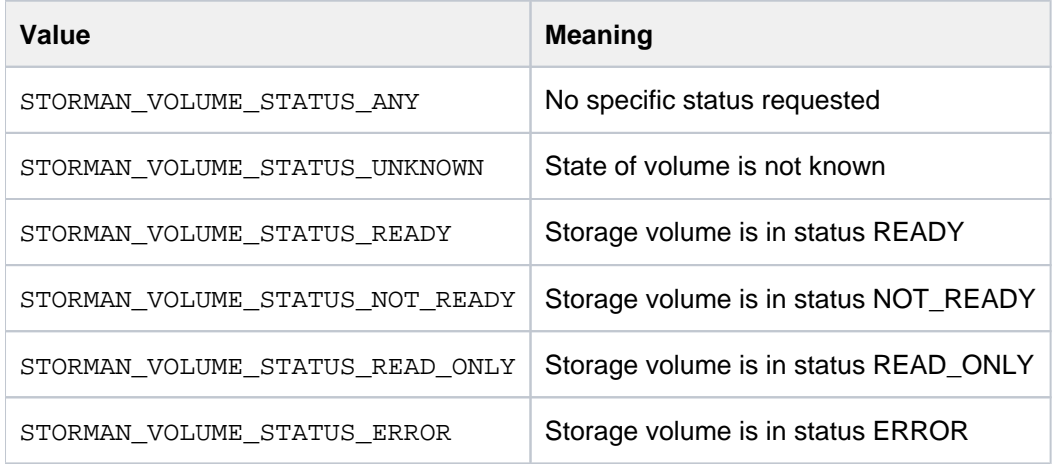

# **StorMan RAID levels**

The enumeration STORMAN\_RAID\_LEVEL represents a list of supported raid levels.

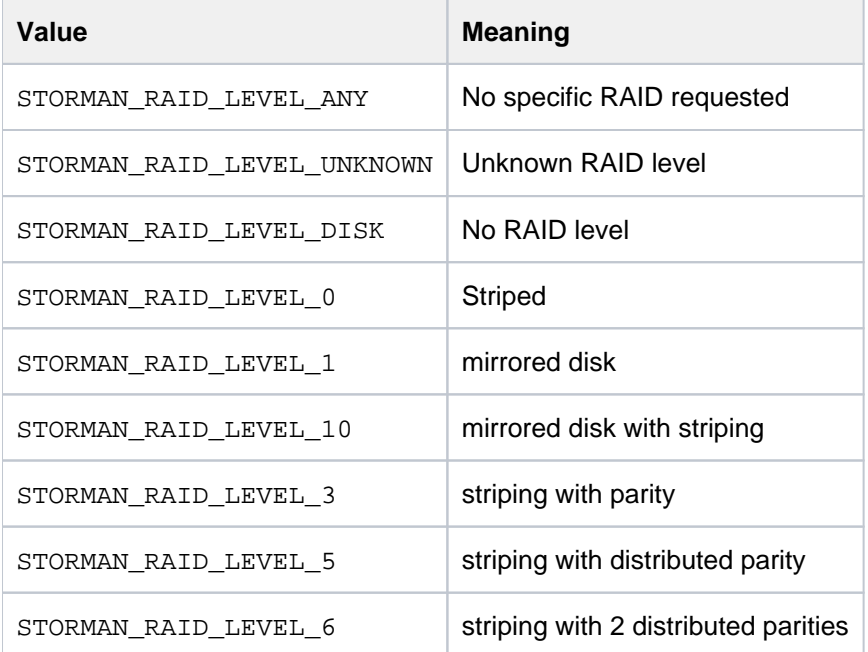

### **StorMan mirror volume usage**

The enumeration STORMAN\_MIRROR\_VOLUME represents a list of supported values for the usage of a volume in mirroring relationships.

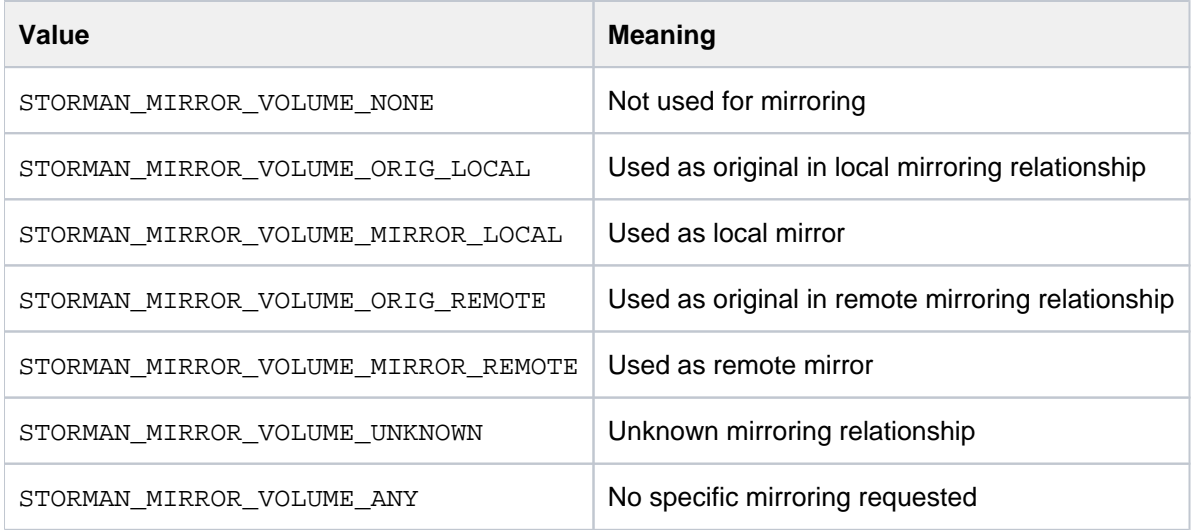

# **StorMan mirror type usage**

The enumeration STORMAN\_MIRROR\_TYPE represents a list of supported values for the mirroring type.

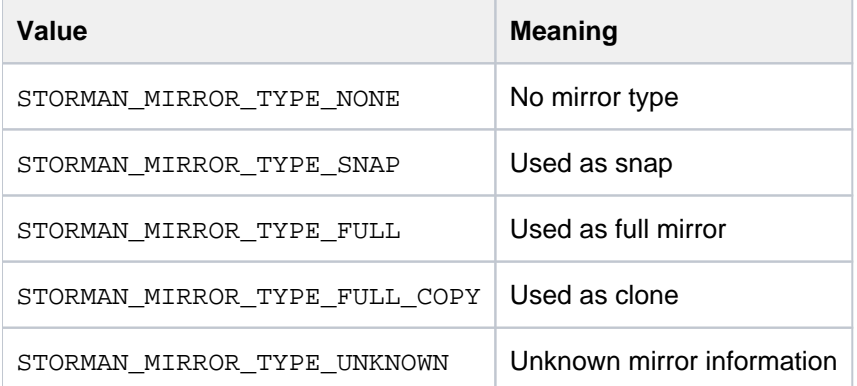

# **StorMan mirror replica usage**

The enumeration STORMAN\_MIRROR\_REPLICA represents a list of supported values for the replica location.

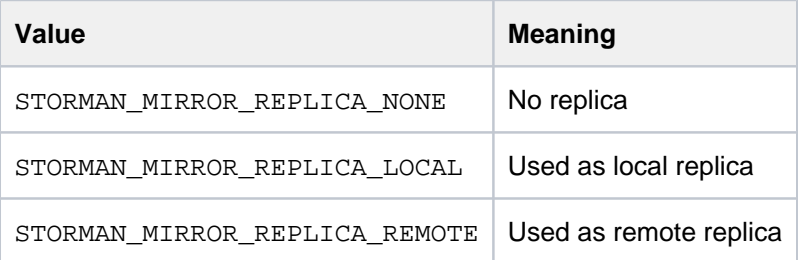

# **StorMan mirror remote replication mode**

The enumeration STORMAN\_REMOTE\_COPY\_MODE represents a list of supported values for the remote replication mode.

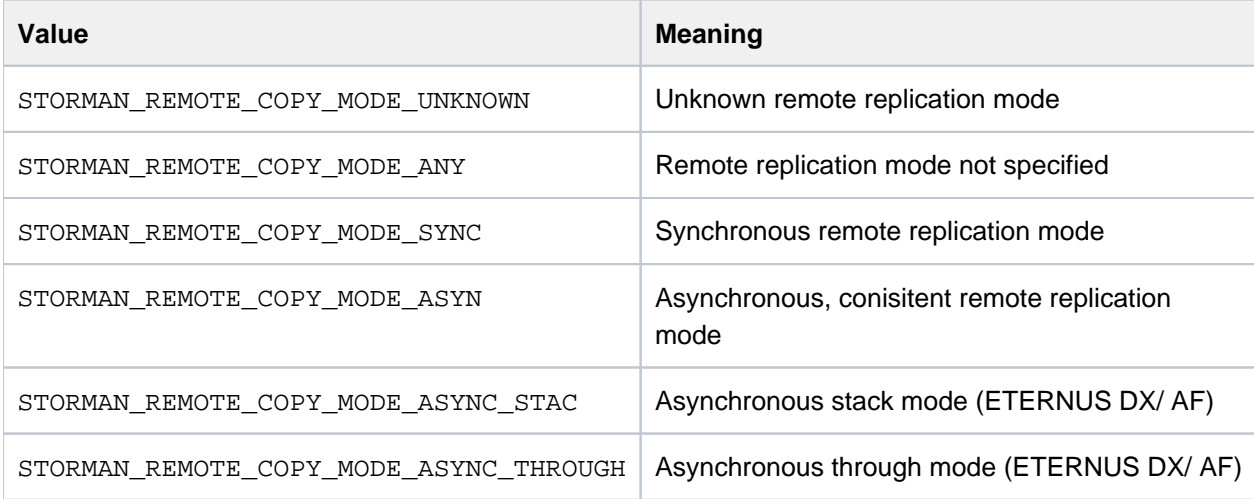

# **StorMan mirror pair status**

The enumeration STORMAN\_MIRROR\_PAIR\_STATUS represents a list of supported of volume status.

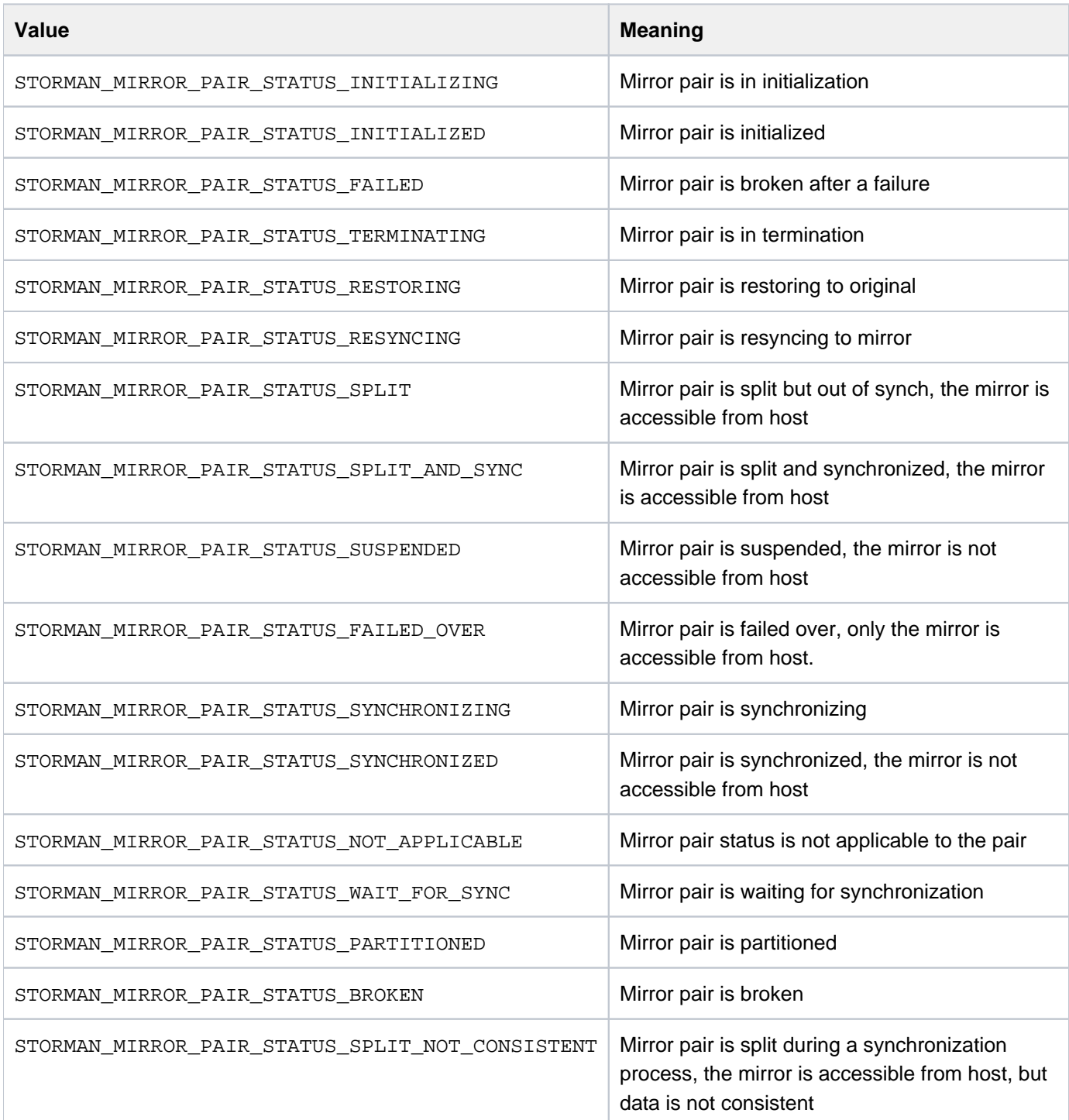

## <span id="page-185-0"></span>**13.1.3 Common supported value ranges**

All StorMan commands have some common parameters with a defined range of supported values specified below:

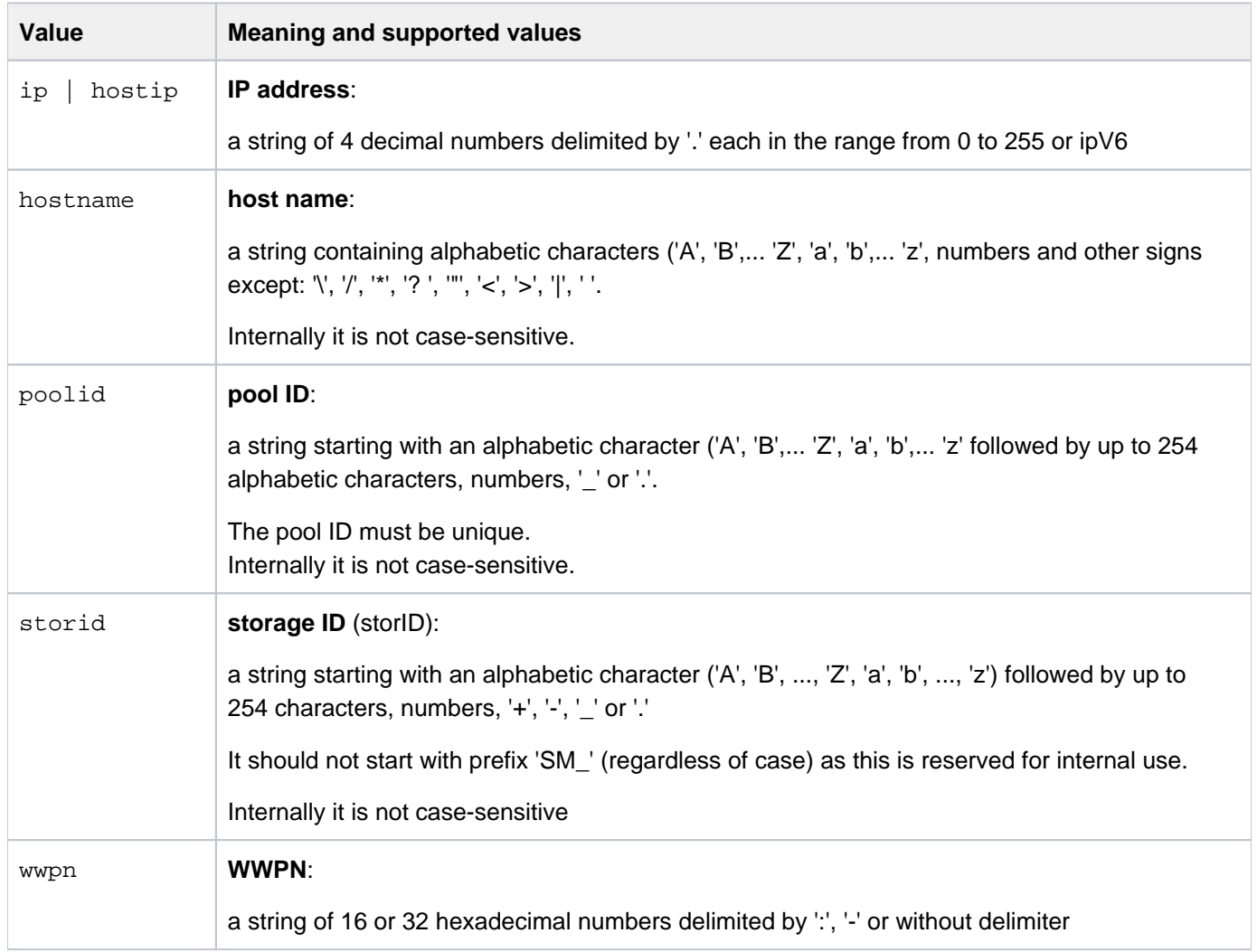

The wildcard '\*' is supported for alphabetic character strings as specified in the CLI description. Generally it can be used at any place of the string.

On Linux systems strings that do not contain only letters and numbers, must be enclosed in quotation marks (eg "#all").

# **13.2 storadmin**

The storadmin command provides specific functions to administrate StorMan on Linux platforms (including M2000):

- storadmin configsrv collects host information and saves it to StorMan repository for SE Server Units and Application Units (on M2000 only)
- storadmin getlogs collects diagnostic information in an archive
- storadmin remlogs removes all internal log files

On M2000 the storadmin functions are available for administrator and service accounts. The parameters -user and -pwd specify the StorMan user authorization (not required for M2000).

–user user

Specifies the user for validation on the server (default: not specified).

–pwd pwd

Specifies the password for validation on the server (default: not specified).

# **13.2.1 storadmin configsrv**

This function is supported on M2000 for SE servers only.

Collects all server names and IP addresses and further attributes of the Server Units and Application Units on the SE server and adds the obtained host information to the StorMan repository.

This is especially helpful during the initial setup, but also to detect server configuration changes later on.

# **Syntax**

storadmin configsrv [ -user user -pwd pwd ]

There are no further parameters.

# **Return codes**

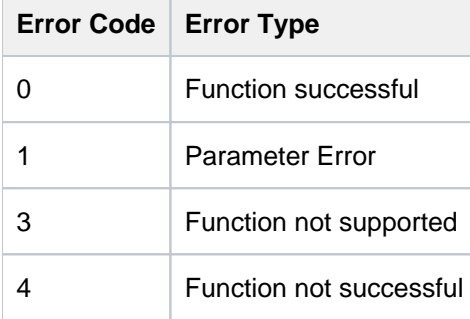

# **Example**

storadmin configsrv

Check the result with:

storcfg host -show

## **13.2.2 storadmin getlogs**

Collects all diagnostic information in a g-zipped tar archive.

The resulting file is located at:

- /home/service/storManLogs\_<uname>\_YYYY.MM.DD\_HHMMSS.tar.gz for M2000
- /tmp/storManLogs\_<uname>\_YYYY.MM.DD\_HHMMSS.tar.gz for Linux.

Please note that storadmin getlogs automatically removes previously created diagnostic information (zipped tar archive) before collecting diagnostic information. Therefor previously created StorMan log files should be saved if needed, before calling storadmin getlogs. **i**

For service support the resulting file can be located at a directory specified by special parameter -targetdir. If specifying -targetdir the resulting file should be removed after usage.

### **Syntax**

storadmin getlogs [ -user user -pwd pwd ] [-targetdir]

# **13.2.3 storadmin remlogs**

Removes all internal log files.

# **Syntax**

storadmin remlogs [ -user user -pwd pwd ]

# **13.3 storauth**

The storauth command is used to manage the StorMan user authentification and StorMan roles.

```
storauth object - function - functionparam ... - connectparam ...
```
The first parameter specifies the object group of the repository that is configured:

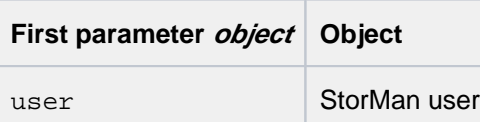

The second parameter specifies the function. Most commands support at least the following functions:

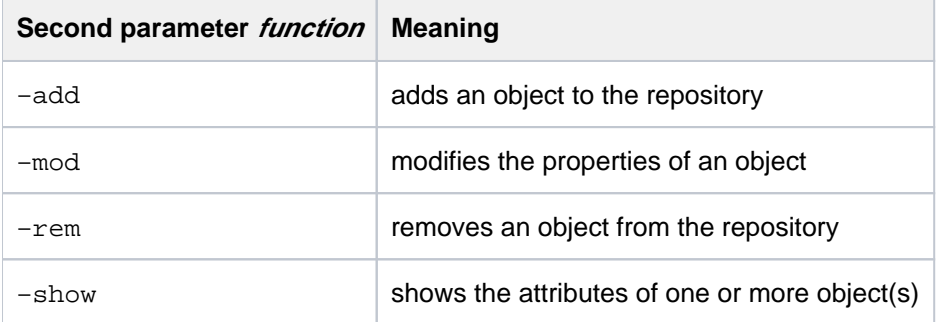

If the  $-s$ how function is specified, the output format can be selected by specifying the  $-$ format parameter.

## **13.3.1 storauth user**

storauth user is used to manage StorMan user authentification. This command is restricted to the administrator of StorMan.

After initialization, this command should be used to restrict the access tor StorMan server.

storauth user -function -functionparam ... -connectparam ...

## **Functions**

The *-function* parameter supplies one of the following functions:

–add

defines a new user and his authorization in the StorMan administration

–mod

modifies the attributes of an existing StorMan user

–rem

removes a StorMan user from the administration

–show

displays information related to StorMan users

#### **13.3.1.1 storauth user -add**

Adds a new user to the StorMan administration and defines its access password. Additionally it assigns the StorMan roles that entitle the StorMan user for a specific set of functions and StorMan pools (storage resources).

### **Syntax**

```
storauth user -add -name user [-passwd passwd] -role role
              [-poolids\ poolid\ [...]] - connectparam...
```
### **Parameters**

–name user

Specifies the new StorMan user.

–passwd passwd

Specifies the password for the new StorMan user. On M2000 no password is specified for the StorMan user.

#### –role role

Specify the predefined StorMan role (StorAdmin, PoolAdmin or Info).

 $-poolids$   $poolid[$ ,...]

Specifies a list of storage pool IDs. Refer to the common description.

The parameter is only supported for StorMan role PoolAdmin, otherwise rejected.

If the operand is not specified no storage pools are assigned. The whole storage configuration visible by StorMan is enabled by default for StorMan role StorAdmin.

The pool ID #all/enables the user's StorMan roles for all storage pools configured in (managed by) StorMan.

Wildcards (\*) are supported as suffix to specify multiple pool IDs (e.g. HA\_\* specifies all pool IDs starting with  $HA$ ....).

–connectparam

Refer to the description of the ["Connection parameters".](#page-177-0)

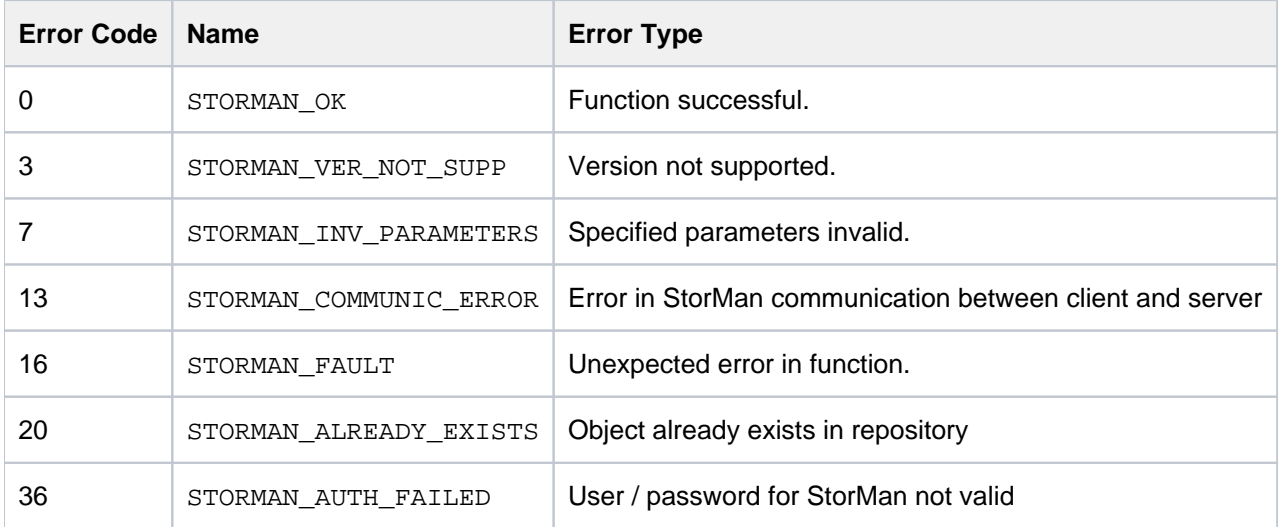

Storage Manager V9.0.0. Administrator and User Guide.

#### **13.3.1.2 storauth user -mod**

Modifies the attributes and authorization of a user already contained in the StorMan repository.

This command is restricted to the administrator i.e. StorMan users disposing of the role StorAdmin. Only the function to change the user's own password is supported for every StorMan user.

If a parameter is not specified, the corresponding attribute is not changed.

## **Syntax**

```
storauth user -mod -name user [-passwd passwd ] [-newpasswd newpasswd
] 
      [-newrole role] [-newpoolids poolid [,...]] -connectparam ...
```
## **Parameters**

–name user

Specifies the StorMan user to be modified.

#### –passwd passwd

Specifies the password of the StorMan user to be modified. On M2000 no password is specified for the StorMan user.

–newpasswd newpasswd

Specifies a new password for the specified StorMan user.

```
–newrole role
```
Specify a new role for the StorMan user (StorAdmin, PoolAdmin or Info). Any eventually existing StorMan role is replaced by the new one.

StorMan role StorAdmin cannot be replaced if there is only one StorMan user with this role.

 $-$ newpoolids  $poolid[$ ,...]

Replaces storage pool IDs from the user's manageable storage pools. Specifies a list of storage pool IDs.

Any eventually existing storage pool IDs in the list of user's manageable storage pools are replaced.

The pool ID  $\#all$  enables the user's roles for all storage pools configured in StorMan.

Wildcards (\*) are supported as suffix to specify multiple pool IDs (e.g. HA\_\* specifies all pool IDs starting with  $HA$  ...).

–connectparam

Refer to the description of the ["Connection parameters".](#page-177-0)

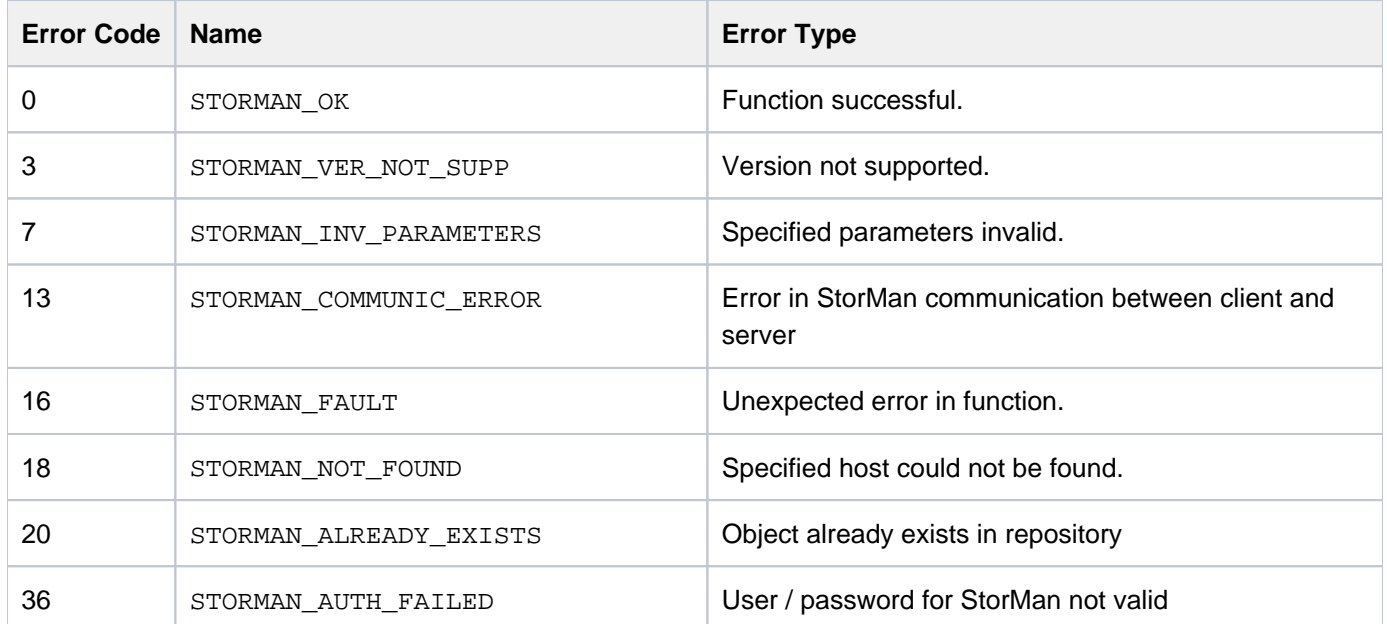

### **13.3.1.3 storauth user -rem**

Removes a StorMan user from the StorMan user administration. All StorMan roles and storage pool assignments to the StorMan user are removed too. This command is restricted to the administrator i.e. StorMan users disposing of the role StorAdmin.

## **Syntax**

storauth user -rem -name user -connectparam ...

### **Parameters**

–name user

Specifies the StorMan user to be removed from StorMan.

Removing the last StorMan user with StorMan role StorAdmin is inhibited as long as there is still any other user in StorMan administration.

After removing the last user storadmin the complete StorMan functions are available again for all connecting StorMan servers. No more authorization checks are done.

–connectparam

Refer to the description of the ["Connection parameters".](#page-177-0)

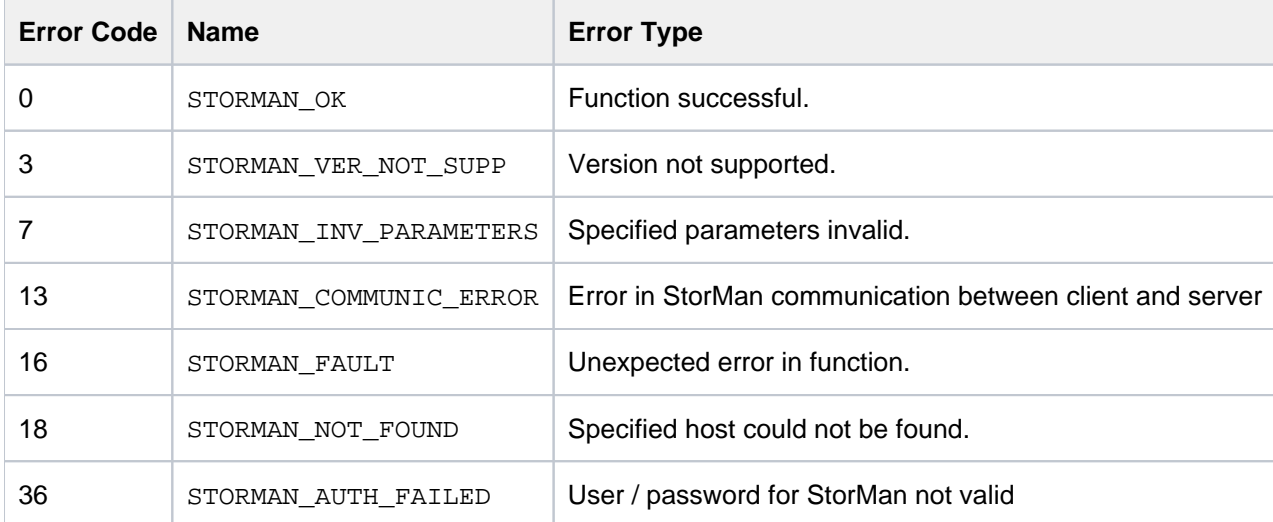

Storage Manager V9.0.0. Administrator and User Guide.

### **13.3.1.4 storauth user -show**

Displays information related to the specified StorMan user.

### **Syntax**

storauth user -show [ -name user ] [ -format format ] -connectparam...

### **Parameters**

–name user

Selects the StorMan user to be listed. If -name is not specified all StorMan users are listed.

All parameters above can be specified partially using '\*' as wildcard.

–format format

Specifies the output format. Refer to the description of the ["Format parameter".](#page-176-0)

–connectparam

Refer to the description of the ["Connection parameters".](#page-177-0)

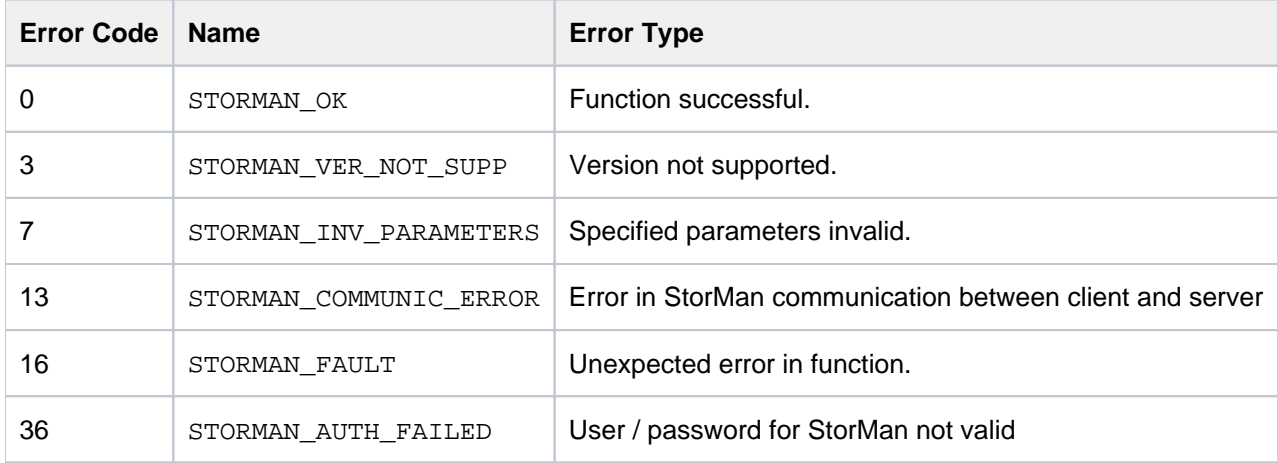

# **Example**

Output for user with –format std (default)

```
storauth user –show –name my*
```

```
user myself
  roles:
       StorPoolAdmin
  pool IDs:
      HA_sq210_x
      HA_sq210_y
```
Output for user with -format xmlp

#### **storauth user -show -name s\* -format xmlp**

```
<Response>
  <ReturnCode>
    <Code>STORMAN_OK</Code>
     <CodeNumber>0</CodeNumber>
     <Text>successful</Text>
     <SubCode>0</SubCode>
     <SubCodeText>STORMAN_SUB_NONE</SubCodeText>
     <MessageID>53850</MessageID>
  </ReturnCode>
  <Result>
     <Authorizations>
       <Authorization>
         <User>service</User>
         <Roles>
           <Role>STORMAN_USER_ROLE_STOR_ADMIN</Role>
         </Roles>
         <PoolIDs>
         </PoolIDs>
       </Authorization>
       <Authorization>
         <User>storadm</User>
         <Roles>
           <Role>STORMAN_USER_ROLE_INFO</Role>
         </Roles>
         <PoolIDs>
         </PoolIDs>
       </Authorization>
     </Authorizations>
   </Result>
</Response>
```
# **13.4 storcheck**

Checks the availability of the StorMan server. The check covers the availability of the StorMan server itself, its database, and if at least one of the configured management instances (CIM-OMs, SMI-S provider) is accessible.

The result message of the check is directed to stdout and the exit code is set (see return codes below).

## **Syntax**

```
storcheck -connectparam ...
```
## **Parameters**

–connectparam

Refer to the description of the ["Connection parameters".](#page-177-0)

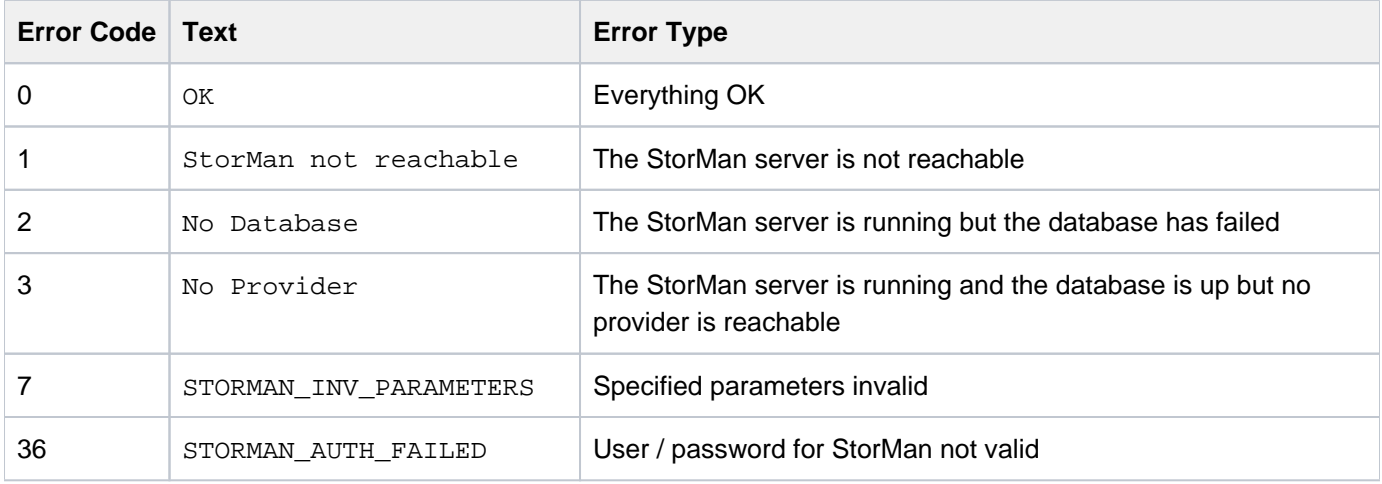

# **13.5 storcfg**

The storcfg command is used to configure the StorMan repository.

storcfg object -function -functionparam ... -connectparam ...

The first parameter specifies the object group of the repository that is configured:

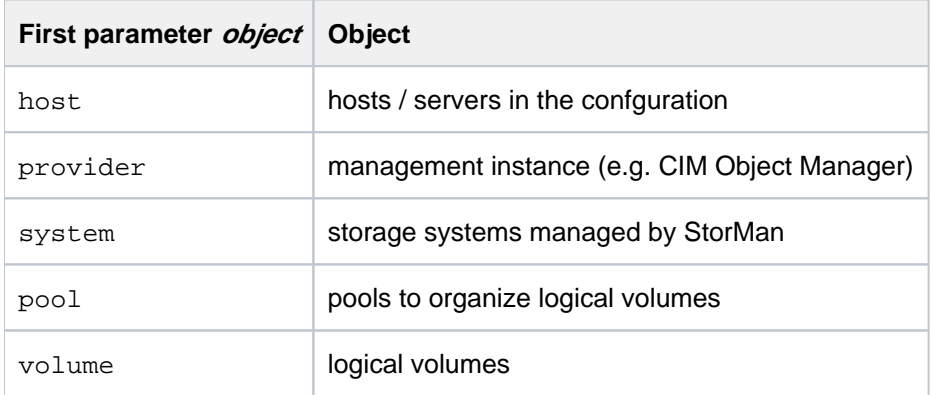

The second parameter specifies the function. Most commands support at least the following functions:

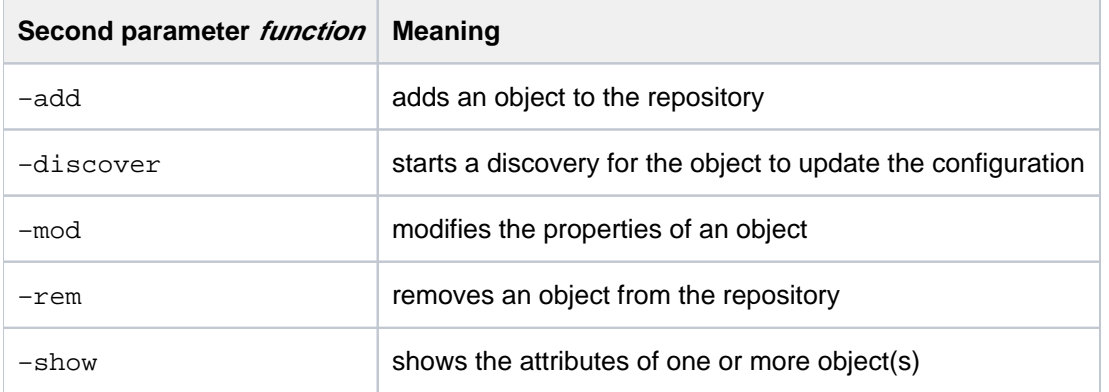

If the  $-$ show function is specified, the output format can be selected by specifying the  $-$ format parameter.

# **13.5.1 storcfg host**

storcfg host is used to manage host information in a StorMan configuration. The host information is required to display a storage volume with its server to storage connections. The host information provides a server oriented view on the storage resources.

storcfg host -function -functionparam ... -connectparam ...

## **Functions**

The –function parameter supplies one of the following functions:

–add

adds a new host to the StorMan repository

–mod

modifies the attributes of a host already contained in StorMan repository

–rem

removes a host from the StorMan repository

–show

displays information related to hosts

### **13.5.1.1 storcfg host -add**

Adds a new host to the StorMan repository.

## **Syntax**

```
storcfg host -add { -name hostname | -ip ip[,...] } [ -wwpn wwpn[,...] ] [ -iqn iqn[,...] ] –connectparam ...
```
## **Parameters**

–name hostname

Specifies the name of the host.

Refer to the common description of "hostname" in chapter ["Common supported value ranges"](#page-185-0).

```
-ip jp , \ldots]
```
Specifies a list of IP addresses delimited by comma. If no hostname is specified, one of the IP addresses is used as unique identifier.

 $-wwpn$  [, ...]

Specifies a list of WWPNs delimited by comma.

```
-iqn ign[ , . . . ]
```
Specifies a list of IQNs for iSCSI connected storage delimited by comma.

–connectparam

Refer to the description of the ["Connection parameters".](#page-177-0)

At least one of the parameters  $-\text{name or } -\text{ip}$  must be specified and have a non-empty value.

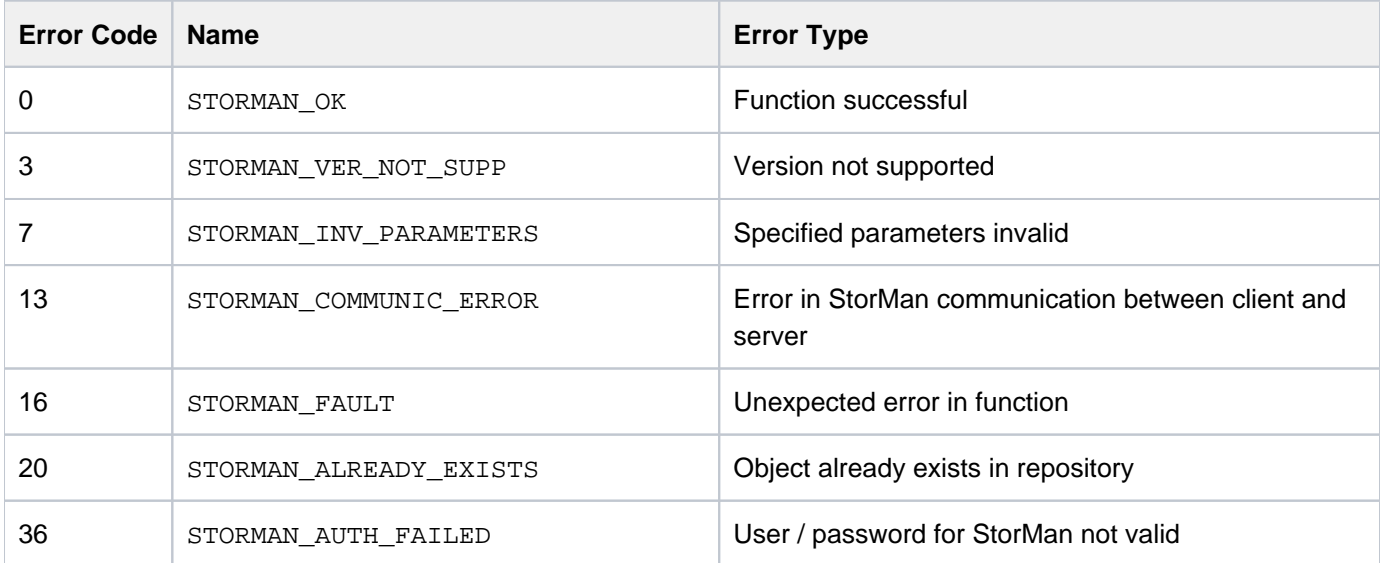

### **13.5.1.2 storcfg host -mod**

Modifies the attributes of a host already contained in the StorMan repository.

If a parameter is not specified, the corresponding attribute is not changed.

## **Syntax**

```
storcfg host –mod {-name hostname | –ip ip | –wwpn wwpn | –iqn iqn}
                 [ -newname hostname ]
                 { -newip ip[,...] | -addip ip | -remip ip }
                 \{ -newwwpn wwpn[,...] | -addwwpn wwpn | -remwwpn wwpn} 
                 { -newiqn iqn[,...] | -addiqn iqn | -remiqn iqn }
                  –connectparam ...
```
## **Parameters**

#### –name hostname

Identifies the host by its name which is used as a uniqe identifier.

### –ip ip

Identifies the host by an IP address belonging to the host which is used as a uniqe identifier.

–wwpn wwpn

Identifies the host by a WWPN belonging to the host which is used as a uniqe identifier.

–iqn iqn

Identifies the host by a IQN belonging to the host which is used as a uniqe identifier.

Exactly one of the parameters  $-$ name,  $-ip$ ,  $-wwpn$  or  $-iqn$  must be specified to identify the host.

–newname hostname

Specifies the new name of the host. If the  $-$ newname is specified without a value, the name is removed.

Refer to the common description of "hostname" in chapter ["Common supported value ranges"](#page-185-0).

-newip  $ip[$  , . . . ]

Specifies a list of IP addresses delimited by comma. The previous IP addresses of the host are replaced by the specified list. i.e. if the specified list is empty, it results in a host with no IP addresses.

```
\n  -addip ip[ \dots]
```
Assigns a single IP address to the host.

```
–remip ip
```
Deassigns a single IP address from the host.

```
-newwwpn wwpn[,...]
```
Assigns a list of WWPNs delimited by comma to assign to the host. Specifies a list of wwpns delimited by comma. The previous wwpns of the host are replaced by the specified list. i.e. if the specified list is empty, it results in a host with no wwpns.

#### –addwwpn wwpn

Assigns a single WWPN to the host.

–remwwpn wwpn

Deassign a single WWPN from the host.

```
-newiqn iqn[,...]
```
Assigns a list of IQNs delimited by comma to assign to the host. The previous IQNs of the host are replaced by the specified list. i.e. if the specified list is empty, it results in a host with no IQN.

–addiqn iqn

Assigns a single IQN to the host.

```
–remiqn iqn
```
Deassigns a single IQN from the host.

#### –connectparam

Refer to the description of the ["Connection parameters".](#page-177-0)

Only one of the parameters  $-\text{newip}$ ,  $-\text{addip}$  or  $-\text{remip}$  can be specified to modify the IP address assignment to the host. Combined input of these parameters is rejected with STORMAN\_INV\_PARAMETERS. If a specified IP address is already assigned to a different host, the (re)assignment of this IP address is rejected with return code STORMAN\_ALREADY\_EXISTS.

Only one of the parameters -newwwpn, -addwwpn or -remwwpn can be specified to modify the WWPN assignment to the host. Combined input of these parameters is rejected with STORMAN\_INV\_PARAMETERS. If a specified WWPN is already assigned to a different host, the (re)assignment of this WWPN is rejected with return code STORMAN\_ALREADY\_EXISTS.

Only one of the parameters -newiqn, -addiqn or -remiqn can be specified to modify the IQN assignment to the host. Combined input of these parameters is rejected with STORMAN\_INV\_PARAMETERS. If a specified IQN is already assigned to a different host, the (re)assignment of this IQN is rejected with return code STORMAN\_ALREADY\_EXISTS.

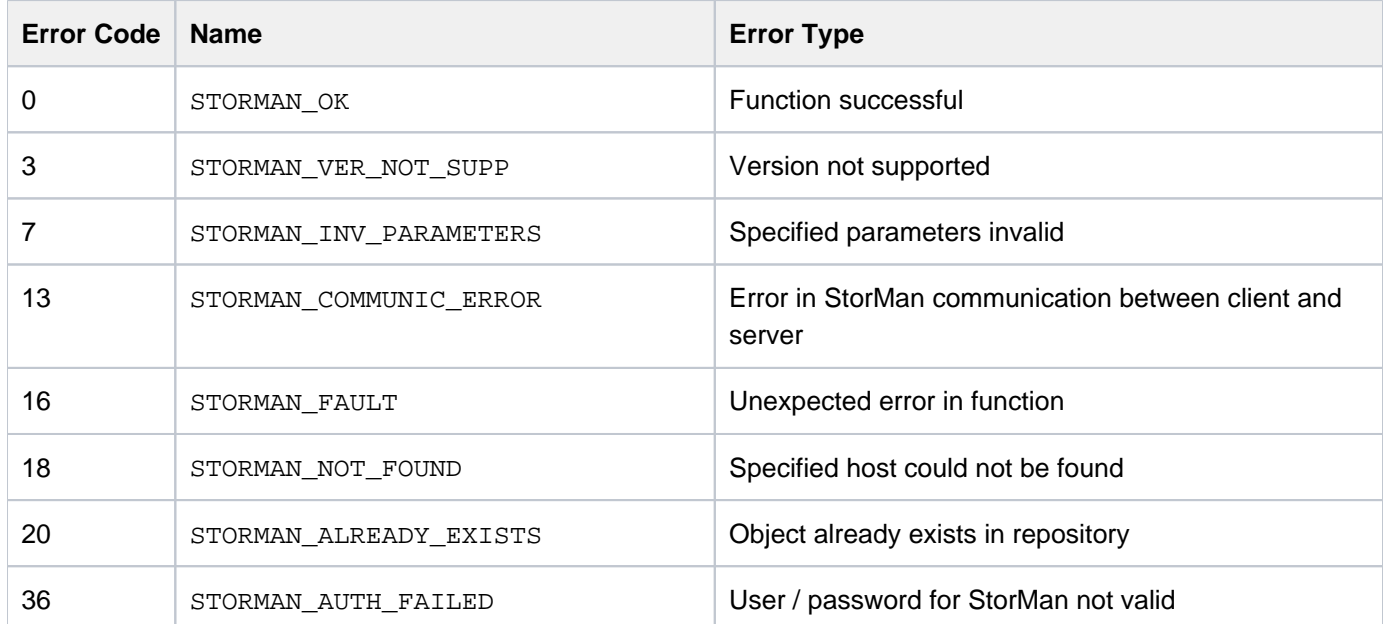

### **13.5.1.3 storcfg host -rem**

Removes a host from the StorMan repository. If this host is also acting as a provider, it is also removed from repository.

## **Syntax**

```
storcfg host –rem {-name hostname | –ip ip | –wwpn wwpn | –iqn iqn} –connectparam
...
```
## **Parameters**

–name hostname

Identifies the host by its name. This parameter supports wildcards (\*).

```
–ip ip
```
Identifies the host by an IP address belonging to the host.

–wwpn wwpn

Identifies the host by a WWPN belonging to the host.

```
–iqn iqn
```
Identifies the host by a IQN belonging to the host.

Exactly one of the parameters  $-name$ ,  $-ip$ ,  $-wwp$ n or  $-iqn$  must be specified with a non-empty value to identify the host.

–connectparam

Refer to the description of the ["Connection parameters".](#page-177-0)

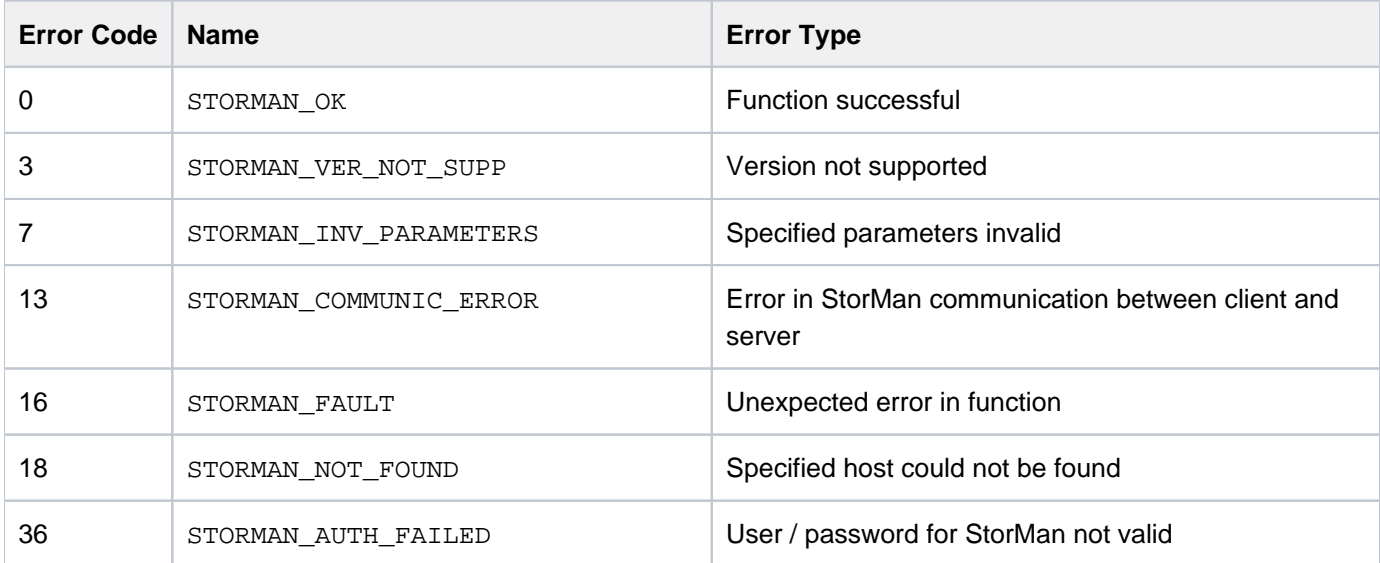

### **13.5.1.4 storcfg host -show**

Displays information related to the specified hosts.

## **Syntax**

```
storcfg host -show { -name hostname | -ip ip | -wwpn wwpn |-iqn iqn} 
              [ -format format ] -connectparam ...
```
## **Parameters**

–name hostname

Selection by the name of the host.

–ip ip

Selection by the IP address of the host.

```
–wwpn wwpn
```
Selection by the WWPN of a host

```
–iqn iqn
```
Selection by the IQN of a host.

All parameters above can be specified partially using \* as wildcard. Using only \* selects all hosts with this specific attribute supplied, regardless of its value. (e.g. -iqn \* selects all hosts with iSCSI connectivity).

–format format

Specifies the output format. Refer to the description of the ["Format parameter".](#page-176-0)

–connectparam

Refer to the description of the ["Connection parameters".](#page-177-0)

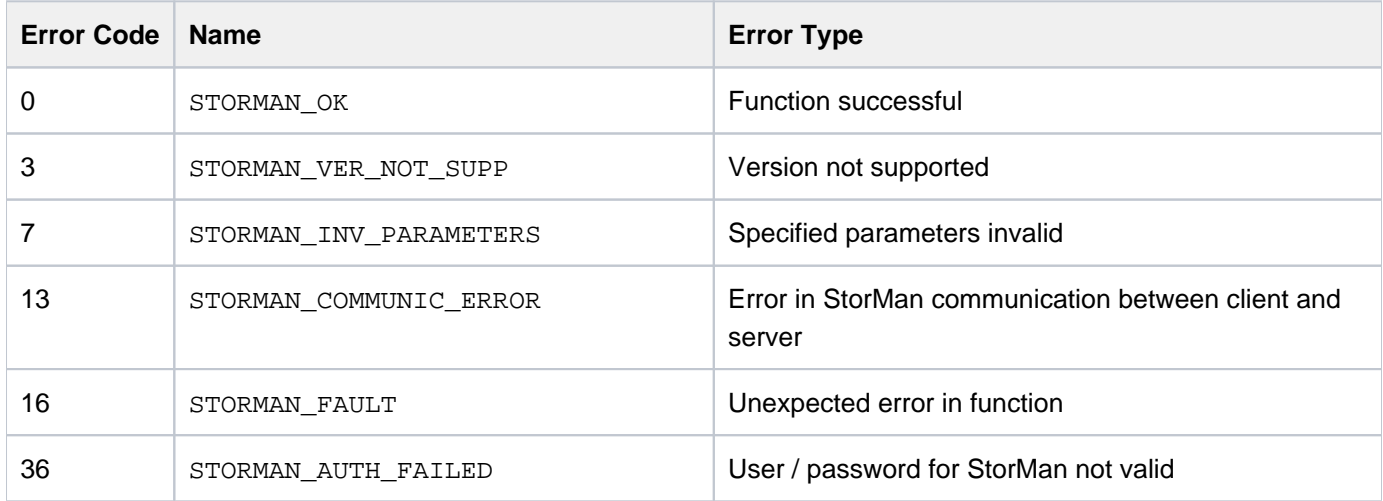

# **Examples**

1. Output for hosts with –format std (default)

**storcfg host –show –name d\***

```
 hostID type name
 hostID D021ZE01
  hostname D021ZE01
  hosttype SU390
 host model SE SERVER SU700
   OS BS2000 OSD/BC V11.0A
 FQDN D021ZE01.abg.fsc.net
  SE Server SE-Server-2<br>SE Model SE700
 SE Model
   SE Unit model SU700
   no IPs found
   WWPNs:
       00C90FF003000000
     0100000000000000
       5000000000000000
       7061737377640000
       B84F030000000000
       E0C70FF000000000
       E0D17D16627F0000
       F02B9F17627F0000
       F8F0F040C1F040F0
  no IQNs found
```
2. Output for hosts with –format medium

### **storcfg host –show –name d\* -format medium**

D021ZE01 WWPNs:00C90FF003000000,0100000000000000,5000000000000000

3. Output for hosts with –format xmlp

```
storcfg host –show –name d* -format xmlp
```

```
 <Response>
    <ReturnCode>
      <Code>STORMAN_OK</Code>
      <CodeNumber>0</CodeNumber>
      <Text>successful</Text>
      <SubCode>0</SubCode>
      <SubCodeText>STORMAN_SUB_NONE</SubCodeText>
      <AdditionalInformation/>
      <MessageID>4307</MessageID>
      <ConnectionID>55525B9BAC7A3</ConnectionID>
    </ReturnCode>
    <Result>
      <Hosts>
        <Host>
          <HostName>D021ZE01</HostName>
          <HostType>SU390</HostType>
          <HostModel>SE SERVER SU700</HostModel>
          <HostOs>BS2000 OSD/BC V11.0A</HostOs>
          <HostFQDN>D021ZE01.abg.fsc.net</HostFQDN>
          <HostSEServer>SE-Server-2</HostSEServer>
          <HostSEModel>SE700</HostSEModel>
          <SeUnitModel>SU700</SeUnitModel>
          <HostSEEnsemble/>
          <IsInternalCim>false</IsInternalCim>
          <IsActionAllowed>true</IsActionAllowed>
         <TPs>
          </IPs>
          <WWPNs>
            <WWPN>00C90FF003000000</WWPN>
            <WWPN>0100000000000000</WWPN>
            <WWPN>5000000000000000</WWPN>
            <WWPN>7061737377640000</WWPN>
            <WWPN>B84F030000000000</WWPN>
            <WWPN>E0C70FF000000000</WWPN>
            <WWPN>E0D17D16627F0000</WWPN>
            <WWPN>F02B9F17627F0000</WWPN>
            <WWPN>F8F0F040C1F040F0</WWPN>
          </WWPNs>
          <IQNs>
          </IQNs>
          <ConnectedStorageSystems>
          </ConnectedStorageSystems>
        </Host>
      </Hosts>
   </Result>
 </Response>
```
Storage Manager V9.0.0. Administrator and User Guide.

## **13.5.2 storcfg provider**

storcfg provider is used to manage one or more providers as management instances for storage systems in the StorMan repository.

storcfg provider -function -functionparam ... -connectparam ..

## **Functions**

The *-function* parameter supplies one of the following functions:

–add

adds a new provider information to the StorMan repository

–mod

modifies the attributes of an provider in the StorMan repository

–rem

removes the provider information from the StorMan repository

–discover

requests to discover the available storage systems

–show

displays information related to the providers

### **13.5.2.1 storcfg provider -add**

Adds the a providers information to the StorMan repository. The discovery process for the related storage system(s) is started automatically and will periodically refresh the configuration in the background.

### **Syntax**

```
storcfg provider –add –ip ip –provideruser user –providerpwd pwd –storagemodel
myModel -connectparam ...
```
### **Parameters**

### $-ip$   $ip$

Specifies the IP address of the host the provider is running on. Refer to the common description of  $ip$  in section  $"Common$  [supported value ranges"](https://edsys.g02.fujitsu.local:8443/pages/viewpage.action?pageId=58898726).

#### –provideruser user

Specifies the user for the connection to the provider.

#### –providerpwd pwd

Specifies the password for the connection (default: none).

At least the parameter  $-i$  must be specified. If no host with the specified ip exists in the StorMan repository, a new host is added.

The provideruser and providerpwd can be specified for the StorMan repository with the function storcfg provider -add or storcfg provider -mod. For FUJITSU embedded SMI-S provider provideruser/ providerpwd should be a user name and password with role "software" or "admin" defined in the storage system, when active management of the storage system is required.

–storagemodel myStorageModel

Specifies the type of online- or nearline-storagesystem. supported values are ETERNUS  $DX/AF$  and  $VMAX$ . The default value is ETERNUS\_DX/AF.

When StorMan is running on a Management Unit (MU) of an SE Server, also the following values are supported: ETERNUS\_CS8000, ETERNUS\_LT, ETERNUS\_LT140, ETERNUS\_JX, Quantum\_Scalar.

#### –connectparam

Refer to the description of the ["Connection parameters".](https://edsys.g02.fujitsu.local:8443/pages/viewpage.action?pageId=58898736)

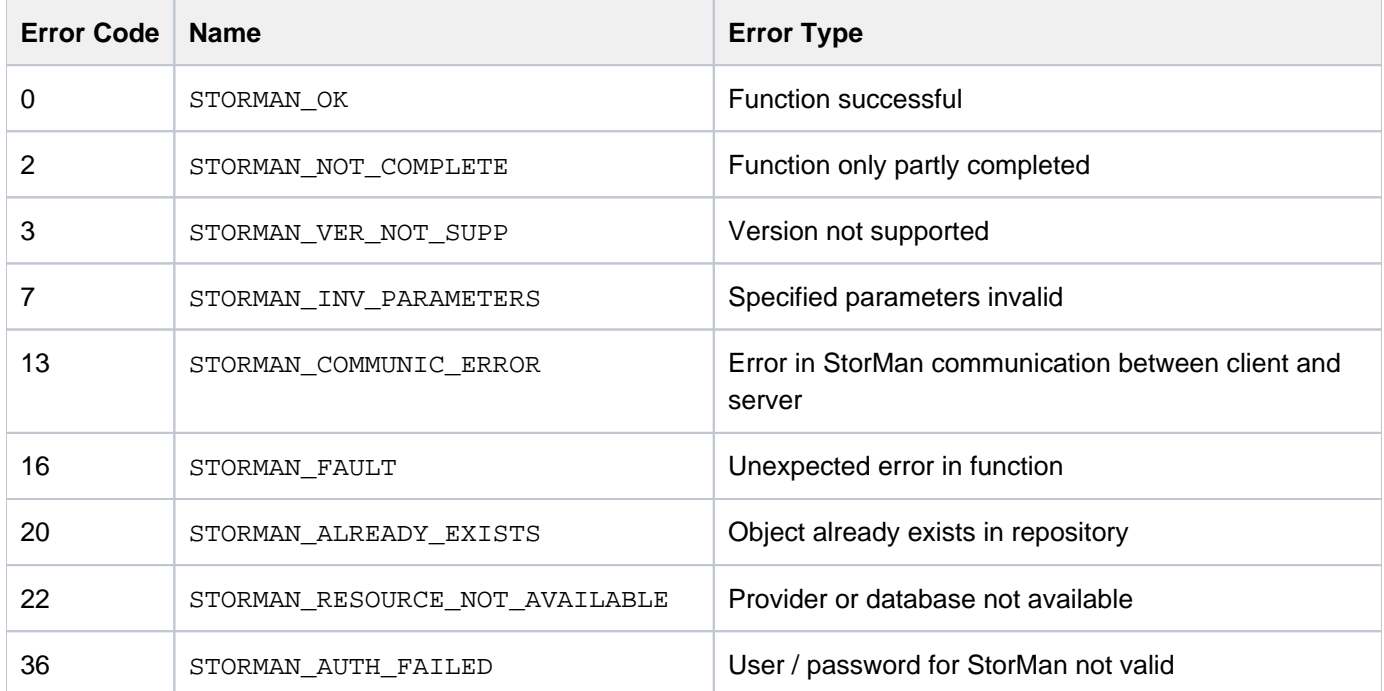

Storage Manager V9.0.0. Administrator and User Guide.

### **13.5.2.2 storcfg provider -mod**

Modifies the attributes of an provider in the StorMan repository.

If a parameter is not specified, the corresponding attribute is not changed.

The parameters  $i_{\rm P}$  uniquely identifies the provider which is to be modified.

A discovery process for the related storage system(s) is started automatically and will periodically refresh the configuration in the background.

To change the name or IP address of the provider, please use the function storcfg host -mod.

### **Syntax**

storcfg provider -mod -ip  $ip$  [ -newuser user ] [ -newpwd  $pwd$  ]] -connectparam ...

### **Parameters**

### –ip ip

Specifies the IP address of the host the provider is running on.

```
–newuser user
```
Specifies the new user for the connection to the provider.

–newpwd pwd

Specifies the new password for the connection.

At least the parameter  $-\text{ip}$  must be specified to select the provider.

```
–connectparam
```
Refer to the description of the ["Connection parameters"](https://edsys.g02.fujitsu.local:8443/pages/viewpage.action?pageId=79259262).

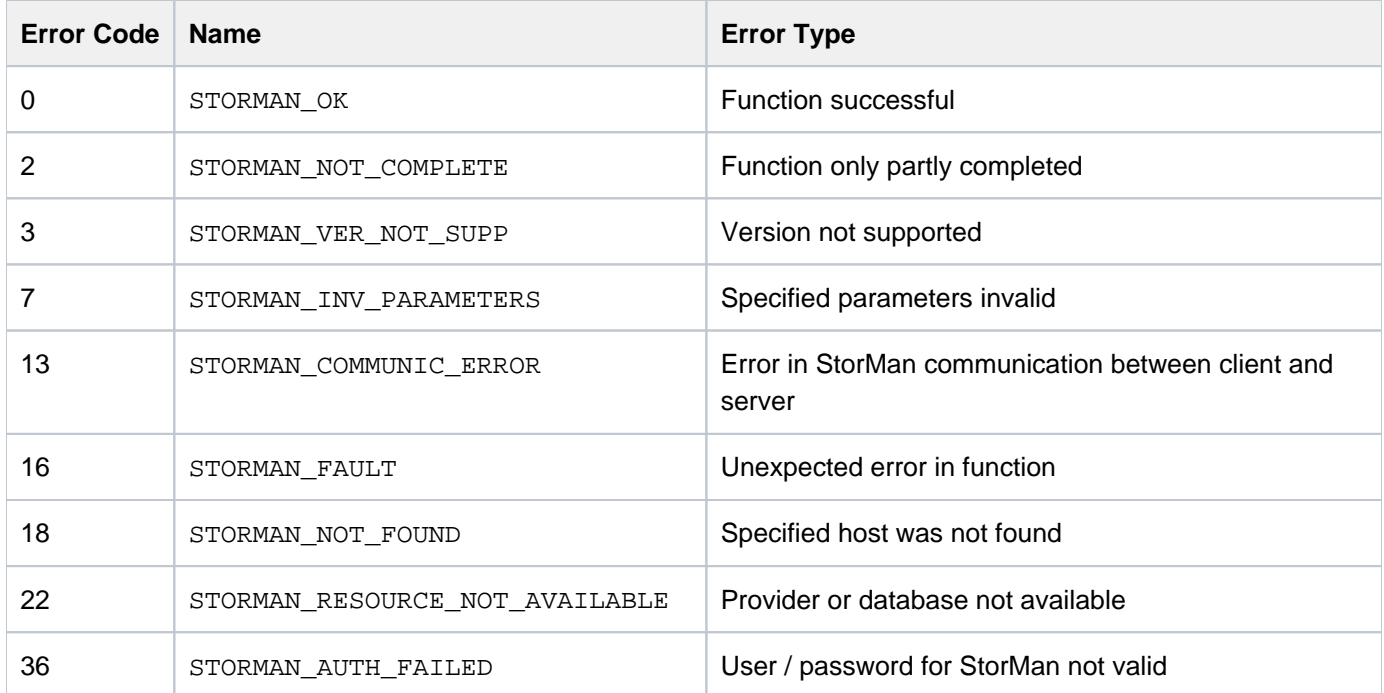
#### **13.5.2.3 storcfg provider -rem**

Removes the provider from the StorMan repository. The storage arrays and their corresponding pools managed by the removed provider are not removed from the repository as a further provider may be added for management. The provider is specified by the parameter  $ip$ .

### **Syntax**

storcfg provider -rem -ip ip -connectparam ...

### **Parameters**

–ip ip

Specifies the IP address of the host the provider is running on.

–connectparam

Refer to the description of the ["Connection parameters"](https://edsys.g02.fujitsu.local:8443/pages/viewpage.action?pageId=79259262).

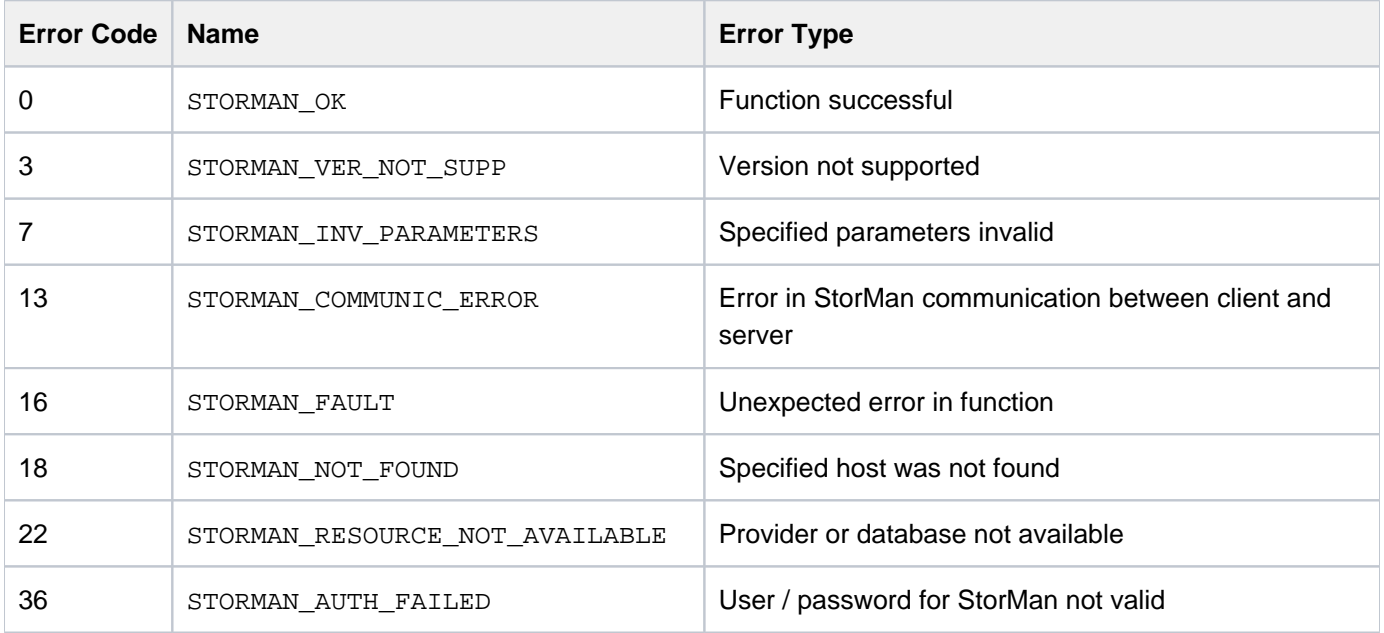

#### **13.5.2.4 storcfg provider -discover**

Connects to the provider and starts an update process in the background to get or update all the configuration data of the managed storage systems. The background function may take some time depending on the number of connected storage systems and their complexity.

The parameter  $i<sub>P</sub>$  identifies the provider. If it's omitted, all providers of the StorMan repository are updated.

### **Syntax**

storcfg provider -discover -ip ip -connectparam ...

### **Parameters**

#### –ip ip

Specifies the IP address of the host the provider is running on.

–connectparam

Refer to the description of the ["Connection parameters"](#page-177-0).

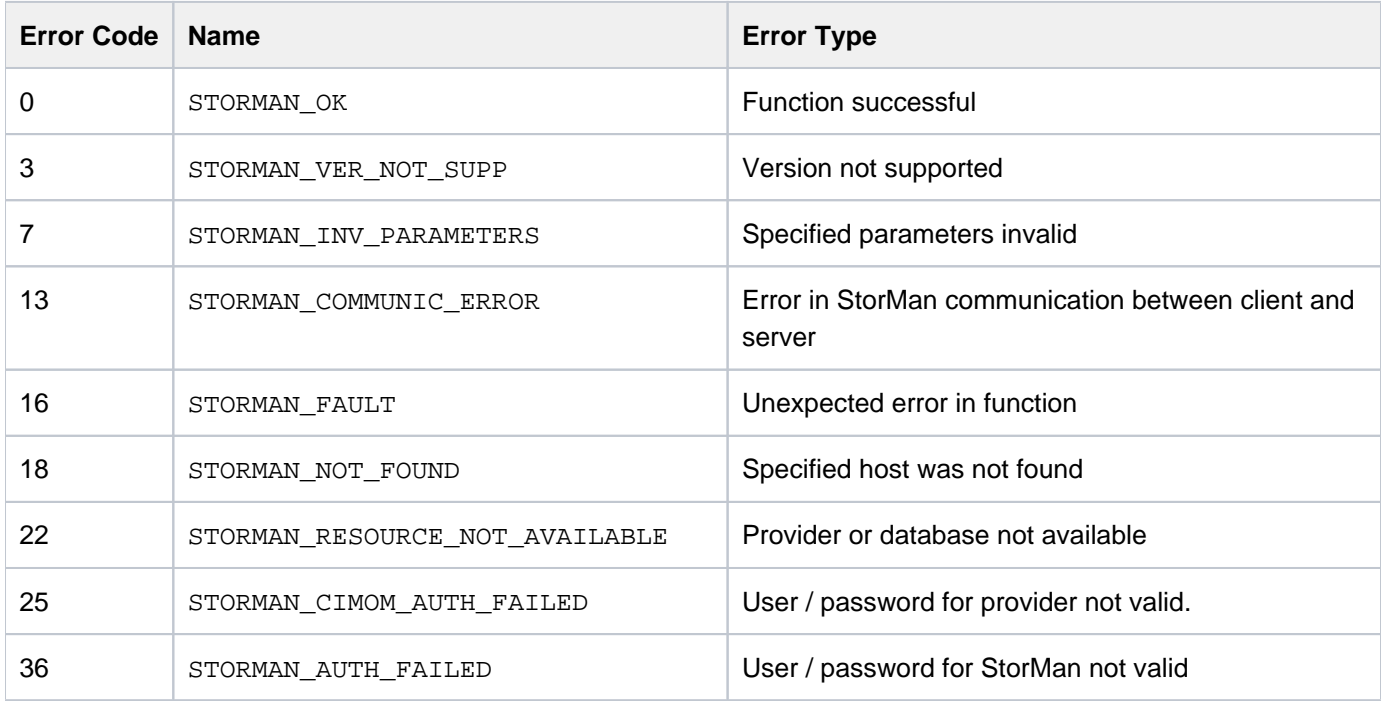

#### **13.5.2.5 storcfg provider -show**

Displays information about providers.

### **Syntax**

```
storcfg provider -show [ -system system ] [ -ip ip ] [ -showsystems ] [ -format
format ] - connectparam ...
```
### **Parameters**

–system system

Specifies the storage system name and selects the provider(s) managing the respective storage system(s). This parameter supports wildcards (\*). If the parameter system is not specified, all providers in the StorMan repository are displayed, unless a special provider is selected by -ip.

–ip ip

Selects the provider by it's IP address. If parameter ip and system are not specified, all providers in the StorMan repository are displayed.

#### –showsystems

additionally lists all storage systems managed by the selected provider.

–format format

Specifies the output format. Refer to the description of the ["Format parameter"](https://edsys.g02.fujitsu.local:8443/pages/viewpage.action?pageId=79259261).

–connectparam

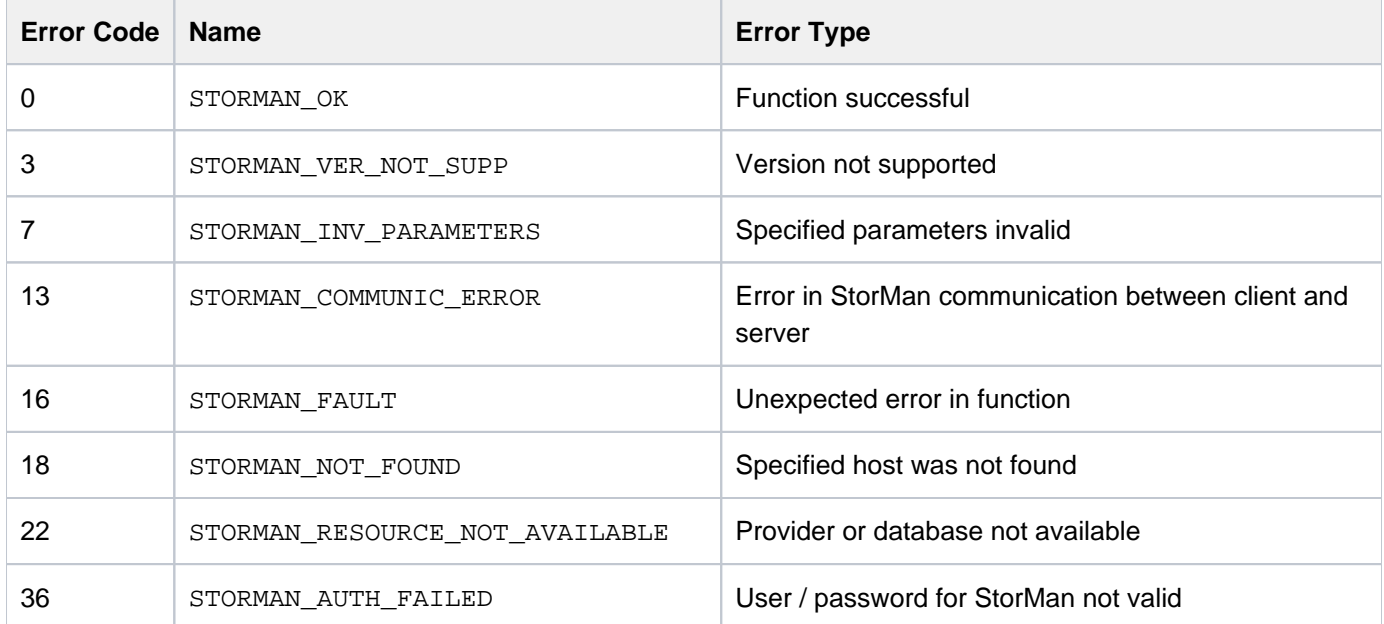

# **Examples**

1. Output for provider with –format std (default)

**storcfg provider –show**

```
provider 172.17.67.121
  hostname
  IP 172.17.67.121
  user root
  connection OK
  interface SMI-S
 storage ETERNUS_DX/AF
 vendor FUJITSU
  version V05L86-0000
```
2. Output for provider with –format medium

**storcfg provider –show –format medium**

192.1.0.0 connection=Ok version=V05L00-0000

3. Output for provider with–format=xmlp

#### **storcfg provider –show –format xmlp**

```
<Response>
   <ReturnCode>
     <Code>STORMAN_OK</Code>
    <CodeNumber>0</CodeNumber>
    <Text>successful</Text>
    <SubCode>0</SubCode>
    <SubCodeText>STORMAN_SUB_NONE</SubCodeText>
     <AdditionalInformation/>
    <MessageID>1</MessageID>
     <ConnectionID>58F0AC3DB7650</ConnectionID>
   </ReturnCode>
   <Result>
     <Providers>
       <Provider>
         <HostName/>
         <IP>172.17.67.121</IP>
        <OwnIP/> <PortHttp/>
         <PortHttps>5989</PortHttps>
         <User>root</User>
         <SnmpCommunity/>
         <InteropNamespace>interop</InteropNamespace>
         <CliRefreshTime/>
         <AuthorizationType>2</AuthorizationType>
         <CliInitSuccessful>false</CliInitSuccessful>
         <ConnectStatusValue>4</ConnectStatusValue>
         <ConnectStatus>STORMAN_PROVIDER_CONNECT_OK</ConnectStatus>
         <InterfaceType>STORMAN_INTERFACE_TYPE_SMIS</InterfaceType>
         <StorageModel>ETERNUS_DX/AF</StorageModel>
         <Vendor>FUJITSU</Vendor>
         <VersionString>V05L86-0000</VersionString>
         <IsProxyProvider>no</IsProxyProvider>
         <DiscoverPending>false</DiscoverPending>
         <StorageSystems>
         </StorageSystems>
       </Provider>
     </Providers>
   </Result>
</Response>
```
### **13.5.3 storcfg system**

storcfg system is used to manage the storage systems in the StorMan repository.

The -add function is not supported because storage systems are automatically added to the StorMan repository only as a result of a storcfg provider –add | –discover call.

storcfg system -function -functionparam ... -connectparam ...

## **Functions**

The –function parameter supplies one of the following functions:

–rem

removes the storage system from the StorMan repository

–discover

requests to rediscover the storage system, i.e. to completely update the configuration data of the specified storage system

–show

displays information related to the storage systems

#### **13.5.3.1 storcfg system -rem**

Removes the storage system from the StorMan repository.

If pools are defined for the storage system concerned, they are also completely removed from the StorMan repository together with their logical volumes. Therefore the contents of the pools (logical volumes and their assigned storIDs) can no longer be managed by StorMan.

The configuration of the storage system and its assignment to servers is not touched by this function.

### **Syntax**

storcfg system -rem -system system -connectparam ...

## **Parameters**

–system system

Specifies the system name of the storage system to be removed. This parameter is mandatory and supports wildcards (\*).

–connectparam

Refer to the description of the ["Connection parameters".](#page-177-0)

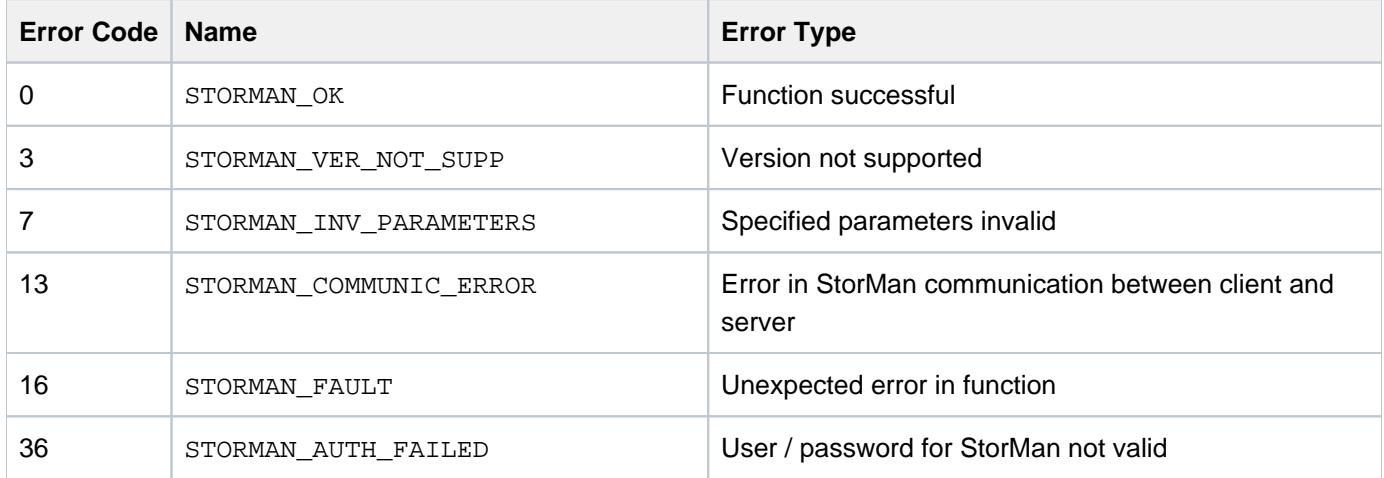

#### **13.5.3.2 storcfg system -discover**

StorMan starts a discovery of the storage system (i.e. the complete configuration data of the specified storage system is updated).

The discovery is processed by the appropriate provider in StorMan's configuration

## **Syntax**

storcfg system -discover -system system -connectparam ...

## **Parameters**

```
–system system
```
Specifies the system name of the storage system to discover. This parameter is mandatory and does **not** support wildcards (\*).

#### –connectparam

Refer to the description of the ["Connection parameters"](#page-177-0).

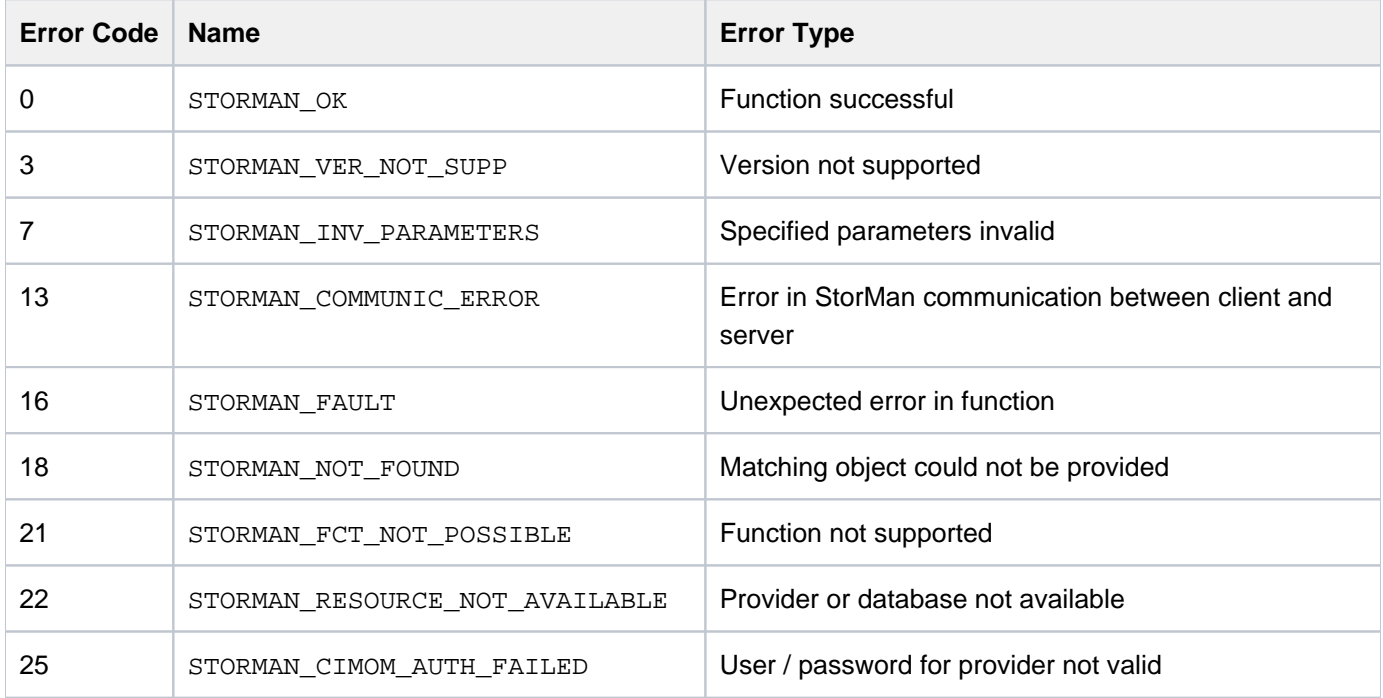

#### **13.5.3.3 storcfg system -show**

Displays information related to the storage systems.

Selection criteria for the  $-s$  how function can be specified using the parameters described below.

### **Syntax**

```
storcfg system -show [ -system system ] [ -model model ]
              [ -name name ] [ -type type ] [ –providerip providerip ] 
              [ -unmanaged ] [ -managed managed ] [ -showstoragepools ]
               [ –showports ] [ –showraidtypes ] [ –showremote] 
              [-showenvironment] [ -showclusters ] [ -format format ]
               –connectparam ...
```
## **Parameters**

#### –system system

Specifies the system name of the storage system (default: \*). Wildcards (\*) are supported.

–name name

Specifies the name of the storage system.This may be the customized name given by the administration or the name in the network.

#### –type type

Select the storage systems by its type. If the parameter  $-$ type is omitted no selection is done (default).

Supported values of  $-type$ :

- disk: deliver Disk Storage (e.g. ETERNUS DX)
- tape: deliver Tape Storage (e.g. ETERNUS CS)

#### –model model

Only for –type disk: Specifies the model of the storage system. Supported values: eternus  $|$  symmetrix  $|$  any (default).

#### –providerip providerip

Select the storage systems by the IP address of the managing provider.

#### –unmanaged

Displays only storage systems without an active management instance.

#### –managed managed

Displays only storage systems with an active management instance.

Permitted values:  $active \mid monitor \mid manual$ . If the parameter  $-managed$  is omitted no selection is done (default).

active displays storage systems supporting active management (replication, ...)

monitor displays storage systems supporting only information functions and monitoring.

manual displays storage systems only statically configured in StorMan configuration.

#### –showstoragepools

Displays also the storage pools of the storage systems with –format std. The xml output always contains these information.

#### –showports

Displays also the storage port information of the storage systems with –format std. The xml output always contains these information.

#### –showraidtypes

Displays also the RAID types supported by the storage systems with –format std. The xml output always contains these information.

#### –showremote

Displays all remote connected storage systems to the storage system specified by parameter  $-$ system.

#### –showenvironment

Displays also the physical component information (e.g. controller, power supplies, fans, etc.) with -format std. The xml output always contains these information.

#### –showclusters

Displays information about storage clusters:

- Without specifying additional parameters, the storage cluster information will be displayed for the specified storage system.
- In combination with the -showports parameter, the cluster specific information will be displayed for each storage port of the specified storage system.

#### –format format

Specifies the output format. Refer to the description of the ["Format parameter"](#page-176-0).

#### –connectparam

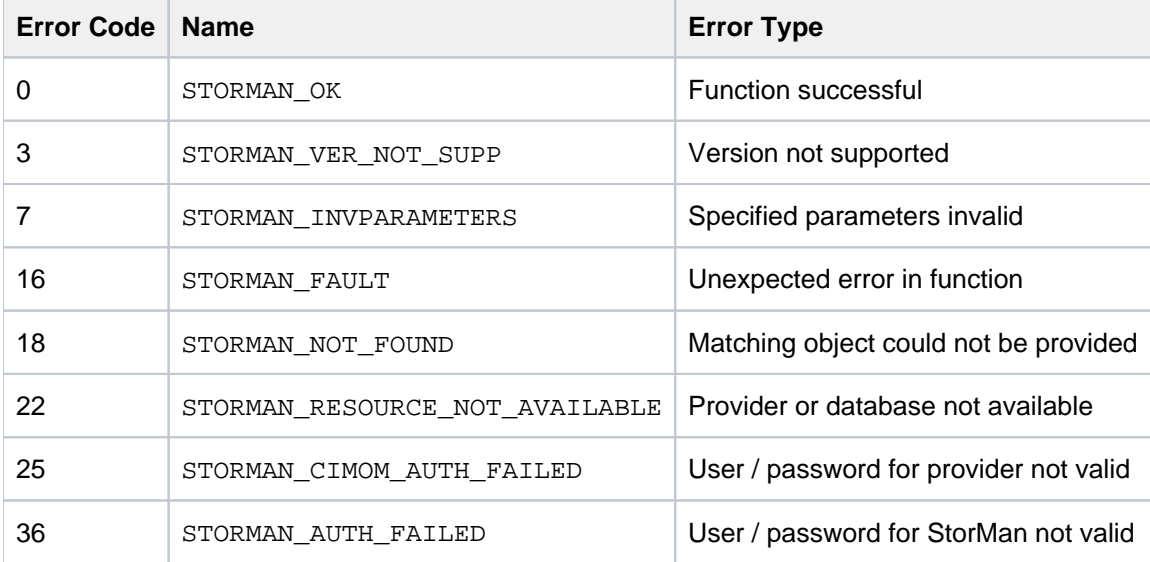

## **Examples**

1. Output for storage systems with –format=std (default)

```
storcfg system -show -system 4621347002
Error rendering macro 'code': Invalid value specified for parameter 'com.atlassian.confluence.ext.code.render.
InvalidValueException'
```

```
storage system name = 4621347002
 serial number = 4621347002\text{custom name} = \text{DX}500 \text{ S}3-01storage vendor = FUJITSU
 storage model = ETERNUS DX
  storage model name = ETERNUS DX500 S3
  version = V10L70-5000
 cache size = 64 GB physical disks = 48
 logical volumes = 857
  preferred provider = 172.17.67.121
  configuration state = OK
```
2. Output for storage systems –format=xmlp

**storcfg system -show -system 4621347002 -showports -showstoragepools -showraidtypes -format xmlp**

Error rendering macro 'code': Invalid value specified for parameter 'com.atlassian.confluence.ext.code.render. InvalidValueException'

```
<Response>
   <ReturnCode>
     <Code>STORMAN_OK</Code>
     <CodeNumber>0</CodeNumber>
     <Text>successful</Text>
```

```
 <SubCode>0</SubCode>
   <SubCodeText>STORMAN_SUB_NONE</SubCodeText>
   <AdditionalInformation/>
   <MessageID>270</MessageID>
   <ConnectionID>5553667FBD6D0</ConnectionID>
 </ReturnCode>
 <Result>
   <StorageSystems>
     <StorageSystem>
       <StorageSystemName>4621347002</StorageSystemName>
       <StorageSerialNumber>4621347002</StorageSerialNumber>
       <StorageSystemID>DX00002A2AAA</StorageSystemID>
       <StorageVendor>STORMAN_STORAGE_VENDOR_FUJITSU</StorageVendor>
       <Vendor>FUJITSU</Vendor>
       <StorageModel>STORMAN_STORAGE_MODEL_ETERNUS</StorageModel>
       <EternusModelType>STORMAN_ETERNUS_MODEL_DX500_S3</EternusModelType>
       <EternusModelTypeCode>14</EternusModelTypeCode>
       <StorageModelName>ETERNUS DX500 S3</StorageModelName>
       <StorageType>STORMAN_STORAGE_TYPE_DISK</StorageType>
       <LinkUI>172.17.67.121</LinkUI>
       <Features>29694</Features>
       <StorageFeatures>29694</StorageFeatures>
       <DataProviderType>STORMAN_STORAGE_PROVIDER_TYPE_INTERNAL
           </DataProviderType>
       <DataProviderTypeCode>1</DataProviderTypeCode>
       <StorageWWNN>500000E0DA804700</StorageWWNN>
       <RemoteSAP>00ETERNUSDXMS3ET503SAU####OJ4621347002##</RemoteSAP>
      < OSName / >
       <OSVersion>V10L70-000G</OSVersion>
       <CacheSize>68719476736</CacheSize>
       <CacheSizeNormalized>64 GB</CacheSizeNormalized>
       <NumOfPhysDisks>48</NumOfPhysDisks>
       <NumOfVolumes>857</NumOfVolumes>
       <NumberOfSpareDevices>2</NumberOfSpareDevices>
       <NumberOfUnmangedVolumes>857</NumberOfUnmangedVolumes>
       <ConfigID>86952+293</ConfigID>
       <ConfigIDVolumes>86952</ConfigIDVolumes>
       <ConfigIDClusters>86952</ConfigIDClusters>
       <CopyIndicationCount>179</CopyIndicationCount>
       <ConfigState>BOX_CONFIG_STATE_NOT_SCANNED_IN_SESSION</ConfigState>
       <ConfigStateNum>2</ConfigStateNum>
       <IsActionAllowed>true</IsActionAllowed>
       <PreferredProvider>172.17.67.121</PreferredProvider>
       <EnclosureCount>3</EnclosureCount>
       <Product>ETERNUSDXMS3(ET503SAU)</Product>
       <Contact>Werner</Contact>
       <Location>DC6a_168 Pos 16</Location>
       <CustomName>DX500 S3-01</CustomName>
       <Version>V10L70-000G</Version>
```

```
 <SCSIVendor>FUJITSU</SCSIVendor>
 <TotalManagedSpace>20565338357760</TotalManagedSpace>
 <TotalManagedSpaceNormalized>18.70 TB</TotalManagedSpaceNormalized>
 <RemainingManagedSpace>7392738803712</RemainingManagedSpace>
 <RemainingManagedSpaceNormalized>6.72 TB
                 </RemainingManagedSpaceNormalized>
 <RemainingUnmanagedSpace>5281736032256</RemainingUnmanagedSpace>
 <RemainingUnmanagedSpaceNormalized>4.80 TB
                 </RemainingUnmanagedSpaceNormalized>
<GUID/> <SupportsReplication>true</SupportsReplication>
 <IsUnifiedStorage>false</IsUnifiedStorage>
 <OwningServer/>
 <EditableFields>
 </EditableFields>
 <RemoteCopyModes>
   <RemoteCopyMode>sync</RemoteCopyMode>
   <RemoteCopyMode>async</RemoteCopyMode>
   <RemoteCopyMode>asyncstack</RemoteCopyMode>
 </RemoteCopyModes>
 <SupportedRaidTypes>
   <SupportedRaidType>UNPROTECTED</SupportedRaidType>
   <SupportedRaidType>RAID0</SupportedRaidType>
   <SupportedRaidType>RAID1</SupportedRaidType>
   <SupportedRaidType>RAID1+0</SupportedRaidType>
   <SupportedRaidType>RAID5</SupportedRaidType>
   <SupportedRaidType>RAID5+0</SupportedRaidType>
   <SupportedRaidType>RAID6</SupportedRaidType>
   <SupportedRaidType>RAID6-FR</SupportedRaidType>
   <SupportedRaidType>RAID0_TPP</SupportedRaidType>
   <SupportedRaidType>RAID1_TPP</SupportedRaidType>
   <SupportedRaidType>RAID1+0_TPP</SupportedRaidType>
   <SupportedRaidType>RAID5_TPP</SupportedRaidType>
   <SupportedRaidType>RAID6_TPP</SupportedRaidType>
   <SupportedRaidType>RAID6-FR_TPP</SupportedRaidType>
 </SupportedRaidTypes>
 <StoragePools>
   <StoragePool>
     <PoolName>
       Primordial Storage pool for FUJITSU storage system
          /PoolName>
     <InstanceID>FUJITSU:PSP</InstanceID>
     <Status>STORMAN_STORAGE_POOL_STATUS_OK</Status>
     <EnabledSize>40703405064192</EnabledSize>
     <EnabledSizeNormalized>37.02 TB</EnabledSizeNormalized>
     <FreeSize>5281736032256</FreeSize>
     <FreeSizeNormalized>4.80 TB</FreeSizeNormalized>
     <PercentFull>87</PercentFull>
     <PoolUsage>DMTF_STORAGE_POOL_USAGE_UNRESTRICTED</PoolUsage>
```

```
 <PoolType>STORMAN_STORAGE_POOL_TYPE_PRIMORDIAL</PoolType>
     <StatusString/>
     <OwningController/>
     <RaidType/>
     <NumDisks/>
     <NumSpares/>
     <DiskType>N.A.</DiskType>
     <LowSpaceWarningThreshold>0</LowSpaceWarningThreshold>
     <AlarmStatus/>
     <AttentionLevelRange/>
     <WarningLevelRange/>
     <SevereLevelRange/>
     <BasicStoragePoolNames>
     </BasicStoragePoolNames>
     <BasicStoragePoolIDs>
     </BasicStoragePoolIDs>
     <OperationalStatus>OK</OperationalStatus>
     <OperationalStatusDetailList>
     </OperationalStatusDetailList>
   </StoragePool>
   <StoragePool>
     <PoolName>RG900_00</PoolName>
     <InstanceID>FUJITSU:RSP0000</InstanceID>
     ...
     ...
   </StoragePool>
 </StoragePools>
 <RemoteSystems>
 </RemoteSystems>
 <StoragePorts>
   <StoragePort>
     <PortID>500000E0DA804720</PortID>
     <PortName>FCP_CM00CA00P00</PortName>
     <ConnectionType>STORMAN_CONNECTION_TYPE_FC</ConnectionType>
     <Mode>STORMAN_PORT_MODE_RA</Mode>
     <ControllerName>CM00</ControllerName>
     <DeviceID>FCP_CM00CA00P00</DeviceID>
     <Speed>4 GB/s</Speed>
     <MaxSpeed>16 GB/s</MaxSpeed>
     <RemoteMirroringEnabled>STORMAN_BOOL_TRUE
          </RemoteMirroringEnabled>
     <ChassisID/>
     <AdapterNumber/>
     <PortNumber>0</PortNumber>
    <CeID/>
     <CMSlotNumber>0</CMSlotNumber>
     <CASlotNumber>0</CASlotNumber>
     <NasIP/>
     <IsSCGPort>false</IsSCGPort>
```

```
 <StorageClusterName/>
   <RemotePorts>
     <RemotePort>
       <StorageSystemName>4631528004</StorageSystemName>
       <StorageSerialNumber>4631528004</StorageSerialNumber>
       <StorageCustomName>DX8700-S3-01</StorageCustomName>
       <StorageConfigStateNum>2</StorageConfigStateNum>
       <PortID>500000E0DAC19AD3</PortID>
       <PortName>FCP_CM13CA00P03</PortName>
       <ConnectionStatus>Up</ConnectionStatus>
       <ChassisID/>
       <AdapterNumber/>
       <PortNumber>3</PortNumber>
       <CeID>1</CeID>
       <CMSlotNumber>1</CMSlotNumber>
       <CASlotNumber>0</CASlotNumber>
     </RemotePort>
     <RemotePort>
       <StorageSystemName>4631508013</StorageSystemName>
       <StorageSerialNumber>4631508013</StorageSerialNumber>
        ....
        ....
     </RemotePort>
   </RemotePorts>
   <StorageClusterPorts>
   </StorageClusterPorts>
   <OperationalStatus>OK</OperationalStatus>
   <OperationalStatusDetailList>
   </OperationalStatusDetailList>
 </StoragePort>
 <StoragePort>
   <PortID>500000E0DA804721</PortID>
   <PortName>FCP_CM00CA00P01</PortName>
   <ConnectionType>STORMAN_CONNECTION_TYPE_FC</ConnectionType>
   <Mode>STORMAN_PORT_MODE_CA</Mode>
   <ControllerName>CM00</ControllerName>
   <DeviceID>FCP_CM00CA00P01</DeviceID>
   <Speed>8 GB/s</Speed>
   <MaxSpeed>16 GB/s</MaxSpeed>
   <RemoteMirroringEnabled>STORMAN_BOOL_FALSE
       </RemoteMirroringEnabled>
   <ChassisID/>
   <AdapterNumber/>
   <PortNumber>1</PortNumber>
  <CeID/>
   <CMSlotNumber>0</CMSlotNumber>
   <CASlotNumber>0</CASlotNumber>
   <NasIP/>
   <IsSCGPort>false</IsSCGPort>
```

```
 <StorageClusterName/>
       <RemotePorts>
       </RemotePorts>
       <StorageClusterPorts>
       </StorageClusterPorts>
       <OperationalStatus>OK</OperationalStatus>
       <OperationalStatusDetailList>
       </OperationalStatusDetailList>
     </StoragePort>
   <StoragePort>
     <PortID>500000E0DA804722</PortID>
     <PortName>FCP_CM00CA00P02</PortName>
     ....
     ....
   </StoragePort>
 </StoragePorts>
 <PhysicalDisks>
 </PhysicalDisks>
 <Controllers>
   <Controller>
     <DeviceName>CM00</DeviceName>
     <DisplayName>CE# CM#0</DisplayName>
     <CardType>STORMAN_CONTROLLER_CARD_TYPE_STD</CardType>
     <Manufacturer>FUJITSU</Manufacturer>
     <MemoryOnBoard>34359738368</MemoryOnBoard>
     <Model>Unknown</Model>
     <SerialNumber>PP135001QF</SerialNumber>
     <Version>A1</Version>
     <PhysicalPosition>0</PhysicalPosition>
     <CMSlotNumber>0</CMSlotNumber>
    <CeID/>
     <ChassisID/>
     <PartNumber>CA07555-D801</PartNumber>
     <IP>172.17.67.121</IP>
     <MACAdress>B0ACFAA382EF</MACAdress>
     <ControllerWWNN>500000E0DA804700</ControllerWWNN>
     <OperationalStatus>OK</OperationalStatus>
     <OperationalStatusDetailList>
     </OperationalStatusDetailList>
   </Controller>
   <Controller>
     <DeviceName>CM01</DeviceName>
     <DisplayName>CE# CM#1</DisplayName>
     ...
     ...
   </Controller>
 </Controllers>
 <Enclosures>
 </Enclosures>
```

```
 <BackendControllers>
     </BackendControllers>
     <PCIeFlashModules>
     </PCIeFlashModules>
     <RecBuffers>
     </RecBuffers>
     <PowerSupplys>
     </PowerSupplys>
     <Batterys>
     </Batterys>
     <Fans>
     </Fans>
     <BootUtilityDevices>
     </BootUtilityDevices>
     <StorageClusters>
       <StorageCluster>
         <StorageClusterName>DX500_1-DX500_2</StorageClusterName>
         <AutoFailover>false</AutoFailover>
         <AutoFailback>true</AutoFailback>
         <ReadMode>false</ReadMode>
         <Phase>STORMAN_SCG_PHASE_NORMAL</Phase>
         <HaltFactor>STORMAN_SCG_FACTOR_NONE</HaltFactor>
         <Status>STORMAN_SCG_STATUS_NORMAL</Status>
         <PercentSynced/>
         <PartnerStorageSystemName>
            00ETERNUSDXMS3ET503SAU####OO4621349005##
               </PartnerStorageSystemName>
         <PartnerRemoteSAP/>
         <PairGroupStorageSystemName>
            00ETERNUSDXMS3ET503SAU####OO4621349005##
               </PairGroupStorageSystemName>
         <Type>STORMAN_SCG_SYSTEM_TYPE_PRIMARY</Type>
         <SystemMode>STORMAN_SCG_SYSTEM_MODE_ACTIVE</SystemMode>
         <PortIDs>
           <PortID>500000E0DA804724</PortID>
           <PortID>500000E0DA804733</PortID>
         </PortIDs>
       </StorageCluster>
       <StorageCluster>
         <StorageClusterName>DX500_2-DX500_1</StorageClusterName>
          ....
          ....
       </StorageCluster>
     </StorageClusters>
     <OperationalStatus>OK</OperationalStatus>
     <OperationalStatusDetailList>
     </OperationalStatusDetailList>
   </StorageSystem>
 </StorageSystems>
```

```
 </Result>
</Response>
```
3. Output for storage systems with –format=medium

#### **storcfg system -show –model eternus –format medium**

4621347002 model=ETERNUS DX500 S3 version=V10L70-000G

4. Output for storage clusters

**storcfg system –show –system 4621347002 -showclusters** Error rendering macro 'code': Invalid value specified for parameter 'com.atlassian.confluence.ext.code.render. InvalidValueException'

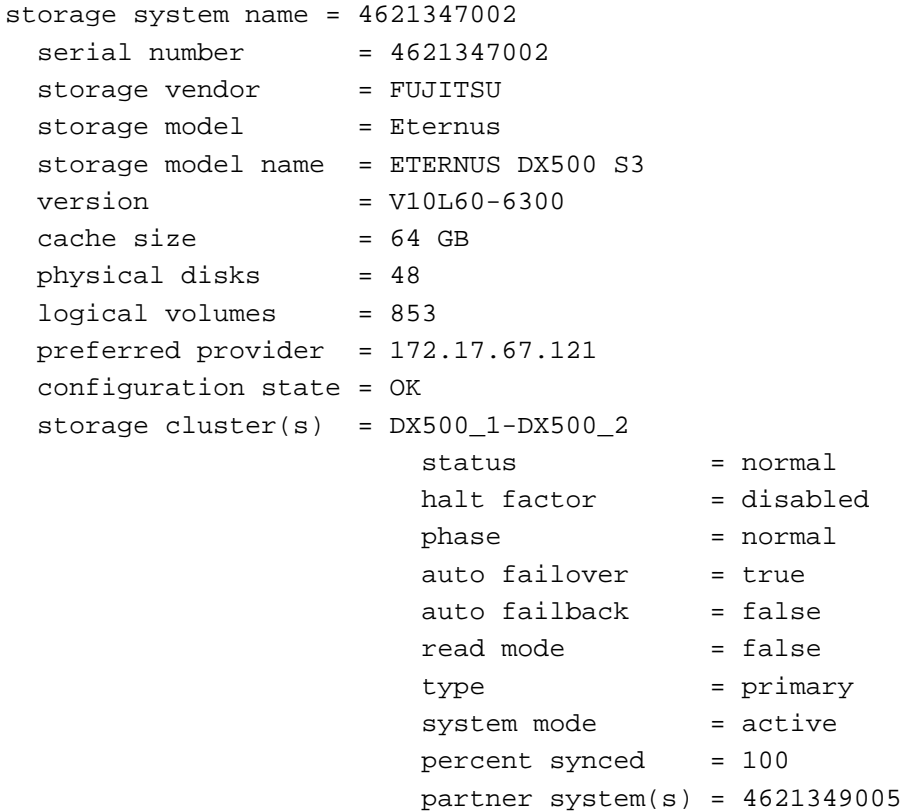

5. Output for storage cluster, information for each SCO port

**storcfg system –show –system 4621347002 -showclusters –showports** displays for each port:

Error rendering macro 'code': Invalid value specified for parameter 'com.atlassian.confluence.ext.code.render. InvalidValueException'

```
...
 500000E0DA805434/FC
   PortName = FCP_CM01CA01P00
   speed = 8 GB/smax speed = 16 GB/s
   status = OK
   cluster name = DX500_2-DX500_1 partner port(s) = 4621349005/FCP_CM01CA01P00
...
```
## **13.5.4 storcfg pool**

storcfg pool is used to manage the pools in the StorMan repository.

storcfg pool -function -functionparam ... -connectparam ...

## **Functions**

The –function parameter supplies one of the following functions:

–add

adds a new pool to the StorMan repository

–mod

modifies the attributes of an existing pool or renames the pool

#### –rem

removes a pool from the StorMan repository

#### –show

displays information related to pools

#### **13.5.4.1 storcfg pool -add**

Creates and adds a new pool to the StorMan repository. The pool is defined for a specific storage system already contained in the repository.

After completing the  $-\text{add}$  function, the new pool is created and empty; it contains no logical volumes.

## **Syntax**

storcfg pool -add -poolid poolid -system system -connectparam ...

## **Parameters**

–poolid poolid

Specifies the ID of the pool. This parameter is mandatory. Refer to the common description of "poolid" in chapter ["Common supported value ranges"](#page-185-0).

The pool ID must be unique and is internally not case-sensitive. If the pool ID already exists in the repository, the command is rejected.

#### –system system

Specifies the system name of the storage system that contains the pool. If the specified storage system is not contained in the repository, the command is rejected.

This parameter is mandatory.

#### –connectparam

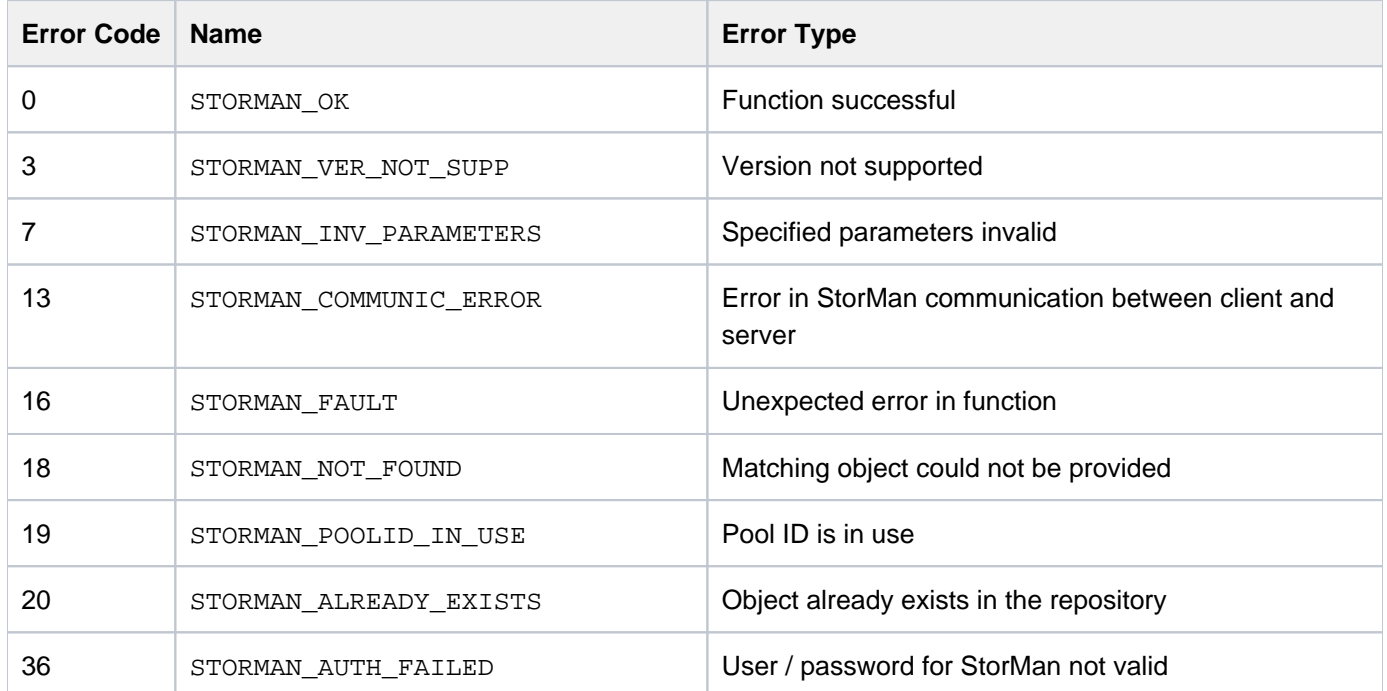

#### **13.5.4.2 storcfg pool -mod**

Modifies the name (pool ID) of an existing pool.

## **Syntax**

storcfg pool -mod -poolid *poolid* [ -newpoolid *poolid* ] -connectparam ...

## **Parameters**

–poolid poolid

Specifies the ID of the pool. This parameter is mandatory. Refer to the common description of "poolid" in chapter ["Common supported value ranges"](#page-185-0).

The pool ID must be unique and is internally not case-sensitive.

–newpoolid poolid

Specifies the new ID of the pool in the case of renaming.

For restrictions in naming the pool ID, refer to the common description of "poolid" in chapter ["Common](#page-185-0)  [supported value ranges".](#page-185-0)

```
–connectparam
```
Refer to the description of the ["Connection parameters".](#page-177-0)

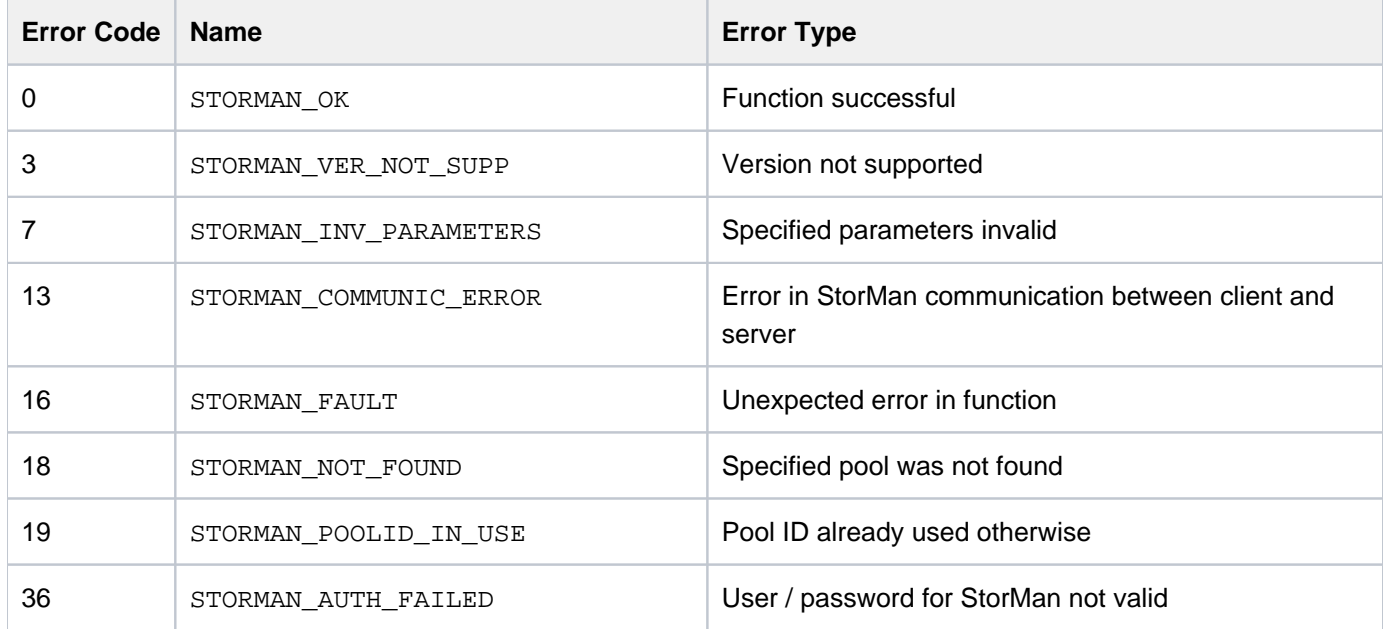

#### **13.5.4.3 storcfg pool -rem**

Removes a pool from the StorMan repository.

If the pool contains logical volumes, these are also removed from the StorMan repository.

Therefore the contents of the pool (logical volumes with their assigned StorIDs) can no longer be managed by StorMan.

The configuration of the storage system and its assignment to servers is not touched by this function.

## **Syntax**

storcfg pool -rem -poolid poolid -connectparam ...

## **Parameters**

#### –poolid poolid

Specifies the ID of the pool to be removed. This parameter is mandatory. Refer to the common description of "poolid" in chapter ["Common supported value ranges"](#page-185-0). Wildcards (\*) are supported.

–connectparam

Refer to the description of the ["Connection parameters".](#page-177-0)

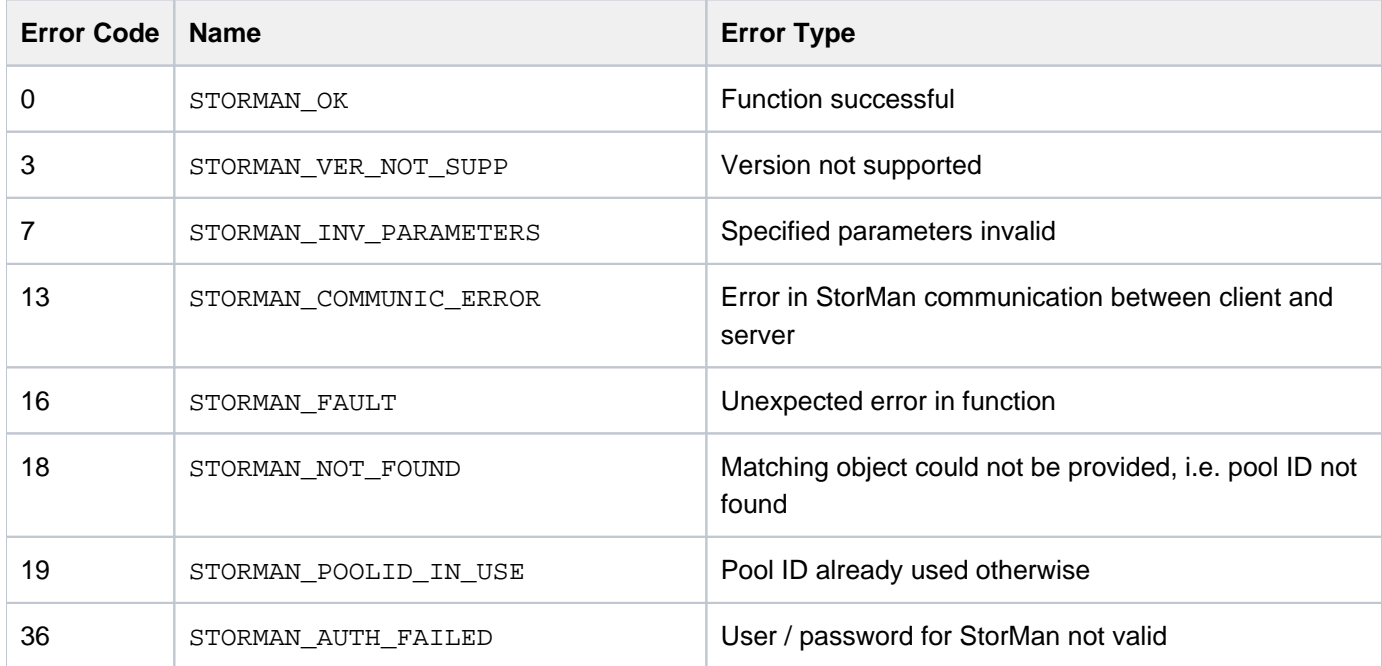

#### **13.5.4.4 storcfg pool -show**

Displays information related to pools.

## **Syntax**

```
storcfg pool -show [ -poolid poolid ]
                [ -system system ] [ -model model ]
                 [ -format format ] -connectparam
...
```
## **Parameters**

–poolid poolid

Specifies the ID of the pool (default: \*). Wildcards (\*) are supported.

–system system

Specifies the system name of the storage system (default: \*). Wildcards (\*) are supported.

```
–model model
```
Selects by the model of the storage system. Supported values: eternus | any (default).

–format format

Specifies the output format. Refer to the description of the ["Format parameter".](#page-176-0)

–connectparam

Refer to the description of the ["Connection parameters".](#page-177-0)

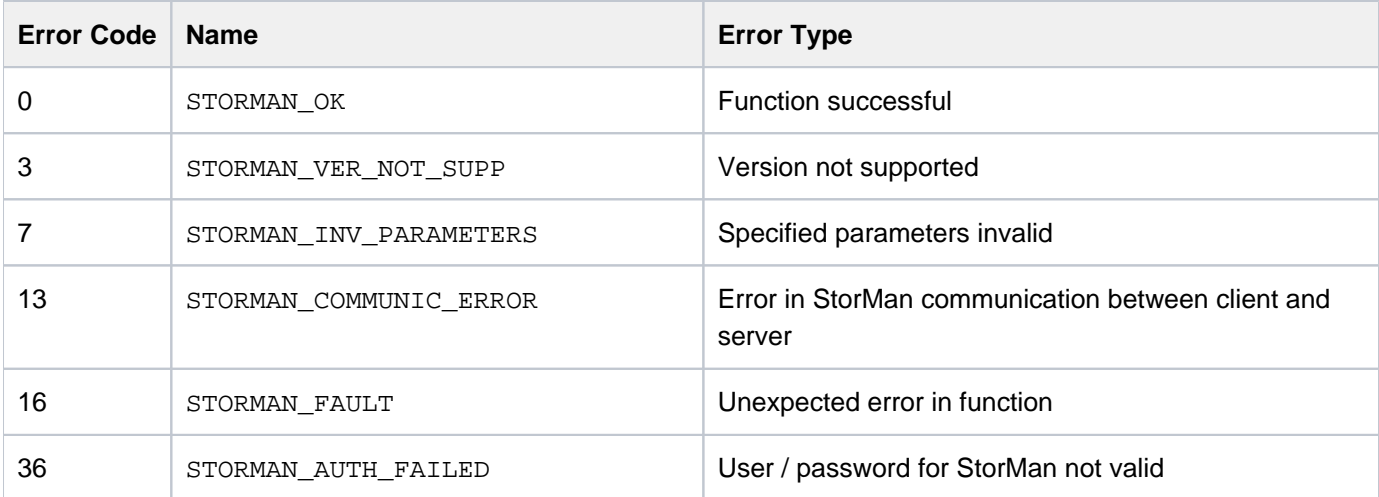

## **Examples**

1. Output for pools with –format std (default)

```
storcfg pool –show –poolid test
```

```
poolID = test storage system name = 4621347002
 storage vendor = FUJITSU
 storage model = ETERNUS DX
```
2. Output for pools with –format medium

```
storcfg pool –show –poolid test -format medium
```
test storage=4621347002

3. Output for pools with –format xmlp

**storcfg pool –show –poolid SHC-OSD\* -format xmlp**

```
<Response>
  <ReturnCode>
    <Code>STORMAN_OK</Code>
    <CodeNumber>0</CodeNumber>
     <Text>successful</Text>
    <SubCode>0</SubCode>
    <SubCodeText>STORMAN_SUB_NONE</SubCodeText>
    <AdditionalInformation/>
     <MessageID>290</MessageID>
     <ConnectionID>55536A4721098</ConnectionID>
   </ReturnCode>
   <Result>
     <PoolDescriptions>
       <PoolDescription>
         <PoolID>test</PoolID>
         <StorageSystemName>4621347002</StorageSystemName>
         <StorageVendor>STORMAN_STORAGE_VENDOR_FUJITSU</StorageVendor>
         <StorageModel>STORMAN_STORAGE_MODEL_ETERNUS</StorageModel>
         <StorageFeatures>29694</StorageFeatures>
         <IsActionAllowed>true</IsActionAllowed>
         <IsActionAllowed4Volumes>true</IsActionAllowed4Volumes>
         <HaveVolumesWithCustomProperties>false</HaveVolumesWithCustomProperties>
         <NumVolumes>2567</NumVolumes>
         <NumPossibleTargetVolumes>756</NumPossibleTargetVolumes>
         <NumPossibleTargetSnaps>123</NumPossibleTargetSnaps>
       </PoolDescription>
     </PoolDescriptions>
   </Result>
</Response>
```
## **13.5.5 storcfg volume**

storcfg volume is used to manage the logical volumes in the pools of the StorMan repository.

storcfg volume -function -functionparam ... -connectparam ...

## **Functions**

The –function parameter supplies one of the following functions:

–add

adds new logical volumes to a specified pool of the StorMan repository

–mod

changes the attributes of logical volumes of the pool or moves a logical volume into another pool

–rem

removes a logical volume from the pool of StorMan repository

–discover

requests to discover a logical volume on a storage system, i.e. to update the configuration data of the specified logical volume

–show

displays information related to logical volumes

#### **13.5.5.1 storcfg volume -add**

Adds one or more logical volumes to a specified pool of the StorMan repository. The pool must already exist in the repository. The logical volumes must be part of the same storage system as the pool.

The function supports the addition of single logical volumes to a list of logical volumes, or a mass operation adding all logical volumes of a storage system not yet contained in the StorMan repository.

### **Syntax**

```
storcfg volume -add [ -storid storid ] -poolid poolid
                   [-system] [-prefix prefix][-startnumber startnumber] -deviceid devid -connectparam ...
```
### **Parameters**

–storid storid

Default: Parameter not specified.

If the parameter is not specified (or no value is specified), there are two cases:

- A storID is assigned automatically by StorMan if the logical volume is already attached to a server.
- No storID is assigned if the logical volume is currently not attached to any server. It is considered as a free volume in the pool.

If the parameter is specified with a storID, the value  $\text{storid}$  specifies the unique identifier to be assigned to the logical volume for further management by StorMan which is selectable by the caller.

It is possible to specify a list of storIDs separated by comma. The number of storIDs must equal the number of deviceIDs specified.

- For naming conventions related to storIDs, refer to the common description of "storid" in chapter ["Common](#page-185-0)  [supported value ranges"](#page-185-0).
- If the storID already exists, the command is rejected.
- If specified by caller, the storID is assigned regardless of the attachment of the logical volume to a server.

If the value #auto is specified, StorMan automatically generates a storID for all logical volumes regardless of any attachment to a server.

If the value  $\#byrule$  is specified, StorMan automatically generates a storID for logical volumes (list of deviceids supported as defined by parameters  $-prefix$  and  $-start number$  regardless of any attachment to a server. If –deviceid #all is specified, all deviceIDs not yet assigned to a pool are added. Parameter – prefix must be specified.

```
–poolid poolid
```
Specifies the ID of the pool the logical volume should be added to. This parameter is mandatory. If the pool ID does not exist in the repository, the command is rejected.

#### –system system

Specifies the name of the storage system.

This parameter is optional. It can be specified to uniquely define the volume in combination with –deviceid  $devid$ . If not specified the storage system defined by parameter  $-poolid$  is used.

```
–prefix prefix
```
This parameter is only supported for -storid #byrule.

–prefix defines a common prefix for the automatically generated storIDs of the deviceids specified in the call. The prefix must be conform with the naming conventions for the storID.

If the parameter -startnumber is not specified the storIDs are automatically generated from the specified prefix and the complete deviceid used as suffix.

e.g. call with:

-prefix ABC\_ creates storIDs: ABC\_devid1, ABC\_devid2,...., ABC\_devidn

–startnumber startnumber

This parameter is only supported for  $-$ storid #byrule and  $-$ prefix  $prefix$ .

If specified the automatically generated storIDs are built by the prefix specified with  $-prefix$  and an incremented number as suffix starting with the number specified with –startnumber (with leading zeros) for all deviceids specified in the call.

e.g. call with:

-prefix ABC\_ -startnumber 0022 creates storIDs: ABC\_0022, ABC\_0023,...., ABC\_00nm

The specified startnumber is a decimal number greater or equal 0.

If the assigned number exceeds the size of the number of digits specified with–startnumber, including leading zeroes, the number of digits incremented for the numbers exceeding this size.

#### –deviceid devid

Specifies the device ID(s) of the logical volume. This parameter is mandatory. Possible values:

- The value is interpreted as a string (representing a number without leading zeros; e.g. 234 not 00234) and must be equal to the value shown by StorMan via storcfg volume -show -system system storid. Otherwise STORMAN\_NOT\_FOUND is returned.
- It is possible to specify a list of deviceIDs separated by comma. If storIDs are specified the number of deviceIDs must be equal to the number of storIDs specified.
- If the value #all is specified, all logical volumes of the storage system not yet contained in the StorMan repository are added. In this case the parameter -storid #auto or -storid #byrule must be specified to automatically assign storIDs to the volumes. It is not possible to specify storIDs directly or by list in this case.

#### –connectparam

Refer to the description of the ["Connection parameters".](#page-177-0)

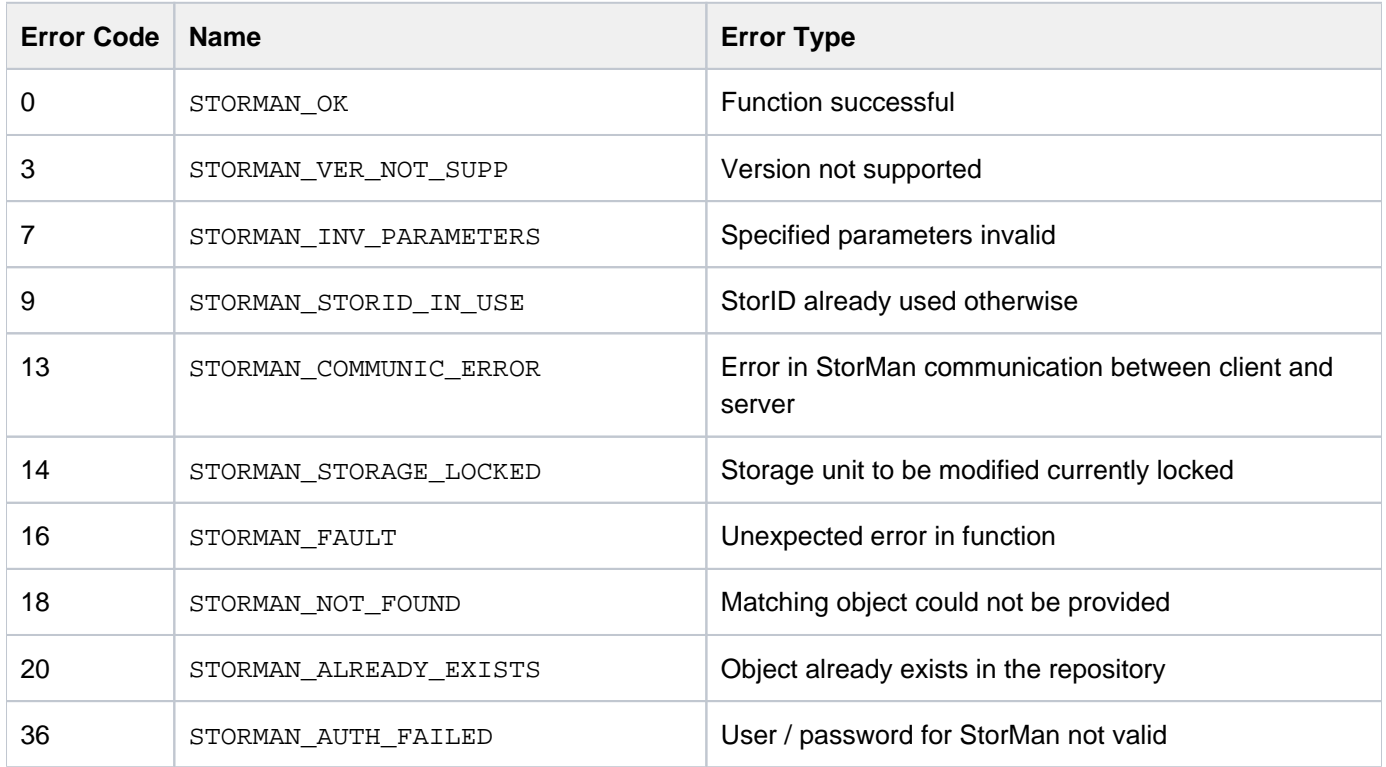

#### **13.5.5.2 storcfg volume -mod**

Changes attributes of logical volumes in a pool (e.g. rename) or moves a logical volume from a pool to another pool.

If a parameter is not specified, the corresponding attribute is not changed.

### **Syntax**

```
storcfg volume -mod { [ -storid storid ] [ -deviceid devid ]
} 
                    [ -system system ] [ -newpoolid poolid ]
                    [ -newstorid storid ] -connectparam ...
```
### **Parameters**

–storid storid

This parameter is mandatory for logical volumes with an assigned storID.

For logical volume without assigned storID, the parameter must be omitted and the parameter -deviceid must be specified instead.

#### –deviceid devid

Specifies the device ID of the logical volume. This parameter is mandatory if the logical volume does not have an assigned storID.

It may be specified additionally for logical volumes with an assigned storID. If both storID and device ID are specified, the input must be consistent.

–system system

Specifies the name of the storage system. This parameter must be specified if the -deviceid parameter is used to specify the volume.

#### -newpoolid poolid

Specifies the target pool to which the logical volume should be moved by its pool ID. The current pool is implicitly specified by the storID or the device ID of the logical

volume.

Both pools must belong to the same storage system.

#### –newstorid storid

If specified, renames the storID of the logical volume to the specified value. Refer to the common description of "storid" in ["Common supported value ranges".](#page-185-0)

–connectparam

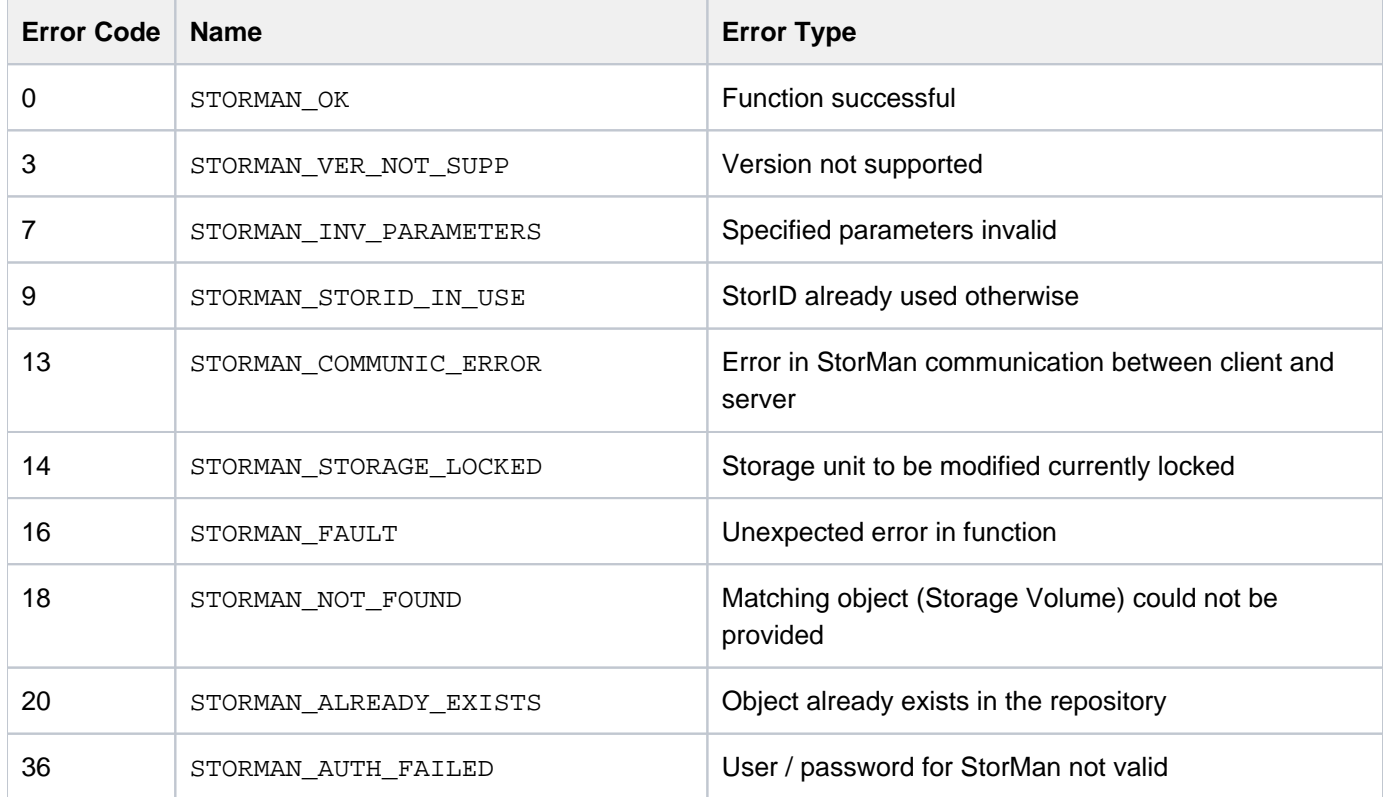

#### **13.5.5.3 storcfg volume -discover**

Starts a discovery call to the storage system for a specific logical volume to update its configuration and attributes. The specified volume(s) must be contained in a pool.

### **Syntax**

```
storcfg volume -discover [ -storid storid ] [ -system system ]
                          [ -deviceid devid ] -connectparam
...
```
#### **Parameters**

–storid storid

This parameter is used for logical volumes with an assigned storID.

For logical volumes without assigned storID, the parameter must be omitted and the parameter -deviceid must be specified instead.

–system system

Specifies the name of the storage system. This parameter must be specified if the -deviceid parameter is used to specify the volume.

–deviceid devid

Specifies the device ID of the logical volume. This parameter is mandatory if the logical volume does not have an assigned storID.

It may be specified additionally for logical volumes with an assigned storID. If both storID and device ID are specified, the input must be consistent.

–connectparam

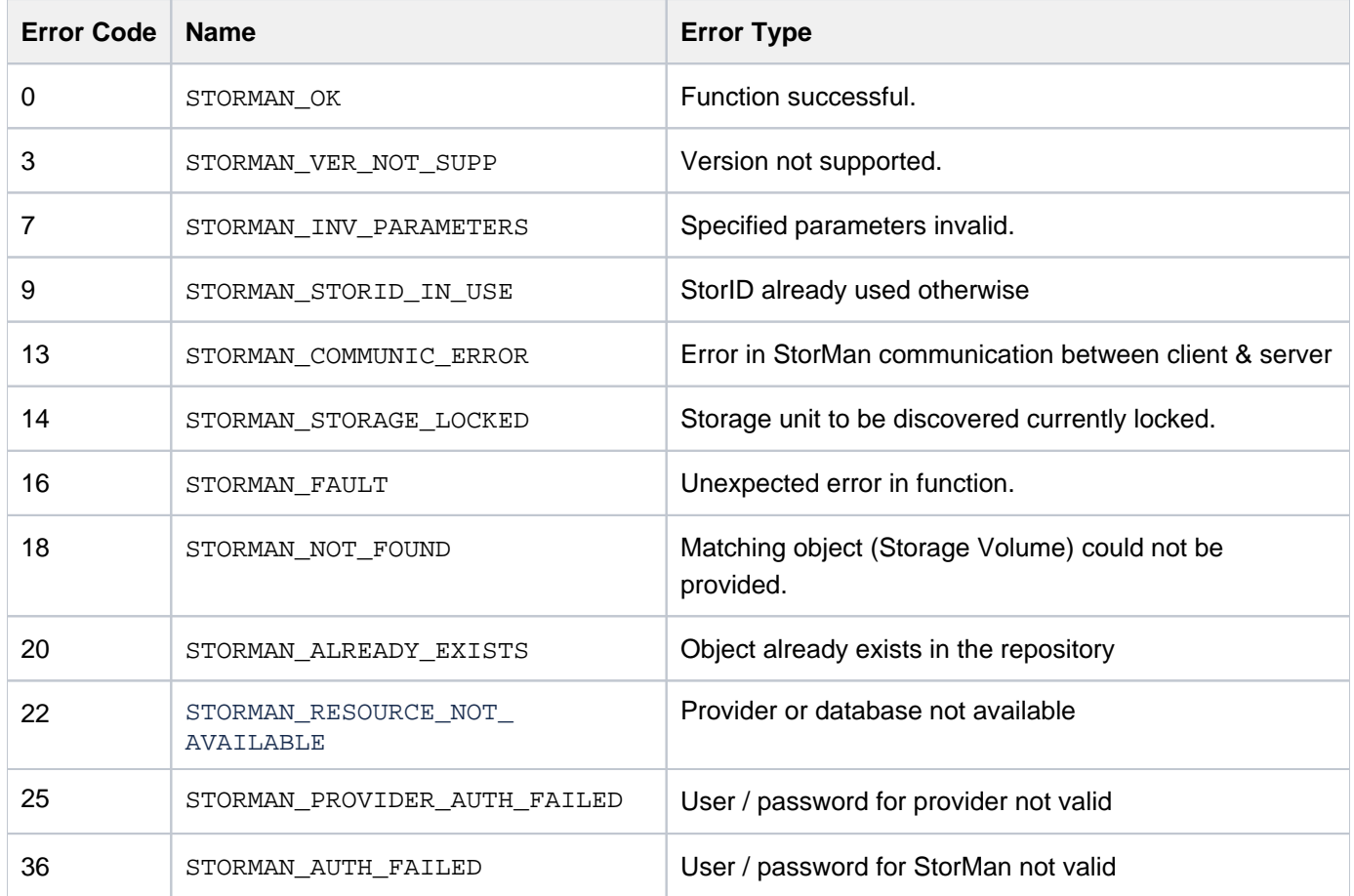

#### **13.5.5.4 storcfg volume -rem**

Removes a logical volume from a pool of StorMan repository.

## **Syntax**

```
storcfg volume -rem [ -storid storid ] { [ -deviceid devid ]
} 
                     [ -system system ] -connectparam ...
```
### **Parameters**

–storid storid

This parameter is mandatory for logical volumes with an assigned storID. It is possible to specify a list of storIDs separated by comma. Wildcards (\*) are supported. storid's matching with the wildcard are removed without further checks if no system is specified. If -system is specified it must match too.

For logical volume without assigned storID, the parameter must be omitted and the -deviceid parameter must be specified instead.

–deviceid devid

Specifies the device ID of the logical volume. This parameter is mandatory if the logical volume does not have an assigned storID. It is possible to specify a list of device IDs separated by comma.

The logical volume specified by its device ID must be contained in a pool.

It may be specified additionally for logical volumes with an assigned storID. If both storID and device ID are specified, the input must be consistent.

–system system

Specifies the name of the storage system. This parameter must be specified if the -deviceid parameter is used to specify the volume.

–connectparam

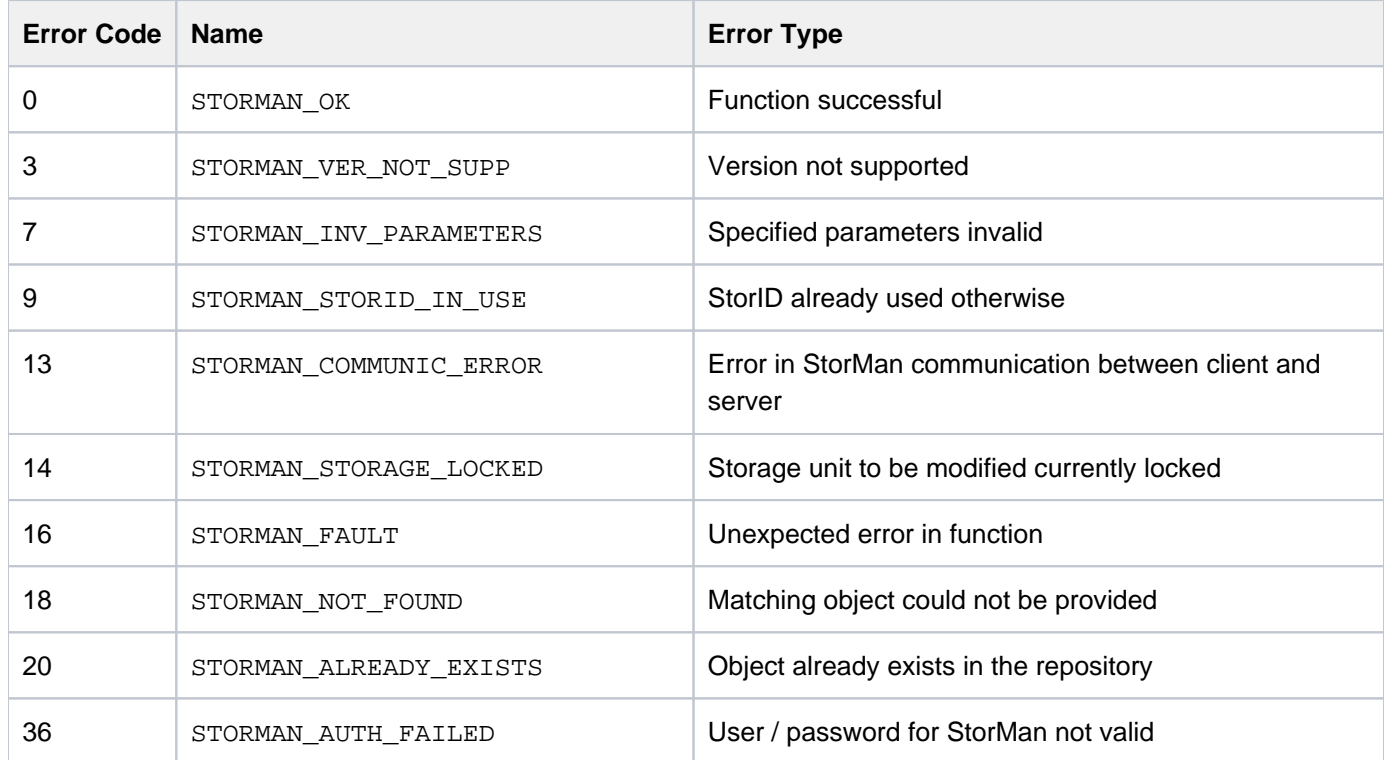
### **13.5.5.5 storcfg volume -show**

Displays information related to logical volumes. For volumes used in a storage cluster the command displays additionally storage cluster related information for the specified volume.

Selection criteria can be specified using the function parameters.

## **Syntax**

```
storcfg volume -show [ -storid storid ] [ -poolid poolid ]
                    [ -system system ] [ -systemname systemname ]
                    [ -deviceid devid ] [ -vendor vendor ]
                    [ -model model ] [ -type type ]
                    [ -minsize minsize ] [ -maxsize maxsize ]
                    [ -hostname hostname ] [ -hostip ip ][ -hostwwpn wwpn ] [ -hostiqn iqn ]
                    [ -hostlun lun ][ -raidtype raidtype]
                    [ -mirrortype mirrortype] [ -replica replica]
                    [ -mirrorusage mirrorusage] [ -copymode copymode]
                    [ -cluster cluster ] [ -withunmanaged]
                    [ -showconnections] [ -showmirrors]
                    [ -format format ]
                     –connectparam ...
```
### **Parameters**

```
–storid storid
```
Specifies the storID for the logical volume (default: \*). Wildcards (\*) are supported.

To display all logical volumes of a storage system (even if they are not managed by StorMan) specify – storid #all and exactly one storage system using the system parameter. All other parameters are ignored in this case.

–poolid poolid

Specifies the ID of a pool the logical volume belongs to (default: \*).

Wildcards (\*) are supported.

–poolid #none displays all volumes of a storage system that are NOT assigned to any pool for the specifid system.

–system system

Specifies the system name of the storage system the logical volume belongs to (default: \*). Wildcards (\*) are supported.

–systemname systemname

Specifies the (custom) name of the storage system the logical volume belongs to (default: \*).

### –deviceid devid

Specifies the device ID of the logical volume. (default: \*). Wildcards (\*) are supported. It is not allowed to specify both storID and device ID.

#### –vendor vendor

Specifies the vendor of the storage system.

Supported values: fujitsu lemc lany (default).

### –model model

Selects by the model of the storage system. Supported values: eternus | any (default).

### –type type

Selects by the type of logical volume in the storage system (currently supported for ETERNUS DX/AF only).

Supported values: normal | thin | snap | flexible (default: no selection)

normal displays normal volumes.

thin displays thin provisioned volumes.

snap displays snap volumes used for snapshots.

flexible displays flexible volumes used for automated storage tiering.

### –minsize minsize

Selects by the minimum size of the logical volume in MB (default: no restriction).

#### –maxsize maxsize

Selects by the maximum size of the logical volume in MB (default: no restriction).

#### –hostname hostname

Selects by the name of the host the storID of is attached to (default: \*). Wildcards (\*) are supported.

### –hostip ip

Selects by the IP address of the host the storID of is attached to (default: \*). Wildcards (\*) are supported.

### –hostwwpn wwpn

Selects by the WWPN of the host port the storID of is attached to (default: \*). Wildcards (\*) are supported.

### –hostiqn iqn

Selects by the IQN of the host port the storID of is attached to (default: \*). Wildcards (\*) are supported.

### –hostlun lun

Selects by the device number of the host the storID of is attached to. If -showconnections is specified only this connection is displayed.

### –mirrorusage mirrorusage

Selects the displayed volumes according to their usage as mirroring (replication) pairs (default: no selection). If the parameter is not specified, no selection of mirror usage is done.

Supported values: none | origlocal | mirrorlocal | origremote | mirrorremote | any (default)

any selects all volumes used for mirroring regardless of the kind of mirror usage.

none selects only volumes not used for mirroring.

origlocal selects all volumes used as original volumes of local mirror pair(s).

mirrorlocal selects all volumes used as mirror volumes of local mirror pair(s).

origremote selects all volumes used as original volumes of remote mirror pair(s).

mirrorremote selects all volumes used as mirror volumes of remote mirror pair(s).

### –mirrortype mirrortype

Specifies the mirror type of the volume for mirroring (replication) functions.

Supported values:  $\text{snap} | \text{full} | \text{fullcopy} | \text{any}$  (default)

any selects the mirroring feature defined by the specified mirror pair(s).

snap selects snapshot (pointer based) mirror pair(s).

full selects full copy mirror pairs.

fullcopy selects full copy clones

#### –replica replica

Specifies the replica type of the volume for mirroring (replication) functions.

Supported values:  $local | remote | any (default)$ 

any selects the mirroring feature defined by the specified mirror pair(s).

local selects local mirror pair(s).

remote selects remote mirror pairs.

#### -copymode copymode

Specifies the copy mode synchronous or asynchronous: sync | async | asyncstack

The default value (when omitted) is sync (synchronous).

–copymode sync corresponds to sync REC mode.

–copymode async corresponds to async REC consistent mode.

–copymode asyncstack corresponds to async REC stack mode.

–copymode asyncthrough corresponds to asyncthrough stack mode.

The parameter is only supported for -replica remote and as of ETERNUS DX S3 / AF.

#### –raidtype raidtype

Selects by the RAID type of the volume.

any selects the volumes regardless of the RAID type. The supported RAID types on a storage system can be shown by using storcfg system -show -showraidtypes.

–cluster cluster

Selects by the cluster the volume belongs to.

```
–withunmanaged
```
Displays also volumes which are not managed by StorMan (i.e. volumes which are not contained in a pool).

–showconnections

Displays also the host connections of the volumes (with output format std).

```
–showmirrors
```
Displays also assigned mirror volumes (with output format  $std$ ).

–format format

Specifies the output format. Refer to the description of the ["Format parameter".](#page-176-0)

```
–connectparam
```
Refer to the description of the "[Connection parameters](#page-177-0)".

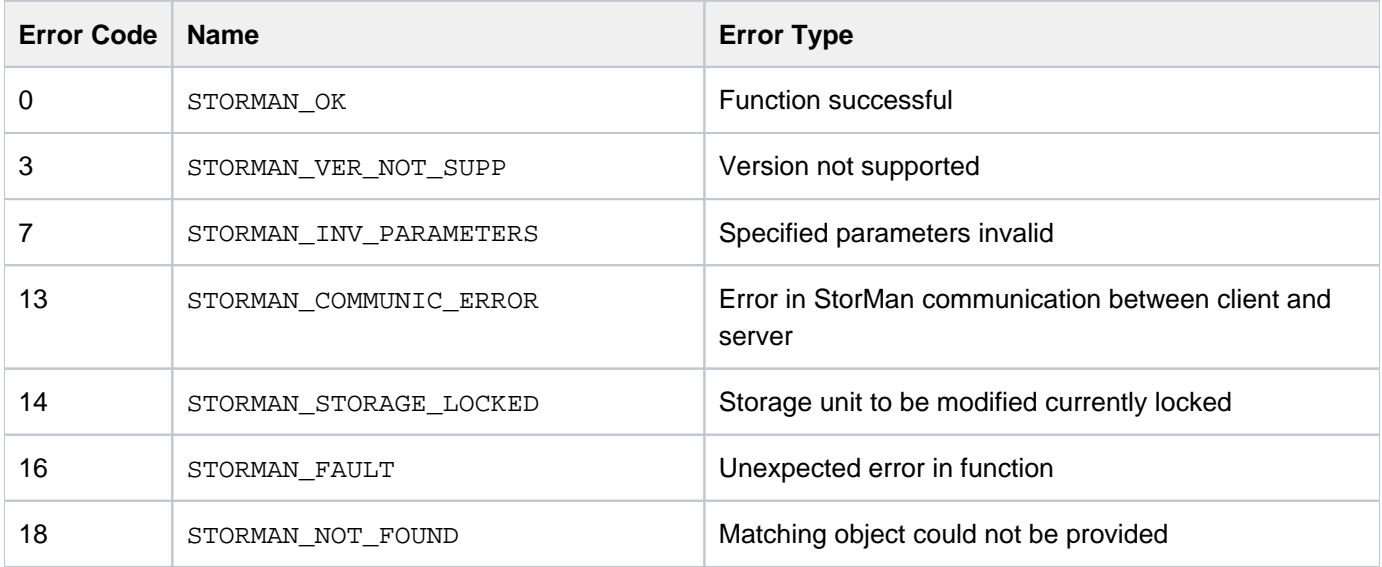

## **Examples**

1. Output for logical volumes with –format std (default)

**storcfg volume -show -storid SM\_2081\* –showmirrors**

```
storage ID = SM 20817pool ID = test
  storage system name = 4621347002
 storage serial nr. = 4621347002device ID = 751
  GUID = 600000E00D2A0000002A004702EF0000
 storage size = 10 GB
  type = normal
 storage vendor = FUJITSU
storage model = ETERNUS DX
 status = READY
 raid level = RAID1
 raid type = RAID1
  owner controller = CM00
 storage pools = TFO-Group
  targets
  storage ID = SM_20819
    storage system name = 4621347002poolID = test
   device ID = 753
   GUID = 600000E00D2A000002A004702F10000
   mirror type = full-copyreplication mode = local
    copy mode = sync
   status = split
    isSynch = no
    percentSynced = 1
    timestamp = 20170511164532.000000+000
  no mirror sources found
```
2. Output for logical volumes with –format medium

**storcfg volume -show -storid SM\_20817 -format medium**

SM\_20817 storage=4621347002 deviceID=751 size=10 GB

3. Output for logical volumes with –format xmlp

**storcfg volume -show -storid SM\_20817 –showmirrors -format xmlp**

```
<Response>
   <ReturnCode>
    <Code>STORMAN_OK</Code>
    <CodeNumber>0</CodeNumber>
    <Text>successful</Text>
    <SubCode>0</SubCode>
     <SubCodeText>STORMAN_SUB_NONE</SubCodeText>
    <AdditionalInformation/>
    <MessageID>846</MessageID>
    <ConnectionID>55546C7F911F0</ConnectionID>
    <TimeID>1501137374676000</TimeID>
   </ReturnCode>
```

```
 <Result>
   <VolumeDescriptions>
     <VolumeDescription>
       <StorID>SM_20817</StorID>
       <PoolID>test</PoolID>
       <StorageSystemName>4621347002</StorageSystemName>
       <StorageSerialNumber>4621347002</StorageSerialNumber>
       <StorageCustomName>DX500 S3-01</StorageCustomName>
       <GUID>600000E00D2A0000002A004702EF0000</GUID>
       <DeviceID>751</DeviceID>
       <DeviceNumber>751</DeviceNumber>
       <VolumeName>TFO-Vol1</VolumeName>
       <Size>10737418240</Size>
       <SizeNormalized>10 GB</SizeNormalized>
       <StorageVendor>STORMAN_STORAGE_VENDOR_FUJITSU</StorageVendor>
       <StorageModel>STORMAN_STORAGE_MODEL_ETERNUS</StorageModel>
       <StorageFeatures>29694</StorageFeatures>
       <Status>STORMAN_VOLUME_STATUS_READY</Status>
       <VolumeType>STORMAN_VOLUME_TYPE_NORMAL</VolumeType>
       <RaidLevel>STORMAN_RAID_LEVEL_1</RaidLevel>
       <RaidType>RAID1</RaidType>
       <CurrOwnerController>CM00</CurrOwnerController>
       <SpaceConsumedInBox>10737418240</SpaceConsumedInBox>
       <MayBeSource>true</MayBeSource>
       <MayBeTarget>true</MayBeTarget>
       <MayBeFullTarget>true</MayBeFullTarget>
       <MayBeSnapTarget>false</MayBeSnapTarget>
       <IsActionAllowed>true</IsActionAllowed>
       <FirstHostLun/>
       <StorageClusterName/>
       <Usage>Remote Replica Source or Target</Usage>
       <UsageCode>11</UsageCode>
       <HostIDs>
       </HostIDs>
       <StoragePoolNames>
         <StoragePoolName>TFO-Group</StoragePoolName>
       </StoragePoolNames>
       <StoragePoolIDs>
         <StoragePoolID>FUJITSU:RSP0014</StoragePoolID>
       </StoragePoolIDs>
       <HostConnections>
       </HostConnections>
       <MirroringTargets>
         <MirroringTarget>
           <StorID>SM_20819</StorID>
           <DeviceID>753</DeviceID>
           <DeviceNumber>753</DeviceNumber>
           <GUID>600000E00D2A0000002A004702F10000</GUID>
           <StorageSystemName>4621347002</StorageSystemName>
           <StorageSerialNumber>4621347002</StorageSerialNumber>
           <StorageCustomName>DX500 S3-01</StorageCustomName>
           <StorageVendor>STORMAN_STORAGE_VENDOR_FUJITSU</StorageVendor>
           <StorageModel>STORMAN_STORAGE_MODEL_ETERNUS</StorageModel>
           <PoolID>test</PoolID>
           <MirrorType>STORMAN_MIRROR_TYPE_FULL_COPY</MirrorType>
           <ReplicationMode>STORMAN_MIRROR_REPLICA_LOCAL</ReplicationMode>
           <CopyMethod>STORMAN_ETERNUS_COPY_METHOD_QUICK_OPC</CopyMethod>
           <Status>STORMAN_MIRROR_PAIR_STATUS_SPLIT</Status>
           <CopyMode>STORMAN_REMOTE_COPY_MODE_SYNC</CopyMode>
```
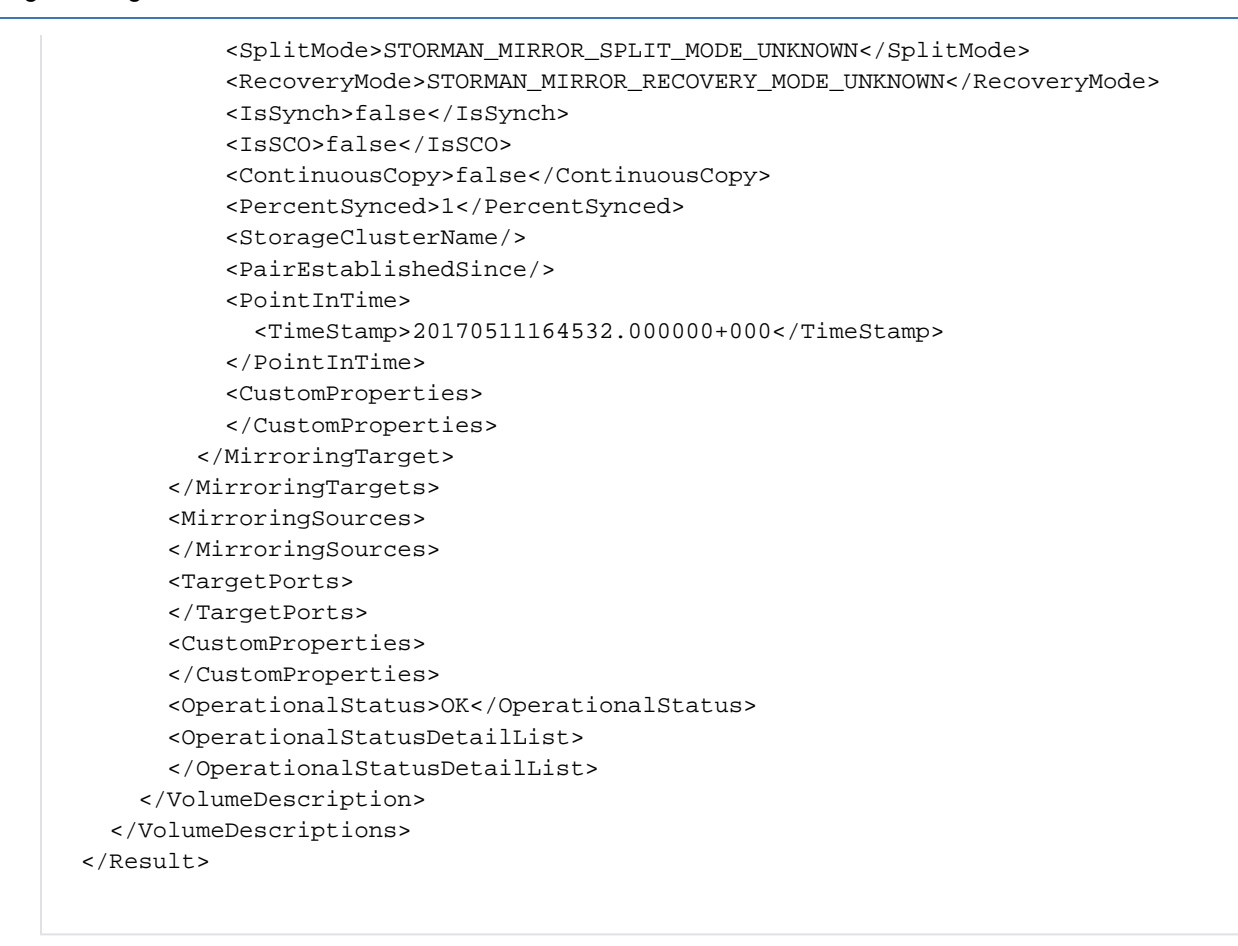

4. Output for logical volumes extended with storage cluster information (if existing)

**storcfg volume –show –system <system> -deviceid <deviceid>**

```
storage ID =
   pool ID =
   storage system name = 4621349005
   storage serial nr. = 4621349005
  device ID = 912
  GUID = 600000E00D2A000002A005403900000
  storage size = 20 GB
  type = normal
  resource type = predefined
  storage vendor = FUJITSU
  storage model = Eternus
  status = NOT-READY
  raid level
  raid level = RAID5<br>raid type = RAID5
 owner controller = CM00
cluster name = DX500_2-DX500_1storage pools = RG900_02
```
# **13.6 storcluster**

Manages storage clusters in StorMan for ETERNUS DX/AF storage systems. A storage cluster is manageable by StorMan only if both primary storage and secondary storage are managed by StorMan.

storcluster - function - functionparam ... - connectparam ...

## **Functions**

The *-function* parameter supplies one of the following functions:

–failback

Performs a manual storage cluster failback.

–failover

Performs a manual storage cluster failover.

### –show

Displays the storage cluster related information.

If the  $-s$ how function is specified, the output format can be selected by specifying the  $-$ format parameter.

## **13.6.1 storcluster -failback**

Performs a manual failback for the specified storage cluster from the secondary storage system back to the primary storage system.

**Requirement**: After a failover, the primary storage system is available again and the internal resynchronization is completed.

The command is always sent to the primary storage system.

## **Syntax**

storcluster -failback -cluster *clustername -connectparam* ...

## **Parameters**

–cluster clustername

Selects the SCO group (storage cluster group) for the failback by the specified name.

```
–connectparam
```
Refer to the description of the ["Connection parameters".](#page-177-0)

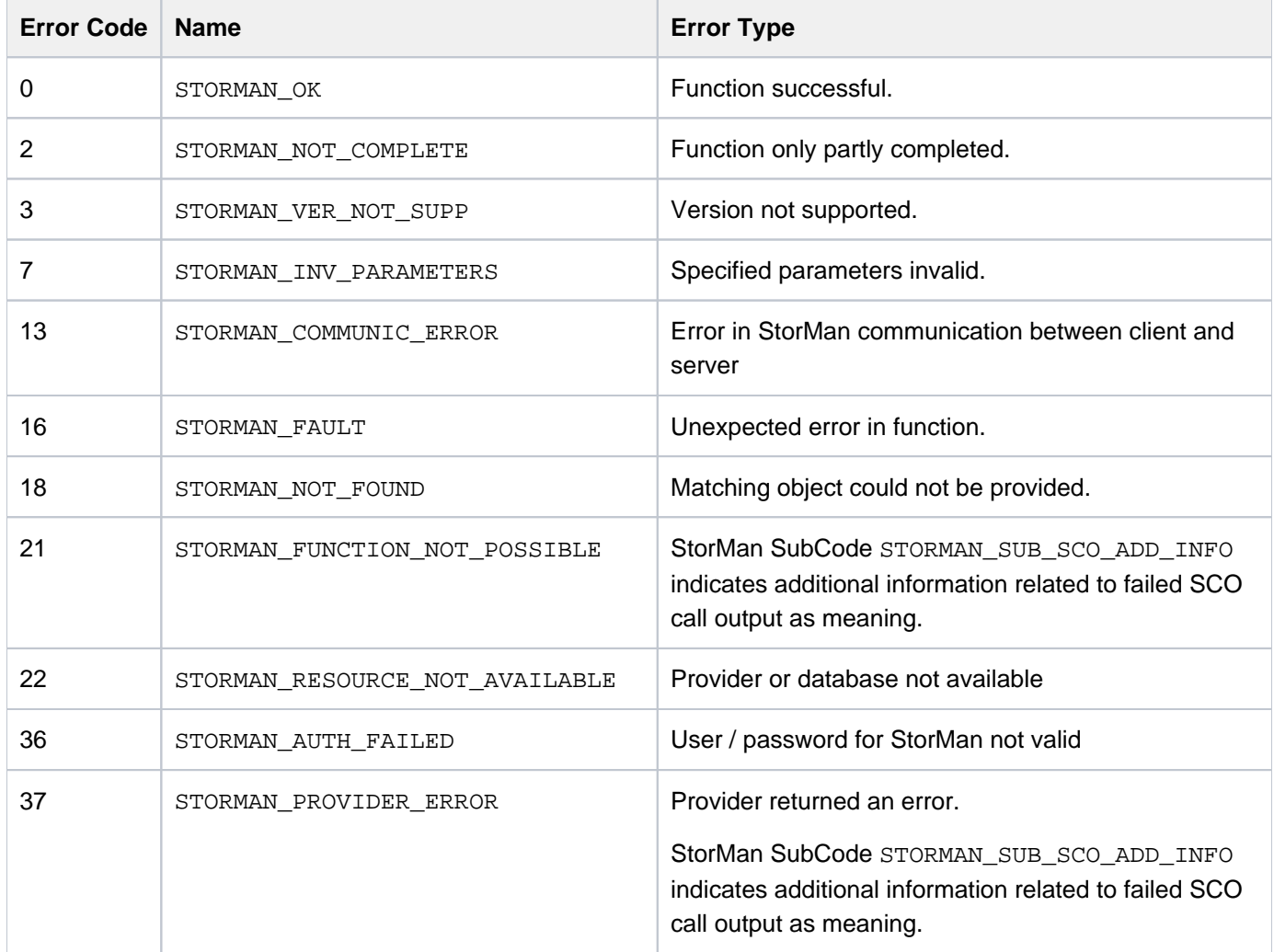

Error subcodes of STORMAN\_SUB\_SCO\_ADD\_INFO:

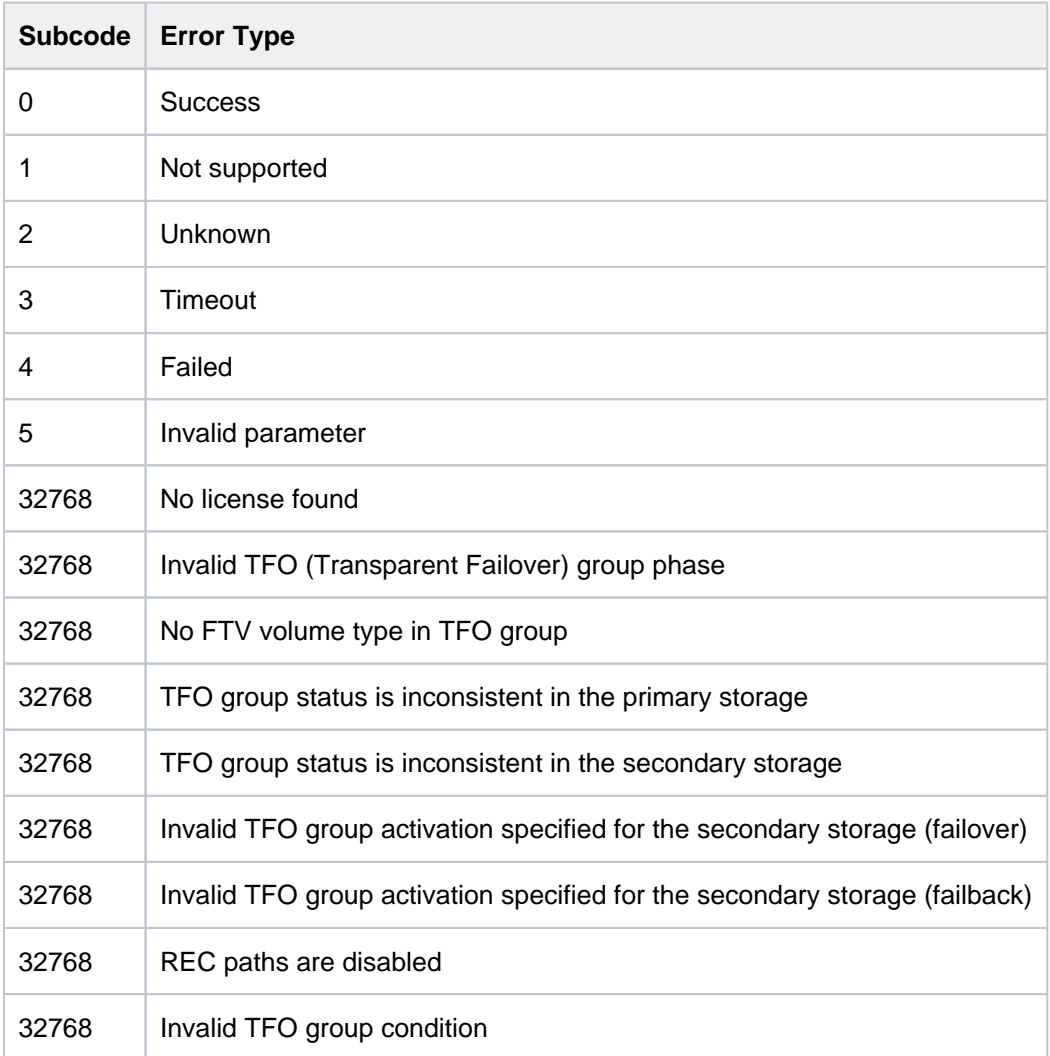

# **Example**

**storcluster –failback –cluster DX500\_1-DX500\_2**

## **13.6.2 storcluster -failover**

Performs a manual failover for the specified storage cluster from the primary storage system to the secondary storage system.

The command is always sent to the secondary storage system.

## **Syntax**

storcluster -failover -cluster clustername [ -force ] -connectparam ...

## **Parameters**

–cluster clustername

Selects the SCO group (storage cluster group) for the failover by the specified name.

-force

Starts the failover for the SCO group only for storage clusters not in status 'normal'. This option is required after failure of the primary storage or the REC connection.

**Attention! !**

Use this option with care to avoid potential data loss or data corruption.

#### –connectparam

Refer to the description of the ["Connection parameters".](#page-177-0)

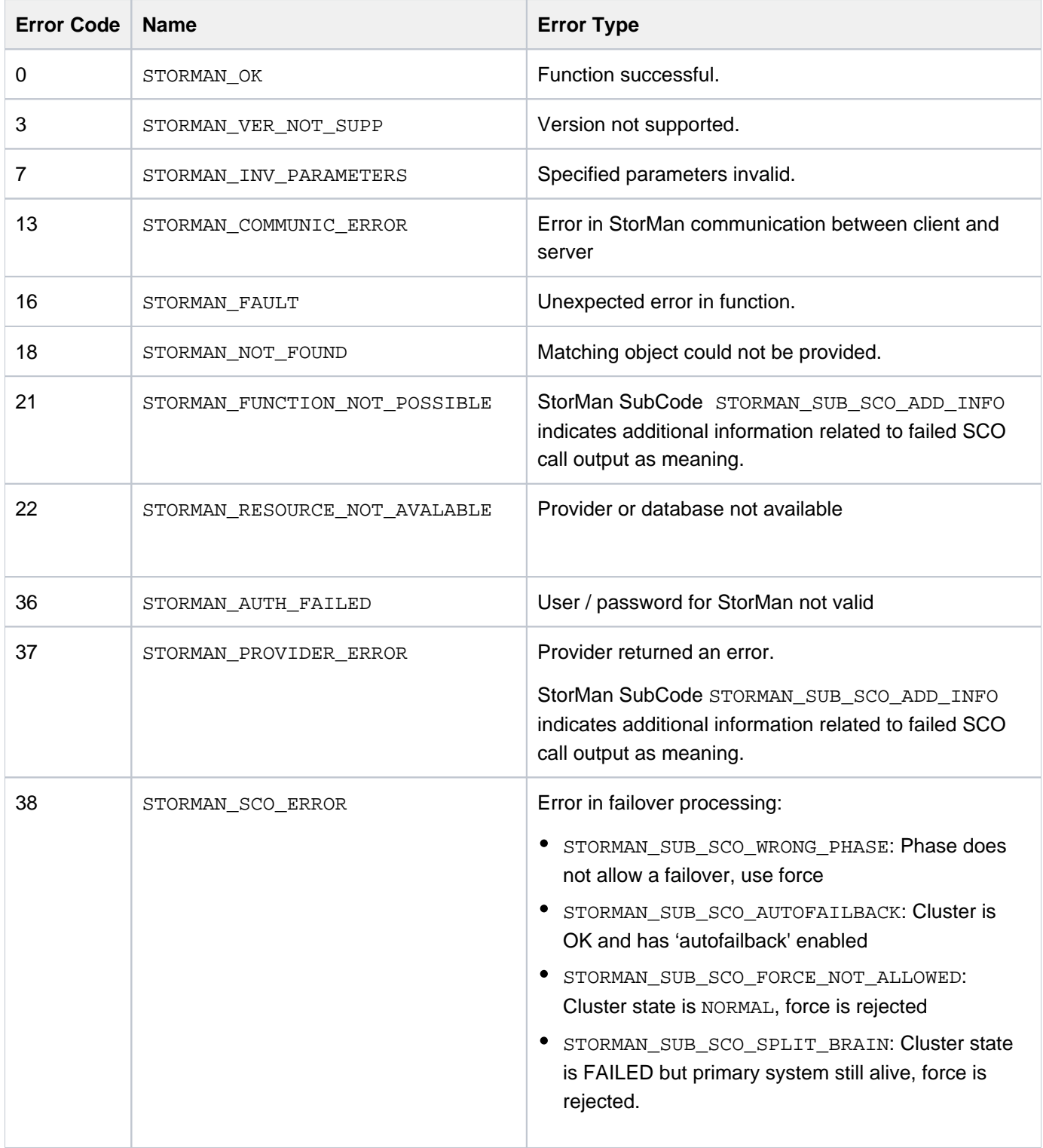

Error subcodes of STORMAN\_SUB\_SCO\_ADD\_INFO:

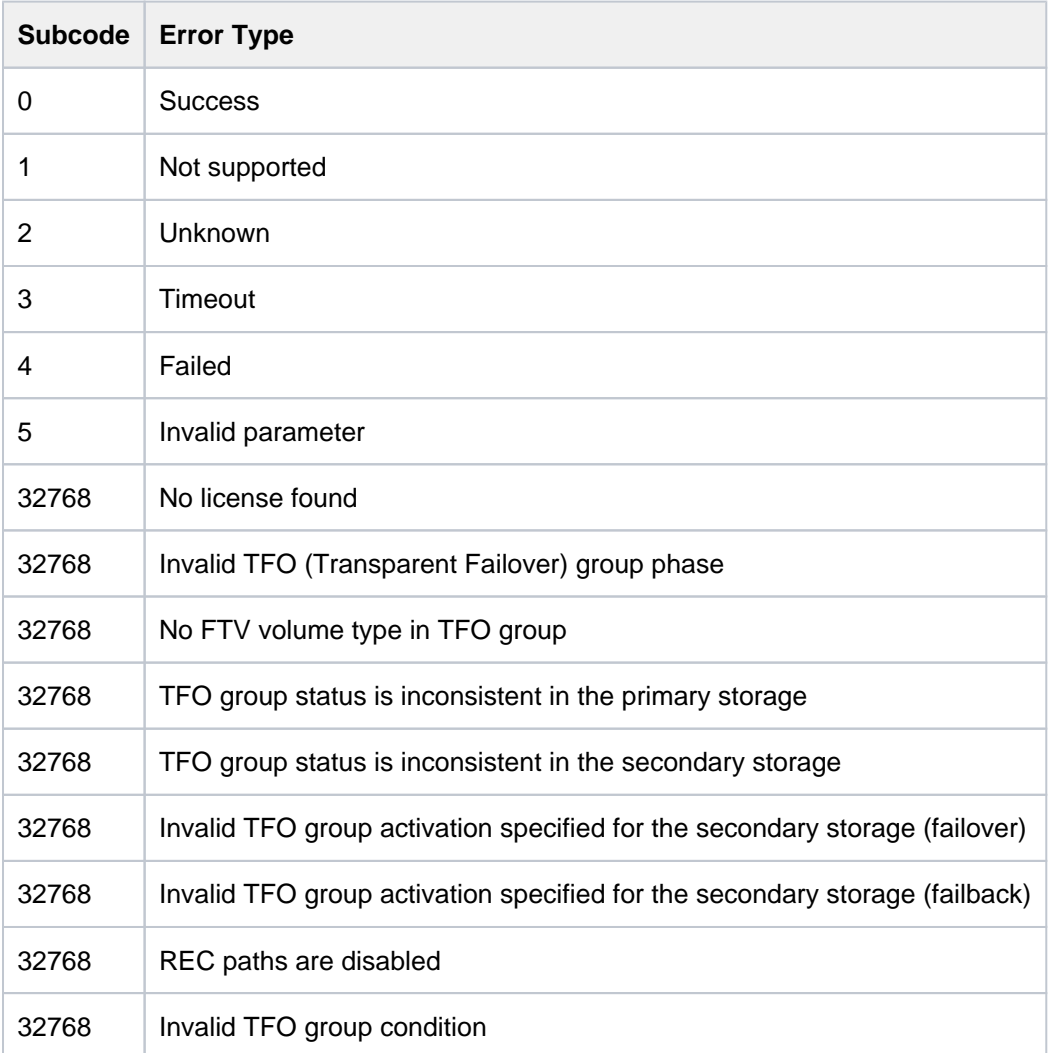

# **Example**

**storcluster –failover –cluster DX500\_1-DX500\_2**

## **13.6.3 storcluster -show**

Displays all related information about the storage clusters.

## **Syntax**

```
storcluster -show [ -cluster clustername ] [ -format format ] -connectparam ...
```
### **Parameters**

–cluster clustername

Specifies the name of the storage cluster. If the parameter is not specified, all storage clusters in the StorMan repository are displayed.

–format format

Specifies the output format. Refer to the description of the ["Format parameter".](#page-176-0)

–connectparam

Refer to the description of the ["Connection parameters".](#page-177-0)

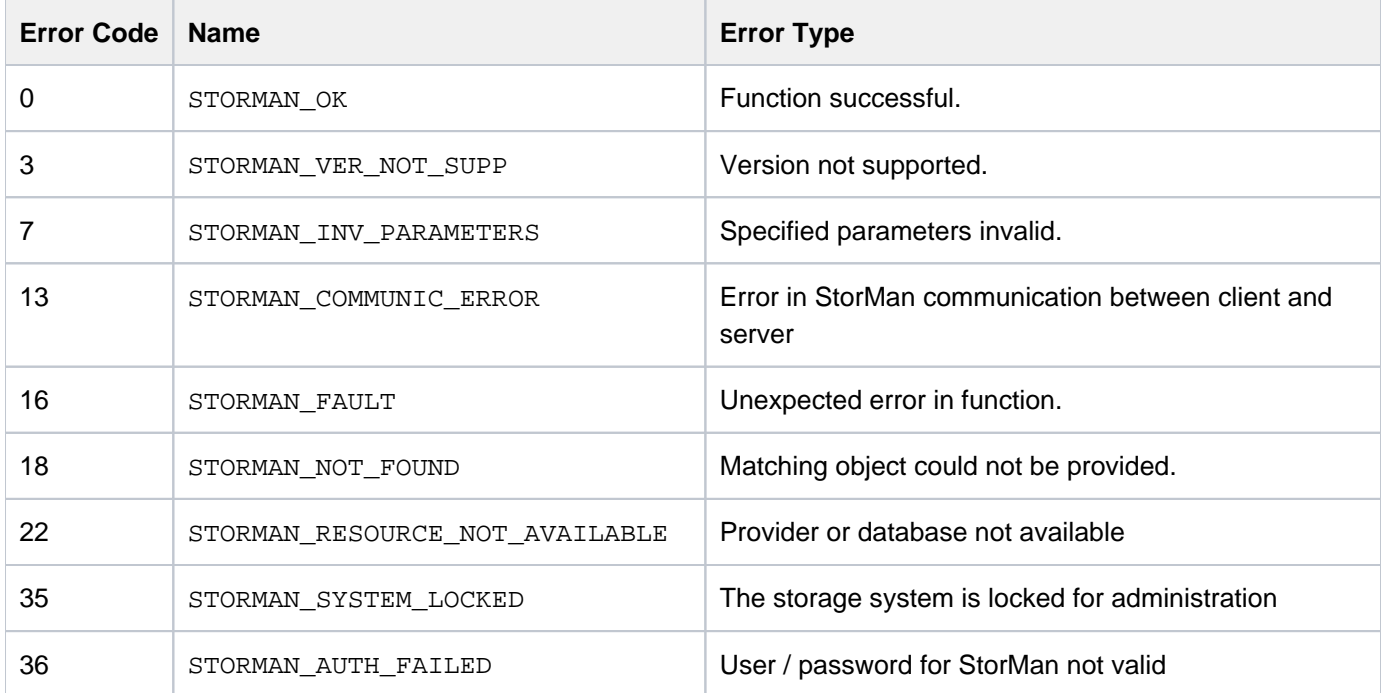

## **Examples**

1. Output for storage clusters with –format std (default)

**storcluster –show**

```
cluster name = DX500_1-DX500_2status = normal
 halt factor = none
 phase = normal
 auto failover = false
 auto failback = false
 read mode = false
  percent synced = 100
storage systems
 system name = 4621347002
   serial nr. = 4621347002
  custom name = DX500 S3-01
  type = primary
   system mode = active cluster port(s) = 500000E0DA804724/FC
                    port name = FCP_CM00CA01P00
                    speed = 8 GB/smax speed = 16 GB/s
                    status = OK partner port(s) = 4621349005/FCP_CM00CA01P00
                   500000E0DA804733/FC
                    port name = FCP_CM01CA00P03
                    \text{speed} \qquad \qquad = \ 8 \ \text{GB/s}max speed = 16 GB/s
                    status = OK
                     partner port(s) = 4621349005/FCP_CM01CA00P03
 system name = 4621349005
   serial nr. = 4621349005
   custom name = DX500 S3-02type = secondary
   system mode = standby
   cluster port(s) = 500000E0DA804724/FCport name = FCP_CM00CA01P00
                    speed = -max speed = 16 GB/s
                    status = OK
                    partner port(s) = 4621347002/FCP_CMOOCA01P00 500000E0DA804733/FC
                    port name = FCP_CM01CA00P03
                    speed = -max speed = 16 GB/s
                    status = OK
                     partner port(s) = 4621347002/FCP_CM01CA00P03
```
# **13.7 storinfo**

Provides information about StorMan.

## **Syntax**

```
storinfo [-server server] -connectparam ...
```
## **Parameters**

```
–server server
```
Specifies hostname or IP address of the StorMan server where the information is provided from.

If the parameter is not specified information about the CLI is displayed.

–connectparam

Refer to the description of the ["Connection parameters".](#page-177-0)

### **Return codes**

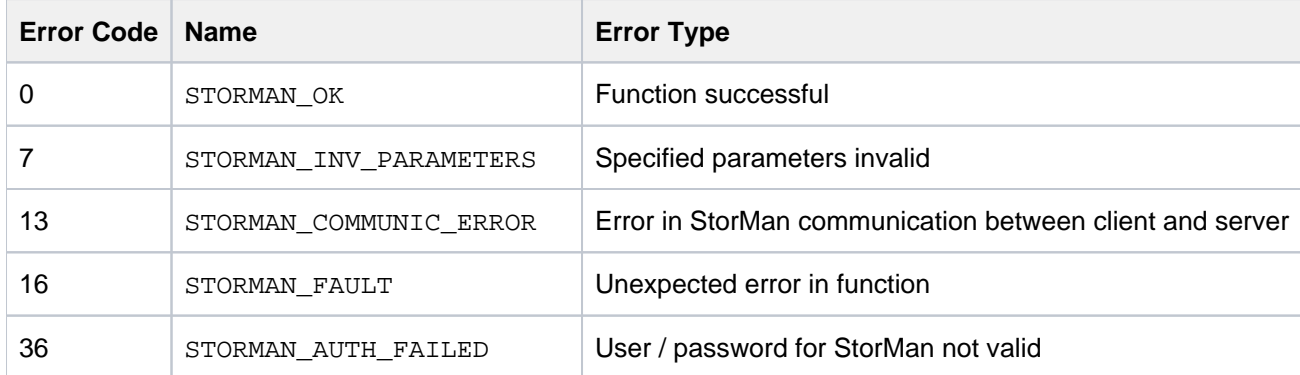

## **Example**

Output for storinfo

Error rendering macro 'code': Invalid value specified for parameter 'com.atlassian.confluence.ext.code.render. InvalidValueException'

storinfo

local StorMan version: V9.0.0 local StorMan build: 9.0.0-0<br>local StorMan buildDate: Jan 24 2020 15:03:47 local StorMan buildDate: local hostname: G02DEXN00390<br>local hostinfo: Windows Serv Windows Server 2012 Standard 64-bit Build 9200

# **13.8 stormandb**

Saves or restores the StorMan repository. This command is only supported on the StorMan server.

### **Syntax**

stormandb { –dump | –load } [–noserver]

### **Parameters**

### –dump

Selects the backup function. The StorMan repository will be saved to the folder backup of the StorMan directory.

### –load

Selects the restore function. The StorMan repository will be restored from the backup folder of the StorMan directory.

The StorMan server must be stopped to execute this command. Otherwise the command is rejected.

–noserver

Required for function -dump only: Setting this parameter the command will work directly on the repository. Make sure there is really no server working with the repository and no concurrent stormandb command is running because else the repository may be corrupted.

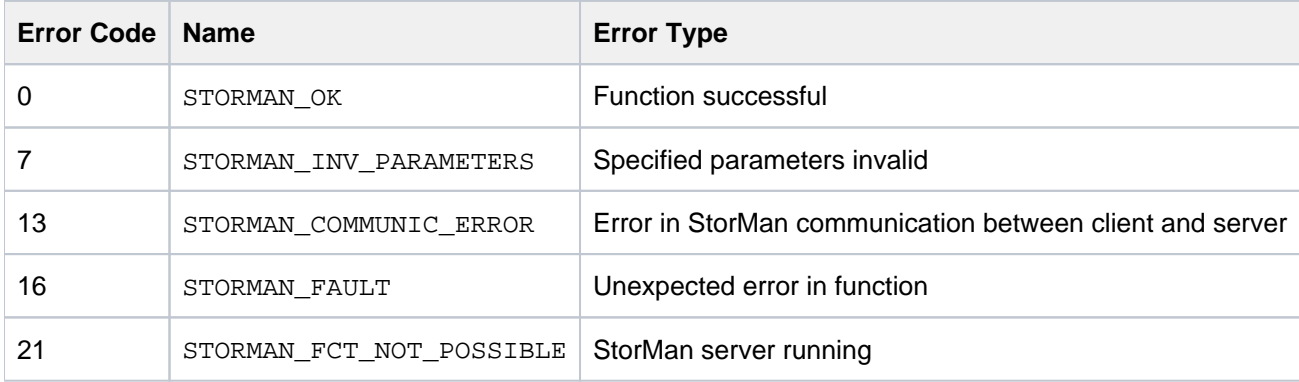

# **13.9 stormirror**

Manages volume based replication functions.

Local replication functions are supported as full copy mirrors of a source volume (for ETERNUS DX/AF) or as snapshots (pointer based) local mirrors of a source volume (for ETERNUS DX/AF).

Remote replication functions are supported as full mirrors in synchronuous and ansynchronous mode for ETERNUS as of DX S3 / AF series.

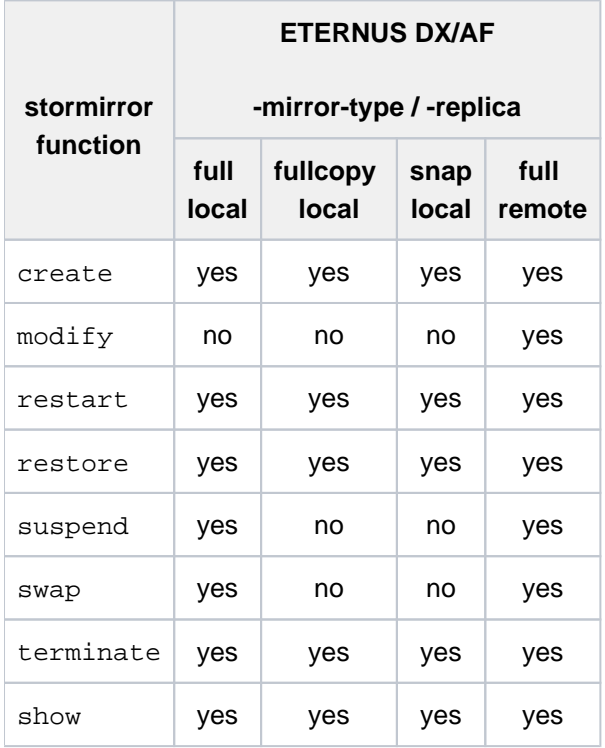

Please note for the management of replication functions:

- All logical volumes of a mirror pair have to have a storid assigned.
- When using a list of mirror pairs, the following applies:
	- All sources must be in the same storage system and all targets must be in the same storage system.
	- Only one mirror of a source can be managed in one call.
	- $\bullet$  All mirror pairs must have the same  $mirrortype$ , replica, copymode and status.

stormirror -function -functionparam ... -connectparam ...

## **Functions**

The *-function* parameter supplies one of the following functions:

### –create

creates new local or remote mirror pair(s) for logical volume(s) by establishing a mirroring relationship between source volume(s) and mirror volume(s)

#### –modify

Modifies the remote copy mode for remote mirror pair(s) from synchronous to asynchronous and back

#### –restart

restarts local or remote mirroring function for mirror pair(s)

#### –restore

restores local mirror volume(s) of mirror pair(s) to source volume(s)

### –suspend

suspends mirroring on local or remote mirror pair(s). Afterwards the mirror volume(s) are available for direct access from server.

### –swap

reverses the roles of local or remote mirror pair(s)

### –terminate

terminates local or remote mirroring relationship for mirror pair(s)

### –show

displays information related to local or remote mirror pair(s)

If the  $-s$ how function is specified, the output format can be selected by specifying the  $-$ format parameter.

Storage Manager V9.0.0. Administrator and User Guide.

### **13.9.1 stormirror -create**

Creates one or multiple local or remote mirroring pairs by assigning one or multiple mirror volumes to one or multiple source volumes. The mirror volumes can be specified as full mirror copies or local pointer based logical copies (snapshots).

For full mirror copies after establishing the mirroring relationship the synchronization process is started. For local replication pairs, the source volumes and mirror volumes must all be part of the same storage system.

## **Syntax**

```
stormirror -create -mirrortype mirrortype [ -replica replica
] 
                 [ -copymode copymode ] -source storid[,...]
                 -target storid[,...] [ -waitforsync ]
                   –connectparam ...
```
## **Parameters**

–mirrortype mirrortype

Specifies the type of mirror pair(s) to be created.

Supported values: snap | full | fullcopy

snap creates snapshot (pointer based) mirror pair(s). Snapshots on ETERNUS DX/AF based on SnapOPC+ systems are immediately available and accessible after creation.

full creates full copy mirror pairs (on ETERNUS DX/AF based on EC or REC).

fullcopy creates full copy pairs (on ETERNUS DX/AF based on QuickOPC)

### –replica replica

Specifies if local or remote mirror pair(s) should be created.

Supported values: local | remote | bytarget (default)

local creates local replica(s) in the same storage system.

remote creates remote replica(s) in a different storage system of the same model for ETERNUS DX/AF. This can be on a different site. This value is supported for  $-mirrortype$  full only.

bytarget selects the replica location defined by the specified mirror pair(s). The automatically selected replica must be the same for all specified mirror pairs.

–copymode copymode

Defines the copy mode synchronous or asynchronous:  $sync$  | async | asyncstack

The default value (when omitted) is  $\text{sync}$  (synchronous).

–copymode sync for ETERNUS DX/AF corresponds to sync REC mode.

–copymode async for ETERNUS DX/AF corresponds to async REC consistent mode.

–copymode asyncstack for ETERNUS DX/AF corresponds to async REC stack mode.

The parameter is only supported for -replica remote and for storage systems ETERNUS DX/AF.

-source storid[,...]

Specifies the storID(s) of one or a list of source volumes for the mirror pair(s).

The number of specified storIDs for the source volumes must be equal to the number of specified storIDs for the target volumes.

-target storid[,...]

Specifies the storID(s) of one or a list of target volumes for the mirror pair(s).

The number of specified storIDs for the source volumes must be equal to the number of specified storIDs for the target volumes.

The capacity and type of the specified target volumes must match to the prerequisites of the specified mirroring feature of the storage system.

If the value #auto is specified, StorMan automatically assigns appropriate target volumes to create the mirror pair(s). This function can be supported for -mirrortype snap only.

–waitforsync

Option to wait for the completion of the synchronization process of the newly created mirror pair(s). This function can be supported for –mirrortype full only.

–connectparam

Refer to the description of the ["Connection parameters".](#page-177-0)

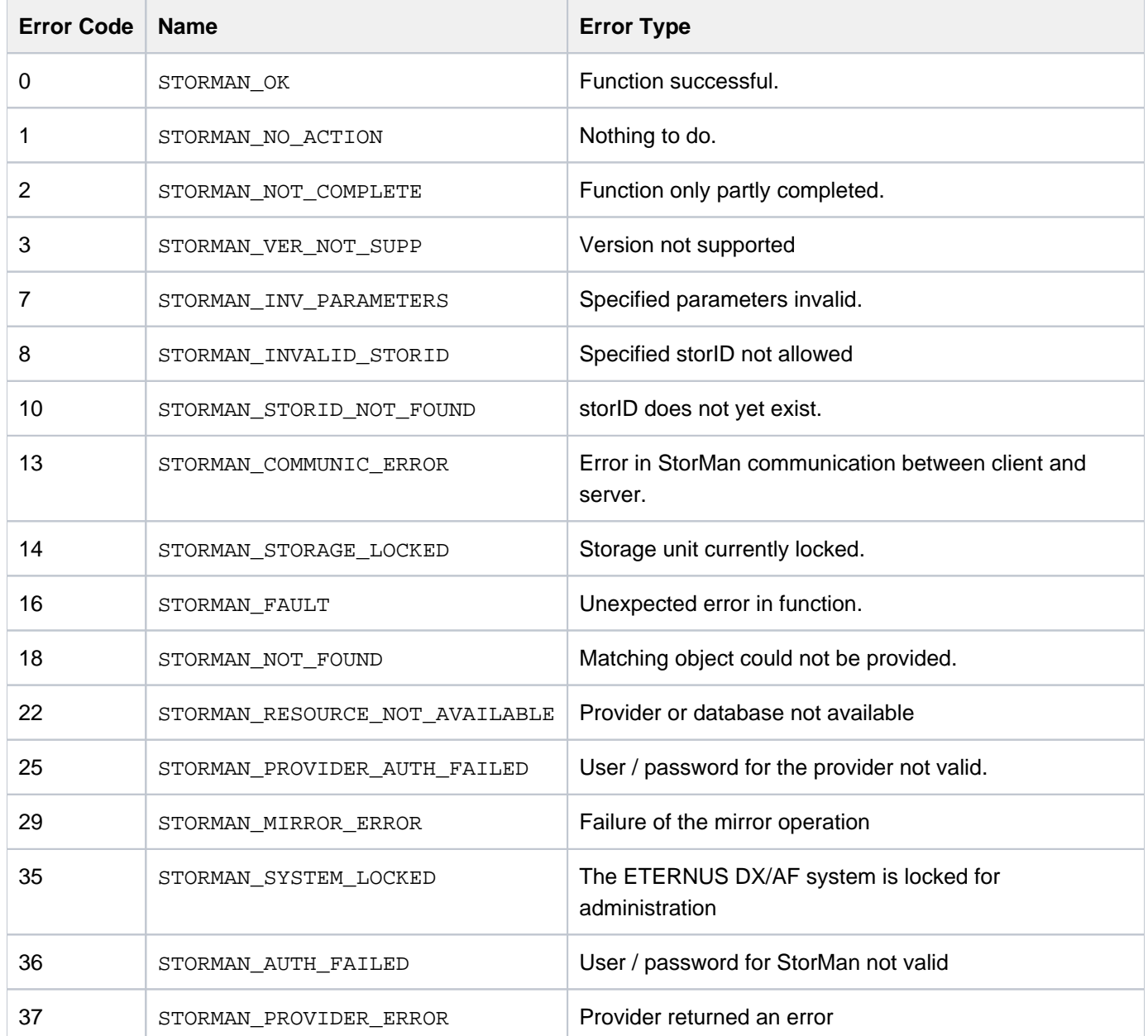

Storage Manager V9.0.0. Administrator and User Guide.

## **13.9.2 stormirror -modify**

Modifies the copy mode of remote mirroring pairs by switching between synchronous mode and asynchronous modes.

This function is supported for remote replication on ETERNUS DX/AF storage systems as of ETERNUS DX S3 / AF.

## **Syntax**

```
stormirror -modify [ -newcopymode newcopymode ]
                       –mirrortype mirrortype [ -replica replica 
] 
                      -source storid[,...] -target storid[,...]
                       –connectparam...
```
### **Parameters**

–newcopymode newcopymode

Defines the copy mode synchronous or asynchronous:  $sync$  async  $|$  asyncstack

The default value (when omitted) is  $\text{sync}$  (synchronous).

–newcopymode sync for ETERNUS DX/AF corresponds to sync REC mode.

–newcopymode async for ETERNUS DX/AF corresponds to async REC consistent mode.

–newcopymode asyncstack for ETERNUS DX/AF corresponds to async REC stack mode.

The parameter is only supported for -replica remote and for storage systems ETERNUS DX/AF.

### –mirrortype mirrortype

Specifies the type of mirror pair(s) to be processed.

Supported values: full

full modifies full copy mirror pairs.

### –replica replica

Specifies if local or remote mirror pair(s) should be processed.

Supported values: remote (default)

remote modifies remote replica(s) in a different storage system of the same model. This can be on a different site. This value is supported for -mirrortype full only.

```
-source storid[,...]
```
Specifies the storID(s) of one or a list of source volumes for the mirror pair(s).

The number of specified storIDs for the source volumes must be equal to the number of specified storIDs for the target volumes.

```
-target storid,...]
```
Specifies the storID(s) of one or a list of target volumes for the mirror pair(s).

The number of specified storIDs for the source volumes must be equal to the number of specified storIDs for the target volumes.

### –connectparam

Refer to the description of the ["Connection parameters".](#page-177-0)

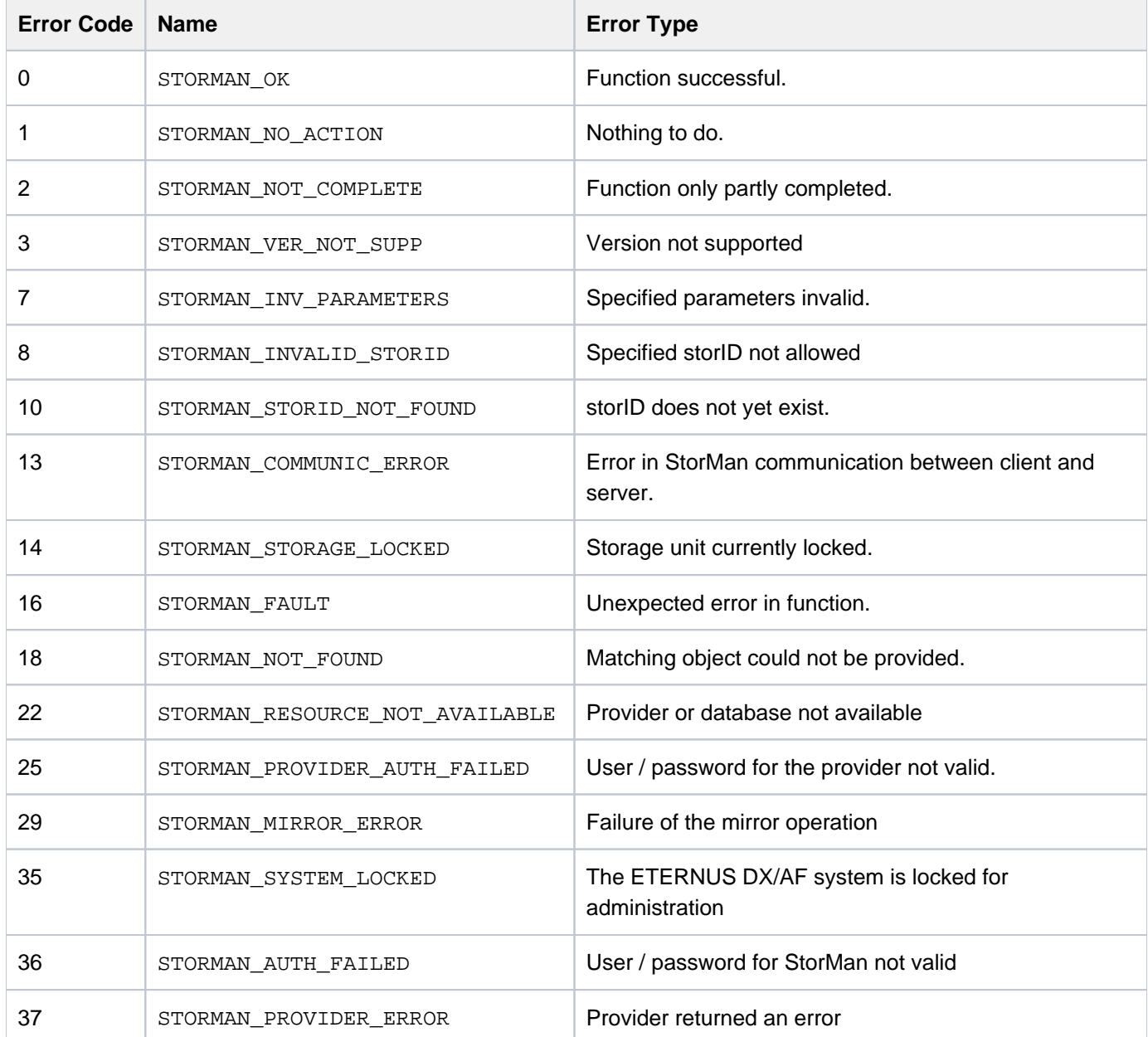

Storage Manager V9.0.0. Administrator and User Guide.

### **13.9.3 stormirror -restart**

Restarts the mirroring for the specified local or remote mirror pair(s). The mirror volumes are no longer accessible to the server and/or application and all changes done on the mirror volumes are discarded. For local mirror pairs a subsequent stormirror -suspend may activate the mirror volumes again to obtain a new point in time of the mirrored data.

The function is only supported for local and remote full mirror pairs. It is not supported for  $-mirrortype$  snap.

## **Syntax**

```
stormirror -restart [ -mirrortype mirrortype ]
                     [ -replica replica]–source storid[ , ...] -target storid[ , ...]
                     [ -waitforsync ] -connectparam ...
```
### **Parameters**

–mirrortype mirrortype

Specifies the type of mirror pair(s) to be restarted.

Supported values:  $full | any (default)$ 

full selects full copy mirror pairs (on ETERNUS DX/AF based on EC or REC).

fullcopy selects full copy pairs (on ETERNUS DX/AF based on QuickOPC)

any selects the mirroring feature defined by the specified mirror pair(s).

### –replica replica

Specifies if local or remote mirror pair(s) should be processed.

Supported values: local | remote | bytarget (default)

local creates local replica(s) in the same storage system.

remote creates remote replica(s) in a different storage system of the same model. This can be on a different site. This value is supported for -mirrortype full only.

bytarget selects the replica location defined by the specified mirror pair(s). The automatically selected replica must be the same for all specified mirror pairs.

### -source  $storid$ ,...]

Specifies the storID(s) of one or a list of source volumes for the mirror pair(s).

The number of specified storIDs for the source volumes must be equal to the number of specified storIDs for the target volumes.

-target storid[, ...]

Specifies the storID(s) of one ore a list of target volumes for the mirror pair(s).

The number of specified storIDs for the source volumes must be equal to the number of specified storIDs for the target volumes.

### –waitforsync

Option to wait for the completion of the re-synchronization process of the mirror pair(s).

–connectparam

Refer to the description of the ["Connection parameters".](#page-177-0)

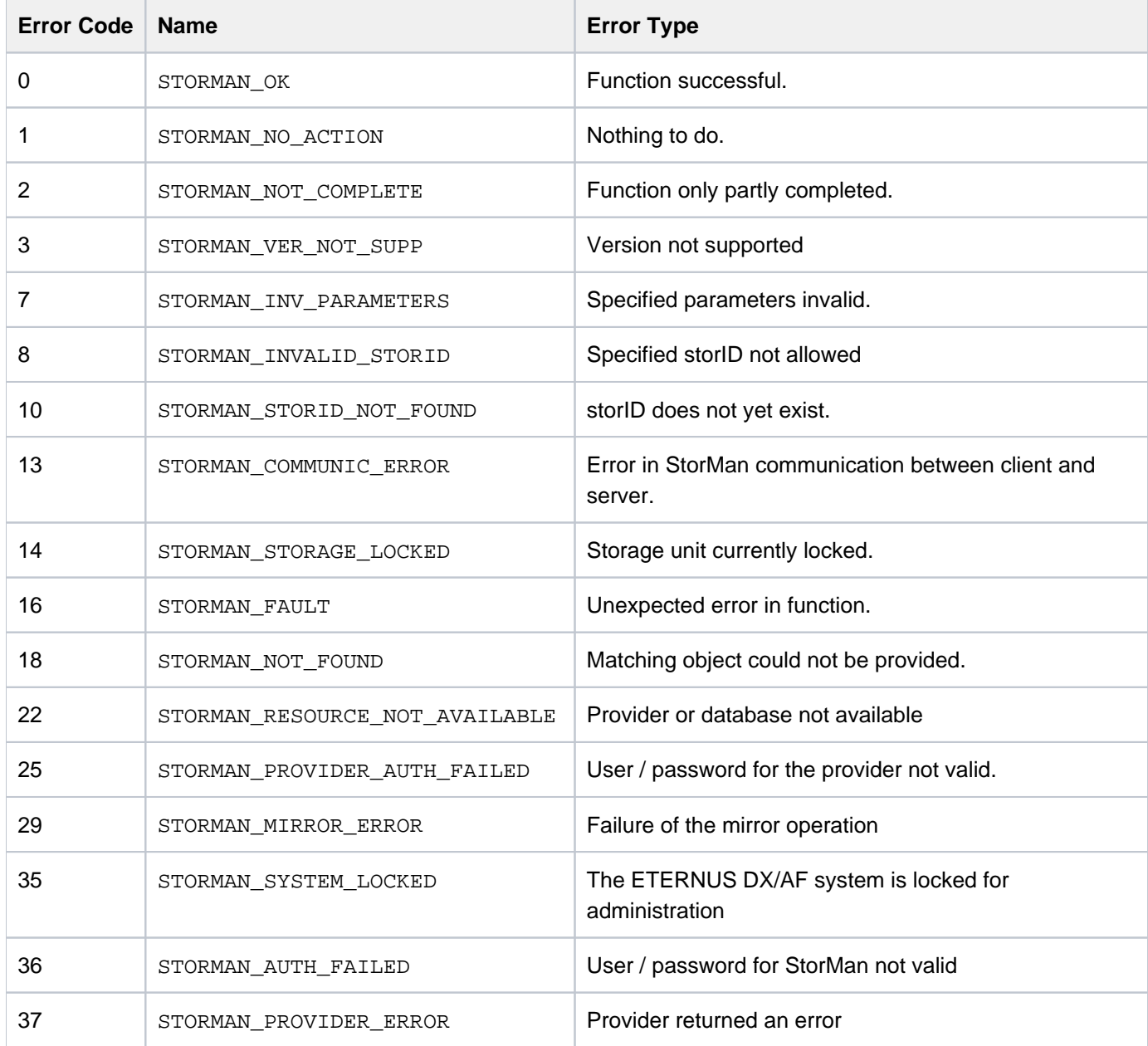

### **13.9.4 stormirror -restore**

Restores one or more mirror pairs. This function restores the contents of the local mirror volumes back to the original volumes of the mirrored pairs. All changes on the original volumes are discarded. The mirror volumes of mirror type  $\sinap$  remain accessible to the server and/or application. The mirror volumes of mirror type  $full$  are no longer accessible to the server and/or application. The status of mirror volumes after processing a restore operation depends on the specific storage system.

This function is supported for ETERNUS DX/AF systems only for –copymode sync. **i**

For ETERNUS DX/AF systems the restore operation is completed only after synchronization is also completed. The mirror volumes are accessible to the server and the mirror pairs are 'split' and 'synchronized'.

# **Syntax**

```
stormirror -restore [ -mirrortype mirrortype ] ] [ -replica replica ]
                     -source storid [,...] -target storid [,...] -connectparam ...
```
## **Parameters**

–mirrortype mirrortype

Specifies the type of mirror pair(s) to be restored.

Supported values: snap | full | fullcopy | any (default)

snap selects snapshot (pointer based) mirror pair(s).

full selects full copy mirror pairs (on ETERNUS DX/AF based on EC or REC).

fullcopy selects full copy pairs (on ETERNUS DX/AF based on QuickOPC)

any selects the mirroring feature defined by the specified mirror pair(s).

–replica replica

Specifies if local or remote mirror pair(s) should be restored.

Supported values: local | remote | bytarget (default)

local creates local replica(s) in the same storage system.

remote restores remote replica(s) in a different storage system of the same model. This can be on a different site. This value is supported for -mirrortype full only.

bytarget selects the replica location defined by the specified mirror pair(s). The automatically selected replica must be the same for all specified mirror pairs.

```
-source storid,...]
```
Specifies the storID(s) of one or a list of source volumes for the mirror pair(s).

The number of specified storIDs for the source volumes must be equal to the number of specified storIDs for the target volumes.

## -target  $storid$ ,...]

Specifies the storID(s) of one or a list of target volumes for the mirror pair(s).

The number of specified storIDs for the source volumes must be equal to the number of specified storIDs for the target volumes.

#### –connectparam

Refer to the description of the ["Connection parameters".](#page-177-0)

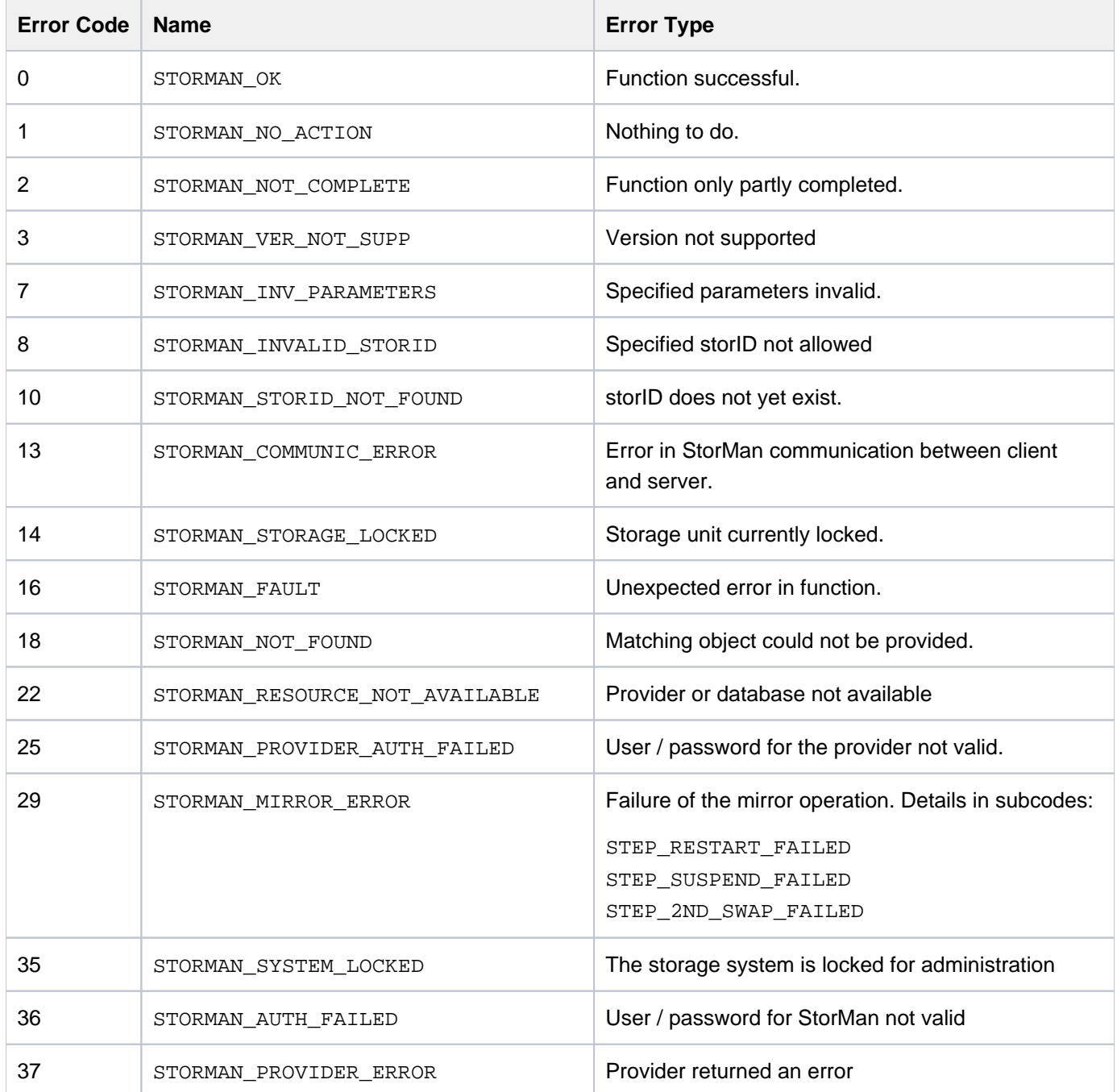

### **13.9.5 stormirror -suspend**

Suspends the mirroring between source and target volumes of one or more mirrors pairs. The function suspends the mirroring for the specified mirror pair(s).

The local volumes remain accessible to the server and/or application and all changes are tracked by the storage system.

The mirror volumes become available for a server and/or application. The activation of multiple mirror volumes is not supported consistently by means of IO sequence. Therefore consistency must be assured by caller.

The mirror pairs specified by the source and mirror volumes must be homogenous, i.e. they must have the same mirror type and must be specified in the correct order.

The function is supported for local and remote full mirror pairs.

## **Syntax**

```
stormirror -suspend [ -mirrortype mirrortype ] [ -replica replica ]
                      -source storid[,...] -target storid[,...]]
                     [ -force ] -connectparam ...
```
## **Parameters**

–mirrortype mirrortype

Specifies the type of mirror pair(s) to be supended.

Supported values:  $full \mid any$  (default)

full selects full copy mirror pairs (on ETERNUS DX/AF based on EC or REC).

any selects the mirroring feature defined by the specified mirror pair(s).

```
–replica replica
```
Specifies if local or remote mirror pair(s) should be processed.

Supported values:  $local | remote | std (default)$ 

-source storid[,...]

Specifies the storID(s) of one or a list of source volumes for the mirror pair(s).

The number of specified storIDs for the source volumes must be equal to the number of specified storIDs for the target volumes.

```
-target storid,...]
```
Specifies the storID(s) of one ore a list of target volumes for the mirror pair(s).

The number of specified storIDs for the source volumes must be equal to the number of specified storIDs for the target volumes.

### –force

Suspends the mirroring regardless of the status. The function is performed as supported by underlaying functions of the storage system.

### –connectparam

Refer to the description of the ["Connection parameters".](#page-177-0)

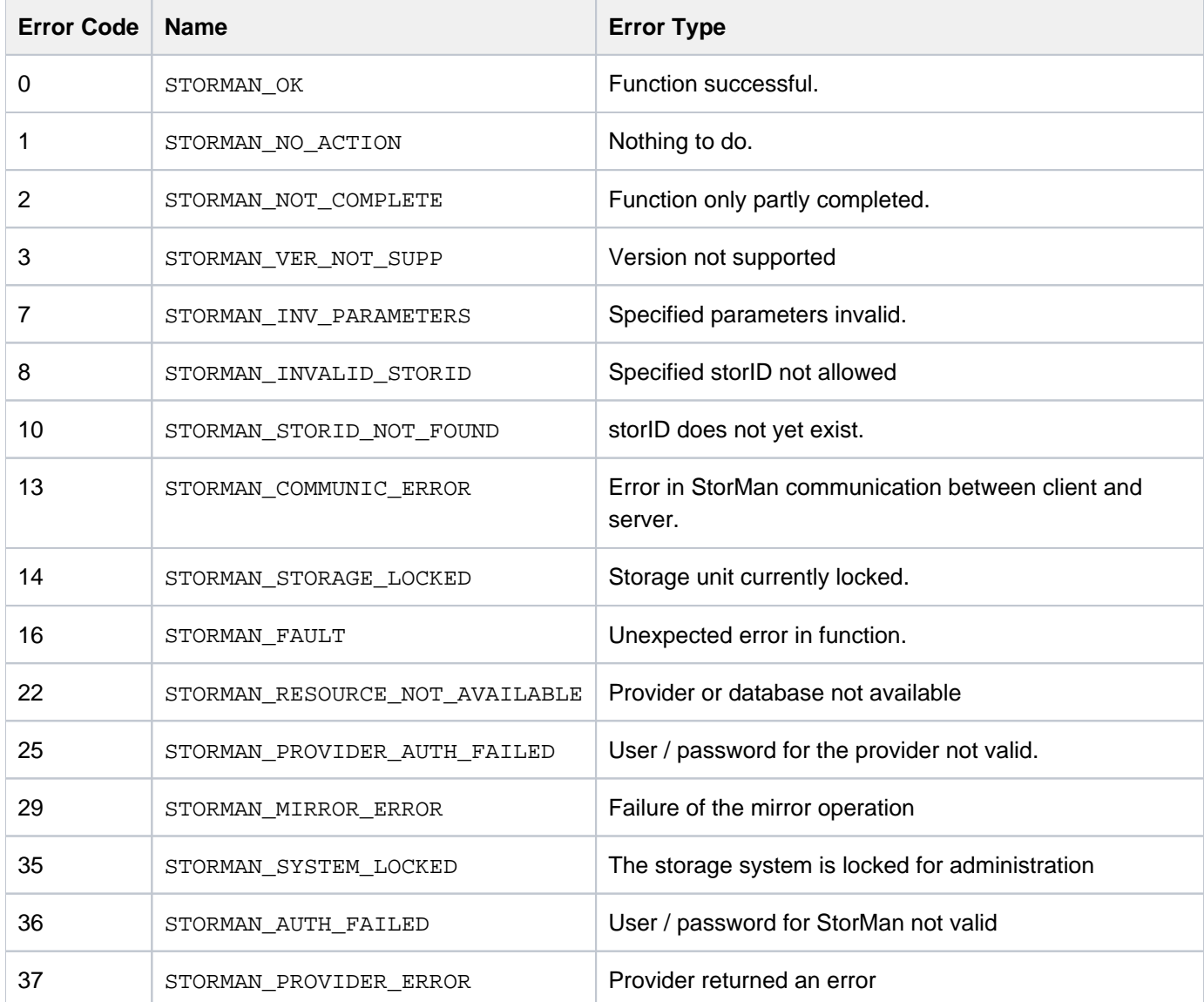

Storage Manager V9.0.0. Administrator and User Guide.

### **13.9.6 stormirror -swap**

Swaps the mirror roles of source and target volumes of one or more mirrors pairs. The function reverses the roles of the volumes for the specified mirror pair(s) in the storage system, making the source volumes to target volumes and vice versa. The current local volumes are no longer accessible to the server and/or application and all.

The function is supported for local and remote full mirror pairs (clones).

## **Syntax**

```
stormirror -swap [ -mirrortype mirrortype ] [ -replica replica ]
                      -source storid [,...] -target storid [,...] -connectparam ...
```
## **Parameters**

–mirrortype mirrortype

Specifies the type of mirror pair(s) to be swapped.

Supported values:  $full | any (default)$ 

full selects full copy mirror pairs (on ETERNUS DX/AF based on EC or REC).

any selects the mirroring feature defined by the specified mirror pair(s).

### –replica replica

Specifies if local or remote mirror pair(s) should be processed.

Supported values: local | remote | bytarget (default)

local selects local replica(s) in the same storage system.

remote selects remote replica(s) in a different storage system of the same model. This can be on a different site.

bytarget selects the replica location defined by the specified mirror pair(s). The automatically selected replica must be the same for all specified mirror pairs.

### -source *storid*[,...]

Specifies the storID(s) of one or a list of source volumes for the mirror pair(s).

The number of specified storIDs for the source volumes must be equal to the number of specified storIDs for the target volumes.

```
-target storid[,...]
```
Specifies the storID(s) of one ore a list of target volumes for the mirror pair(s).

The number of specified storIDs for the source volumes must be equal to the number of specified storIDs for the target volumes.

–connectparam

Refer to the description of the ["Connection parameters".](#page-177-0)

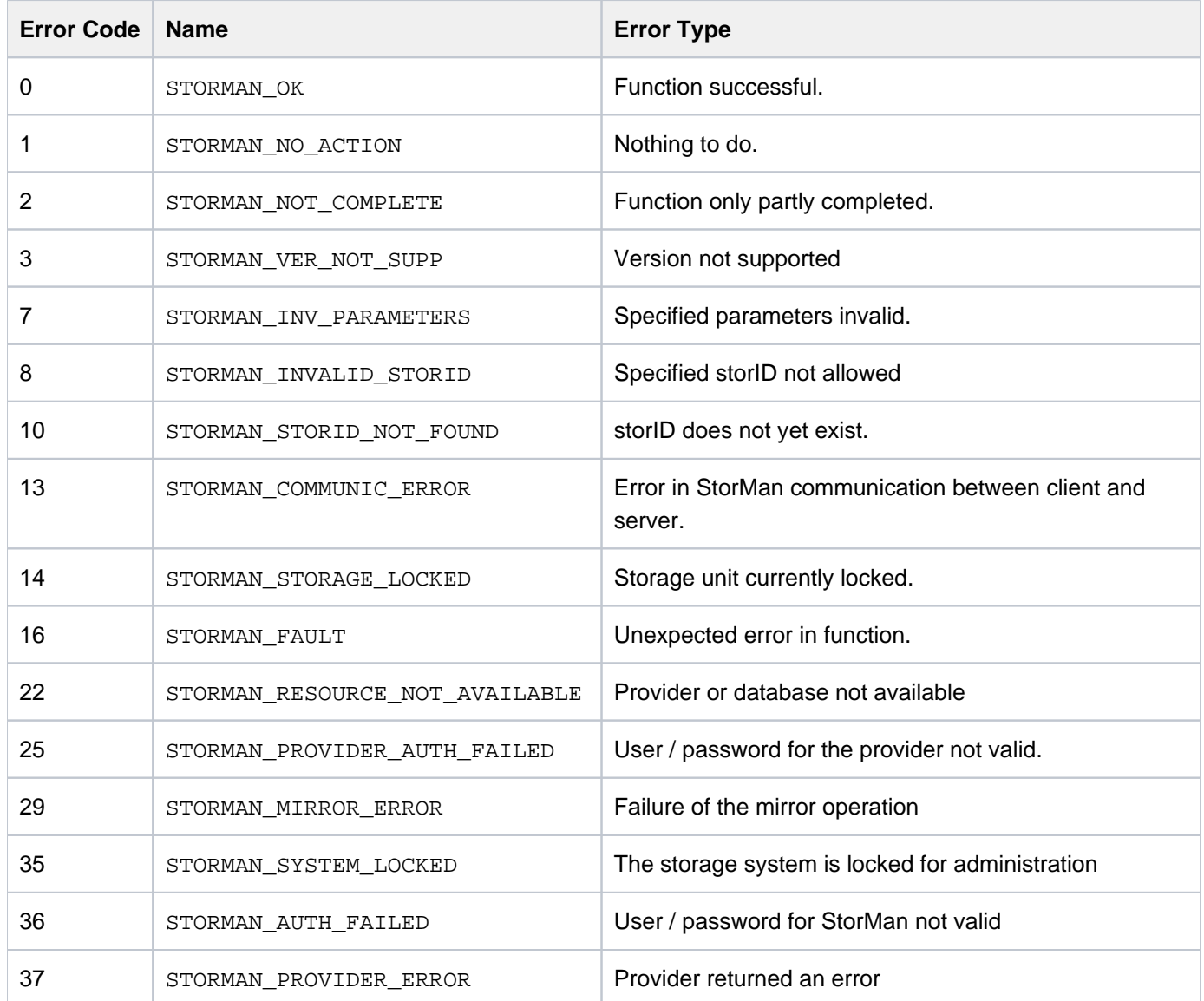

## **13.9.7 stormirror -terminate**

Terminates one or more local or remote mirror pairs. This function removes the relationship between the original volumes and the mirror volumes.

### **Syntax**

```
stormirror -terminate [ -mirrortype mirrortype ] [ replica replica ]
                       -source storid,...] { -target storid [,...]
| 
                      [ -force ] -connectparam ...
```
### **Parameters**

–mirrortype mirrortype

Specifies the type of mirror pair(s) to be terminated.

Supported values: snap | full | fullcopy | any (default)

snap selects snapshot (pointer based) mirror pair(s).

full selects full copy mirror pairs (on ETERNUS DX/AF based on EC or REC).

fullcopy selects full copy pairs (on ETERNUS DX/AF based on QuickOPC)

any selects the mirroring feature defined by the specified mirror pair(s).

### –replica replica

Specifies if local or remote mirror pair(s) should be processed.

Supported values: local | remote | bytarget (default)

local selects local replica(s) in the same storage system.

remote selects remote replica(s) in a different storage system of the same model. This can be on a different site.

bytarget selects the replica location defined by the specified mirror pair(s). The automatically selected replica must be the same for all specified mirror pairs.

-source storid[,...]

Specifies the storID(s) of one ore a list of source volumes for the mirror pair(s).

The number of specified storIDs for the source volumes must be equal to the number of specified storIDs for the target volumes.

-target storid[,...]

Specifies the storID(s) of one ore a list of target volumes for the mirror pair(s).

The number of specified storIDs for the source volumes must be equal to the number of specified storIDs for the target volumes.

### –force

Terminates the mirror pair(s) regardless of their status. The function is performed as supported by underlaying functions of the storage system.

–connectparam

Refer to the description of the ["Connection parameters".](#page-177-0)

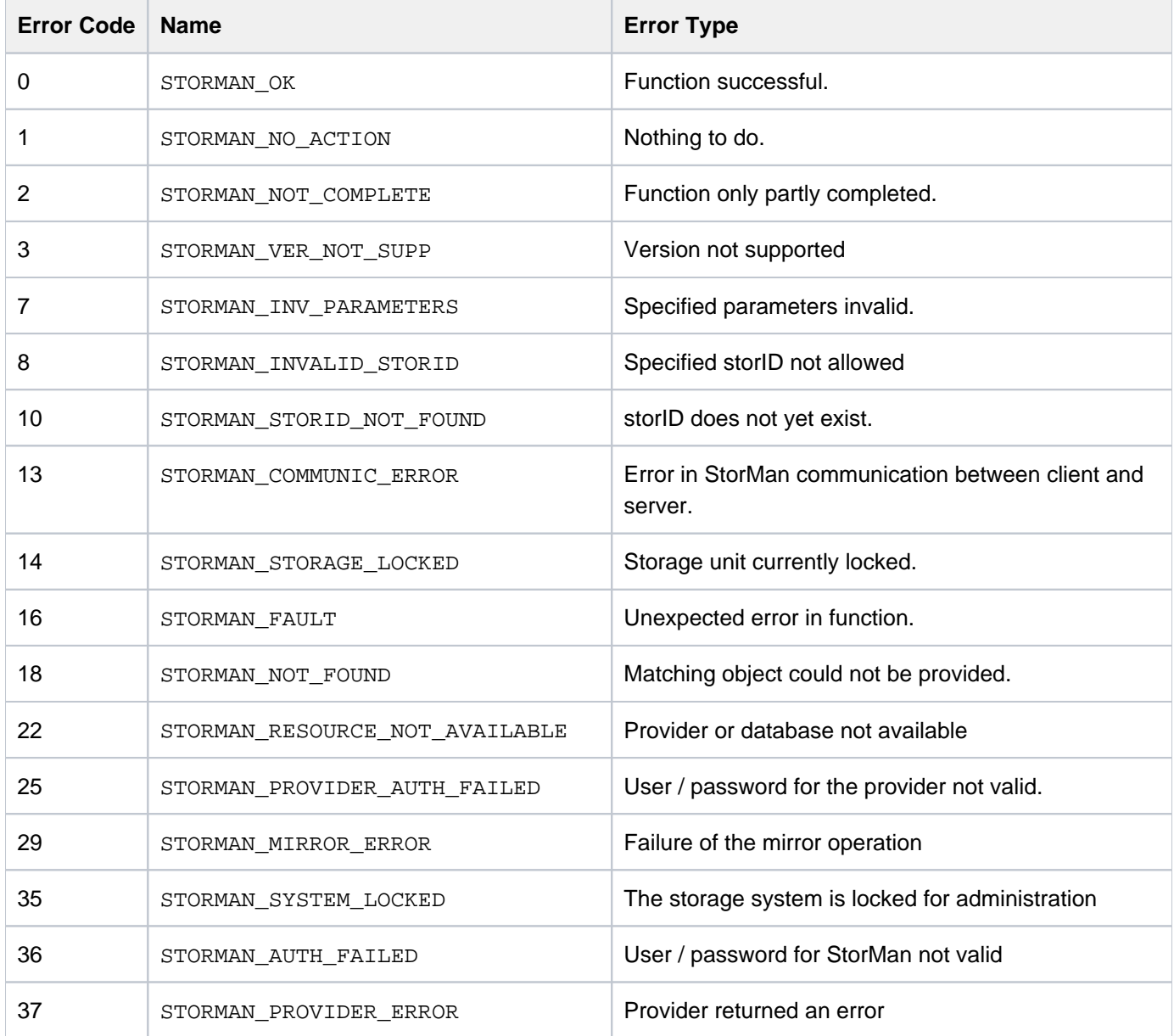

### **13.9.8 stormirror -show**

Displays information about the relationship and status of mirrored pairs. The selection is controlled by the specified parameters. E.g. use parameters -system *system* and -mirrorusage *origlocal* to show all volumes on a specific storage system that are used as source volumes for local mirroring. A subset of the selection parameters of storcfg volume -show is supported.

For storage volumes used in a storage cluster a remote replication is always maintained to the secondary system. **i**

This remote replication is managed exclusively by ETERNUS SF Storage Cluster functions. The replication relationship is not displayed by stormirror -show.

## **Syntax**

```
stormirror -show [ -storid storid ] [ -poolid poolid ]
                 [ -system system ] [ -replica replica ]
                 [ -mirrortype mirrortype ] [-copymode copymode ]
                 [ -mirrorusage mirrorusage ] [ -cluster cluster ]
                 [ -format format ]
                 –connectparam ...
```
## **Parameters**

–storid storid

Specifies the storID for the logical volume (default: \*). Wildcards (\*) are supported.

```
To display all logical volumes of a storage system (even if they are not managed by StorMan) specify –
storid #all and exactly one storage system using the system parameter. All other parameters are ignored
in this case.
```
–poolid poolid

Specifies the ID of a pool the logical volume belongs to (default: \*). Wildcards (\*) are supported.

–system system

Specifies the system name of the storage system the logical volume belongs to (default: \*). Wildcards (\*) are supported.

### –replica replica

Specifies if local or remote mirror pair(s) should be displayed.

Supported values:  $local | remote | any (default)$ 

local selects local replica(s) in the same storage system.

remote selects remote replica(s) in a different storage system of the same model.

any selects all replicas.
#### –mirrortype mirrortype

Specifies the mirror type of the volume for mirroring (replication) functions.

Supported values: snap | full | fullcopy | any (default)

snap selects snapshot (pointer based) mirror pair(s).

full selects full copy mirror pairs (on ETERNUS DX/AF based on EC or REC).

fullcopy selects full copy pairs (on ETERNUS DX/AF based on QuickOPC).

any selects the mirroring feature defined by the specified mirror pair(s).

#### -copymode copymode

Selects the displayed volumes according to their copy mode, supported only for mirrorusage origremote and mirrorremote:

Supported values: sync  $|$  async  $|$  asyncstack  $|$  asyncthrough  $|$  any (default)

-copymode sync selects the volumes with copy mode sync.

 $-$ copymode async selects the volumes with copy mode  $a$ sync.

–copymode asyncstack selects the volumes with copy mode asyncstack.

–copymode asyncthrough selects the volumes with copy mode asyncthrough.

#### –mirrorusage mirrorusage

Selects the displayed volumes according to their usage as mirroring (replication) pairs (default: any).

Supported values: origlocal | mirrorlocal | origremote | mirrorremote | any (default)

any selects the pairs regardless of their mirror usage.

origlocal selects all volumes used as original volumes of local mirror pair(s).

mirrorlocal selects all volumes used as mirror volumes of local mirror pair(s).

origremote selects original volumes of remote mirror pair(s).

mirrorremote selects mirror volumes of remote mirror pair(s).

#### –cluster cluster

Selects by the cluster the volume belongs to.

–format format

Specifies the output format. Refer to the description of the ["Format parameter".](#page-176-0)

#### –connectparam

Refer to the description of the ["Connection parameters".](#page-177-0)

To display all logical volumes (even if they are not managed by StorMan) of a storage system you have to specify exactly one system using the -system parameter and specify -storid without a value. All other parameters are ignored in this case.

Additionally all selection parameters offered by storcfg volume –show are supported. **i**

### **Return codes**

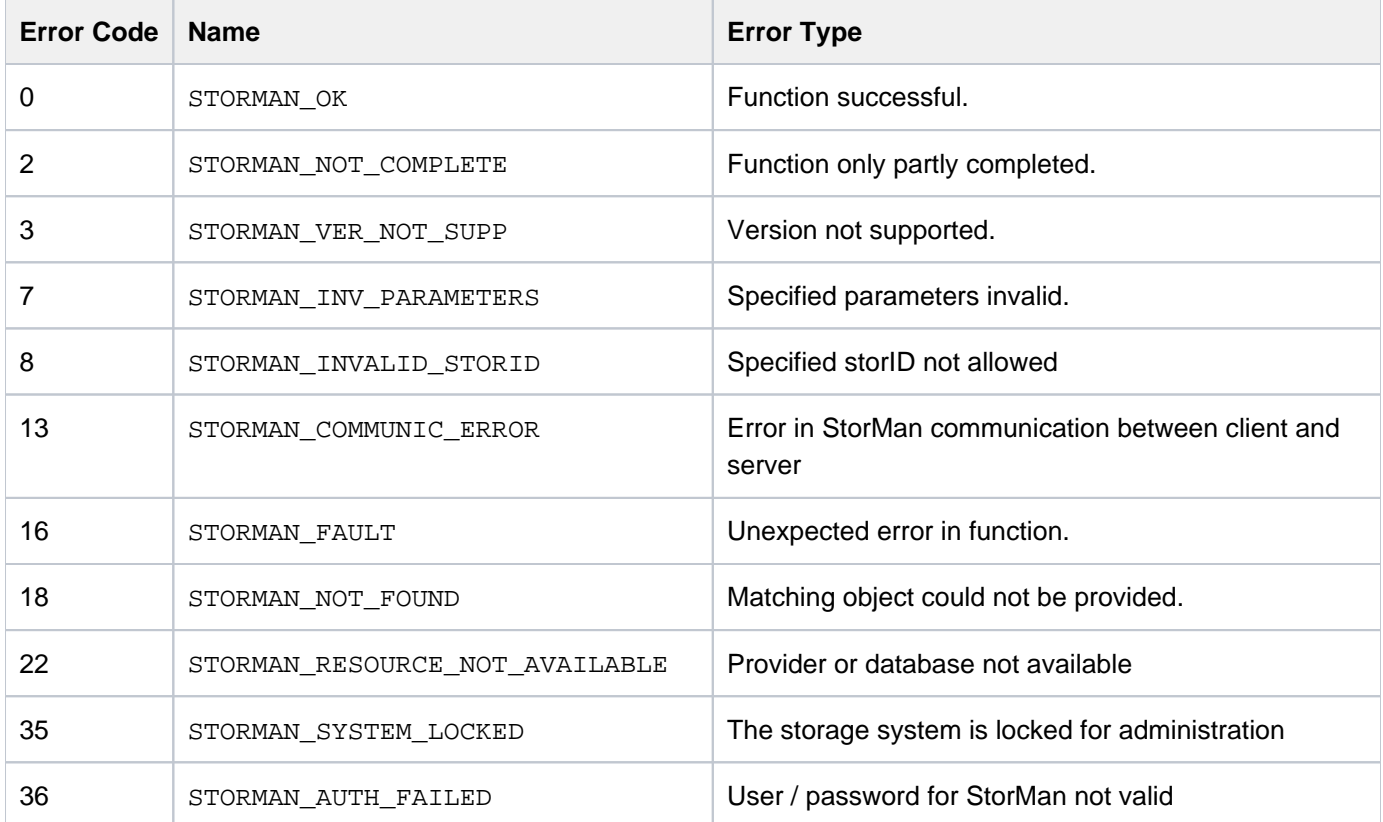

### **Examples**

1. Output for logical volumes with –format std (default)

**stormirror -show -storid SM\_20817**

```
storage ID = SM_20817
pool ID = test
  storage system name = 4621347002
  storage serial nr. = 4621347002
  device ID = 751
 GUID = 600000E00D2A0000002A004702EF0000
 storage size = 10 GB
 type = normal
 storage vendor = FUJITSU
storage model = ETERNUS DX
 status = READY
 raid level = RAID1
 raid type = RAID1
  owner controller = CM00
 storage pools = TFO-Group
 host access = restricted
  mirror targets
  \frac{1}{\text{storage}} ID =\text{SM}20819storage system name = 4621347002poolID = test
    device ID = 753
    GUID = 600000E00D2A000002A004702F10000
    mirror type = full-copyreplication mode = local copy mode = sync
    status = split
     isSynch = no
    percentSynced = 1<br>t^{incoatom} = 20
    timestamp = 20170511164532.000000+000
no mirror sources found
```
2. Output for logical volumes with –format medium

**stormirror -show -storid UID\_ SM\_20817 -format medium** SM\_20817 storage=4621347002 deviceID=751 size=10 GB targets:SM\_20819/753/split

3. Output for logical volumes with –format xmlp

```
stormirror -show -storid SM_20817 -format xmlp
```

```
<Response>
   <ReturnCode>
     <Code>STORMAN_OK</Code>
     <CodeNumber>0</CodeNumber>
     <Text>successful</Text>
     <SubCode>0</SubCode>
     <SubCodeText>STORMAN_SUB_NONE</SubCodeText>
     <AdditionalInformation/>
    <MessageID>889</MessageID>
     <ConnectionID>55547508F2658</ConnectionID>
     <TimeID>1501139666197000</TimeID>
   </ReturnCode>
   <Result>
     <VolumeDescriptions>
       <VolumeDescription>
         <StorID>SM_20817</StorID>
         <PoolID>test</PoolID>
         <StorageSystemName>4621347002</StorageSystemName>
         <StorageSerialNumber>4621347002</StorageSerialNumber>
         <StorageCustomName>DX500 S3-01</StorageCustomName>
         <GUID>600000E00D2A0000002A004702EF0000</GUID>
         <DeviceID>751</DeviceID>
         <DeviceNumber>751</DeviceNumber>
         <VolumeName>TFO-Vol1</VolumeName>
         <Size>10737418240</Size>
         <SizeNormalized>10 GB</SizeNormalized>
         <StorageVendor>STORMAN_STORAGE_VENDOR_FUJITSU</StorageVendor>
         <StorageModel>STORMAN_STORAGE_MODEL_ETERNUS</StorageModel>
         <StorageFeatures>29694</StorageFeatures>
         <Status>STORMAN_VOLUME_STATUS_READY</Status>
         <VolumeType>STORMAN_VOLUME_TYPE_NORMAL</VolumeType>
         <RaidLevel>STORMAN_RAID_LEVEL_1</RaidLevel>
         <RaidType>RAID1</RaidType>
         <CurrOwnerController>CM00</CurrOwnerController>
         <SpaceConsumedInBox>10737418240</SpaceConsumedInBox>
         <MayBeSource>true</MayBeSource>
         <MayBeTarget>true</MayBeTarget>
         <MayBeFullTarget>true</MayBeFullTarget>
         <MayBeSnapTarget>false</MayBeSnapTarget>
         <IsActionAllowed>true</IsActionAllowed>
         <FirstHostLun/>
         <StorageClusterName/>
         <Usage>Remote Replica Source or Target</Usage>
         <UsageCode>11</UsageCode>
         <StoragePoolNames>
           <StoragePoolName>TFO-Group</StoragePoolName>
         </StoragePoolNames>
         <StoragePoolIDs>
           <StoragePoolID>FUJITSU:RSP0014</StoragePoolID>
         </StoragePoolIDs>
         <HostConnections>
         </HostConnections>
         <MirroringTargets>
           <MirroringTarget>
```
Storage Manager V9.0.0. Administrator and User Guide.

```
 <StorID>SM_20819</StorID>
             <DeviceID>753</DeviceID>
             <DeviceNumber>753</DeviceNumber>
             <GUID>600000E00D2A0000002A004702F10000</GUID>
             <StorageSystemName>4621347002</StorageSystemName>
             <StorageSerialNumber>4621347002</StorageSerialNumber>
             <StorageCustomName>DX500 S3-01</StorageCustomName>
             <StorageVendor>STORMAN_STORAGE_VENDOR_FUJITSU</StorageVendor>
             <StorageModel>STORMAN_STORAGE_MODEL_ETERNUS</StorageModel>
             <PoolID>test</PoolID>
             <MirrorType>STORMAN_MIRROR_TYPE_FULL_COPY</MirrorType>
             <ReplicationMode>STORMAN_MIRROR_REPLICA_LOCAL</ReplicationMode>
             <CopyMethod>STORMAN_ETERNUS_COPY_METHOD_QUICK_OPC</CopyMethod>
             <Status>STORMAN_MIRROR_PAIR_STATUS_SPLIT</Status>
             <CopyMode>STORMAN_REMOTE_COPY_MODE_SYNC</CopyMode>
             <SplitMode>STORMAN_MIRROR_SPLIT_MODE_UNKNOWN</SplitMode>
             <RecoveryMode>STORMAN_MIRROR_RECOVERY_MODE_UNKNOWN</RecoveryMode>
             <IsSynch>false</IsSynch>
             <IsSCO>false</IsSCO>
             <ContinuousCopy>false</ContinuousCopy>
             <PercentSynced>1</PercentSynced>
             <StorageClusterName/>
             <PairEstablishedSince/>
             <PointInTime>
               <TimeStamp>20170511164532.000000+000</TimeStamp>
             </PointInTime>
             <CustomProperties>
             </CustomProperties>
           </MirroringTarget>
         </MirroringTargets>
         <MirroringSources>
         </MirroringSources>
         <TargetPorts>
         </TargetPorts>
         <CustomProperties>
         </CustomProperties>
         <OperationalStatus>OK</OperationalStatus>
         <OperationalStatusDetailList>
         </OperationalStatusDetailList>
       </VolumeDescription>
     </VolumeDescriptions>
   </Result>
</Response>
```
### **13.10 storparam**

Modifies the settings for the StorMan server without restarting it. All settings are valid for the current StorMan server session. They can optionally be maintained persistent for further sessions.

### **Syntax**

```
storparam { -show | [ -debug level ] [ -debugcom comopt
] 
          [ -traceworker level] [ -tracefilemaxage level]
           [ –save ]
           –connectparam ...
```
### **Parameters**

–show

Shows the settings of the StorMan server.

–debug level

Sets the debug level of the server. Supported values:

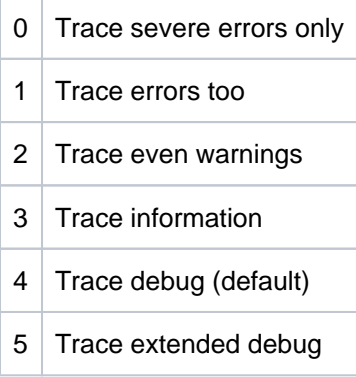

–debugcom comopt

Sets the debug option for communication (only active if the overall debug level is 5). Supported values:

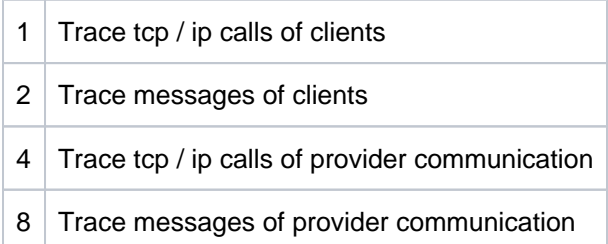

#### Adding the values enables multiple traces.

#### –traceworker level

Enables the tracing of background threads with debug trace level (not higher than the level set by debug) to the trace file. Supported values:

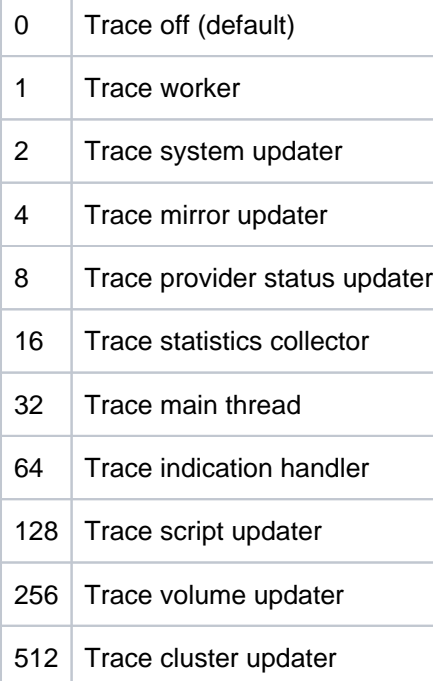

Adding the values enables multiple levels.

–tracefilemaxage level

Defines how many days the StorMan log files are kept before they are automatically deleted. Supported values:

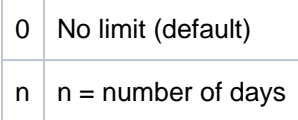

#### –save

Saves the currently specified parameter values to the file smserver. ini to be preserved for subsequent sessions (restart of StorMan server).

–connectparam

Refer to the description of the ["Connection parameters".](#page-177-0)

### **Return codes**

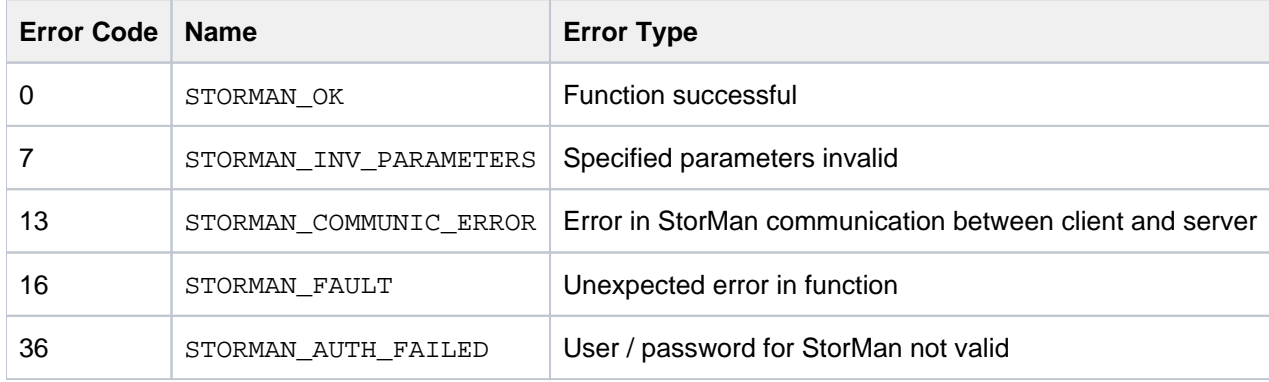

### **Examples**

Output of the StorMan parameters storparam –show :

Error rendering macro 'code': Invalid value specified for parameter 'com.atlassian.confluence.ext.code.render. InvalidValueException'

```
# storparam -show
debug level: 4
communication debug level: 15
worker trace: 255
authorization level: enabled
trace file max ages: 0
```
## **13.11 storstat**

The storstat command is used to manage the collection of performance and statistical information.

```
storstat object -function -functionparam ... -connectparam ...
```
The first parameter specifies the object group of the repository that is configured:

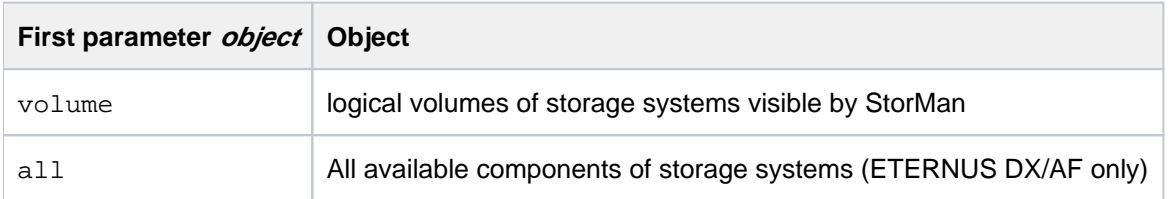

The second parameter specifies the function:

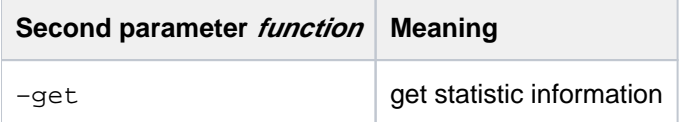

If the  $-get$  function is specified, the output format can be selected by specifying the  $-$ format parameter.

Storage Manager V9.0.0. Administrator and User Guide.

#### **13.11.1 storstat volume**

storstat volume is used to get statistical and performance data for storage volumes by StorMan.

```
storstat volume - function - functionparam ... - connectparam ...
```
## **Functions**

The –function parameter supplies the following functions:

#### –get

Gets the statistical data for volumes of a storage system.

Storage Manager V9.0.0. Administrator and User Guide.

#### **13.11.1.1 storstat volume -get**

Gets the statistical and performance data related to storage volumes of a storage system. Selection criteria for the – get function can be specified using the parameters described below.

Please note that the output may be different for different storage systems

#### **Syntax**

storstat volume -get -system system [ -format format ] -connectparam ...

### **Parameters**

–system system

Specifies the system name of the storage system the logical volume belongs to. Wildcards (\*) are supported.

–format format

Specifies the output format. Refer to the description of the ["Format parameter".](#page-176-0)

#### –connectparam

Refer to the description of the ["Connection parameters".](#page-177-0)

### **Return codes**

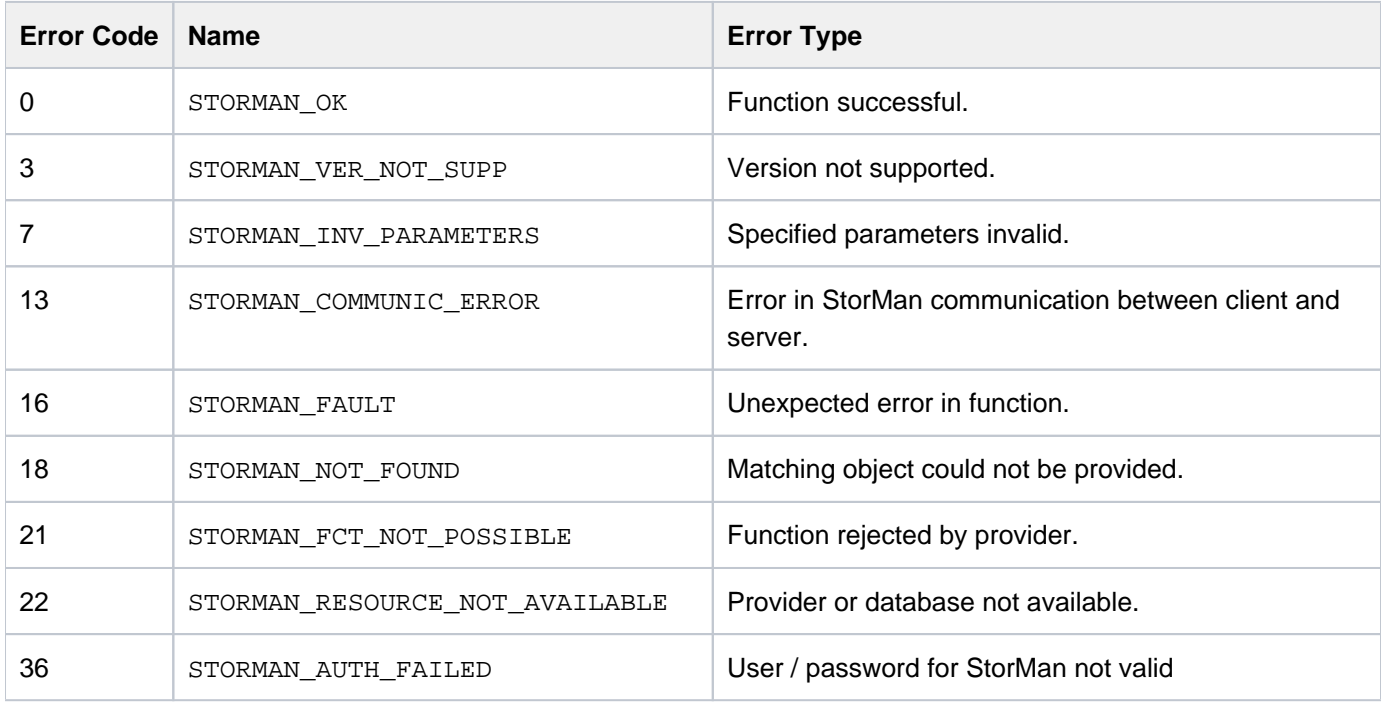

## **Output**

The output field DataVersion for ETERNUS DX/AF storage systems contains the information:

DataVersion = 2: data provided via SMI-S (ETERNUS DX/AF)

The following volume specific metrics are provided for ETERNUS DX/AF (DataVersion = 2):

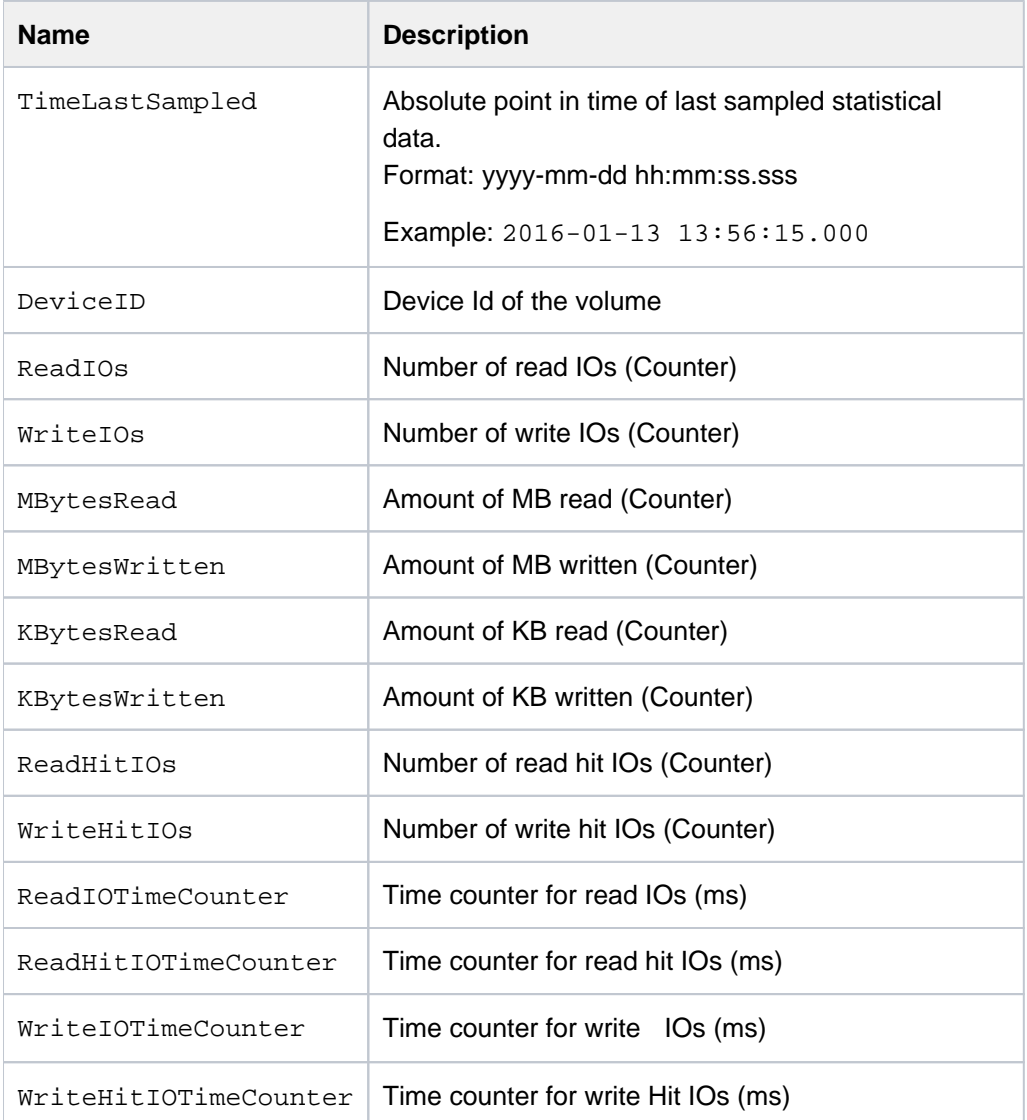

All Counters are defined as UINT64 (the maximum value being 18446744073709551615). However overflow is handled by the provider.

## **Examples**

1. Output for logical volumes with –format xmlp (default) ETERNUS DX500 S3: **storstat volume -get -system 4621347002 -format xmlp**

```
<Response>
<Response>
   <ReturnCode>
    <Code>STORMAN_OK</Code>
     <CodeNumber>0</CodeNumber>
     <Text>successful</Text>
     <SubCode>0</SubCode>
    <SubCodeText>STORMAN_SUB_NONE</SubCodeText>
     <AdditionalInformation/>
     <MessageID>53</MessageID>
     <ConnectionID>5555D641C8740</ConnectionID>
   </ReturnCode>
   <Result>
     <StorageSystem>
       <StorageSystemName>4621347002</StorageSystemName>
       <StorageModel>STORMAN_STORAGE_MODEL_ETERNUS</StorageModel>
       <StorageVendor>STORMAN_STORAGE_VENDOR_FUJITSU</StorageVendor>
       <DataVersion>2</DataVersion>
       <StatusCode>0</StatusCode>
       <Status>successful</Status>
       <TimeLastSampled>2017-07-28 10:33:23.000</TimeLastSampled>
       <SampleInterval>300</SampleInterval>
       <StatisticsVolumes>
         <StatisticsVolume>
           <DeviceID>0</DeviceID>
           <TimeLastSampled>2017-07-28 10:33:23.000</TimeLastSampled>
           <ReadIOs>27</ReadIOs>
           <WriteIOs>0</WriteIOs>
           <KBytesRead>290</KBytesRead>
           <KBytesWritten>0</KBytesWritten>
           <MBytesRead>0</MBytesRead>
           <MBytesWritten>0</MBytesWritten>
           <ReadHitIOs>23</ReadHitIOs>
           <WriteHitIOs>0</WriteHitIOs>
           <ReadIOTimeCounter>45</ReadIOTimeCounter>
           <ReadHitIOTimeCounter>2</ReadHitIOTimeCounter>
           <WriteIOTimeCounter>0</WriteIOTimeCounter>
           <WriteHitIOTimeCounter>0</WriteHitIOTimeCounter>
         </StatisticsVolume>
         <StatisticsVolume>
           <DeviceID>1</DeviceID>
           <TimeLastSampled>2017-07-28 10:33:23.000</TimeLastSampled>
           <ReadIOs>23</ReadIOs>
           <WriteIOs>0</WriteIOs>
           <KBytesRead>46</KBytesRead>
           <KBytesWritten>0</KBytesWritten>
           <MBytesRead>0</MBytesRead>
           <MBytesWritten>0</MBytesWritten>
           <ReadHitIOs>22</ReadHitIOs>
           <WriteHitIOs>0</WriteHitIOs>
           <ReadIOTimeCounter>8</ReadIOTimeCounter>
           <ReadHitIOTimeCounter>1</ReadHitIOTimeCounter>
           <WriteIOTimeCounter>0</WriteIOTimeCounter>
           <WriteHitIOTimeCounter>0</WriteHitIOTimeCounter>
         </StatisticsVolume>
```

```
Storage Manager V9.0.0. Administrator and User Guide.
```
2. Output for logical volumes with –format std (default)

```
ETERNUS DX500 S3:
```
**storstat volume -get -system 4621347002**

```
storage system name = 4621347002
  \begin{tabular}{lcl} \bf storage \  \, vendor & = \  \, STORMAN\_STORAGE\_VENDOR\_FUJITSU \\ \bf storage \  \, model & = \  \, STORMAN\_STORAGE\_MODEL\_ETERNUS \\ \end{tabular} storage model = STORMAN_STORAGE_MODEL_ETERNUS
  status = successful
  time last sampled = 2016-06-06 15:01:42.000
   storage StatisticsVolume(s)
     DeviceID = 857
     TimeLastSampled = 2017-07-28 15:08:24.000
    ReadIOS = 30198 WriteIOs = 0
     KBytesRead = 15099
     KBytesWritten = 0
     MBytesRead = 14
     MBytesWritten = 0
     ReadHitIOs = 30198
     WriteHitIOs = 0
     ReadIOTimeCounter = 2172
     ReadHitIOTimeCounter = 2172
     WriteIOTimeCounter = 0
     WriteHitIOTimeCounter = 0
  ...
```
### **13.11.2 storstat all**

storstat all is used to get all available statistical and performance data including volumes, frontend ports (FA and CA) for ETERNUS DX/AF storage systems by StorMan.

storstat all -function -functionparam ... -connectparam ...

### **Functions**

The –function parameter supplies the following functions:

–get

Get all statistical data for volumes, front end ports and controllers of a storage system.

#### **13.11.2.1 storstat all -get**

Get the statistical and performance data related to volumes, front end ports and controllers of a storage system. Selection criteria for the  $-get$  function can be specified using the parameters described below.

#### **Syntax**

storstat all -get -system system [ -format format ] -connectparam ...

#### **Parameters**

–system system

Specify the system name of the storage system to get information from. Wildcards (\*) are supported.

–format format

Specifies the output format. Refer to the description of the ["Format parameter".](#page-176-0)

–connectparam

Refer to the description of the ["Connection parameters".](#page-177-0)

#### **Return codes**

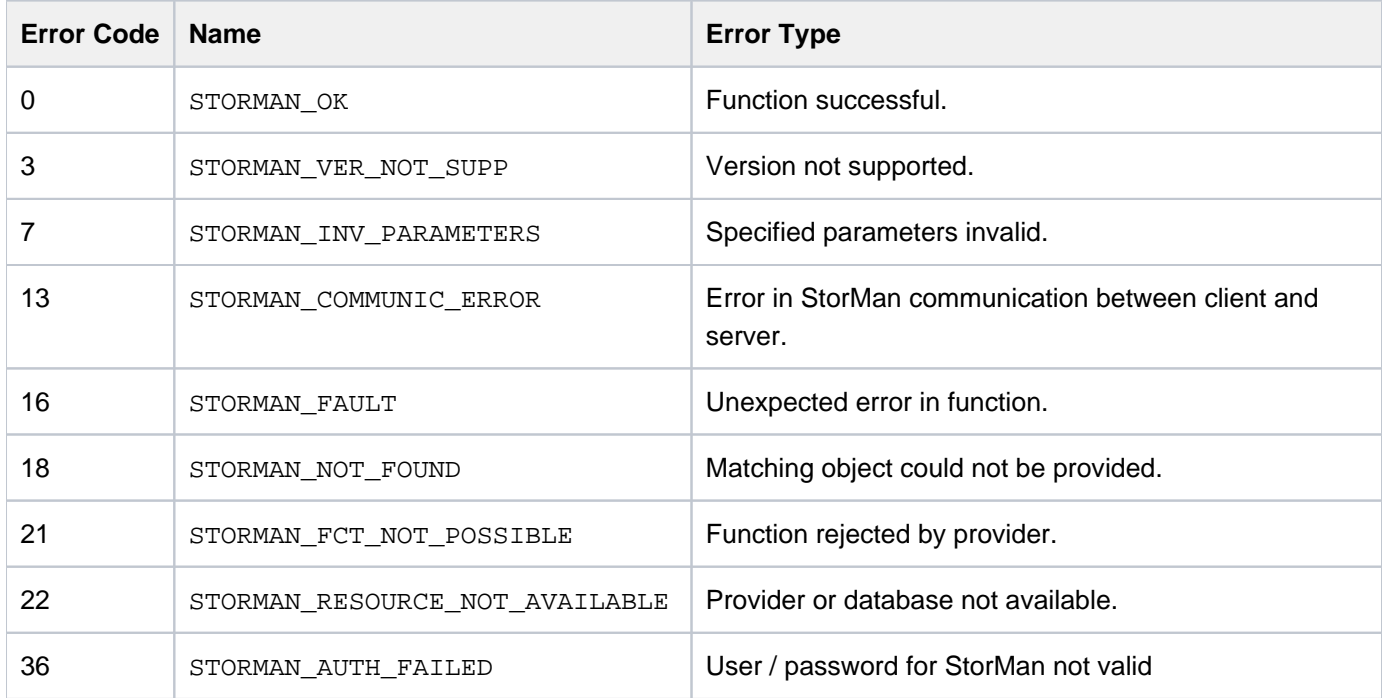

## **Output**

The following volume and port specific metrics are provided for ETERNUS DX/AF (DataVersion = 2):

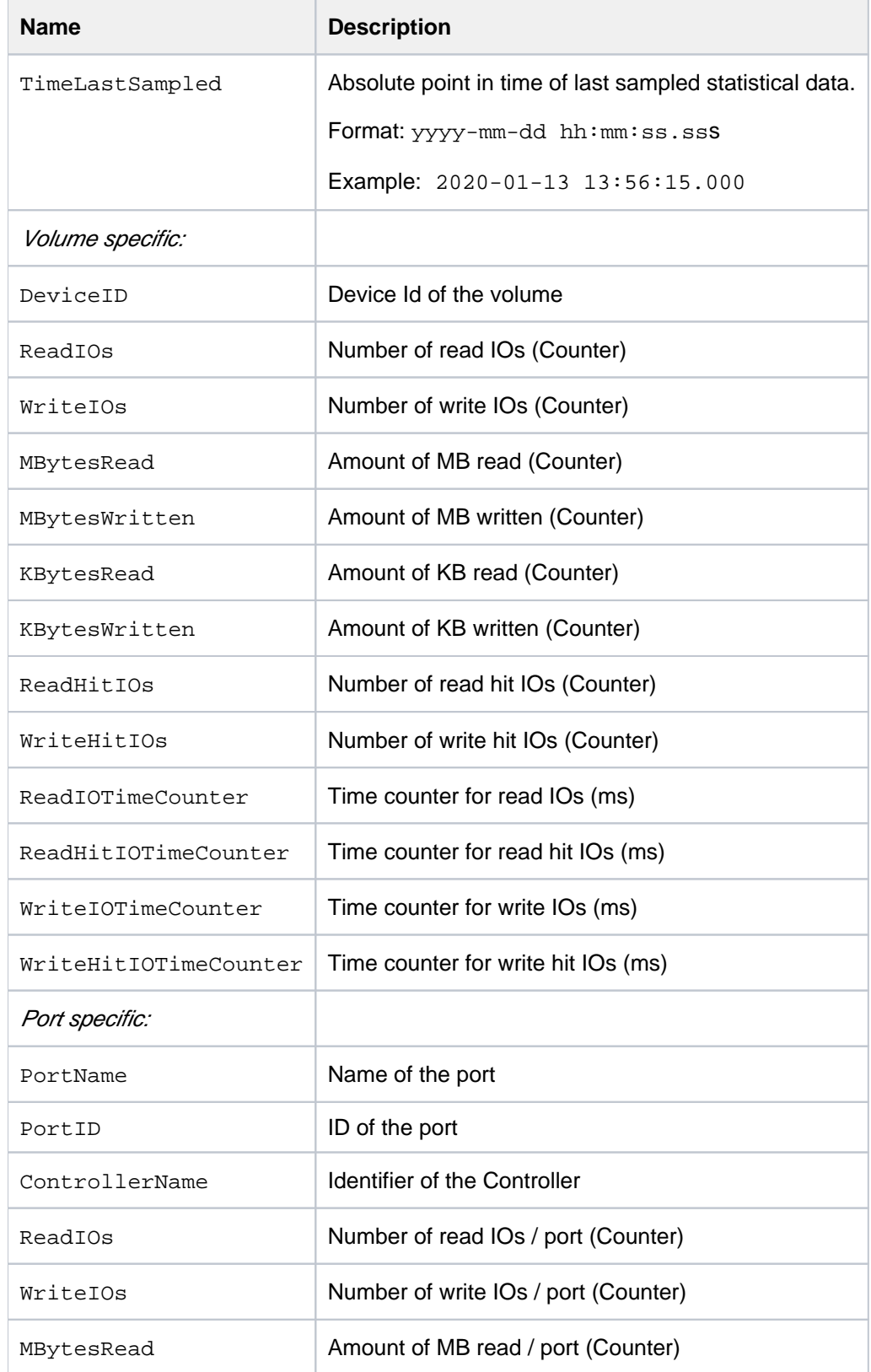

### Storage Manager V9.0.0. Administrator and User Guide.

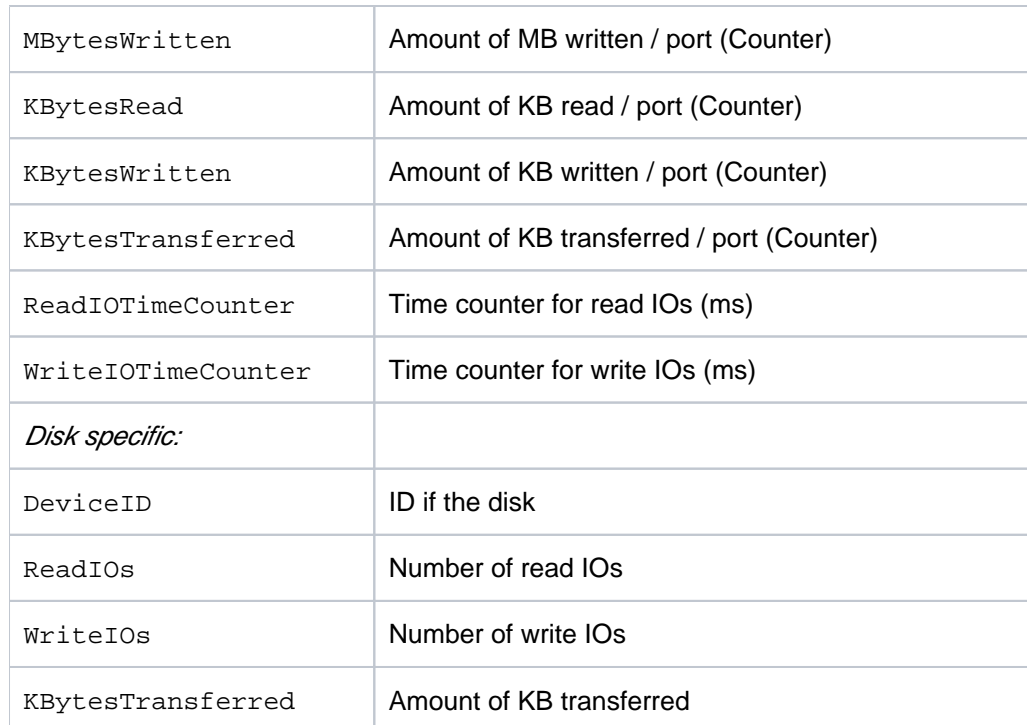

## **Examples**

Output for all statistics of ETERNUS DX500 S3 with -format xmlp (default)

**storstat all -get -system 4621349005-format xmlp**

```
<Response>
  <ReturnCode>
    <Code>STORMAN_OK</Code>
    <CodeNumber>0</CodeNumber>
    <Text>successful</Text>
    <SubCode>0</SubCode>
    <SubCodeText>STORMAN_SUB_NONE</SubCodeText>
    <MessageID>2</MessageID>
  </ReturnCode>
  <Result>
    <StorageSystem>
       <StorageSystemName>4531107011</StorageSystemName>
       <StorageModel>STORMAN_STORAGE_MODEL_ETERNUS</StorageModel>
       <StorageVendor>STORMAN_STORAGE_VENDOR_FUJITSU</StorageVendor>
       <TimeLastSampled>2016-06-06 15:01:51.000</TimeLastSampled>
       <SampleInterval>60</SampleInterval>
       <UTCDiff>-120</UTCDiff>
       <StatusCode>0</StatusCode>
       <Status>successful</Status>
       <StatisticsVolumes>
         <StatisticsVolume>
           <DeviceID>0</DeviceID>
           <ReadIOs>0</ReadIOs>
           <WriteIOs>0</WriteIOs>
           <MBytesRead>0</MBytesRead>
           <MBytesWritten>0</MBytesWritten>
           <ResponseTimeRead>0</ResponseTimeRead>
           <ResponseTimeWrite>0</ResponseTimeWrite>
           <ResponseTimeTotal>0</ResponseTimeTotal>
           <CacheHitRateRead>0</CacheHitRateRead>
           <CacheHitRateWrite>0</CacheHitRateWrite>
           <CacheHitRatePrefetch>0</CacheHitRatePrefetch>
           <CacheHitRateTotal>0</CacheHitRateTotal>
         </StatisticsVolume>
       <StatisticsPorts>
         <StatisticsPort>
           <PortName>FCP_CM00CA00P00</PortName>
           <PortID>500000E0DA87E22F</PortID>
           <ControllerName>CM00</ControllerName>
           <ReadIOs>120</ReadIOs>
           <WriteIOs>60</WriteIOs>
           <MBytesRead>60</MBytesRead>
           <MBytesWritten>60</MBytesWritten>
         </StatisticsPort>
       </StatisticsPorts>
       <StatisticsControllers>
         <StatisticsController>
           <ControllerName>CM00</ControllerName>
           <BusyMain>1</BusyMain>
           <DirtyCache>0</DirtyCache>
    </StorageSystem>
  </Result>
</Response>
```
# **14 Appendix**

[Fujitsu Technology Solutions: Software License Agreement for End Users](#page-309-0)

## <span id="page-309-0"></span>**14.1 Fujitsu Technology Solutions: Software License Agreement for End Users**

## **Software License Agreement for End Users**

### **1. Subject of this Agreement**

**1.1** For the purposes of this agreement "Software" shall mean the software with the object code, the version and the specification indicated in the software product data sheet of Fujitsu Technology Solutions.

The Software consists of machine-readable instructions and/or printed documentation and related licensed materials.

**1.2** Please read this agreement carefully before you use the Software. If you do not agree with the license terms in this agreement, you are not permitted to use the Software and must immediately return all copies of the Software and all accompanying items to the Licensor/Sublicensor (either Fujitsu Technology Solutions or the reseller who supplied you with the Software) with proof of purchase for a full refund.

**1.3** Any use of the Software requires the proper payment of the applicable license fees. By using the Software you agree to be bound by the terms of this agreement.

**1.4** Fujitsu Technology Solutions reserves the right to implement at any time in the future an additional software license key and/or license certificates as countermeasures against software piracy.

**1.5** Software components from third-party software suppliers which are part of the scope of the delivery are subject to separate license agreements that are included with the Software or that are transmitted by Fujitsu Technology Solutions upon request.

### **2. End User License**

**2.1** Fujitsu Technology Solutions grants you a non-exclusive and non-transferable license to use the Software on the number of workstations for which you have purchased licenses. Unless you purchase additional licenses, you are not permitted to operate the Software on more than the maximum number of licensed workstations or on hardware that exceeds the specified type.

You are permitted to make a backup copy of the Software for archiving purposes, provided you properly mark the copy or partial copy of the Software with the copyright notice and any other ownership information.

**2.2** You are not permitted to copy, modify or distribute the Software. Furthermore, you are not permitted to recompile, re-engineer, convert, revise, compile or modify the Software. You may not sub-license, without selling the related hardware, assign, rent, lease or transfer the Software except as expressly permitted by this agreement or due to mandatory legal regulations.

**2.3** If you acquired the Software as a program upgrade, your license for the use of the old software version ends automatically with the installation of the upgrade version of the Software. If parts of the old software version are not replaced by the upgrade version, the license for the old version continues to be effective until the remnants of the old software version are also replaced or deactivated or shut down in any other way.

**2.4** Unless specified otherwise in the respective software data sheet of Fujitsu Technology Solutions, the license for a software version or release does not give you any rights to new releases (updates), new versions (upgrades) or technical support services for the Software. Supplemental software support contracts and maintenance services, including or excluding new releases and new versions and additional technical support services, can be purchased separately either from Fujitsu Technology Solutions directly or from authorized software resellers.

## **3. Downloading**

For Software supplied by Fujitsu Technology Solutions over a network or a similar distribution path, the following additional conditions shall apply:

All products supplied for downloading by Fujitsu Technology Solutions are selected, made available and - if supplied by third parties - provided without modification. However, you are fully responsible for ensuring the most current version and usability of downloadable material for your own purposes and on your own system. You download Software at your own risk. Fujitsu Technology Solutions will not accept any liability, particularly not for transmission errors or problems that arise during the downloading process (line failures, connection interruptions, server failures, data corruption, etc.).

The website of Fujitsu Technology Solutions is operated and administered only for those countries in which Fujitsu Technology Solutions has one or more offices. Fujitsu Technology Solutions accepts no responsibility that Software and/or documentation can or may be downloaded from a Fujitsu Technology Solutions website also in locations other than the countries mentioned above. If you access a website of Fujitsu Technology Solutions from abroad, you are fully responsible for complying with any local regulations. Fujitsu Technology Solutions expressly prohibits the downloading of Software and/or documentation from a Fujitsu Technology Solutions website in countries where such downloading is considered illegal.

## **4. Copyright**

All rights and licenses, unless they are expressly granted to you in this license terms, as well as all property and usage rights related to the Software (including parts of the Software) remain fully with Fujitsu Technology Solutions and/or its third-party licensors.

The license terms do not authorize you to use the brands, logos or trademarks of Fujitsu Technology Solutions or its third-party licensors, nor are you permitted to use any other brands which are deceptively similar to the brands, logos or trademarks of Fujitsu Technology Solutions. Each and any use of brands, logos or trademarks with respect to the Software or Fujitsu Technology Solutions requires the express consent of Fujitsu Technology Solutions.

## **5. Licensor's warranty and liability disclaimer, if Software is sold and delivered by Reseller**

If you acquire the Software directly from an authorized reseller (called "Reseller"), the right to install and use the Software may be subject to additional software license conditions agreed upon between you as the licensee and the respective reseller.

In all cases of an authorized software resale, the software is sublicensed and made available to the licensee directly by the Reseller. In such cases, Fujitsu Technology Solutions is not a contractual party of the software license agreement between you, as licensee and the Reseller, as far as the procurement of the software licenses are concerned. Legal claims in connection with the software licensing can therefore be asserted only on the basis of the agreements with the Reseller. Under no circumstances, however, will the respective scope of the license for the licensee exceed the scope of the license agreements as specified in sections 1, 2, 3 and 4 of this agreement.

Subject to mandatory legal regulations, particularly those governing liability and/or warranties, which cannot be excluded in connection with end user license agreement regulations and with reference to the licensee's claims against the Reseller, Fujitsu Technology Solutions disclaims all warranties for the Software in this agreement. For the same reason, Fujitsu Technology Solutions disclaims any and all liability/claims for any violations of third parties' rights as well as any implied warranties for the software's marketability and its suitability for a particular purpose. This disclaimer of liability does not apply in cases of willful or malicious behavior by Fujitsu Technology Solutions.

In this End User License Agreement, Fujitsu Technology Solutions grants no warranties of any kind, either express or implied.

### **6. Disclaimer of liability with respect to shareware, freeware and/or open source software components**

**6.1** The Software may contain freeware or shareware which Fujitsu Technology Solutions received from a third party. Fujitsu Technology Solutions paid no license fees for the use of this freeware or shareware. Accordingly, the licensee is not charged any license fees for the use of the freeware or shareware. You recognize and accept that Fujitsu Technology Solutions therefore grants no warranties with respect to such freeware or shareware components and does not assume any liability in connection with the ownership, the distribution and/or the use of the respective freeware or shareware.

**6.2** The Software may also contain open source software components that were developed according to the "open source model" and which are distributed exclusively on the basis of the GPL (General Public License: [http://www.](http://www.gnu.org/copyleft/gpl.html#_blank) [gnu.org/copyleft/gpl.html](http://www.gnu.org/copyleft/gpl.html#_blank)) terms and conditions or other standard open source standard license terms and conditions applicable to the respective open source components at the time of their dissemination. You recognize and accept that the licensing of such open source software components is governed exclusively by the abovementioned GPL terms or by the conditions which are otherwise included with the open source software components. Fujitsu Technology Solutions receives neither license fees nor any other compensation for the delivered open source software components. As far as Fujitsu Technology Solutions or a third party receives any compensation in connection with open source software components, it is received exclusively for additional delivery items and/or services.

Because of the special nature of the development and distribution of open source software components, Fujitsu Technology Solutions assumes no express or implied liability for such components and excludes any kind of warranty for such open source software components, particularly in connection with missing specifications, lack of functionality, programming errors or any other malfunctions.

### **7. General limitations of liability**

**7.1** Neither Fujitsu Technology Solutions nor its suppliers are liable for any consequential or indirect damages, including damages arising as a result of or in connection with an operational interruption, lost profits or sales, lost data, or costs of capital. Fujitsu Technology Solutions and its suppliers will not be liable for additional ancillary or consequential costs or for any other losses, costs or expenses of any kind which arise as a result of the holding, sale, use or impossibility of use of the Software, independent of whether such claims are asserted due to warranty rights, contracts, tort or any other legal theory.

**7.2** The liability of Fujitsu Technology Solutions for direct damage caused as a result of a contract violation and/or other action or lapse on the part of Fujitsu Technology Solutions which have not been excluded or cannot be completely excluded due to mandatory law are limited to no more than €250,000.00. Any and all other liabilities for direct damage are excluded. Damage caused by Fujitsu Technology Solutions as a result of slight negligence are excluded to the extent permitted by applicable legal regulations.

**7.3** Limitations and exclusions of liability resulting from this agreement do not apply to damage where Fujitsu Technology Solutions carries compulsory liability according to applicable laws and where such liability cannot be limited to a maximum amount (for example, liability for bodily damage; product liability or fraudulently incorrect information).

## **8. Export controls**

Due to its components as well as the nature or purpose of these components, the export of the Software and/or its accompanying documents may be subject to official or regulatory approval. In cases where the Software is intended for export, you are obliged to get all approvals and authorizations required to comply with all relevant export regulations.

The Software may not be exported if there is reason to assume that the Software will be used in connection with nuclear, chemical or biological weapons or for missile technology. Furthermore, you may not deliver the Software or have it delivered indirectly - to such companies or persons who are listed in the applicable U.S. export regulations (particularly the Table of Denial Orders/U.S. Denied Persons Lists (DPL) or in the E.U. export regulations (particularly the EU Terrorist List) or in the applicable warnings issued by the German export authorities or any other competent authorities in any country.

Under no circumstances is Fujitsu Technology Solutions obligated to deliver software, patches, updates or upgrades, to provide software for download or to fulfill any other contractual commitments if this would be a violation of the applicable export regulations of the Federal Republic of Germany, the European Union, the United States of America or of any other countries.

If you export or re-export the Software or a copy of it, this may be a violation of applicable export laws and a severe violation of the terms of this agreement.

### **9. Miscellaneous**

**9.1** If any term or condition in this agreement or any other contract that is subject to the terms and conditions of this agreement turns out to be invalid or unenforceable (partly or in full), the validity of all other terms and conditions remains unaffected, unless complying with the remaining terms and conditions would represent an unreasonable hardship for either contract party, even with the application of applicable legal regulations to close the legal gap.

**9.2** If you/ the licensee do not pay the license fees due and/or if the licensee does not comply with essential terms and conditions of this license agreement, Fujitsu Technology Solutions reserves the right to cancel the license. In case of such cancellation, you must immediately return any and all copies of the software in your possession and confirm the complete return [of the software copies] or the destruction of these copies in writing.

**9.3** Neither you nor Fujitsu Technology Solutions is responsible or liable for the respective party's non-compliance with its obligations if the reason for such non-compliance is outside the party's control due to force majeure.

**9.4** Any and all modifications and/or amendments to these license terms and conditions are only valid if they are made in writing.

## **10. Applicable law**

**10.1** These license terms and conditions are governed by the laws of the Federal Republic of Germany.

**10.2** In the event that provisions of clause 10.1 are unenforceable, these license terms and conditions shall be governed by the laws of the country in which you acquire the Software, with the following exceptions: 1) In Australia, the terms and conditions of this license are governed by the laws of the state or sovereign territory in which the business contract is being concluded; 2) in Albania, Armenia, Belarus, Bosnia-Herzegovina, Bulgaria, Croatia, the Czech Republic, Georgia, Hungary, Kazakhstan, Kirgizia, the former Yugoslavian Republic of Macedonia (FYROM), Moldavia, Poland, Romania, Russia, Slovakia, Slovenia, the Ukraine and the Federal Republic of Yugoslavia, the terms and conditions of this license are governed by the laws of the Federal Republic of Germany; 3) in the United Kingdom [Great Britain], all disputes with respect to these license terms and conditions are governed by English law, and English courts have exclusive jurisdiction; 4) in Canada, the terms and conditions of this license are governed by the laws of the Province of Ontario; 5) in the United States of America and in Puerto Rico as well as in the People's Republic of China the terms and conditions of this license are governed by the laws of the U.S. State of New York.

# **15 Related publications**

You will find the manuals on the internet at [https://bs2manuals.ts.fujitsu.com.](https://bs2manuals.ts.fujitsu.com) You can order printed copies of those manuals which are displayed with an order number.

- [1] **SHC-OSD Storage Management for BS2000** User Guide
- [2] **IMON** (BS2000) **Installation Monitor** User Guide
- [3] **FUJITSU Server BS2000 SE Series Operation and Administration** User Guide
- [4] **SE Server SE Manager Help** Online Help